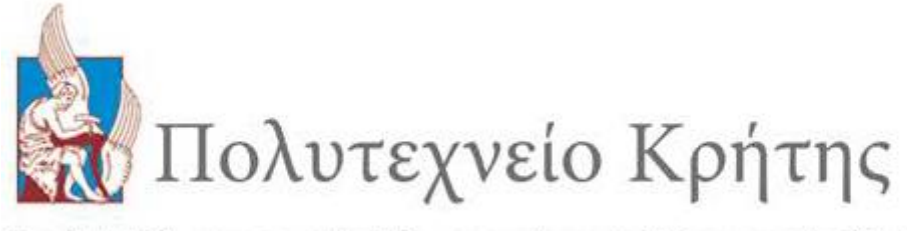

Σχολή: Ηλεκτρονικών Μηχανικών και Μηχανικών Υπολογιστών

# Διπλωματική Εργασία

# Εργοθεραπευτική εφαρμογή για παιδιά με Διαταραχή Ελλειμματικής Προσοχής και Υπερκινητικότητα υλοποιημένη σε Android Πλατφόρμες.

# Γεώργιος Μπομπολάκης

Εξεταστική Επιτροπή Αναπ. Καθ. Μανιά Αικατερίνη (ΗΜΜΥ) Αναπ. Καθ. Δεληγιαννάκης Αντώνιος (ΗΜΜΥ) Αναπ. Καθ. Ουγγρίνης Κωνσταντίνος-Αλκέτας (ΑΡΜΗΧ)

Χανιά, Οκτώβριος 2017

# *Ευχαριστίες*

Θα ήθελα να ευχαριστήσω κατ' αρχήν την κ. Κατερίνα Μανιά που με εμπιστεύτηκε να υλοποιήσω μια δική μου ιδέα και για την καθοδήγηση της όλο αυτό το διάστημα.

Την Εργοθεραπεύτρια Κατερίνα Καστρινάκη για την σημαντική συμβολή της όσον αφορά το κομμάτι της εργοθεραπείας. Από τη θεωρητική τεκμηρίωση της διπλωματικής μέχρι και την πειραματική δοκιμή σε παιδιά με Διαταραχή Ελλειμματικής Προσοχής και Υπερκινητικότητα.

Την Κατερίνα Μαλισόβα για την πολύτιμη βοήθεια της στο σχεδιαστικό κομμάτι της εφαρμογής και πιο συγκεκριμένα στο User Interface.

Tον Τζουρμπάκη Γεώργιο για τις συμβουλές του ως ηλεκτρονικός μηχανικός.

Οκτώβριος 2017,

Γεώργιος Μπομπολάκης

#### **Περίληψη**

Στα πλαίσια της συγκεκριμένης διπλωματικής εργασίας αναπτύχθηκε μία εφαρμογή για Android πλατφόρμες. Αποτελεί μια εφαρμογή που απευθύνεται σε εργοθεραπευτές και θα χρησιμοποιείται σαν ένα ακόμα εργαλείο για την αντιμετώπιση των μαθησιακών δυσκολιών παιδιών με Διαταραχή Ελλειμματικής Προσοχής και Υπερκινητικότητα (Δ.Ε.Π.Υ.), ηλικίας από 4 έως 7 ετών. Η εργοθεραπεία έχει ως απώτερο σκοπό την εντόπιση και αξιολόγηση των διαφόρων δυσλειτουργικών στοιχείων στη συμπεριφορά ενός παιδιού, με τη χρήση επιστημονικών μεθόδων και προσεγγίσεων. Όπως επίσης και την βελτίωση και αξιοποίηση των ικανοτήτων, δεξιοτήτων του παιδιού και του εφήβου για την καλύτερη απόδοση του στους διάφορους τομείς της ζωής.

Για να ολοκληρωθεί λοιπόν η εργασία αυτή ακολουθήθηκαν τα παρακάτω βήματα. Αρχικά πραγματοποιήθηκε μια έρευνα για το αν υπάρχουν ήδη στην αγορά εφαρμογές ίδιες ή παρόμοιες. Κατά την έρευνα μας αυτή βρήκαμε εφαρμογές που αποτελούσαν παιχνίδια που εφάρμοζαν την εργοθεραπεία που όμως οι περισσότερες ήταν υλοποιημένες σε δυσδιάστατο γραφικό περιβάλλον και επίσης απαρτίζονταν από ένα και μόνο συγκεκριμένο παιχνίδι. Από αυτές τις εφαρμογές κρατήσαμε τα θετικά στοιχεία όπως η υλοποίηση μενού, επιπέδων δυσκολίας κ.α που υλοποιήσαμε στην εφαρμογή μας.

Αφού συλλέχθηκαν τα παραπάνω στοιχεία ξεκίνησε ο σχεδιασμός της εφαρμογής. Σε πρώτο στάδιο δημιουργήθηκαν τα Personas της εφαρμογής. Με τον όρο Personas αναφερόμαστε σε ένα σύνολο πρότυπων προσωπικοτήτων που πρόκειται να χρησιμοποιήσουν το προϊόν. Στη συνέχεια δημιουργήθηκαν τα Use Cases. Η περίπτωση χρήσης περιγράφει τη συμπεριφορά του συστήματος κάτω από διαφορετικές συνθήκες, δεδομένου ότι ανταποκρίνεται σε κάποιο αίτημα ενός από τα συμβαλλόμενα μέρη, το οποίο ονομάζεται πρωταρχικός παράγοντας. Ο πρωταρχικός παράγοντας ξεκινάει μια αλληλεπίδραση με το σύστημα προκειμένου να ολοκληρωθεί κάποιος στόχος.

Ακολούθως δημιουργήθηκαν τα Paper Prototypes σύμφωνα τους κανόνες ευρεσιτεχνίες ευχρηστίας για το σχεδιασμό διεπαφής χρήστη. Η χαρτογράφηση πρωτοτύπων είναι μια ευρέως χρησιμοποιούμενη μέθοδος στη διαδικασία σχεδιασμού με επίκεντρο τον χρήστη. Στη συνέχεια με την βοήθεια ειδικών (εργοθεραπευτής, User Interface designer, ηλεκτρονικό μηχανικό) διορθώθηκαν τα πρώτα λάθη της σχεδίασης ακολουθώντας τη μέθοδο επιθεώρησης χρηστικότητας Cognitive Walkthrough. Έπειτα δημιουργήθηκαν διορθωμένα ψηφιακά Paper Prototypes και με βάση αυτά άρχισε το στάδιο υλοποίησης της εφαρμογής.

Η υλοποίηση ξεκίνησε δημιουργώντας μία βάση δεδομένων που θα αποθηκεύει τα προφίλ των παιδιών και το ιστορικό των παιχνιδιών που θα έχουν λάβει μέρος. Η βάση δεδομένων σχεδιάστηκε σύμφωνα με τα διαγράμματα Entity-Relation (E-R) schema, UML diagram και Relational schema. Στη συνέχεια υλοποιήσαμε τις δραστηριότητες που περιλαμβάνει η εφαρμογή και οι οποίες είναι ταξινομημένες ανά θεματικές ενότητες. Οι ενότητες αυτές είναι οι εξής: χρώματα, σχήματα, μνήμη, παζλ, αναγνώριση αντικειμένων και προσανατολισμός. Στο σύνολο τους τα παιχνίδια που περιλαμβάνονται στις παραπάνω κατηγορίες προάγουν δεξιότητες αισθητηριακές όπως η ικανότητας διάκρισης και εντόπισης

i

ερεθισμάτων, κινητικές όπως λεπτό συντονισμό κινήσεων, νευρομυιοσκελετικές, γνωστικές και ψυχοκοινωνικές.

Η εφαρμογή αναπτύχθηκε στο περιβάλλον ανάπτυξης παιχνιδιών Unity3D χρησιμοποιώντας την γλώσσα προγραμματισμού C# μια γλώσσα αντικειμενοστραφή προγραμματισμού παρόμοια με την Java. Καθ' όλη την διάρκεια της υλοποίησης κρατούσαμε ενήμερη την εργοθεραπεύτρια για τα βήματα που ακολουθούσαμε. Έχοντας μια άψογη συνεργασία και συζητώντας προτάσεις και βελτιώσεις μαζί της φτάσαμε στην ολοκλήρωση της εφαρμογής. Μετά την ολοκλήρωση της εφαρμογής, η εφαρμογή δόθηκε στη εργοθεραπεύτρια για να χρησιμοποιηθεί σε παιδιά με Διαταραχή Ελλειμματικής Προσοχής και Υπερκινητικότητα. Τέλος μετά και την αξιολόγηση της εφαρμογής από το εργοθεραπευτή δημιουργήθηκε μια συνολική εικόνα για την εφαρμογή και γεννήθηκαν οι προβληματισμοί και οι ιδέες για νέες επεκτάσεις και διορθώσεις στο μέλλον.

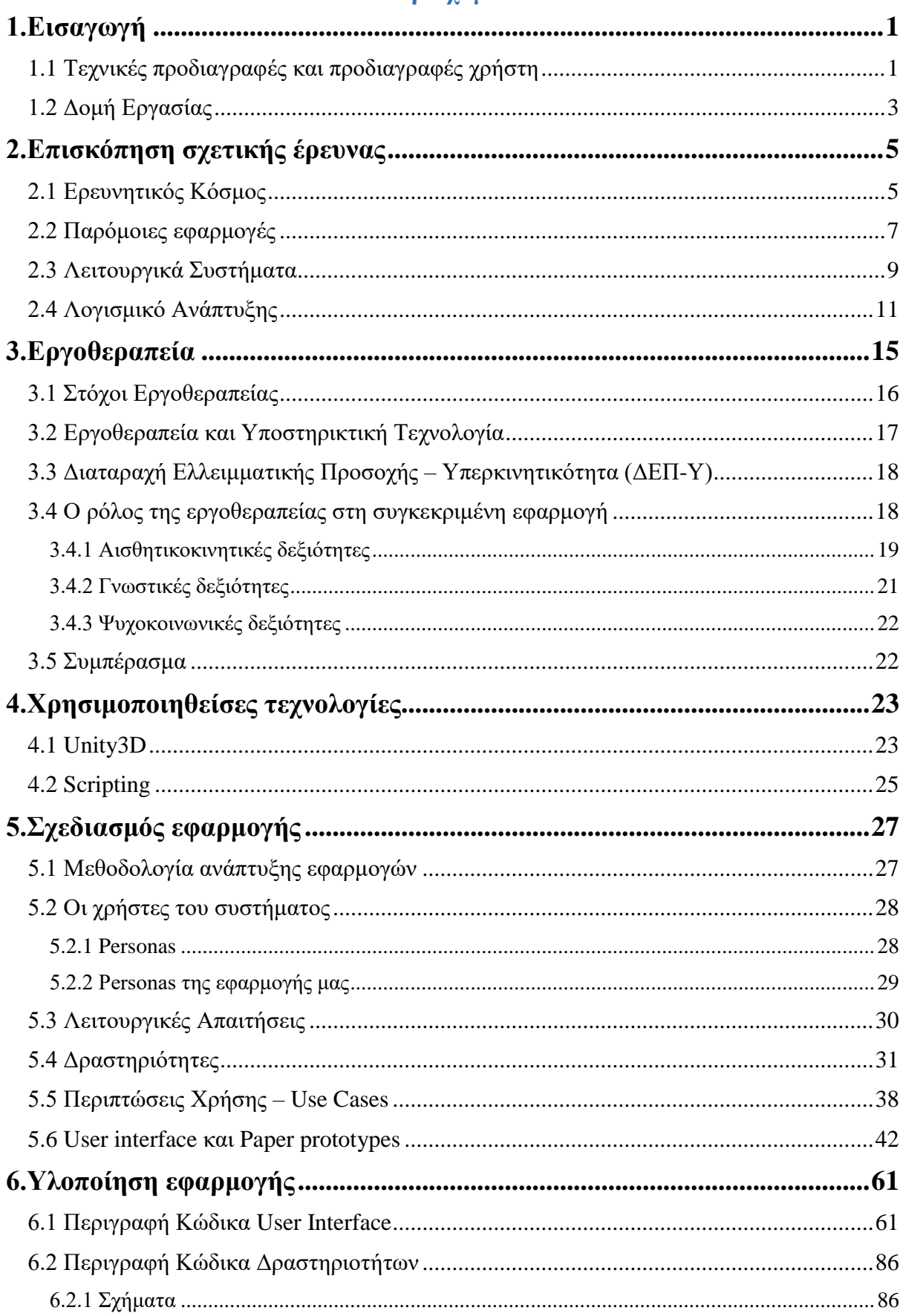

# Περιεχόμενα

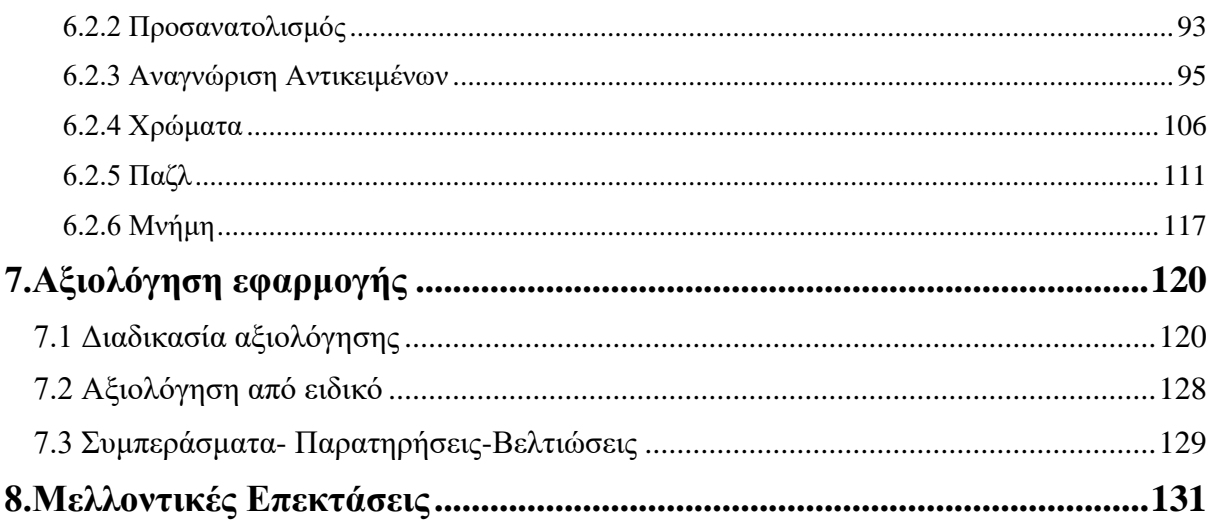

# <span id="page-6-0"></span>**1.Εισαγωγή**

Σε αυτή τη διπλωματική υλοποιήθηκε μια διαδραστική εφαρμογή για εργοθεραπευτές. Η εφαρμογή αυτή διευκολύνει την άσκηση εργοθεραπείας σε άτομα με Διαταραχή Ελλειμματικής Προσοχής και Υπερκινητικότητας ηλικίας από 4 έως 7 ετών. Στο κεφάλαιο αυτό θα παρουσιαστεί μία σύντομη περιγραφή της εφαρμογής και τις απαιτήσεις για την υλοποίηση της. Η εφαρμογή αποτελείται από διαφορετικά αυτόνομα παιχνίδια που το καθένα έχει ως σκοπό να καθηλώσει το παιδί και να το βοηθήσει να αναπτύξει συγκεκριμένες γνώσεις και δεξιότητες. Τα παιχνίδια αυτά χωρίζονται σε θεματικές κατηγορίες όπως χρώματα, σχήματα, αναγνώριση αντικειμένων, παζλ, μνήμη και προσανατολισμός. Στο σύνολο τους οι παραπάνω κατηγορίες έχουν ως στόχο την ανάπτυξη δεξιοτήτων που μπορούμε να τις ταξινομήσουμε σε γενικές κατηγορίες όπως δεξιότητες αισθητηριακές, νευρομυοσκελετικές, γνωστικές και ψυχοκοινωνικές Το παιδί καλείται να ολοκληρώσει τα παιχνίδια-δραστηριότητες πάντα με την βοήθεια και την επίβλεψη του εργοθεραπευτή. Μετά το πέρας κάθε δραστηριότητας δίνεται η δυνατότητα στον εργοθεραπευτή να αποθηκεύσει τις δικές του παρατηρήσεις ξεχωριστά για κάθε παιδί αλλά και για κάθε δραστηριότητα.

#### <span id="page-6-1"></span>**1.1 Τεχνικές προδιαγραφές και προδιαγραφές χρήστη**

Για να εξασφαλίσουμε μια σταθερή εφαρμογή αλλά και για να μπορέσει να γίνει πιο διαδεδομένη η εφαρμογή επιλέξαμε την ανάπτυξη της σε λειτουργικό Android. Η επιλογή αυτή έναντι των άλλων λειτουργικών (iOS, Symbian κλπ.) έγινε καθώς οι συσκευές που έχουν το λειτουργικό αυτό έχουν μεγάλο εύρος σε τιμές όσο και σε χαρακτηριστικά πράγμα που τις κάνει πολύ πιο προσβάσιμες στο ευρύ κοινό. Επίσης είχαμε στη κατοχής μας Android tablet και έτσι ήταν εύκολο να κάνουμε τις απαραίτητες δοκιμές κατά τις διάφορες φάσεις της υλοποίησης της εφαρμογής. Η έκδοση του λειτουργικού που αναπτύχθηκε η εφαρμογή είναι η 5.0.1 καθώς αυτή είναι η έκδοση που διαθέτει το Tablet που έγιναν οι δοκιμές. Στο μέλλον θα πρέπει να υπάρχει η κατάλληλη υποστήριξη για τις νέες εκδόσεις λογισμικού που θα βγουν έτσι ώστε η εφαρμογή μας να είναι συμβατή με αυτές.

#### **Κεφάλαιο 1: Εισαγωγή**

Η εφαρμογή υλοποιήθηκε στο περιβάλλον σχεδίασης παιχνιδιών Unity3D. Πρόκειται για ένα framework που συνδυάζοντας το γραφικό περιβάλλον που παρέχει στον χρήστη με το scripting μπορεί κανείς να δημιουργήσει από απλά δυσδυάστα παιχνίδια μέχρι πολύπλοκα τρισδιάστα γραφικά περιβάλλοντα. Το scripting της εφαρμογής έγινε σε C#, μια γλώσσα αντικειμενοστραφή προγραμματισμού παρόμοια με την Java. Για την σύνδεση της βάσης δεδομένων που υλοποιήσαμε με την εφαρμογή χρησιμοποιήθηκε SQLite. Το SQLite είναι μια δημοφιλής επιλογή ως ενσωματωμένη βάση δεδομένων για τοπική αποθήκευση ή αποθήκευση πελάτη σε λογισμικό εφαρμογής όπως ως φυλλομετρητής. Είναι η πιο πλατιά αναπτυσσόμενη μηχανή βάσης δεδομένων και χρησιμοποιείται σήμερα από πολλούς φυλλομετρητές ευρείας χρήσης , από λειτουργικά συστήματα και από ενσωματωμένα συστήματα, μεταξύ άλλων.

Στόχος της εφαρμογής είναι κυρίως ο συνδυασμός της τεχνολογίας, που αποτελεί πλέον αναπόσπαστο κομμάτι της καθημερινότητας μας, με τους παραδοσιακούς τρόπους άσκησης του επαγγέλματος του εργοθεραπευτή. Είναι γεγονός πως οι νέες γενιές έρχονται σε επαφή με τις σύγχρονες τεχνολογίες από πολύ μικρές ηλικίες και τα ερεθίσματα που λαμβάνουν είναι πολύ σημαντικά για την μετέπειτα εξέλιξη τους. Γι' αυτό και το επάγγελμα του εργοθεραπευτή θα πρέπει να ακολουθεί τις εξελίξεις της τεχνολογίας έτσι ώστε να κρατάει το ενδιαφέρον των παιδιών χωρίς όμως να χάνει τον εκπαιδευτικό και θεραπευτικό του χαρακτήρα. Έτσι λοιπόν η εφαρμογή αυτή έχει δυικό σκοπό. Από τη μία να εκσυγχρονίσει το επάγγελμα του εργοθεραπευτή και από την άλλη να δώσει στα παιδιά μία νέα μορφή παιχνιδιού. Έτσι έχοντας ο εργοθεραπευτής μια τέτοια εφαρμογή σε μία έξυπνη συσκευή εξοικονομεί χρόνο και χώρο στη δουλειά του. Όσον αφορά τον χρόνο ο εργοθεραπευτής δε χρειάζεται να κουβαλάει μαζί του επιπλέον υλικά που θα πρέπει να στήσει για φέρει εις πέρας μια δραστηριότητα το παιδί. Επιπλέον όσον αφορά τον χώρο γίνεται κατανοητό πως μόνο ένα γραφείο είναι αρκετό για να μπορέσει το παιδί να παίξει τα παιχνίδια της εφαρμογής. Από την πλευρά του παιδιού είναι ευρέως γνωστό ότι δείχνουν παραπάνω προτίμηση σε ότι αφορά παιχνίδια εικονικού περιβάλλοντος. Έτσι για τα παιδιά με Διαταραχή Ελλειμματικής Προσοχής και Υπερκινητικότητα που έχουν παραπάνω έλλειψη συγκέντρωσης για την εκτέλεση μιας δραστηριότητας θα τους είναι πιο προσιτό και ενδιαφέρον να παίξουν ένα παιχνίδι μπροστά από μία οθόνη. Αυτό δε σημαίνει βέβαια ότι αυτός ο τρόπος θεραπείας θα πρέπει να αντικαταστήσει τον κλασσικό τρόπο παιχνιδιού αλλά είναι απλά ένα ακόμα εργαλείο για τον εργοθεραπευτή.

Γενικότερα στην αγορά αυτή τη στιγμή υπάρχουν πολλές εφαρμογές που μπορεί να χρησιμοποιήσει ο εργοθεραπευτής στη δουλειά του. Οι εφαρμογές όμως αυτές δε είναι εξειδικευμένες για τον εργοθεραπευτή και ας παρέχουν παιχνίδια που μπορεί να χρησιμοποιήσει ο εργοθεραπευτής. Έτσι αυτό που έχει μοναδικά η εφαρμογή μας είναι ότι μέσα από μια διεπαφή χρήστη και μία βάση δεδομένων επιτρέπει στον εργοθεραπευτή αρχικά να δημιουργήσει προφίλ για τα παιδιά που παίζουν την εφαρμογή. Έτσι επιτρέπει στον εργοθεραπευτή μετά το πέρας των δραστηριοτήτων να αποθηκεύει παρατηρήσεις για την επίδοση κάθε παιδιού σε κάθε δραστηριότητα. Με την αποθήκευση των παρατηρήσεων αποθηκεύονται και στατιστικά στοιχεία της επίδοσης του παιδιού όπως ο χρόνος διεκπεραίωσης της δραστηριότητας ή οι λανθασμένες προς τις επιτυχημένες προσπάθειες για

#### **Κεφάλαιο 1: Εισαγωγή**

μια συγκεκριμένη δραστηριότητα. Αυτό αποτελεί ένα πολύ σημαντικό εργαλείο για τον εργοθεραπευτή γιατί μπορεί ανά πάσα ώρα και στιγμή να δει το ιστορικό των όλων των παιχνιδιών που έχει παίξει ένα παιδί και συγκρίνοντάς τα να δει την εξέλιξη του. Επίσης αυτό που παρέχει η εφαρμογή μας σε σχέση με τις ήδη υπάρχουσες είναι ότι προσφέρει ευρεία γκάμα παιχνιδιών σε διάφορες κατηγορίες όπως χρώματα, σχήματα, προσανατολισμός, αναγνώριση αντικειμένων, μνήμη και πάζλ. Τέλος επιτρέπει στον εργοθεραπευτή στη κατηγορία των χρωμάτων, των σχημάτων και του παζλ μέσα από μια διεπαφή χρήστη να δημιουργήσει τα δικά του επίπεδα δυσκολίας γνωρίζοντας τις δυνατότητες του εκάστοτε παιδιού.

#### <span id="page-8-0"></span>**1.2 Δομή Εργασίας**

Ολοκληρώνοντας το **Κεφάλαιο 1** αναφέρουμε περιληπτικά τι θα περιέχουν τα επόμενα κεφάλαιο. Στο **Κεφάλαιο 2** αναφέρουμε την έρευνα που πραγματοποιήσαμε πριν ξεκινήσουμε την σχεδίαση της εφαρμογής. Αρχικά κάναμε μία έρευνα στις βιβλιοθήκες ACM και IEEE και παρατηρήσαμε ότι έχουν παρουσιαστεί δημοσιεύσεις που αφορούν την εφαρμογή της εργοθεραπείας διαμέσου της τεχνολογίας. Στη συνέχεια κάναμε μία έρευνα αγοράς για τις εφαρμογές που υπάρχουν διαθέσιμες για χρήση και χρησιμοποιούν έμμεσα ή άμεσα την εργοθεραπεία. Επίσης ερευνήσαμε σε ποιο περιβάλλον θα αναπτυχθεί η εφαρμογή μας ανάμεσα στις μηχανές δημιουργίας παιχνιδιών CryEngine, Unity και UnrealEngine. Τέλος αποφασίστηκε σε ποιο λειτουργικό σύστημα θα αναπτυχθεί η εφαρμογή ανάμεσα στο λειτουργικό σύστημα Android και στο λειτουργικό σύστημα Ios.

Ακολούθως στο **Κεφάλαιο 3** παρουσιάζεται η εργοθεραπεία και η θεωρητική τεκμηρίωση της εφαρμογής μας. Περιγράφεται η Διαταραχή Ελλειμματικής Προσοχής και Υπερκινητικότητα και ο ρόλος της Υποστηρικτικής Τεχνολογίας για την εργοθεραπεία. Στη συνέχεια περιγράφονται οι δεξιότητες που αναπτύσσονται στη συγκεκριμένη εφαρμογή στους τομείς των αισθητικοκινητικών, γνωστικών και ψυχοκοινωνικών δεξιοτήτων. Στο **Κεφάλαιο 4** παρουσιάζουμε τα βασικά στοιχεία και λειτουργίες των τεχνολογιών που χρησιμοποιήσαμε για την ανάπτυξη της εφαρμογής. Πιο συγκεκριμένα περιγράφεται το περιβάλλον Unity3D και η σημασία του scripting για την υλοποίηση οποιουδήποτε παιχνιδιού.

Έπειτα στο **Κεφάλαιο 5** αναλύονται με τη σειρά τα βήματα που ακολουθήθηκαν για τον σχεδιασμό της εφαρμογής από την επιλογή δραστηριοτήτων μέχρι την τελική υλοποίηση της εφαρμογής. Αρχικά δημιουργήθηκαν οι Personas της εφαρμογής για να συγκεκριμενοποιηθούν οι χρήστες της εφαρμογής και οι απαιτήσεις τους. Στη συνέχεια περιγράφονται οι λειτουργικές απαιτήσεις της εφαρμογής και οι δραστηριότητες που επιλέχθηκαν για να υλοποιηθούν. Επιπλέον δημιουργήθηκαν τα Use cases για να περιγράψουμε τη συμπεριφορά της εφαρμογής. Ακολούθως παρουσιάζονται τα PaperPrototypes που δημιουργήθηκαν για τον σχεδιασμό της εφαρμογής σύμφωνα με τους κανόνες ευχρηστίας. Τέλος παρουσιάζεται τo Cognitive Walkthrough το οποίο είναι μια μέθοδος επιθεώρησης χρηστικότητας που χρησιμοποιείται για τον εντοπισμό ζητημάτων χρηστικότητας σε διαδραστικά συστήματα, εστιάζοντας στο πόσο εύκολο είναι για νέους

# **Κεφάλαιο 1: Εισαγωγή**

χρήστες να ολοκληρώσουν εργασίες μέσα στο σύστημα. Στο **Κεφάλαιο 6** αναλύεται ο κώδικας που αναπτύξαμε για την υλοποίηση των δραστηριοτήτων και την διεπαφή του χρήστη. Ο κώδικας είναι υλοποιημένος σε C# και προσδιορίζει την συμπεριφορά των κουμπιών και των φορμών συμπλήρωσης στοιχείων όσον αφορά το User Interface. Όσον αφορά τις δραστηριότητες ο κώδικας καθορίζει την συμπεριφορά του κάθε επιπέδου από την αλληλεπίδραση του χρήστη με την εφαρμογή, την συμπεριφορά των αντικειμένων στον τρισδιάστατο χώρο μέχρι και τα animation της εφαρμογής.

Στο **Κεφάλαιο 7** παρουσιάζουμε τη διαδικασία αλλά και τα αποτελέσματα της αξιολόγησης της εφαρμογής από τον εργοθεραπευτή. Ο εργοθεραπευτής χρησιμοποίησε την εφαρμογή σε 4 παιδιά ηλικίας από 4 έως 6 χρονών. Παρουσιάζονται το ιστορικό των παιδιών και οι ερωτήσεις-απαντήσεις του εργοθεραπευτή που συνέβαλαν στην αξιολόγηση της εφαρμογής. Τέλος στο **Κεφάλαιο 8** αναφέρονται τα τελικά συμπεράσματα και παρατηρήσεις για την εφαρμογή αλλά και οι πιθανές μελλοντικές επεκτάσεις της εφαρμογής. Βελτιώσεις μπορούν να επέλθουν τόσο στο τεχνικό κομμάτι της εφαρμογής δηλαδή βελτιστοποιήσεις γραφικών, ταχύτητα απόκρισης εφαρμογής αλλά και στο περιεχόμενο της εφαρμογής όπως προσθήκη περισσότερων δραστηριοτήτων και αξιοποίηση των χαρακτηριστικών των έξυπνων ταμπλετών όπως η κάμερα και η πένα γραφής.

# <span id="page-10-0"></span>**2.Επισκόπηση σχετικής έρευνας**

Σε αυτό το κεφάλαιο αναφερόμαστε στην αρχική έρευνα που πραγματοποιήθηκε σχετικά με τις παρόμοιες εφαρμογές που υπήρχαν σε σχέση με αυτό που υλοποιήσαμε αλλά και δημοσιεύσεις που αφορούν την εργοθεραπεία και διάφορες εφαρμογές της διαμέσου της τεχνολογίας. Αναφέρεται επίσης και η έρευνα γύρω από τις διαθέσιμες τεχνολογίες από τις οποίες είχαμε να επιλέξουμε όσον αφορά τα λειτουργικά συστήματα είχαμε να επιλέξουμε ανάμεσα σε Android και Ios και από τα λογισμικά ανάπτυξης είχαμε να επιλέξουμε ανάμεσα από τρεις μηχανές ανάπτυξης παιχνιδιών την CryEngine, την Unreal και την Unity3D.

#### <span id="page-10-1"></span>**2.1 Ερευνητικός Κόσμος**

Κάνοντας μια έρευνα στο διαδίκτυο και πιο συγκεκριμένα στις βιβλιοθήκες ACM και IEEE παρατηρούμε ότι έχουν παρουσιαστεί δημοσιεύσεις που αφορούν την εφαρμογή της εργοθεραπείας διαμέσου της τεχνολογίας. Η πρώτη δημοσίευση που βρήκαμε αφορά την υλοποίηση μιας εφαρμογής εικονικής πραγματικότητας σε παιδιά με εγκεφαλική παράλυση. Κάθε παιδί παρακολούθησε οκτώ μαθήματα παιχνιδιού της μίας ώρας και έπαιζε δώδεκα διαφορετικά σενάρια εικονικής πραγματικότητας. Στη συνέχεια μετρήθηκε σε μία κλίμακα η ικανοποίηση του κάθε παιδιού σε κάθε εικονικό περιβάλλον που έπαιξε (Reid, 2004). Παρατηρήθηκε ότι η εικονική πραγματικότητα βοηθάει σε ένα κομμάτι την διαδικασία αποκατάστασης των παιδιών με εγκεφαλική παράλυση. Στη επόμενη δημοσίευση παρουσιάζεται η υλοποίηση ενός βασικού προσομοιωτή οδήγησης που θα εκπαίδευε τα άτομα με ειδικές ανάγκες να χρησιμοποιούν ένα ηλεκτρικό καροτσάκι. Τα αποτελέσματα ήταν πολύ ενθαρρυντικά καθώς χρήστες που δε ήξεραν πως να χρησιμοποιούν τα καροτσάκια αυτά ανέβαζαν το σκορ τους στον προσομοιωτή μετά από κάθε προσομοίωση (Hasdai, & Jessel, & Weiss, 1998).

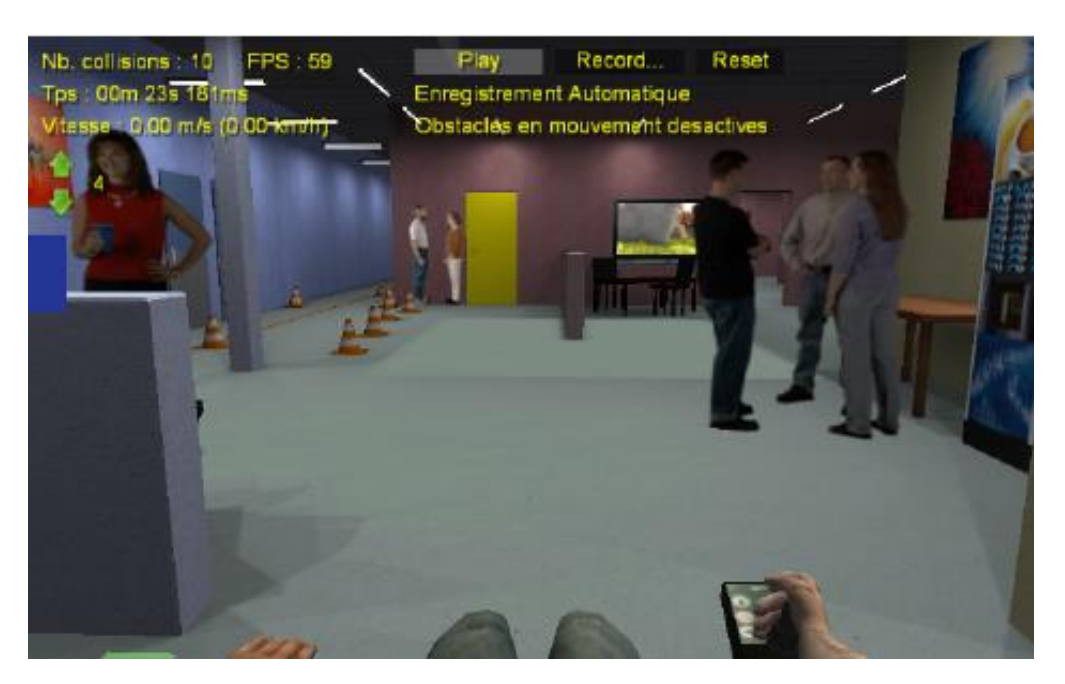

*2.1 Wheelchair Simulation*

Στη συνέχεια μία ακόμη δημοσίευση παρουσιάζει την υλοποίηση ενός πειράματος σε δύο ξεχωριστά άτομα με προβλήματα λόγου και τετραπληγική αθετοειδείς εγκεφαλική παράλυση. Το υλικό που χρησιμοποιήθηκε για το πείραμα ήταν τέσσερις διαφορετικές εφαρμογές (Camera Mouse, ASL Head Array mouse emulator, CrossScanner, Quick Glance Eye Tracking System) και σκοπός ήταν να βρεθεί κατά πόσο αυτά τα άτομα μπορούν να επικοινωνήσουν και να μάθουν διάφορες πληροφορίες διαμέσου ενός ηλεκτρονικού υπολογιστή ( Man, & Wong, 2007). Επίσης στη παρακάτω δημοσίευση περιγράφεται μια διαδικτυακή εφαρμογή που λειτουργεί παράλληλα με την τεχνολογία ανίχνευσης κίνησης και η οποία επιτρέπει στον ασθενή να εκτελεί σωστά άσκησης αποκατάστασης στο σπίτι καθώς συλλέγει δεδομένα απόδοσης για κάθε άσκηση. Τα δεδομένα αυτά χρησιμοποιούνται για την καθοδήγηση του ασθενή για μια σωστή αποκατάσταση (Chen, & Kiang, & Yan, & Muth, & Krishna, 2014). Στη επόμενη δημοσίευση που βρήκαμε παρουσιάστηκε μια εφαρμογή προσομοίωσης ζωής που προσαρμόστηκε για άτομα με σοβαρή παράλυση. Η εφαρμογή ονομάστηκε *SLEP* (simulated living-environment platform) και επιτρέπει στο χρήστη την σταδιακή προσαρμογή του μέσα από ολοένα και πιο απαιτητικά σενάρια (Alonso – Valerdi, & Sepulveda, 2014).

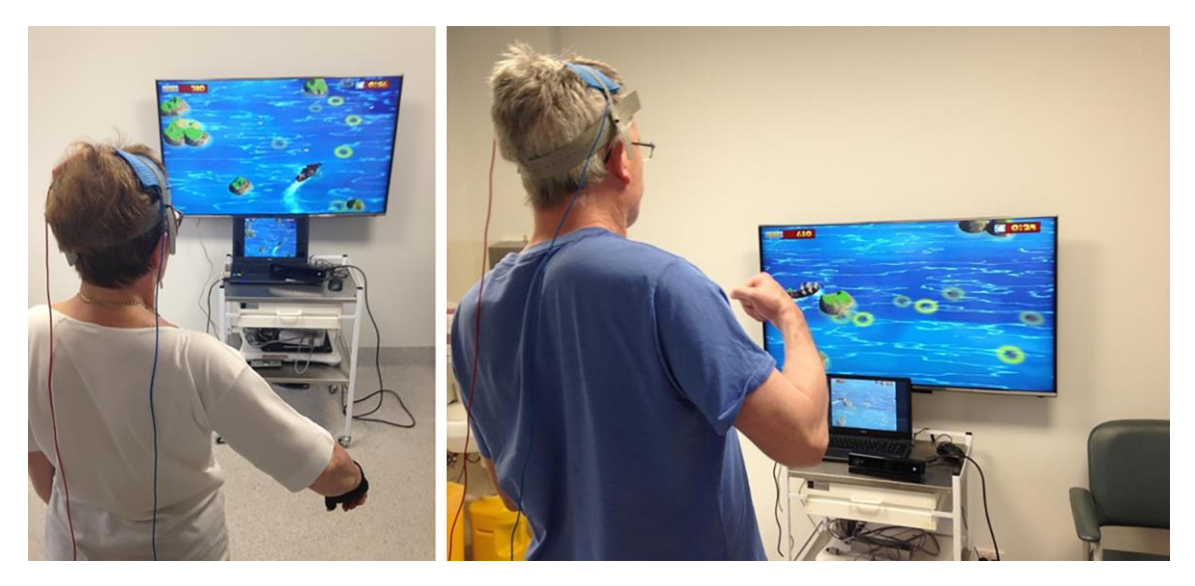

*2.2 Virtual reality to improve upper-extremity efficiency skill*

Ακόμη στη δημοσίευση που ακολουθεί παρουσιάζονται εφαρμογές διαμόρφωσης συγκεκριμένων συμπεριφορών σε παιδιά διαμέσου εφαρμογών που έχουν παιχνίδια. Πιο συγκεκριμένα παρουσιάζονται παιχνίδια που απευθύνονται στη διατροφή και στο βούρτσισμα των δοντιών (Lo, & Chi, & et al. 2009). Σε μία ακόμη δημοσίευση που εντοπίσαμε παρουσιάζεται το πως μια γυναίκα εξήντα δύο χρονών με εγκεφαλικό επεισόδιο παρουσιάζει βελτίωση στις κινητικές της ικανότητες μετά από παρακολούθηση θεραπευτικών ηλεκτρονικών παιχνιδιών στο σπίτι (Alankus, & et al., 2011). Τέλος στην τελευταία δημοσίευση που παρατηρήσαμε υλοποιήθηκε μια εφαρμογή εικονικής πραγματικότητας με το όνομα *Growing with Timocco.* Η εφαρμογή αυτή έχει ως σκοπό την βοήθεια στις αναπτυξιακές ανάγκες ασθενούς πέντε ετών που διαγνώστηκε με δυσπραξία, μειωμένη ορθοστατική δομή, αδύναμο ώμο, ανεπαρκής διμερείς ολοκλήρωση, διμερή συντονισμό και τη ρύθμιση της ιδιοδεκτικότητας (Tresser, 2012).

#### <span id="page-12-0"></span>**2.2 Παρόμοιες εφαρμογές**

Παρακάτω παρατίθενται εφαρμογές που χρησιμοποιούν ασκήσεις εργοθεραπείας η οποίες είναι φτιαγμένες είτε για να χρησιμοποιούνται μαζί με τον εργοθεραπευτή είτε από τα άτομα με ειδικές ανάγκες μόνα τους. Η πρώτη εφαρμογή που εντοπίσαμε είναι και η μόνη που περιέχει 7 διαφορετικά παιχνίδια. Περιλαμβάνει ένα χαρακτήρα τον οποίο βοηθάει ο χρήστης να λύσει διάφορες ασκήσεις- παιχνίδια. Η πρώτη άσκηση αφορά τα χρώματα και με αυτή ο χρήστης μαθαίνει τα χρώματα αλλά και να τα ομαδοποιεί. Η δεύτερη άσκηση είναι να βρίσκει τα όμοια. Η τρίτη άσκηση είναι να μετράει τα συγκεκριμένα αντικείμενα στη οθόνη αλλά και να τα προσθέτει και η τέταρτη άσκηση αφορά τα γράμματα. Η πέμπτη άσκηση είναι η επίλυση puzzle και η έκτη άσκηση έχει να κάνει με τη διακριτικότητα με τον χρήστη να βρίσκει τη διαφορά ανάμεσα σε εικόνες. Τέλος η έβδομη άσκηση μαθαίνει τα σχήματα στο χρήστη. (THUP Games, 2016). Αυτή η εφαρμογή μας έδωσε την ιδέα ότι πρέπει να δημιουργήσουμε μια εφαρμογή με πολλά παιχνίδια έτσι ώστε να καλύψει όσο το δυνατόν περισσότερες ανάγκες του εργοθεραπευτή. Η επόμενη εφαρμογή που βρήκαμε έχει να κάνει με μια σειρά από θεραπευτικές ασκήσεις χεριών για να βελτιωθούν λεπτές κινητικές

δεξιότητες σε παιδιά και ενήλικες. Κρατάει το χρόνο που υλοποιεί ο χρήστης την κάθε άσκηση έτσι ώστε να παρατηρείται η πρόοδος που κάνει ο κάθε χρήστης (BinaryLabs, 2014). Στη εφαρμογή που υλοποιήσαμε και συγκεκριμένα στις δραστηριότητες «Προσανατολισμός» , «Πάζλ» και «Σχήματα» χρησιμοποιήσαμε και εμείς το χρόνο που κάνει το παιδί να υλοποιήσει μια δραστηριότητα ως μέτρο προόδου του παιδιού. Στη επόμενη εφαρμογή που βρήκαμε ο χρήστης ακολουθάει τις τελείες που εμφανίζονται στην οθόνη και σχηματίζει γράμματα και αριθμούς. Αυτή η εφαρμογή έχει διπλή χρησιμότητα. Μαθαίνει στο παιδί τους αριθμούς και τα γράμματα αλλά παράλληλα μαθαίνει στο παιδί την ακολουθία εντολών και το πως να σχηματίζει τα γράμματα και τους αριθμούς (Ebenezer School, 2013). Από αυτή την εφαρμογή κατανοήσαμε ότι το παιδί είναι σημαντικό να ακολουθεί συγκεκριμένες εντολές έτσι και εμείς σε όλες τις δραστηριότητες που δημιουργήσαμε στο πάνω μέρος της οθόνης υπάρχει ξεκάθαρα η εντολή που πρέπει να ακολουθήσει το κάθε παιδί πάντα όμως υπό την επίβλεψη του εργοθεραπευτή.

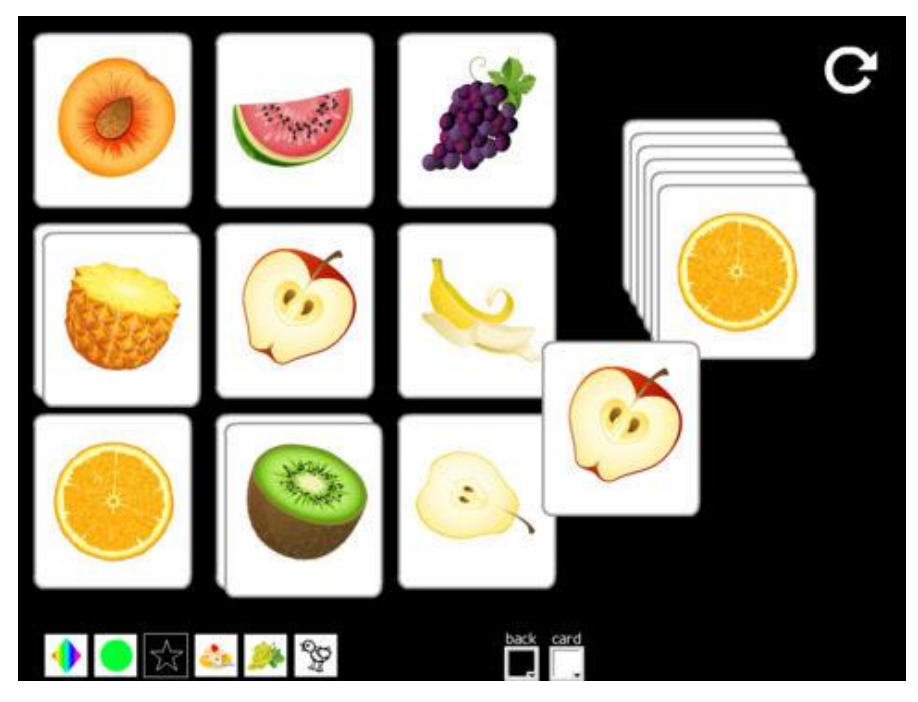

*2.3 Find the Same (Free) By Ebenezer School*

Στη συνέχεια ανακαλύψαμε μία εφαρμογή που ο χρήστης βρίσκει τα όμοια. Έτσι το παιδί μαθαίνει διάφορα αντικείμενα αλλά και να τα ξεχωρίζει. Ενισχύεται επίσης και ο συντονισμός ματιού και χεριού όπως και στη παραπάνω εφαρμογή. Από αυτή την εφαρμογή πήραμε την ιδέα να φτιάξουμε και εμείς μια δραστηριότητα που να καλεί το παιδί να βρει τα όμοια αντικείμενα με τη βασική διαφορά όμως ότι εμείς την υλοποιήσαμε στις τρεις διαστάσεις και όχι στις δύο. Επιπροσθέτως βρήκαμε μια εφαρμογή που έχει ως σκοπό να μάθει στο χρήστη να ομαδοποιεί πράγματα τα οποία έχουν κάποια σχέση μεταξύ τους όπως για παράδειγμα τι πράγματα έχουμε στο μπάνιο. Έτσι ο χρήστης καταλαβαίνει τα αντικείμενα που χρησιμοποιεί στη καθημερινή του ζωή. Η εφαρμογή αυτή έχει κατηγορίες που αφορούν το σπίτι, το καιρό και τις εποχές και τα κτήρια. Επίσης κρατάει το σκορ κάθε χρήστη για να ελέγχεται η πρόοδος του (Smarty Ears, 2017). Στη δική μας εφαρμογή καταλήξαμε στο συμπέρασμα μετά από συζήτηση με τον εργοθεραπευτή ότι το παιδί θα

πρέπει να αναγνωρίζει βασικά αντικείμενα που μπορεί να συναντήσει στη καθημερινότητα του. Έτσι δημιουργήσαμε την κατηγορία παιχνιδιών «Αναγνώριση Αντικειμένων» η οποία περιέχει τρία θεματικά δωμάτια (γραφείο, κουζίνα, μπάνιο) όπου ζητείται από το παιδί να αναγνωρίσει βασικά αντικείμενα.

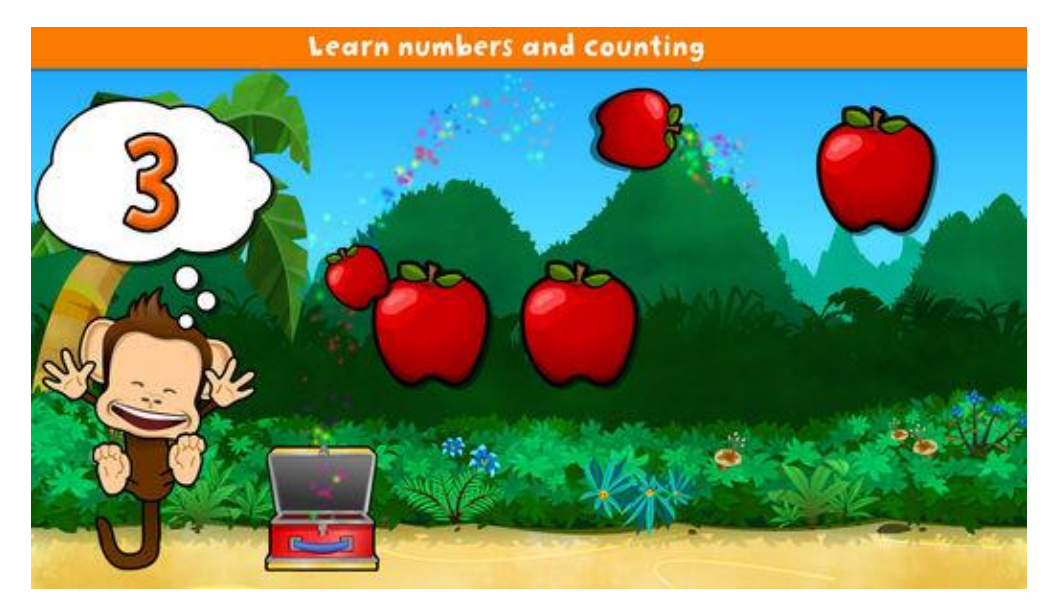

*2.4 Monkey Preschool Lunchbox By THUP Games*

Μια τελευταία και απλή εφαρμογή που βρήκαμε αφορά την εκμάθηση των βασικών χρωμάτων αλλά και πιο εξελιγμένων. Επίσης υπάρχει και η επιλογή της ζωγραφικής όπου ο χρήστης μπορεί να ζωγραφίσει ότι θέλει σε ένα άδειο καμβά (Montessorium, 2014). Στη εφαρμογή που υλοποιήσαμε δημιουργήσαμε μια ξεχωριστή κατηγορία παιχνιδιών με το όνομα «Χρώματα» στην οποία καλείται ο χρήστης να αναγνωρίσει χρώματα βάζοντας χρωματιστές μπάλες στα αντίστοιχα καλάθια.

# <span id="page-14-0"></span>**2.3 Λειτουργικά Συστήματα**

Οι επιλογές μας για λειτουργικά συστήματα από τη στιγμή που αποφασίσαμε να υλοποιήσουμε την ιδέα μας σε μορφή εφαρμογής για τεχνολογίες αφής, ήταν συσκευές με λειτουργικό σύστημα Android και συσκευές με iOS. Ακολουθεί μία σχετική ανάλυση των χαρακτηριστικών τους, που μας οδήγησε στην τελική μας απόφαση να χρησιμοποιήσουμε συσκευές με Android λειτουργικό σύστημα.

a) Λειτουργικό σύστημα **Android**:

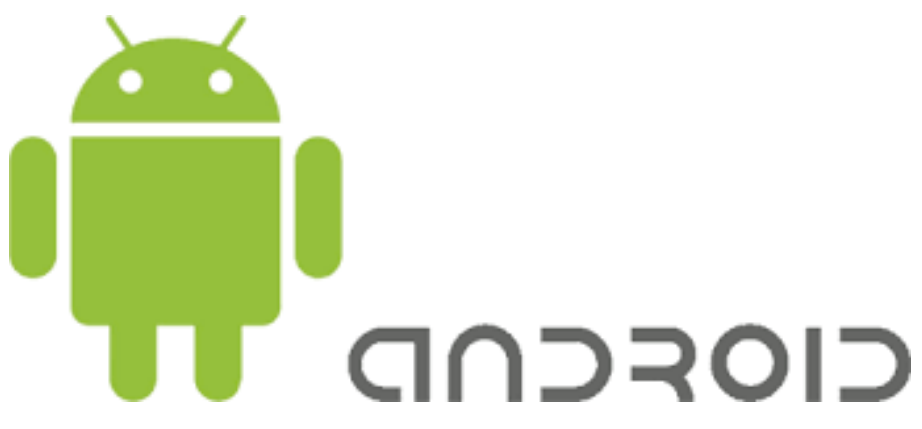

*2.5 Λειτουργικό σύστημα Android*

Αποτελεί ένα λειτουργικό σύστημα που αναπτύχθηκε ραγδαία τα τελευταία χρόνια, ξεκινώντας από ασπρόμαυρα κινητά τηλέφωνα μέχρι τη σημερινή του μορφή στα έξυπνα κινητά με τεχνολογίες αφής. Υποστηρίζει μεγάλο αριθμό από εφαρμογές οι οποίες είναι διαθέσιμες σε μαγαζί που βρίσκεται στο διαδίκτυο, με πληθώρα διαφορετικών περιεχομένων από ψυχαγωγικό μέχρι εκπαιδευτικό και ιατρικό. Το βασικό χαρακτηριστικό του είναι ότι είναι ανοιχτού κώδικα αυτό σημαίνει ότι όλοι έχουν πρόσβαση στον κώδικα του και μπορούν να βελτιώσουν τη λειτουργία του και έχουν ελευθερία στην ανάπτυξη των εφαρμογών. Για αυτό το λόγο πολλές διαφορετικές εταιρίες το χρησιμοποιούν στα προϊόντα τους, πράγμα το οποίο οδηγεί στην ύπαρξη πολλών διαφορετικών συσκευών, παραδείγματος χάριν με διαφορετικές οθόνες και γενικά τεχνικά χαρακτηριστικά που διαθέτουν το λειτουργικό σύστημα Android. Διαθέτει ακόμη διεπαφή χρήστη που αντιλαμβάνεται την αφή σε πολλαπλά σημεία στην οθόνη ταυτόχρονα (multi touch interface) και επιτρέπει την ταυτόχρονη εκτέλεση διαφορετικών διεργασιών (multitasking). Τέλος υποστηρίζεται από την εταιρία Google Inc.

b) Λειτουργικό σύστημα **iOS**:

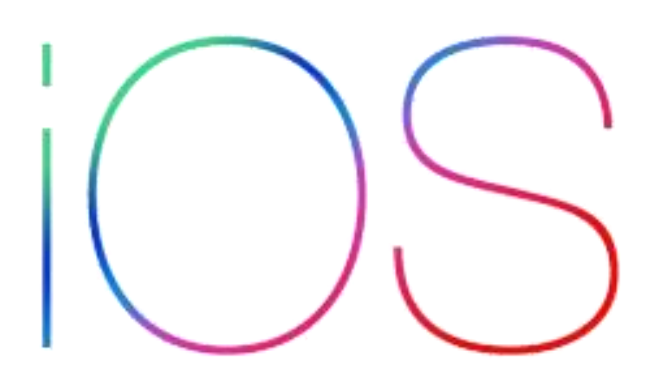

*2.6 Λειτουργικό σύστημα iOS*

Αποτελεί λειτουργικό σύστημα από την εταιρεία Apple Inc. Είναι ιδιωτικό άρα και κλειστού κώδικα, πρόσβαση στον οποίο έχουν μόνο από την εταιρία ιδιοκτησίας. Χρησιμοποιείται μόνο σε προϊόντα της Apple Inc και συγκεκριμένα στα i-iPhone, i-pad και itv. Διαθέτουν οθόνες που επιτρέπουν την ταυτόχρονη αναγνώριση αφής σε διαφορετικά σημεία της οθόνης ταυτόχρονα (multi touch) αλλά δεν επιτρέπουν την ταυτόχρονη εκτέλεση διαφορετικών διεργασιών.

Καταλήξαμε λοιπόν στη χρήση συσκευών με το λειτουργικό σύστημα Android. Σύμφωνα με τα χαρακτηριστικά του, που αναφέραμε προηγουμένως. Σχετικά με το ότι είναι ανοιχτού κώδικα σημαίνει πως δίνεται μεγαλύτερη ελευθερία στους προγραμματιστές στην ανάπτυξη των εφαρμογών. Επίσης, χρησιμοποιείται από διάφορες εταιρίες που έχει ως αποτέλεσμα να είναι διαθέσιμο σε πολλές διαφορετικές συσκευές, με ποικίλες τιμές επομένως είναι προσιτό και σε μεγαλύτερο αριθμό ατόμων. Ακόμα είχαμε στην κατοχή μας tablet με λειτουργικό σύστημα Android το οποίο ήταν ιδιαίτερα πολύτιμο στον έλεγχο και στην αξιολόγηση της εφαρμογής.

### <span id="page-16-0"></span>**2.4 Λογισμικό Ανάπτυξης**

Αρχική μας εκτίμηση ήταν η εφαρμογή να υλοποιηθεί σε δισδιάστατα γραφικά. Αυτό σημαίνει ότι θα υπήρχε κίνηση μέσα στην εφαρμογή μόνο στον x και y άξονα. Όμως μετά από την έρευνα που πραγματοποιήθηκε παρατηρήθηκε ότι οι πιο πολλές εφαρμογές που υπάρχουν ήδη στην αγορά είναι σε δισδιάστατη μορφή. Έτσι λοιπόν αποφασίσαμε να εργαστούμε στις τρεις διαστάσεις του χώρου και να φτιάξουμε μια ξεχωριστή εφαρμογή. Θέλοντας ουσιαστικά να δημιουργήσουμε ένα τρισδιάστατο παιχνίδι θα έπρεπε να δουλέψουμε με τρισδιάστατες μηχανές σχεδίασης παιχνιδιών. Οι πιο δημοφιλείς μηχανές σχεδίασης παιχνιδιών για Android λειτουργικά είναι η Unity3D, η Unreal και η CryEngine.

a) Μηχανή σχεδίασης παιχνιδιών **CryEngine**:

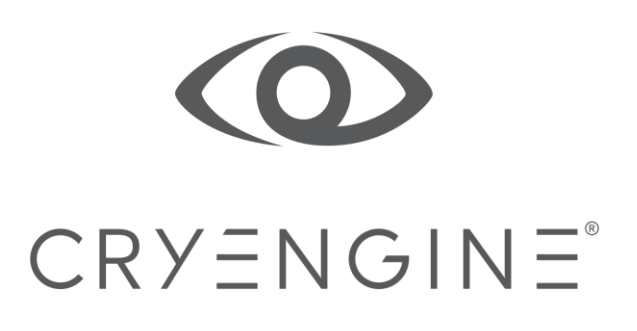

*2.7 CryEngine*

Η συγκεκριμένη μηχανή σχεδίασης παιχνιδιών χρησιμοποιείται από την μεγάλη εταιρία δημιουργίας βιντεοπαιχνιδιών την CryTek. Το χαρακτηριστικό της μηχανής αυτής είναι ότι προτείνεται για την δημιουργία παιχνιδιών με μεγάλα και πολύπλοκα δια δραστικά περιβάλλοντα. Αποτελεί μια cross platform μηχανή πράγμα που την κάνει να έχει κεντρικά χαρακτηριστικά ίδια για διάφορες πλατφόρμες. Παρέχει ένα αυτοματοποιημένο εργαλείο το "CryWAF" το οποίο επιτρέπει στο χρήστη να εναλλάσσεται στις διαφορετικές πλατφόρμες για το ίδιο παιχνίδι εξασφαλίζοντας ότι ο χρήστης θα γράψει κώδικα μόνο για τα απαραίτητα κομμάτια και όχι να συγγράψει πηγαίο κώδικα για να μεταφράσει τον ήδη συγγεγραμμένο κώδικα.

Επίσης η CryEngine παρέχει μεγάλη γκάμα από διαφορετικές ταμπέλες που εμφανίζονται στη σκηνή του παιχνιδιού και πληροφορούν τον χρήστη ζωντανά για τυχόν προβλήματα στην επίδοση του παιχνιδιού. Παρέχει, ακόμη, ένα επεξεργαστή για την διαχείριση των νημάτων δεδομένων του παιχνιδιού έτσι ώστε να εξασφαλιστεί η πλήρη αξιοποίηση των πόρων των πολυπύρηνων hardware. Τέλος διαθέτει άλλο ένα εργαλείο το Statoscope που αναλύει σε πραγματικό χρόνο τα δεδομένα του παιχνιδιού και παρουσιάζει διάφορα στατιστικά των χαρακτηριστικών του έτσι ώστε ο χρήστης να μπορέσει να καταλάβει που υπάρχουν τυχόν προβλήματα στο παιχνίδι του.

b) Μηχανή σχεδίασης παιχνιδιών **Unreal**:

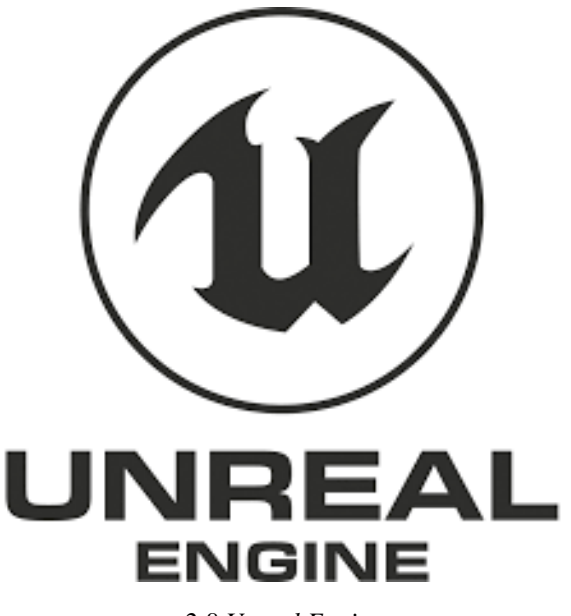

*2.8 Unreal Engine*

Η μηχανή σχεδίασης παιχνιδιών Unreal είναι από τις πιο διαδομένες στη βιομηχανία των παιχνιδιών. Χρησιμοποιείται εκτός από τη δημιουργία παιχνιδιών και για τη δημιουργία τρισδιάστατων ταινιών και προσομοιώσεων διάφορων εκπαιδεύσεων. Επιτρέπει τη δημιουργία πολύ μεγάλων τρισδιάστατων περιβαλλόντων λόγω της αποδοτικής χρήσης της μνήμης. Παρέχει την τροποποίηση του πηγαίου κώδικα της έτσι ώστε ο χρήστης να έχει τον απόλυτο έλεγχο του επεξεργαστή των σκηνών του παιχνιδιού. Με το νέο framework της

Unreal Engine 4 όλοι οι χαρακτήρες που χρησιμοποιούν τεχνητή νοημοσύνη μέσα στα παιχνίδια μπορούν να πάρουν ακόμα πιο έξυπνες αποφάσεις.

Ακόμη ο χρήστης μπορεί να δημιουργήσει επίπεδα μέσα στο παιχνίδι, χαρακτήρες αλλά και συμπεριφορές των αντικειμένων μέσα σε μία σκηνή μέσα από σχεδιαγράμματα χωρίς να χρειάζεται να γράψει καμία γραμμή κώδικα. Τέλος επιτρέπει την αλλαγή του κώδικα του παιχνιδιού και εφαρμογή των αλλαγών καθώς το παιχνίδι παίζεται χωρίς να χρειάζεται να γίνει παύση.

c) Μηχανή σχεδίασης παιχνιδιών **Unity3D**:

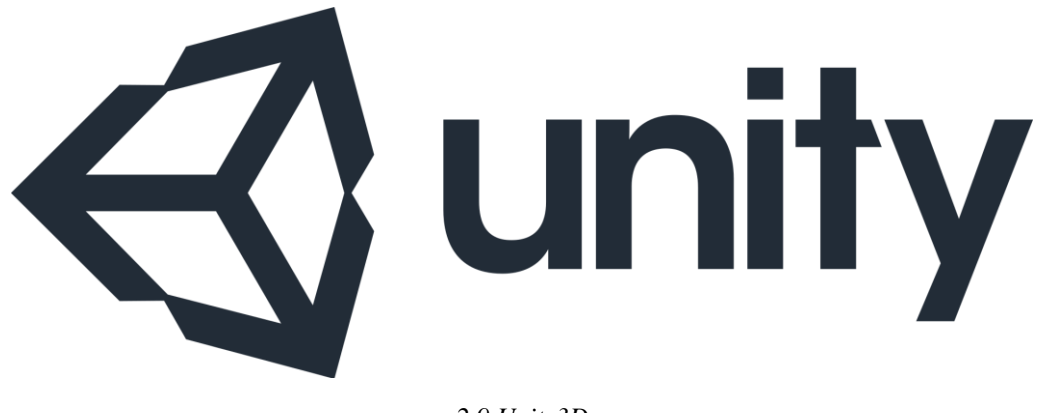

#### *2.9 Unity3D*

Η μηχανή σχεδίασης παιχνιδιών Unity3D είναι μια μηχανή που υποστηρίζει μια μεγάλη ποικιλία πλατφόρμων από κινητές συσκευές μέχρι τηλεοράσεις, διαδίκτυο ακόμη και πλατφόρμες εικονικής πραγματικότητας. Υποστηρίζει γραφικά δύο αλλά και τριών διαστάσεων. Παρέχει μια μεγάλη γκάμα εργαλείων και κάποιων πολύ ιδιαίτερων όπως το Unity Collaborate που επιτρέπει σε πολλούς χρήστες να έχουν πρόσβαση σε ένα κοινό project και να μπορούν να δουλεύουν ταυτόχρονα όλοι μαζί ακόμα και απομακρυσμένοι μεταξύ τους. Διευκολύνει ακόμα και τον πιο άπειρο σε συγγραφή κώδικα χρήστη δίνοντας του ένα πολύ ισχυρό UI που μπορεί να ικανοποίηση και τον πιο απαιτητικό χρήστη. Επιτρέπει και αυτή η μηχανή την αλλαγή του κώδικα του παιχνιδιού καθώς παίζεται το παιχνίδι και επίσης γράφοντας πηγαίο κώδικα μπορεί ο χρήστης να παραμετροποιήσει τον editor κατά τη δική του προτίμηση.

Μεγάλο πλεονέκτημα της μηχανής αυτής είναι ότι διατίθεται στον καθένα δωρεάν σε αντίθεση με τις μηχανές που αναφέρθηκαν παραπάνω. Υπάρχει η επιλογή αγοράς μηνιαίας συνδρομής παρέχοντας κάποιες επιπλέον δυνατότητες, αλλά από μόνη της η βασική και δωρεάν έκδοση είναι υπεραρκετή για την δημιουργία παιχνιδιών μεγάλων δυνατοτήτων. Τέλος διαθέτει asset store μέσα από το οποίο ο χρήστης μπορεί είτε να αγοράσει είτε να βρει δωρεάν έτοιμα Plugins, Extension και διάφορα άλλα αντικείμενα που μπορεί να χρησιμοποιήσει αυτούσια είτε να τα τροποποιήσει όπως αυτός επιθυμεί για να ταιριάξουν στο παιχνίδι του.

Συγκρίνοντας τα χαρακτηριστικά των παραπάνω μηχανών δημιουργίας παιχνιδιών καταλήξαμε να χρησιμοποιήσουμε την Unity3D. Αυτό έγινε γιατί η Unity3D είναι μια ραγδαία εξελισσόμενη μηχανή και χρησιμοποιείται κατά κόρον τα τελευταία χρόνια ανά τον κόσμο και ιδιαίτερα στην Ευρώπη. Επίσης άλλος ένας λόγος που επιλέξαμε αυτήν την μηχανή είναι γιατί παρέχει την επιλογή να προγραμματίσει κάποιος είτε στη γλώσσα προγραμματισμού C# είτε στη γλώσσα προγραμματισμού JavaScript. Αυτό μαζί με το πολύ μεγάλο και φιλικό community της Unity3D μας βοήθησε να πάρουμε πολλές ιδέες για την υλοποίηση της δικής μας εργασίας.

# <span id="page-20-0"></span>**3.Εργοθεραπεία**

Η [εργοθεραπεία](http://www.mothersblog.gr/free-tags/itemlist/tag/ΕΡΓΟΘΕΡΑΠΕΙΑ) είναι σύνθετος όρος εκ των **έργο + θεραπεία.** Με τον όρο έργο η εργοθεραπεία αναφέρεται σε όλες τις καθημερινές δραστηριότητες που κάνουν τα άτομα, είτε ως μονάδες είτε μαζί με άλλους οι οποίες γεμίζουν το χρόνο των ατόμων, δίνουν σκοπό και νόημα στη ζωή τους. Ο **Αμερικάνικος σύλλογος εργοθεραπείας** κατατάσσει τα ποικίλα ανθρώπινα έργα σε οχτώ τομείς τους οποίους ονομάζει τομείς έργου. Οι τομείς αυτοί περιλαμβάνουν τις εξής κατηγορίες δραστηριοτήτων (Σ.Ε.Ε. 2005):

- 1. Δραστηριότητες Καθημερινής Ζωής (μπάνιο, ντους, τουαλέτα και υγιεινή τουαλέτας, ένδυση, σίτιση, προσωπική υγιεινή και περιποίηση κ.α.)
- 2. Σύνθετες Δραστηριότητες Καθημερινής Ζωής (φροντίδα άλλων, ανατροφή παιδιών, διαχείριση σπιτιού διατήρηση της ασφάλειας και αντιμετώπιση έκτακτων αναγκών κ.α.)
- 3. Ανάπαυση & ύπνος (ανάπαυση, προετοιμασία ύπνου και συμμετοχή στον ύπνο)
- 4. Εκπαίδευση
- 5. Εργασία
- 6. Ελεύθερος χρόνος
- 7. Παιχνίδι (διερεύνηση και συμμετοχή παιχνιδιού)
- 8. Κοινωνική συμμετοχή (συμμετοχή στην κοινότητα –γειτονιά σχολείο, εργασιακό χώρο)

Η **παιδιατρική εργοθεραπεία** είναι μία ειδικότητα που δραστηριοποιείται στον τομέα της υγείας και πιο συγκεκριμένα στην *πρόληψη*, *παρέμβαση* και *αποκατάσταση* και εμπλέκει τη θεραπευτική χρήση των σκόπιμων δραστηριοτήτων και του παιχνιδιού, στα παιδιά. Η εργοθεραπεία έχει ως απώτερο σκοπό την εντόπιση και αξιολόγηση των διαφόρων δυσλειτουργικών στοιχείων στη συμπεριφορά ενός παιδιού, με τη χρήση επιστημονικών μεθόδων και προσεγγίσεων. Καθώς και την βελτίωση και αξιοποίηση των ικανοτήτων, δεξιοτήτων του παιδιού και εφήβου για την καλύτερη απόδοση του στους διάφορους τομείς της ζωής (Σιάννη, 2001).

### <span id="page-21-0"></span>**3.1 Στόχοι Εργοθεραπείας**

Μερικοί από τους στόχους της εργοθεραπείας ενδεικτικά είναι οι παρακάτω:

- Να συμβάλλει στην αναγνώριση και εντοπισμό των αδυναμιών (π.χ. δεξιότητες οι οποίες δεν έχουν αναπτυχθεί ή δεν συμβαδίζουν με την ηλικία του παιδιού) πριν αυτές φτάσουν να γίνουν πρόβλημα και δυσκολέψουν το παιδί στην καθημερινότητά του.
- Να βοηθήσει το παιδί να αρχίσει το σχολείο με όσο το δυνατόν λιγότερες δυσκολίες.
- Να προσφέρει στοχευμένες δραστηριότητες για την ανάπτυξη της κινητικότητας αδρή και λεπτή, την ενδυνάμωση των μυών, τον προσανατολισμό στο χώρο, την ανάπτυξη του παιχνιδιού κ.α.
- Να προσφέρει παιχνίδι προκειμένου το παιδί να κατανοήσει και να κατακτήσει βασικές έννοιες (χωρικές, χρονικές, χρώματα, σχήματα)αλλά και δεξιότητες (γνωστικές, γραφή, λεπτή και αδρή κίνηση κ.α.)
- Να ξεπεράσει τους φόβους του και να τονώσει το αίσθημα της αυτοπεποίθησης μέσα από την εκτέλεση δραστηριοτήτων.
- Να ενισχύσει την τυπική ανάπτυξη.
- Να αναπτύξει κοινωνικές δεξιότητες προκειμένου να μπορεί το παιδί να συμμετέχει με τον καλύτερο τρόπο στο προσωπικό και κοινωνικό περιβάλλον (Σιάννη, 2001).

## <span id="page-22-0"></span>**3.2 Εργοθεραπεία και Υποστηρικτική Τεχνολογία**

Ο εργοθεραπευτής χρησιμοποιεί παιχνίδια κάθε τύπου κινητικά, κατασκευαστικά, λεπτών χειρισμών, συμβολικό, παιχνίδια με κανόνες, μέσω υποστηρικτικής τεχνολογίας κ.α.. Τα παιχνίδια βέβαια επιλέγονται από τον εργοθεραπευτή, ώστε να ανταποκρίνονται στους θεραπευτικούς στόχους που έχει θέσει.

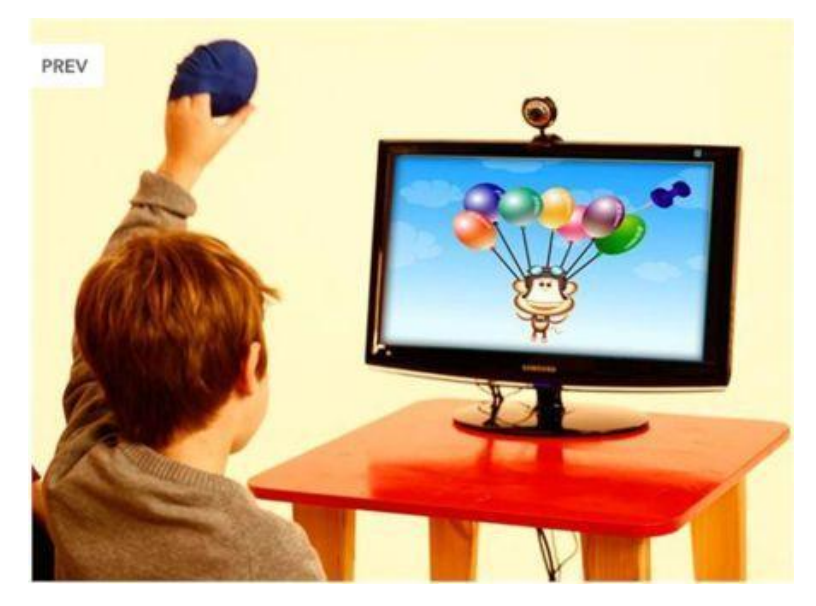

*3.1 Υποστηρικτική τεχνολογία*

Η Υποστηρικτική Τεχνολογία (Υ.Τ.), η οποία είναι αποτέλεσμα έρευνας πολλών επιστημονικών πεδίων (ηλεκτρονικό, αεροδιαστημικό, στρατιωτικό, ιατρικό κ.α.), αποτελεί τη σύγχρονη επιστημονική άποψη για την αντιμετώπιση των προβλημάτων των ατόμων με ειδικές ανάγκες καθώς έδωσε τη δυνατότητα τόσο στους θεραπευτές όσο και στα ίδια τα άτομα με αναπηρίες να εκπληρώσουν στόχους που διαφορετικά θεωρούνταν αδύνατοι και ανεκπλήρωτοι.

Η Υποστηρικτική Τεχνολογία είναι ένα ευρύ πεδίο συσκευών, εφαρμογών, υπηρεσιών, στρατηγικών και μεθόδων που εφαρμόζονται συνδυασμένα με τους Εργοθεραπευτές, με σκοπό αφ' ενός μεν να βοηθήσουν, μειώσουν τα προβλήματα που αντιμετωπίζουν τα άτομα με αναπηρίες αφ' ετέρου δε να βελτιώσουν την ποιότητα της ζωής των ατόμων αυτών. Είναι ενδιαφέρον γιατί μέσω αυτής, ο χρήστης μαθαίνει, επικοινωνεί, διασκεδάζει και νιώθει ευχάριστα.

Ο ρόλος της Υποστηρικτικής Τεχνολογίας είναι καταλυτικός σε παιδιά με ειδικές ανάγκες και ιδιαίτερα σε παιδιά με Διαταραχή Ελλειμματικής Προσοχής και Υπερκινητικότητα (ΔΕΠ-Υ) (Μαλαματίδου, & Σηφάκη, 2005).

# <span id="page-23-0"></span>**3.3 Διαταραχή Ελλειμματικής Προσοχής – Υπερκινητικότητα (ΔΕΠ-Υ)**

Κατά καιρούς όλοι δυσκολεύονται να συγκεντρώσουν την προσοχή τους (ελλειμματική προσοχή) και όλοι μας κάποιες φορές εμφανίζουμε μεγάλο ποσοστό άσκοπων ή ακατάλληλων κινήσεων (υπερκινητικότητα). Ένα παιδί που συνεχώς εκδηλώνει αυτό τον συνδυασμό συμπεριφορικών γνωρισμάτων ίσως λάβει τη διάγνωση της διαταραχής ελλειμματικής προσοχής – υπερκινητικότητα.

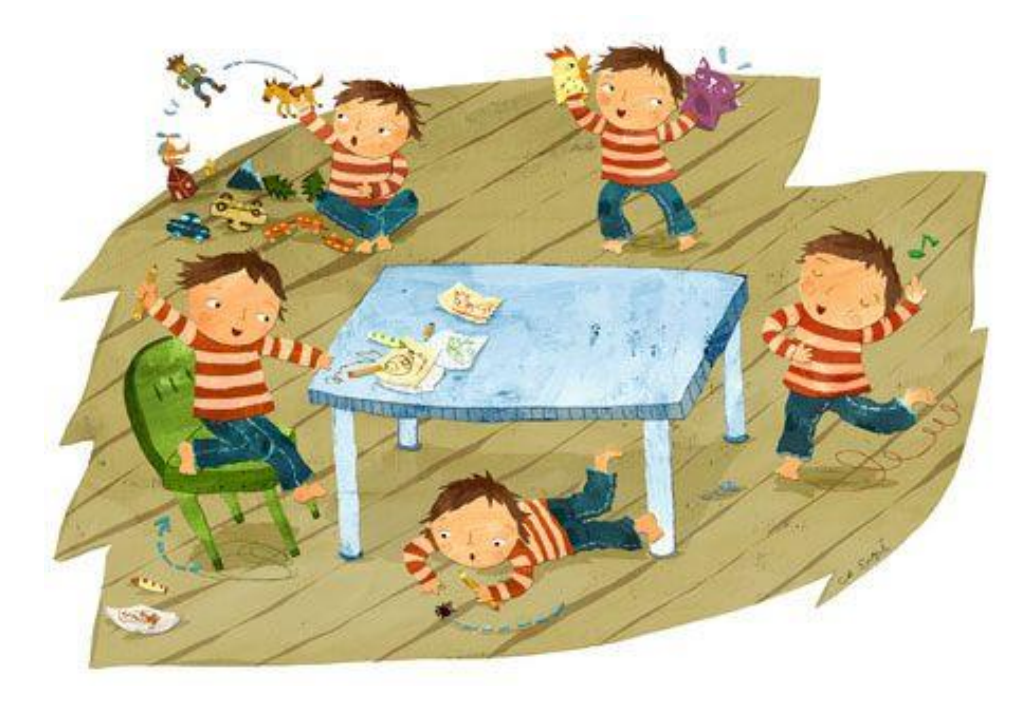

*3.2 Διαταραχή Ελλειμματικής Προσοχής -Υπερκινητικότητα*

Αξίζει να επισημανθεί ότι υπάρχουν τρεις κύριοι τύποι της ΔΕΠ-Υ: ο πρώτος σχετίζεται με την έλλειψη προσοχής, ο δεύτερος με την υπερκινητικότητα παρορμητικότητα και ο τρίτος με ένα συνδυασμό και των δύο. Τα παιδιά αυτά αδυνατούν να διατηρήσουν τη συγκέντρωση της προσοχής τους σε ένα κατάλληλο για την ηλικία τους επίπεδο. Οι γονείς και οι δάσκαλοι συνήθως παραπονιούνται ότι τα παιδιά δε μπορούν να συγκεντρωθούν, ότι η προσοχή τους διασπάται εύκολα, ότι ξεκινούν μια δραστηριότητα μετά την άλλη και τείνουν να ξεχνούν και να ονειροπολούν (Wenar, & Kerig, 2008).

#### <span id="page-23-1"></span>**3.4 Ο ρόλος της εργοθεραπείας στη συγκεκριμένη εφαρμογή**

Η ανθρώπινη ανάπτυξη αποτελεί μια διαδικασία η οποία συνεχίζεται καθ΄ όλη τη διάρκεια της ζωής του ατόμου, από τη στιγμή της σύλληψης μέχρι το θάνατο και δεν είναι μόνο χαρακτηριστικό της παιδικής ηλικίας (Cech & Martin, 1995).

Ο όρος της ανθρώπινης ανάπτυξης αναφέρεται στις συνεχείς αλλαγές στη δομή, στη σκέψη και στη συμπεριφορά του ατόμου. Αυτή η διαδικασία της ανάπτυξης, της προσαρμογής και της μάθησης επιτελείται την ίδια χρονική στιγμή, στους εξής τομείς: τον αισθητικοκινητικό, τον γνωστικό και τον ψυχοκοινωνικό (συναισθηματικό, κοινωνικό,

πολιτιστικό). Έτσι καθώς το άτομο εξελίσσεται, οι διάφοροι τομείς ωριμάζουν και διευρύνονται σ΄ ένα αναπτυξιακό συνεχές. Ένας τομέας είναι δυνατόν να ενδυναμώσει και να εδραιώσει έναν άλλον. Εάν ο εργοθεραπευτής παραλείψει να δώσει την πρέπουσα προσοχή σε όλους τους τομείς ανάπτυξης τότε το μέγιστο δυναμικό του παιδιού μπορεί να καταστρατηγηθεί. Η σύνθεση και η αλληλεπίδραση των σωματικών, αισθητικοκινητικών, γνωστικών και ψυχοκοινωνικών ικανοτήτων του ατόμου ευθύνονται για την μοναδικότητα του. Έτσι δυο απολύτως όμοια άτομα δεν πρόκειται ποτέ να υπάρξουν.

Οι δραστηριότητες που αναφέραμε παραπάνω αναπτύσσουν και βελτιώνουν δεξιότητες, στους ανάλογους τρεις τομείς ανάπτυξης: Στις αισθητικοκινητικές δεξιότητες, στις γνωστικές και στις ψυχοκοινωνικές δεξιότητες.

#### <span id="page-24-0"></span>**3.4.1 Αισθητικοκινητικές δεξιότητες**

Αρχικά θα γίνει μια σύντομη αναφορά στην ανάπτυξη των αισθητικοκινητικών δεξιοτήτων που επιτρέπει στο άτομο να αποδέχεται ερεθίσματα, να επεξεργάζεται τις πληροφορίες και να παράγει αποτελέσματα.

Οι **αισθητηριακές δεξιότητες** αποτελούνται από την αισθητηριακή καταγραφή – η ικανότητα του ατόμου να δέχεται, να ανιχνεύει, να προσανατολίζει και να εντοπίζει αισθητηριακά ερεθίσματα, αλλά και από την αισθητηριακή επεξεργασία – η ικανότητα ερμηνείας των ερεθισμάτων.

Η αισθητηριακή επεξεργασία είναι το σύνολο διάφορων δεξιοτήτων. Αυτές είναι η απτική – η ικανότητα ερμηνείας, διάκρισης και εντόπισης ερεθισμάτων από τους απτικούς υποδοχείς του δέρματος, περιλαμβάνει αναγνώριση και εντοπισμό των δαχτύλων, η ιδιοδεκτική – η ικανότητα του ατόμου να ερμηνεύει ερεθίσματα από τους μυς, τις αρθρώσεις, και τους άλλους εσωτερικούς ιστούς, οι οποίοι δίνουν πληροφορίες σχετικά με τη θέση του κάθε μέλους του σώματος και με τις μεταξύ τους σχέσεις. Επίσης είναι η οπτική – η ικανότητα του ατόμου να ερμηνεύει, να διακρίνει και να εντοπίζει ερεθίσματα μέσα από τους οφθαλμούς, συμπεριλαμβάνεται η περιφερική και κεντρική όραση, η οξύτητα σαν αντίδραση στο φως ή στο σκοτάδι (χρώματα), η προσήλωση, η παρακολούθηση και η ανίχνευση αλλά και η ακουστική δεξιότητα– η ικανότητα του ατόμου να ερμηνεύει, να διακρίνει και να εντοπίζει ήχους αλλά και τη συνοδεία τους. Αυτό επιτυγχάνεται μέσα στην εφαρμογή με το να παρουσιάζονται αρχικά στο παιδί οι εντολές για το πως θα παίξει το παιχνίδι. Επίσης το feedback οπτικό και ηχητικό που υπάρχει σε κάθε εφαρμογή για κάθε αλληλεπίδραση με τον χρήστη αλλά και η ίδια η μουσική μέσα σε κάθε παιχνίδι.

Επιπρόσθετα περιλαμβάνει και τις αντιληπτικές δεξιότητες η αισθητηριακή επεξεργασία. Η αντιληπτική δεξιότητα είναι η οργάνωση των αισθητηριακών ερεθισμάτων σε σημαντικά πρότυπα. Μπορούν να διαχωριστούν σε δυο επιμέρους δεξιότητες. Αυτές είναι:

Οι δεξιότητες ιδιοδεκτικής αντιληπτικότητας όπως είναι η κιναισθησία- η ικανότητα του ατόμου να αναγνωρίζει τη διαδρομή και τη κατεύθυνση των κινήσεων των αρθρώσεων,

αλλά και η διάκριση δεξιού / αριστερού – η ικανότητα του ατόμου να διαφοροποιεί τη μια πλευρά του σώματος από την άλλη.

Και οι δεξιότητες οπτικής αντιληπτικότητας όπως είναι για παράδειγμα η *σταθερότητα σχήματος* – η ικανότητα του ατόμου να αναγνωρίζει σχήματα και αντικείμενα σε διαφορετικό περιβάλλον, θέση και μέγεθος, οι *χωρικές σχέσεις* – η ικανότητα του ατόμου να αντιλαμβάνεται τον εαυτό του σε σχέση με τα αντικείμενα ή τα αντικείμενα σε σχέση με τον εαυτό του η θέση στο χώρο είναι η ικανότητα της αντίληψης εννοιών, όπως επάνω, κάτω, εμπρός, πίσω και ανάμεσα, η *οπτική συνέχεια* (διάκριση μέρους – συνόλου) – η ικανότητα του ατόμου να αναγνωρίζει σχήματα και αντικείμενα από μια ατελή παράσταση. Επίσης μια ακόμη δεξιότητα οπτικής αντιληπτικότητας είναι η δεξιότητα *εικόνας – φόντου* (διάκριση πρώτου από δεύτερο πλάνο) – η ικανότητα του ατόμου να διαχωρίζει μια εικόνα από το φόντο της αλλά και η *αντίληψη βάθους* – η ικανότητα του ατόμου να καθορίζει την σχετική απόσταση ανάμεσα σε αντικείμενα, σε εικόνες αλλά και τις αλλαγές σε επίπεδες επιφάνειες. Όλα αυτά επιτυγχάνονται μέσα στην εφαρμογή μας με το να περιέχει η εφαρμογή διαφορετικά αντικείμενα, σχήματα αλλά και χρώματα. Επίσης σημαντικό ρόλο σε αυτές τις δεξιότητες είναι ότι το παιδί χρησιμοποιεί το χέρι του και πιο συγκεκριμένα το δάχτυλο του για να μετακινήσει πράγματα ή να αλληλεπιδράσει γενικά μέσα στα παιχνίδια της εφαρμογής.

Οι **κινητικές δεξιότητες** αποτελούνται από το λεπτό συντονισμό κινήσεων, χειρισμός, επιδεξιότητα – η ικανότητά του ατόμου να χρησιμοποιεί μικρές μυϊκές ομάδες για ελεγχόμενες κινήσεις και ιδιαίτερα για τον χειρισμό αντικειμένων. Από τις δεξιότητες άκρας χείρας – η επίτευξη και η διατήρηση των λειτουργικών προτύπων σύλληψης της άκρας χείρας όπως της πλάγιας λαβής, τριποδικής λαβής κλπ.. Από την αντοχή στη δραστηριότηταη ικανότητα του ατόμου να διατηρεί μιας σκόπιμη δραστηριότητα για αρκετό χρονικό διάστημα. Επίσης αποτελείται από την πράξη ή κινητικό σχεδιασμό – η ικανότητα του ατόμου να συλλαμβάνει και να σχεδιάζει μια νέα κινητική ενέργεια σαν απάντηση στις απαιτήσεις του περιβάλλοντος, από την οπτικοκινητική οργάνωση ή συντονισμό – η ικανότητα του ατόμου να συγχρονίζει ή να συντονίζει την οπτική πληροφορία με την κίνηση του σώματος κατά τη διάρκεια μιας δραστηριότητας, από την πλευρίωση – η ικανότητα του ατόμου να χρησιμοποιεί μια κατά προτίμηση πλευρά του σώματος για δραστηριότητες που απαιτούν υψηλού επιπέδου δεξιότητες. Και τέλος από το χιασμό μέσης γραμμής – η ικανότητα του ατόμου να κινεί τα άκρα και τους οφθαλμούς δια μέσου ενός μεσαίου τοξοειδούς επιπέδου του σώματος.

Οι **νευρομυοσκελετικές δεξιότητες** αποτελούνται από το εύρος κίνησης – η ικανότητα του ατόμου να κινεί τα μέλη του σώματος δια μέσου ενός τόξου και από τη δύναμη δακτυλικής λαβής – το επίπεδο της μυϊκής ισχύος των δακτύλων και του αντίχειρα. Όπως αναφέρθηκε και στις προηγούμενες δεξιότητες έτσι και στις κινητικές και νευρομυοσκελετικές μεγάλο ρόλο για την ανάπτυξη τους παίζει ο συντονισμός του χεριού για την επίτευξη του στόχου μέσα σε ένα παιχνίδι στην συγκεκριμένη εφαρμογή.

#### <span id="page-26-0"></span>**3.4.2 Γνωστικές δεξιότητες**

.<br>Όσον αφορά στο 2° τομέα ανάπτυξης, βρίσκονται οι γνωστικές δεξιότητες. Οι γνωστικές δεξιότητες αποτελούνται από τις εξής συγκεκριμένες δεξιότητες: Από το επίπεδο διέγερσης – η ικανότητα του ατόμου να αντιδρά με συνέπεια και σταθερότητα σε αισθητηριακά ερεθίσματα, από τον προσανατολισμό – η ικανότητα του ατόμου να αναγνωρίζει πρόσωπα, τοποθεσίες, χρονικές περιόδους και καταστάσεις, από την αναγνώριση – η ικανότητα του ατόμου να αναγνωρίζει οικεία πρόσωπα, αντικείμενα κλπ., από την εστίαση της προσοχής (-διάσπαση) – η ικανότητα του ατόμου να εστιάζει την προσοχή του σένα αντικείμενα ή σε ένα σημείο του περιβάλλοντος.

Επίσης αποτελείται από τη διάρκεια της προσοχής – η ικανότητα του ατόμου να προσηλώνει το ενδιαφέρον του για κάποιο χρονικό διάστημα σε μια δραστηριότητα, από την έναρξη και λήξη μιας δραστηριότητας – η ικανότητα του ατόμου να αρχίζει και να διακόπτει μια δραστηριότητα στον κατάλληλο χρόνο, από την μνήμη- η ανάκληση πληροφοριών (βραχείας διάρκειας μνήμη/ μακρόχρονη μνήμη), από τον έλεγχος πραγματικότητας – η ικανότητα εκτίμησης και κατανόησης της πραγματικής διάστασης των πραγμάτων και από την κατηγοριοποίηση – η ικανότητα κατάταξης, ταξινόμησης και ομαδοποίησης των αντικειμένων και των εννοιών με βάση τις ιδιότητες.

Επιπρόσθετα αποτελείται από τη διαδοχικότητα – η ικανότητα του ατόμου να οργανώνει πληροφορίες και αντικείμενα, σύμφωνα με ειδικούς κανόνες και με ένα λογικά εξελισσόμενο τρόπο, από την επίλυση προβλήματος – η ικανότητα αναγνώρισης ενός προβλήματος, ο ορισμός του, ο καθορισμός εναλλακτικών σχεδίων, η επιλογή του συγκεκριμένου τρόπου επίλυσης του, η οργάνωση των σταδίων επίλυσης, η εφαρμογή του τρόπου επίλυσης και η εκτίμηση των αποτελεσμάτων και από την οργάνωση της μάθησης – η ικανότητα του ατόμου να ενσωματώνει έννοιες και συμπεριφορές, τις οποίες απέκτησε προηγουμένως.

Τέλος αποτελείται από γενίκευση της μάθησης – η ικανότητα κατάλληλης εφαρμογής των πληροφοριών, των κανόνων και των στρατηγικών, που έχουν από πριν αποκτηθεί σε άλλες παρόμοιες όμως καταστάσεις και από τη διαχείριση του χρόνου – η ικανότητα του ατόμου να σχεδιάζει και να συμμετέχει στην εξισορρόπηση των δραστηριοτήτων καθημερινής ζωής, των παραγωγικών δραστηριοτήτων και του ελεύθερου χρόνου, για την προαγωγή ευεξίας και ευχαρίστησης. Όλες αυτές οι δεξιότητες αναπτύσσονται κατά κόρον σε όλες τις κατηγορίες παιχνιδιών στη εφαρμογή αυτή. Πιο συγκεκριμένα από την αναγνώριση αντικειμένων, την αναγνώριση και τον διαχωρισμό των σχημάτων αλλά και τον διαχωρισμό των χρωμάτων. Επίσης έχουμε καλύψει ένα μεγάλο μέρος των δεξιοτήτων της μνήμης φτιάχνοντας το παιχνίδι μνήμη. Σε αυτό το παιχνίδι εξασκείται και η μακρόχρονη και η βραχεία μνήμη.

#### <span id="page-27-0"></span>**3.4.3 Ψυχοκοινωνικές δεξιότητες**

Τέλος όσον αφορά τον τομέα των ψυχοκοινωνικών δεξιοτήτων, αποτελείται από τις αξίες, τα ενδιαφέροντα, την αυτοαντίληψη, - η ανάπτυξη της αξίας του εαυτού (αυτοεκτίμηση, εικόνα εαυτού, ταυτότητα),τον αυτοέλεγχο, την πρωτοβουλία, τις δεξιότητες προσαρμογής / διευθέτησης άγχους και τέλος από τις δεξιότητες αυτοκυριαρχίας. Αυτές οι δεξιότητες αναπτύσσονται μέσα από την σωστή καθοδήγηση και επίβλεψη του εργοθεραπευτή καθ' όλη τη διάρκεια που το παιδί παίζει μια δραστηριότητα αλλά και από το κατάλληλο feedback που προβάλλεται στο παιδί σε κάθε του αλληλεπίδραση με την εφαρμογή.

#### <span id="page-27-1"></span>**3.5 Συμπέρασμα**

Βλέποντας όλα τα παραπάνω κατανοούμε ότι η χρήση της υποστηρικτικής τεχνολογίας μέσω του εργοθεραπευτή είναι ένα μέσον το οποίο βοηθάει να κρατήσει το ενδιαφέρον του παιδιού κατά τη διαδικασία της συνεδρίας, όπου παράλληλα εκπαιδεύεται χωρίς να το καταλαβαίνει. Οι εφαρμογές πρέπει να είναι παραμετροποιημένες, εξατομικευμένες, συνεργάσιμες και να καταγράφουν αποτελέσματα.

Μια εφαρμογή αποτελεί ισχυρό κίνητρο και προσφέρει διασκέδαση στα παιδιά με δυσλειτουργίες, εξασφαλίζοντας έτσι και ένα υψηλότερο επίπεδο ενεργητικής συμμετοχής στο θεραπευτικό πρόγραμμα και ένα υψηλότερο επίπεδο κινητοποίησης. Πάντα πρωταρχικός σκοπός του εργοθεραπευτή είναι η εξάσκηση, η εκπαίδευση και δευτερεύον η διασκέδαση.

Κλείνοντας να σημειωθεί ότι υπάρχουν πολλοί κίνδυνοι – προβλήματα που θα μπορούσαν να προκύψουν κατά την εφαρμογή ενός εργοθεραπευτικού προγράμματος Υποστηρικτικής Τεχνολογίας. Ο περιορισμός και η αποφυγή αυτών, απαιτεί τη χρήση της Υποστηρικτικής Τεχνολογίας από έναν εξειδικευμένο επαγγελματία εργοθεραπευτή, ο οποίος θα έχει υψηλού επιπέδου εν συναίσθηση και υπευθυνότητα, και ο οποίος θα έχει ως πρώτιστο καθήκον την εφαρμογή των αρχών της Εργοθεραπείας σε ένα απόλυτα ανθρώπινο, ασφαλές και υποστηρικτικό πλαίσιο παρέμβασης.

# <span id="page-28-0"></span>**4.Χρησιμοποιηθείσες τεχνολογίες**

Σε αυτό το κεφάλαιο θα αναλυθούν τα βασικά χαρακτηριστικά και οι δυνατότητες των τεχνολογιών που χρησιμοποιήσαμε για την ανάπτυξη της εφαρμογής. Το βασικό πρόγραμμα υλοποίησης της εφαρμογής είναι το Unity3D. Επιπρόσθετα για το 3D modeling χρησιμοποιήσαμε το πρόγραμμα σχεδίασης 3D μοντέλων Blender και για τα ψηφιακά Paper Prototypes το Axure Pro.

### <span id="page-28-1"></span>**4.1 Unity3D**

Το Unity3D αποτέλεσε το βασικό πρόγραμμα για την υλοποίηση της εργασίας αυτής. Μέσα σε αυτό το πρόγραμμα υλοποιήθηκαν το UI, τα τρισδιάστατα γραφικά των παιχνιδιών και η σύνδεση μέσω κώδικα με την βάση δεδομένων. Ακολουθεί μία εικόνα του περιβάλλοντος του Unity3D και μια περιγραφή των βασικών εργαλείων του.

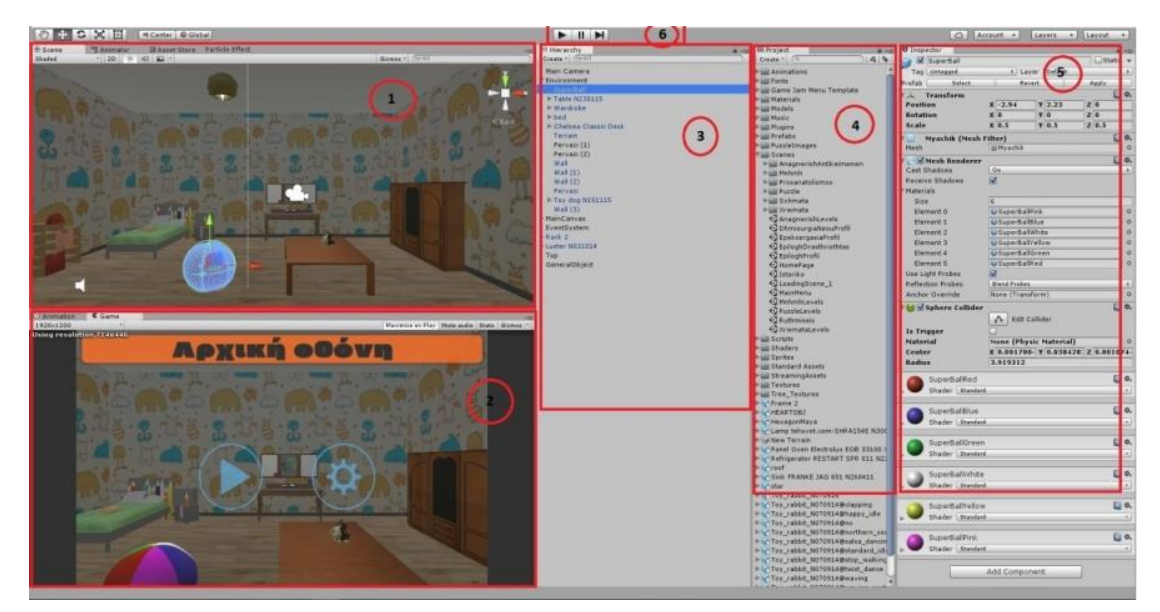

*4.1 Πρόγραμμα Unity3D*

# **Κεφάλαιο 4: Χρησιμοποιηθείσες τεχνολογίες**

Πιο συγκεκριμένα:

- 1. Το παράθυρο αυτό αποτελεί το βασικό εργαλείο του Unity3D. Εκεί προβάλλεται η σκηνή που σχεδιάζουμε. Μέσα στη σκήνη μπορούν να περιέχονται από αντικείμενα του UI μέχρι και τα πιο απαιτητικά τρισδιάστατα γραφικά. Σε αυτό το παράθυρο παρατηρούνται πάνω στη κορυφή και κάποιες άλλες επιλογές όπως Animator, Asset store, Particle Effect. Ουσιαστικά αν πατηθεί το Animator μας παρουσιάζονται τα flow charts των αντικειμένων που έχουν μια συγκεκριμένη κίνηση ή αλληλεπίδραση μέσα στη σκηνή. Το κάθε flow chart μας επιτρέπει να σχεδιάσουμε πότε και κάτω από ποιες συνθήκες ένα συγκεκριμένο αντικείμενο θα κουνηθεί ή θα αλλεπιδράσει με άλλα. Όταν πατηθεί το Asset store οδηγούμαστε στο online μαγαζί της Unity3D μέσα από το οποίο μπορούμε να αγοράσουμε διάφορα αντικείμενα που θα θέλαμε να χρησιμοποιηθούν στην εργασία μας. Αν πατηθεί το Particle Effect μας δίνεται η δυνατότητα να επεξεργαστούμε το αντικείμενο που έχει το συγκεκριμένο εφέ στη σκηνή που βρισκόμαστε. Αν δε υπάρχει κάποιο αντικείμενο με αυτό το εφέ το παράθυρο που εμφανίζεται είναι κενό. Τέλος παρατηρώντας πάνω από το παράθυρο 1 υπάρχουν κάποια εργαλεία. Αυτά χρησιμεύουν για να μπορέσουμε μέσα στη σκηνή να μετακινήσουμε, να περιστρέψουμε, να μεγεθύνουμε ή να μικρύνουμε ένα συγκεκριμένο αντικείμενο.
- 2. Σε αυτό το παράθυρο είναι η προεπισκόπηση του παιχνιδιού που δημιουργούμε. Ουσιαστικά προβάλει τη σκηνή που επεξεργαζόμαστε στο παράθυρο 1 για το πως θα εμφανίζεται στη οθόνη του χρήστη. Γι' αυτό μας έχει την επιλογή να αλλάξουμε την ανάλυση του παραθύρου έτσι ώστε να είμαστε σίγουροι ότι θα προβάλλεται σωστά σε οποιαδήποτε ανάλυση και αν προβληθεί η εφαρμογή που υλοποιούμε. Παρατηρείται μια επιλογή πάνω αριστερά του παραθύρου αυτού με το όνομα Animation. Αν πατηθεί η επιλογή αυτή προβάλλεται στο παράθυρο αυτό ένα χρονοδιάγραμμα με το οποίο μπορούμε να σχεδιάσουμε μια συμπεριφορά για ένα συγκεκριμένο αντικείμενο που εμείς επιθυμούμε. Ως συμπεριφορά ορίζουμε ότι αυτό το αντικείμενο μπορεί να μετακινείται στο χώρο, να αλλάζει μέγεθος, να περιστρέφεται κ.α. Τέλος πάνω και δεξιά του παραθύρου αυτού έχουμε και κάποιες άλλες επιλογές όπως το Maximize On Play που εάν πατηθεί το παράθυρο αυτό μεγιστοποιείται όταν μπαίνουμε σε Play mode, Mute audio που σταματάει την αναπαραγωγή οποιοδήποτε ήχου και Stats που μας προβάλει κάποια στατιστικά της εφαρμογής που δημιουργούμε.
- 3. Στο παράθυρο αυτό υπάρχουν όλα τα αντικείμενα που βρίσκονται μέσα στη σκηνή που επεξεργαζόμαστε. Επίσης παρατηρείται και η ιεραρχία των αντικειμένων καθώς κάποια αντικείμενα μπορεί να είναι παιδιά άλλων αντικειμένων. Όταν επιλεχθεί ένα συγκεκριμένο αντικείμενο από την λίστα αυτή γίνεται highlight στο παράθυρο 1.
- 4. Το παράθυρο αυτό απεικονίζει το path βρίσκεται η εργασία που υλοποιείται. Εμφανίζονται οι φάκελοι και όλα τα αντικείμενα που υπάρχουν μέσα στη εργασία. Μπορούμε να διαγράψουμε ή να δημιουργήσουμε φακέλους και να προσθέσουμε ή να διαγράψουμε αντικείμενα χωρίς να βγούμε από το περιβάλλον της Unity3D. Τέλος με

### **Κεφάλαιο 4: Χρησιμοποιηθείσες τεχνολογίες**

την τεχνική drag and drop αυτά τα αντικείμενα εισέρχονται μέσα στη σκηνή που επεξεργαζόμαστε.

- 5. Σε αυτό το παράθυρο παρατηρείται η συμπεριφορά που έχει ένα αντικείμενο αλλά και τα χαρακτηριστικά του. Τα χαρακτηριστικά του προσδιορίζονται από τα επιμέρους παράθυρα που μας περιγράφουν το χρώμα του αντικειμένου, το σχήμα του collider που έχει, το που βρίσκεται στο χώρο και ποιες διαστάσεις έχει, αν έχει κάποιο script που υλοποιεί μια συγκεκριμένη συμπεριφορά κ.α.
- 6. Τέλος τα κουμπιά αυτά μας επιτρέπουν να παίξουμε την εφαρμογή που έχουμε δημιουργήσει (Play Mode) και κάνοντας Παύση να υλοποιήσουμε κάποιες αλλαγές που επιθυμούμε οι οποίες όμως όταν βγούμε από το Play mode δε θα αποθηκευτούν στην εργασία μας.

#### <span id="page-30-0"></span>**4.2 Scripting**

Το scripting είναι ένα αναπόσπαστο κομμάτι μέσα στην Unity3D καθώς είναι αυτό που καθορίζει την συμπεριφορά της εφαρμογής ακόμα και στο πιο απλά παιχνίδια. Τα scripts χρησιμοποιούνται για να δημιουργήσουμε εφέ γραφικών, για να ελέγξουμε την συμπεριφορά χαρακτήρων ή αντικειμένων, για την αλληλεπίδραση αντικειμένων κάτω υπό συγκεκριμένες συνθήκες αλλά ακόμα και για την συμπεριφορά του UI.

Η συμπεριφορά ενός αντικειμένου στην Unity3D καθορίζεται από τα Components που έχει προσκολλημένα επάνω του. Όμως τις πιο πολλές φορές τα εγγενή Components που έχει η Unity3D δε καλύπτουν τις ανάγκες του προγραμματιστή. Έτσι η Unity3D δίνει την δυνατότητα στον χρήστη να δημιουργήσει τα δικά του Components χρησιμοποιώντας scripts μέσα από τα οποία μπορεί να καθορίσει τη συμπεριφορά της εφαρμογής σε σχέση με αυτά που εισάγει ο χρήστης και να μεταβάλει διάφορα χαρακτηριστικά της εφαρμογής μέσα στο χρόνο.

Η Unity3D αναγνωρίζει δύο γλώσσες προγραμματισμού την C# μια γλώσσα αντικειμενοστραφή προγραμματισμού παρόμοια με την Java και την Unity Script που είναι μια γλώσσα σχεδιασμένη μοναδικά για την Unity3D και εμπνευσμένη από την JavaScript. Τα scripts μπορούν να γραφτούν και να τροποποιηθούν στο Visual Studio το οποίο είναι ένα ολοκληρωμένο περιβάλλον ανάπτυξης (IDE).Το ολοκληρωμένο περιβάλλον ανάπτυξης είναι μία σουίτα [λογισμικού](https://el.wikipedia.org/wiki/%CE%9B%CE%BF%CE%B3%CE%B9%CF%83%CE%BC%CE%B9%CE%BA%CF%8C) που βοηθάει στην ανάπτυξη [προγραμμάτων υπολογιστή.](https://el.wikipedia.org/wiki/%CE%A0%CF%81%CF%8C%CE%B3%CF%81%CE%B1%CE%BC%CE%BC%CE%B1_%CF%85%CF%80%CE%BF%CE%BB%CE%BF%CE%B3%CE%B9%CF%83%CF%84%CE%AE) Συνήθως ένα IDE περιλαμβάνει κάποιον επεξεργαστή [πηγαίου κώδικα,](https://el.wikipedia.org/wiki/%CE%A0%CE%B7%CE%B3%CE%B1%CE%AF%CE%BF%CF%82_%CE%BA%CF%8E%CE%B4%CE%B9%CE%BA%CE%B1%CF%82) έναν [μεταγλωττιστή,](https://el.wikipedia.org/wiki/%CE%9C%CE%B5%CF%84%CE%B1%CE%B3%CE%BB%CF%8E%CF%84%CF%84%CE%B9%CF%83%CE%B7_%28%CF%85%CF%80%CE%BF%CE%BB%CE%BF%CE%B3%CE%B9%CF%83%CF%84%CE%AD%CF%82%29) εργαλεία αυτόματης παραγωγής κώδικα, [αποσφαλματωτή,](https://el.wikipedia.org/wiki/%CE%91%CF%80%CE%BF%CF%83%CF%86%CE%B1%CE%BB%CE%BC%CE%B1%CF%84%CF%89%CF%84%CE%AE%CF%82) [συνδέτη,](https://el.wikipedia.org/wiki/%CE%A3%CF%85%CE%BD%CE%B4%CE%AD%CF%84%CE%B7%CF%82) [σύστημα ελέγχου](https://el.wikipedia.org/w/index.php?title=%CE%A3%CF%8D%CF%83%CF%84%CE%B7%CE%BC%CE%B1_%CE%B5%CE%BB%CE%AD%CE%B3%CF%87%CE%BF%CF%85_%CE%B5%CE%BA%CE%B4%CF%8C%CF%83%CE%B5%CF%89%CE%BD&action=edit&redlink=1) εκδόσεων και εργαλεία κατασκευής [γραφικών διασυνδέσεων χρήστη](https://el.wikipedia.org/wiki/%CE%93%CF%81%CE%B1%CF%86%CE%B9%CE%BA%CE%AE_%CE%B4%CE%B9%CE%B1%CF%83%CF%8D%CE%BD%CE%B4%CE%B5%CF%83%CE%B7_%CF%87%CF%81%CE%AE%CF%83%CF%84%CE%B7) για τις υπό ανάπτυξη εφαρμογές.

Η σύνδεση του script με την Unity3D εξασφαλίζεται μέσα από εσωτερικές διεργασίες και πιο συγκεκριμένα από την ενσωματωμένη κλάση της Unity που ονομάζεται MonoBehavior. Κάθε φορά που ο προγραμματιστής δημιουργεί ένα scrip αυτό αυτόματα κληρονομεί την κλάση MonoBehavior για να μπορεί να γίνει η διασύνδεση με την Unity3D.

Έτσι κατά τη δημιουργία του script δημιουργούνται αυτόματα και δύο συναρτήσεις η Start και η Update. Η συνάρτηση Start καλείται από την Unity όταν ένα script ενεργοποιηθεί

# **Κεφάλαιο 4: Χρησιμοποιηθείσες τεχνολογίες**

και αποκλειστικά και μόνο για μία φορά. Η συνάρτηση αυτή χρησιμοποιείται κατά κόρον για αρχικοποιήσεις όπως για παράδειγμα όταν θέλουμε να αρχικοποιήσουμε την θέση ενός αντικειμένου, μια κατάσταση ή ακόμα και να εξασφαλίζουμε την διασύνδεση με άλλα script ή αντικείμενα για μελλοντική χρήση. Αντιθέτως η συνάρτηση Update καλείται σε κάθε frame και είναι ιδανική για τον έλεγχο συμπεριφορών αντικειμένων αλλά και γενικώς της εφαρμογής. Στη συνάρτηση αυτή για παράδειγμα μπορεί να συμπεριλάβει κανείς τον έλεγχο κίνησης, τον έλεγχο για το τι εισάγει ο χρήστης και γενικά όλες τις μεταβολές που γίνονται κατά το πέρασμα του χρόνου μέσα στην εφαρμογή.

Τα scripts στην Unity δε αποτελούν τον παραδοσιακό τρόπο προγράμματος που απλά ο κώδικας τρέχει σε ένα loop μέχρι να ολοκληρώσει τον τελικό του σκοπό. Αντιθέτως στην Unity τα script χρησιμοποιούνται τμηματικά δηλαδή χρησιμοποιούνται συγκεκριμένες συναρτήσεις που εμπεριέχονται σε αυτά όταν τις καλέσει η Unity. Αυτές οι συναρτήσεις ονομάζονται Event Functions καθώς ενεργοποιούνται από την Unity όταν λαμβάνουν μέρος συγκεκριμένα γεγονότα κατά την διάρκεια του παιχνιδιού. Η Unity χρησιμοποιεί συγκεκριμένη ονομασία για να ξεχωρίσει ποια συνάρτηση θα καλέσει σε συγκεκριμένο γεγονός όπως προαναφέραμε για τις συναρτήσεις Start και Update. Εκτός από τις δύο παραπάνω συναρτήσεις χρησιμοποιούνται στην Unity κατά κόρον και οι συναρτήσεις για GUI Εvents με συγκεκριμένες ονομασίες όπως OnMouseOver, OnMouseDown κ.τ.λ. Τέλος υπάρχουν και οι συναρτήσεις για Physic Events που αφορούν την μηχανή φυσικής που ουσιαστικά ελέγχουν τα Collisions σε όλα τα αντικείμενα του παιχνιδιού και ορίζουν τι θα γίνει σε συγκεκριμένα states των Collision. Οι πιο διαδεδομένες συναρτήσεις για αυτό είναι οι OnTriggerEnter, OnTriggerStay και OnTriggerExit.

Εκτός λοιπόν από τις παραπάνω εγγενή συναρτήσεις της Unity ο χρήστης μπορεί να δημιουργήσει τις δικές του συναρτήσεις για την διαχείριση συμπεριφορών των αντικειμένων στον παιχνίδι αλλά και για τον έλεγχο του παιχνιδιού οι οποίες το πιο σύνηθες είναι να κληθούν μέσα στην συνάρτηση Update.

# <span id="page-32-0"></span>**5.Σχεδιασμός εφαρμογής**

Στο κεφάλαιο αυτό αναλύονται τα βήματα που ακολουθήθηκαν για την επιλογή των δραστηριοτήτων και την σχεδίαση του UI. Για την επιλογή των δραστηριοτήτων απευθυνθήκαμε σε ειδικό, πιο συγκεκριμένα σε εργοθεραπευτή οπού μετά από τις υποδείξεις του καταλήξαμε σε συγκεκριμένες δραστηριότητες που μπορούν να υλοποιηθούν σε τρισδιάστατο περιβάλλον. Μέσα από την θεωρητική του καθοδήγηση σύμφωνα με το αυτά που αναφέρονται στο **Κεφάλαιο 3** καταλήξαμε στις εξής κατηγορίες δραστηριοτήτων: χρώματα, σχήματα, μνήμη, προσανατολισμός, αναγνώριση αντικειμένων και παζλ. Στη συνέχεια σύμφωνα με την μεθοδολογία ανάπτυξης εφαρμογών δημιουργήσαμε τα Personas και τα User cases για την συγκεκριμένη εφαρμογή. Έπειτα για το σχεδιασμό του User Interface υπήρξαν δύο συνεδρίες με ειδικούς, με έναν εργοθεραπευτή, ένα μηχανικό ηλεκτρονικών υπολογιστών και ένα σχεδιαστή γραφικών. Κατά την πρώτη συνεδρία προτάθηκαν τα αρχικά χειρόγραφα Paper Prototypes και έπειτα μετά από τις υποδείξεις των ειδικών για την δεύτερη συνεδρία δημιουργήθηκαν ψηφιακά Paper Prototypes. Στα ψηφιακά Paper Prototypes και μετά από κάποιες διορθώσεις βασιστήκαμε για την υλοποίηση της εφαρμογής μας.

#### <span id="page-32-1"></span>**5.1 Μεθοδολογία ανάπτυξης εφαρμογών**

Η ανάπτυξη λογισμικού απαιτεί τη συνεργασία της ομάδας σχεδιασμού και ανάπτυξης λογισμικού μέσα από μια σειρά βημάτων. Η ακολουθία των βημάτων αυτών εξασφαλίζουν ότι, όταν ολοκληρωθεί το υπό ανάπτυξη προϊόν, θα ικανοποιεί τις ανάγκες των χρηστών, με ένα αισθητικό interface. Εξασφαλίζουν επίσης το χρόνο και τον περιορισμό των πόρων που προγραμματιστήκαν να διατεθούν για την ολοκλήρωση του συστήματος.

Σε αυτή τη φάση γίνεται εντοπισμός του προβλήματος και προσδιορισμός του στόχου. Ο σχεδιαστής προσπαθεί να δημιουργήσει μια περιγραφή του «τι» αναμένεται να παρέχει το υπό ανάπτυξη σύστημα. Αυτό διαφέρει από τον προσδιορισμό του «πως» θα παρέχει τις αναμενόμενες υπηρεσίες το σύστημα, κάτι το οποίο αποτελεί θέμα μεταγενέστερων δραστηριοτήτων.

Στη συνέχεια ο σχεδιαστής ερευνά και συγκεντρώνει πληροφορίες για τις ανάγκες των χρηστών. Η έρευνα γίνεται για να εντοπιστούν από τον σχεδιαστή οι προοπτικές του

# **Κεφάλαιο 5: Σχεδιασμός εφαρμογής**

προϊόντος που θα σχεδιάσει, να εντοπιστεί και να μελετηθεί το αγοραστικό κοινό και το περιβάλλον του προϊόντος. Συγκεκριμένα πρέπει να εντοπιστούν οι ανάγκες, οι στόχοι και οι επιθυμίες του χρήστη ώστε να σχεδιαστεί ένα προϊόν που να ικανοποιεί αυτούς τους παράγοντες. Φυσικά έχει προηγηθεί η συλλογή πληροφοριών για όμοια προϊόντα (state of the art).

Μόλις ορίζονται οι ομάδες των χρηστών και οι ανάγκες τους, καθορίζεται ένα σύνολο απαιτήσεων και στόχων. Σε αυτή τη φάση οι σχεδιαστές γνωρίζουν πλέον τις απαιτήσεις του προϊόντος, αυτά που προσφέρει και σε ποιους απευθύνεται, και αρχίζουν τον σχεδιασμό των διεπαφών. Μετά από επαναλήψεις των αξιολογήσεων και επάνω - σχεδιασμού, ο σχεδιασμός της διεπαφής είναι έτοιμος, η λογική της εφαρμογής έχει αποφασιστεί, και οι προγραμματιστές μπορούν να πλέον να υλοποιήσουν την εφαρμογή. Οι συχνές και σταθερές αξιολογήσεις καθ' όλη τη διαδικασία ανάπτυξης είναι απαραίτητες. Όσο περισσότερες αξιολογήσεις εκτελεστούν στα πρώτα στάδια του σχεδιασμού και της ανάπτυξης, τόσο μειώνονται τα δαπανηρά προβλήματα που αντιμετωπίζονται στη συνέχεια, και τόσο αυξάνεται η ευελιξία του συστήματος, επιτρέποντας μελλοντικές επεκτάσεις.

### <span id="page-33-0"></span>**5.2 Οι χρήστες του συστήματος**

Το σημείο εκκίνησης οποιασδήποτε διαδικασίας της διάδρασης ενός συστήματος πρέπει να είναι ο τελικός χρήστης (ή χρήστες του συστήματος). Αυτό διατυπώνεται συνήθως ως «μάθετε τους χρήστες σας». Μια τεχνική ανάλυσης των χρηστών που βοηθά τον σχεδιαστή δίνοντάς του μία πιο συγκεκριμένη εικόνα για το απευθυνόμενο κοινό είναι οι personas. Με τη περιγραφή των personas ο σχεδιαστής κατανοεί τις ανάγκες των χρηστών του συστήματος, και εξάγει τους στόχους που θα πρέπει να επιτευχθούν για την κάλυψη αυτών.

#### <span id="page-33-1"></span>**5.2.1 Personas**

Με τον όρο Personas αναφερόμαστε σε ένα σύνολο πρότυπων προσωπικοτήτων που πρόκειται να χρησιμοποιήσουν το προϊόν. Ο σχεδιαστής πρέπει να δημιουργήσει τις personas κατόπιν συζήτησης και παρατήρησης των χρηστών. Συνήθως αποτελούν ανάμιξη διαφορετικών ατόμων που έχουν κοινούς στόχους, κίνητρα και συμπεριφορές, και το κυριότερο κοινές απαιτήσεις από το σύστημα. Το αρχείο μιας personas συνήθως περιλαμβάνει μια φωτογραφία του χρήστη και ένα αντιπροσωπευτικό όνομα. Επίσης χαρακτηριστικά που θα μπορούσαν να επηρεάσουν την συμπεριφορά του και από τα οποία γίνονται εμφανείς οι στόχοι του χρήστη. Τα χαρακτηριστικά των ανθρώπων που σχετίζονται με τον σχεδιασμό ποικίλουν. Οι πιθανότητες επιτυχίας του σχεδιασμού αυξάνονται όταν έχει ληφθεί υπόψη όλο το εύρος του απευθυνόμενου κοινού, από τις συνήθεις μέχρι και τις ακραίες περιπτώσεις. Χαρακτηριστικά που μελετούν οι σχεδιαστές για την εξαγωγή των personas περιλαμβάνουν συνήθως πληροφορίες για :

- Εκπαίδευση, ικανότητες, απόψεις, περιγραφή εργασίας.
- Στόχους της ομάδας χρηστών (τι θέλουν να πετύχουν οι χρήστες).
- Τις συνήθειες τους.

# **Κεφάλαιο 5: Σχεδιασμός εφαρμογής**

- Την προσωπικότητα τους.
- Το επίπεδο ικανοτήτων και γνώσεων για την τεχνολογία.
- Οικογενειακή κατάσταση.
- Χρήση παρεμφερών προϊόντων καθώς και η σημαντικότητα του συγκεκριμένου χρήστη για τον σχεδιασμό (πως το σύστημα/προϊόν συμβάλει στη βελτίωση της ζωής).
- Ίσως δημογραφικά στοιχεία που θα κάνουν την Persona πιο αληθινή.

Τα χαρακτηριστικά των ανθρώπων που σχετίζονται με τον σχεδιασμό ποικίλουν. Οι πιθανότητες επιτυχίας του σχεδιασμού αυξάνονται όταν έχει ληφθεί υπόψη όλο το εύρος του απευθυνόμενου κοινού, από τις συνήθεις μέχρι και τις ακραίες περιπτώσεις.

#### <span id="page-34-0"></span>**5.2.2 Personas της εφαρμογής μας**

Κατά τη διαδικασία της δημιουργίας personas ερευνήσαμε τους τύπους των υποψήφιων χρηστών της εφαρμογής και τι θα ήθελαν να κάνουν με αυτή την εφαρμογή. Οι χρήστες της συγκεκριμένης εφαρμογής χωρίζονται σε δύο κατηγορίες. Στους εργοθεραπευτές που θα χρησιμοποιήσουν την εφαρμογή αυτή στη δουλειά τους και τα παιδιά που θα καλεστούν να παίξουν τις δραστηριότητες της εφαρμογής. Έτσι καταλήξαμε στα παρακάτω Personas:

#### **Persona 1**

*Αικατερίνη Κ, 27 χρονών*

Εργοθεραπεύτρια. Είναι δραστήρια στο επάγγελμα της, της αρέσει να ασχολείται περισσότερο με παιδιά από ότι με ενήλικες. Είναι πρόθυμη να εφαρμόσει σύγχρονους τρόπους εργοθεραπέιας στη δουλειά της. Χρησιμοποιεί desktop υπολογιστή για να υλοποιήσει της αξιολογήσεις των παιδιών που έχει αλλά και για να κρατήσει αρχείο για τα παιδιά αυτά. Έχει στη κατοχή της έξυπνο κινητό και είναι εξοικειωμένη στη χρήση οθονών αφής. Επίσης είναι εξοικειωμένη σε λειτουργικό Android για φορητές συσκευές και σε λειτουργικό Windows όσον αφορά τον υπολογιστή.

Απαιτήσεις για λειτουργικότητα:

- a. Θέλει να έχει πολλές διαφορετικές δραστηριότητες έτσι ώστε να μπορεί το παιδί να εξασκήσει πολλές δεξιότητες.
- b. Θέλει να κρατάει αρχείο των παιδιών που έχουν παίξει με στατιστικά στοιχεία.
- c. Θέλει να έχει η εφαρμογή feedback έτσι ώστε να καταλαβαίνουν τα παιδιά την επιβράβευση και την αποτυχία.
- d. Θέλει να έχει πολλά χρώματα η εφαρμογή για να κρατάει το ενδιαφέρον του παιδιού.

# **Κεφάλαιο 5: Σχεδιασμός εφαρμογής**

#### **Persona 2**

#### *Κλαίρη Σ, 35 χρονών*

Εργοθεραπέυτρια. Είναι ανοιχτή σε νέες ιδέες για την εφαρμογή της εργοθεραπείας. Έχει στη κατοχή της έξυπνο Android κινητό και είναι εξοικειωμένη και αυτή με οθόνες αφής. Πιο συγκεκριμένα χρησιμοποιεί το κινητό στη δουλειά της για να κρατάει γρήγορες σημειώσεις.

Απαιτήσεις για λειτουργικότητα:

- a. Θέλει να έχει την επιλογή να κρατάει σχόλια για την επίδοση των παιδιών.
- b. Θέλει να έχει τη δυνατότητα να είναι ευέλικτη στη εφαρμογή με το να μπορεί να διαλέξει επίπεδα δυσκολίας.
- c. Θέλει η εφαρμογή να έχει ξεκάθαρες εντολές που απευθύνονται στα παιδιά έτσι ώστε να μη μπερδεύονται.

#### **Persona 3**

#### *Μελίτα Τ, 50 χρονών*

Εργοθεραπεύτρια. Παρ'όλο που είναι κάτοχος έξυπνου κινητού δε είναι εξοικειωμένη με αυτό. Χρησιμοποιώντας το στη καθημερινότητας της γνωρίζει να κάνει μόνο τις βασικές ενέργειες όπως κλήσεις και μηνύματα. Παρά ταύτα είναι ανοιχτή να μάθει να χρησιμοποιεί νέες τεχνολογίες ακόμα και στη δουλειά της.

Απαιτήσεις για λειτουργικότητα:

- a. Θέλει να έχει πολλές διαφορετικές δραστηριότητες έτσι ώστε να μπορεί το παιδί να εξασκήσει πολλές δεξιότητες.
- b. Θέλει να παρέχεται βοήθεια έτσι να ώστε να είναι η εφαρμογή πιο εύχρηστη.

# <span id="page-35-0"></span>**5.3 Λειτουργικές Απαιτήσεις**

Σύμφωνα λοιπόν με τα παραπάνω καθορίστηκαν οι λειτουργικές απαιτήσεις της εφαρμογής και είναι οι εξής.

- Η διεπαφή χρήστη της εφαρμογής θα πρέπει να είναι ευκατανόητη και καθοδηγητική σε όλα της τα σημεία. Τόσο στο αρχικό μενού επιλογών όσο και μέσα στις δραστηριότητες.
- Παρέχεται βοήθεια στον χρήστη για την σωστή καθοδήγηση του στην διεπαφή χρήστη.
- Η εφαρμογή περιέχει κατηγορίες δραστηριοτήτων με επίπεδα δυσκολίας μέσα σε αυτές.
- Ο χρήστης μπορεί να δημιουργήσει και να επεξεργαστεί προφίλ παιδιών που παίζουν την εφαρμογή.
- Κάθε προφίλ μπορεί να παίξει μια δραστηριότητα πολλές φορές.
- Μέσα στα προφίλ αποθηκεύονται τόσο σχόλια για την επίδοση των παιδιών όσο και στατιστικά στοιχεία.
- Το ιστορικό που αποθηκεύεται μπορεί να επεξεργαστεί και να τροποποιηθεί και είναι ξεχωριστό για κάθε επίπεδο δυσκολίας του παιδιού ακόμα και αν παίξει το ίδιο επίπεδο πολλές φορές.
- Στο σύνολο της η εφαρμογή έχει ευχάριστα χρώματα και μουσικές που δίνουν την αίσθηση στο παιδί ότι απλά παίζει ένα παιχνίδι.
- Οι εντολές που είναι ξεκάθαρες και συγκεκριμένες έτσι ώστε να μη μπερδεύεται ο χρήστης.
- Διατίθεται στον χρήστη σε συγκεκριμένες δραστηριότητες η επιλογή δημιουργίας δυναμικού επιπέδου δυσκολίας.
- Δίνεται η δυνατότητα στο χρήστη να εξέλθει από ένα επίπεδο όταν παρατηρεί ότι το παιδί δε μπορεί να ανταπεξέλθει. Κατά την έξοδο του αυτή αποθηκεύονται πάλι σχόλια και στατιστικά στοιχεία και ας μην έχει φέρει εις πέρας το παιδί το συγκεκριμένο επίπεδο.
- Κατά το πέρας ενός επιπέδου δυσκολίας δίνεται η δυνατότητα το χρήστη να επιλέξει εάν θέλει να συνεχίσει στο επόμενο επίπεδο είτε να γυρίσει στο αρχικό μενού είτε να ξαναπαίξει το ίδιο επίπεδο.

# **5.4 Δραστηριότητες**

Για την δημιουργία των δραστηριοτήτων λοιπόν απευθυνθήκαμε σε έναν εργοθεραπευτή. Οι δραστηριότητες που θα περικλείονται στη εφαρμογή έπρεπε να είναι σκόπιμες, στοχοκατευθυνόμενες και χρήσιμες για να προάγουν την αίσθηση της αποτελεσματικότητας και της αυτοεκτίμησης των ατόμων με Δ.Ε.Π.Υ.. Ουσιαστικά ψάξαμε μαζί με τον εργοθεραπευτή να βρούμε παιχνίδια που θα καθηλώσουν τα παιδιά με τη συγκεκριμένη νευροβιολογική διαταραχή και παράλληλα θα τα βοηθήσουν να αναπτύξουν τις ικανότητες στις οποίες υστερούν. Πολλά από τα παιχνίδια που βρήκαμε αναφέρθηκαν στο Κεφάλαιο 2. Έτσι λοιπόν καταλήξαμε στις εξής δραστηριότητες – παιχνίδια.

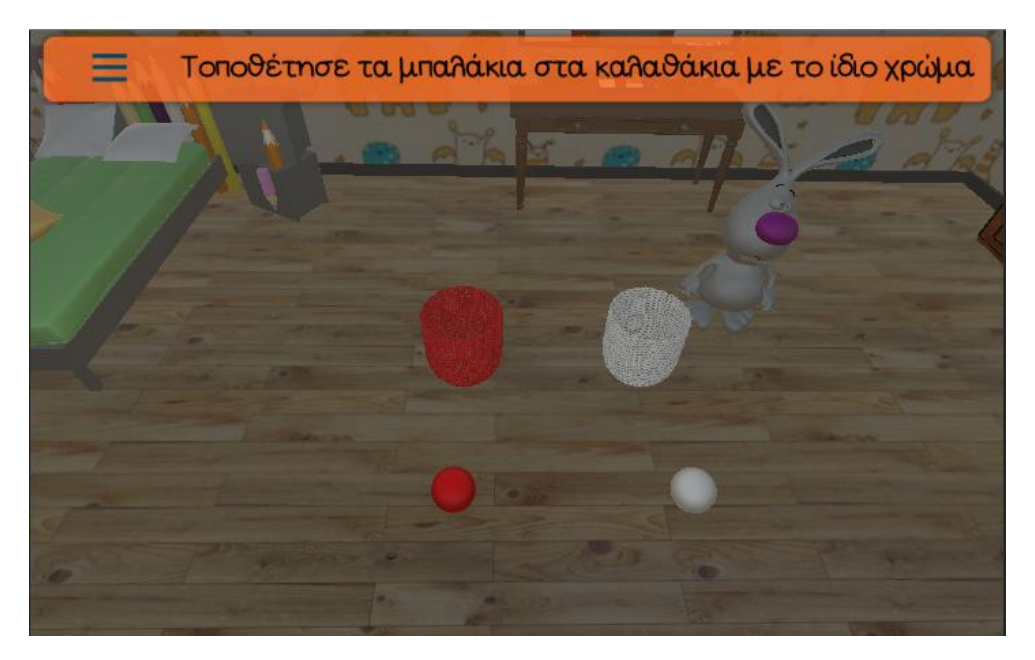

i. Χρώματα:

*5.1 Χρώματα*

Αυτή η δραστηριότητα περιλαμβάνει κλιμακωτά επίπεδα δυσκολίας που βοηθούν το παιδί να διακρίνει και να αναγνωρίζει τα χρώματα. Το περιβάλλον όπου γίνεται η δραστηριότητα είναι ένα παιδικό δωμάτιο. Μέσα στο παιδικό αυτό δωμάτιο μπορεί να βρει κανείς ένα παιδικό κρεβάτι, ταπετσαρία με σχέση στους τοίχους, ντουλάπα αλλά και ένα γραφείο. Επιλέχτηκε το παιδικό δωμάτιο ως περιβάλλοντας χώρος γιατί θεωρήθηκε ότι το παιδί παίζοντας μέσα στο περιβάλλον αυτό θα νιώσει άνετα και ότι βρίσκεται σε ένα οικείο για αυτό χώρο. Υπάρχουν, λοιπόν, στο τρισδιάστατο αυτό περιβάλλον διασκορπισμένες χρωματιστές μπάλες αλλά και καλαθάκια. Αυτό που ζητείται από το παιδί είναι να τοποθετήσει μέσα σε κάθε καλαθάκι τις μπάλες που έχουν το ίδιο χρώμα με αυτό. Η δραστηριότητα αυτή είναι κλιμακωτής δυσκολίας καθώς ξεκινάει για παράδειγμα με δύο χρώματα για τις μπάλες και για τα καλαθάκια και μετά αυξάνεται ο αριθμός των χρωμάτων ανά επίπεδο. Για να παίξει το παιδί το παιχνίδι αυτό πρέπει να τοποθετήσει το δάχτυλό του στην μπάλα που επιθυμεί να μετακινήσει. Αφού επιλεχθεί η μπάλα παραμένοντας κολλημένο το δάχτυλο πάνω στη οθόνη μετακινεί τη μπάλα πάνω από το καλαθάκι που επιθυμεί να τη βάλει.

Η δραστηριότητα περιέχει τα βασικά χρώματα που σύμφωνα με τον εργοθεραπευτή πρέπει να ξέρει ένα παιδί σε αυτή την ηλικία αλλά έχουν προστεθεί και κάποια ακόμα για να γίνει το παιχνίδι πιο ανταγωνιστικό. Στη δραστηριότητα αυτή υπάρχουν επίσης κάποια προκαθορισμένα επίπεδα γιατί καταλήξαμε μαζί με τον εργοθεραπευτή ότι μπορεί να υπάρχει περιορισμένος χρόνος στη διάθεση του για την εκτέλεση της δραστηριότητας αυτής. Από την άλλη όμως θέλαμε να δώσουμε στον εργοθεραπευτή και την δυνατότητα να είναι ευέλικτος. Έτσι δημιουργήσαμε ένα User Interface στο οποίο ο εργοθεραπευτής μπορεί να επιλέξει τον αριθμό των χρωμάτων που θέλει να περιέχει το επίπεδο του αλλά και πιo συγκεκριμένα ποια χρώματα επιθυμεί. Έτσι του δίνεται η δυνατότητα να δημιουργήσει μια πληθώρα από διαφορετικά επίπεδα της αρεσκείας του. Όσον αφορά τα στατιστικά στοιχεία που αποθηκεύονται μετά το πέρας της εφαρμογής αποφασίσαμε μαζί με τον εργοθεραπευτή να αποθηκεύουμε τις λανθασμένες προς τις συνολικές προσπάθειες του παιδιού. Έτσι σε βάθος χρόνου μπορεί να καταλάβει ο εργοθεραπευτής την πρόοδο του παιδιού.

Μερικές από τις δεξιότητες που αναπτύσσονται – βελτιώνονται σε αυτή τη δραστηριότητα είναι οι εξής: H δεξιότητα οπτικής αντιληπτικότητας ( σταθερότητα σχήματος, οπτική συνέχεια, εικόνα – φόντου κλπ. ), οι κινητικές δεξιότητες (λεπτή κινητικότητα, αντοχή στη δραστηριότητα, πράξη, οπτικοκινητικός συντονισμός κλπ. ), οι γνωστικές δεξιότητες όπως η βραχύχρονη, μακρόχρονη μνήμη και η οργάνωση της μάθησης και τέλος οι ψυχοκοινωνικές δεξιότητες όπως ο αυτοέλεγχος, η διάθεση, η διευθέτηση άγχους κ.α..

ii. Σχήματα:

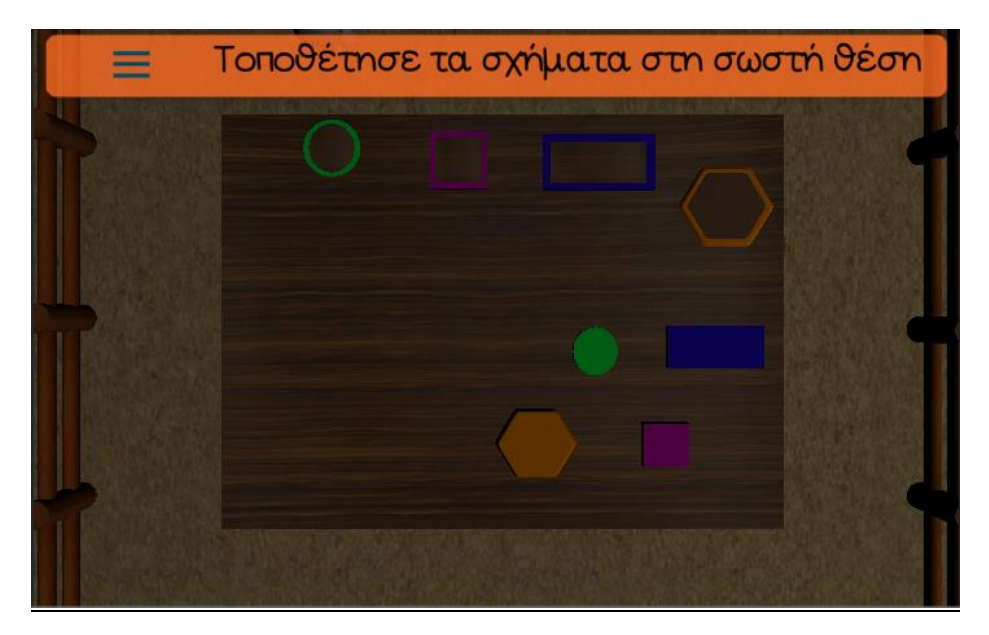

#### *5.2 Σχήματα*

Η χρησιμότητα της δραστηριότητας αυτής είναι το παιδί να διακρίνει και να αναγνωρίζει τα σχήματα. Το παιχνίδι λαμβάνει μέρος στο εξωτερικό ενός σπιτιού και πιο συγκεκριμένα στην αυλή του. Το τρισδιάστατο περιβάλλον περιλαμβάνει ένα σπίτι, γρασίδι, φράχτες και δέντρα. Υπάρχει ακόμη ένα δάπεδο με διαφορετικές εσοχές για σχήματα και διασκορπισμένα πάνω σε αυτό διάφορα σχήματα. Ζητείται από το παιδί να τοποθετήσει τα σχήματα μέσα στις σωστές εσοχές. Αποφασίσαμε μαζί με τον εργοθεραπευτή τα σχήματα να έχουν ίδιο χρώμα με τις εσοχές που επρόκειτο να μπουν έτσι ώστε τα παιδιά να μη μπερδεύονται. Σε αυτή τη δραστηριότητα δίνεται η δυνατότητα στον εργοθεραπευτή εξαρχής να επιλέξει ποια και πόσα σχήματα επιθυμεί να έχει στη δραστηριότητα του. Το παιδί για να παίξει τη δραστηριότητα αυτή πρέπει να τοποθετήσει το δάχτυλο του στο σχήμα που επιθυμεί και κρατώντας το πατημένο στη οθόνη το μετακινεί στη κατεύθυνση που θέλει. Σε αυτή τη δραστηριότητα ως στατιστικό στοιχείο αποθηκεύουμε το χρόνο που φέρνει εις πέρας την δραστηριότητα το κάθε παιδί. Αποφασίσαμε με τον εργοθεραπευτή να αποθηκεύσουμε τον χρόνο ως στατιστικό στοιχείο γιατί στην εφαρμογή αυτή είναι το μόνο μέτρο που μπορεί να μας δείξει κατά πόσο βελτιώνεται η συγκέντρωση του παιδιού παίζοντας το σε βάθος χρόνου.

Μερικές από τις δεξιότητες που αναπτύσσονται – βελτιώνονται σε αυτή τη δραστηριότητα είναι οι εξής: Η δεξιότητα οπτικής αντιληπτικότητας ( σταθερότητα σχήματος, οπτική συνέχεια, εικόνα – φόντου κλπ. ), οι κινητικές δεξιότητες (λεπτή κινητικότητα, αντοχή στη δραστηριότητα, πράξη, οπτικοκινητικός συντονισμός κλπ. ), οι γνωστικές δεξιότητες όπως η βραχύχρονη, μακρόχρονη μνήμη και η οργάνωση της μάθησης και τέλος οι ψυχοκοινωνικές δεξιότητες όπως ο αυτοέλεγχος, η διάθεση, η διευθέτηση άγχους κ.α..

iii. Προσανατολισμός:

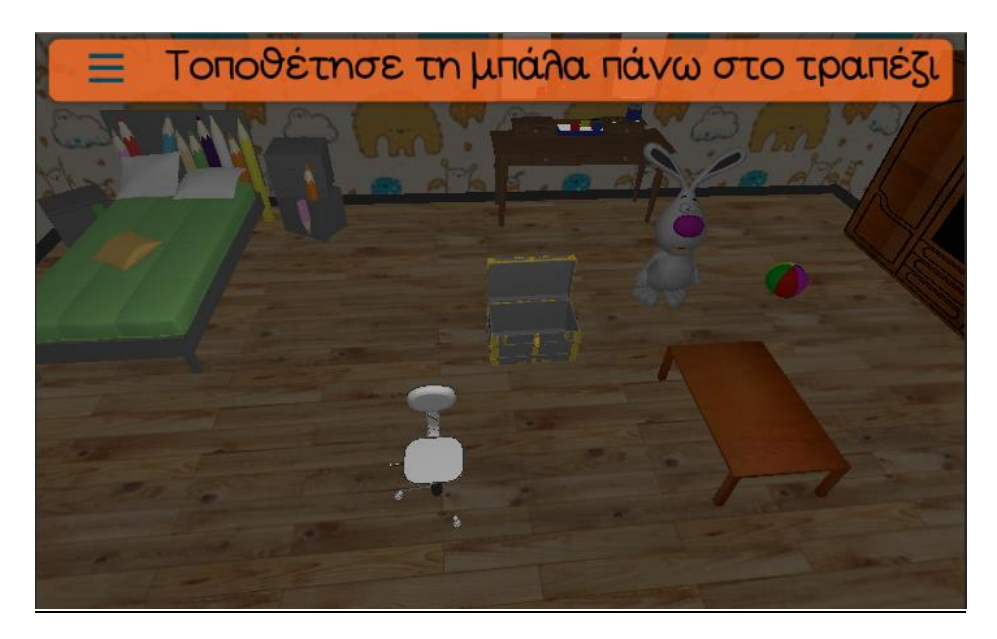

#### *5.3 Προσανατολισμός*

Σε αυτή τη δραστηριότητα το παιδί μαθαίνει να προσανατολίζεται στο χώρο. Μαθαίνει να παίρνει να αναγνωρίζει τις οδηγίες προσανατολισμού δεξιά, αριστερά, πάνω, μέσα και ανάμεσα. Το τρισδιάστατο περιβάλλον της δραστηριότητας αυτής είναι το παιδικό δωμάτιο που περιγράφτηκε παραπάνω. Αυτή τη φορά όμως περιέχει και άλλα τρισδιάστατα αντικείμενα μέσα όπως ένα τραπέζι, μια καρέκλα και ένα μπαούλο. Η παραπάνω διαφοροποίηση έγινε γιατί ζητείται από το παιδί να τοποθετήσει μια χρωματιστή μπάλα σε διάφορες τοποθεσίες μέσα στο δωμάτιο. Για παράδειγμα του ζητείται να τοποθετήσει τη μπάλα πάνω στο τραπέζι ή δεξιά από την καρέκλα ή ακόμη και ανάμεσα από δύο αντικείμενα. Η δραστηριότητα αυτή παίζεται βάζοντας το δάχτυλο του το παιδί στη πολύχρωμη μπάλα για να την επιλέξει και στη συνέχεια την μετακινεί στην τοποθεσία που πιστεύει πως είναι σωστή με βάση την ερώτηση που του έχει γίνει. Τέλος και σε αυτή τη δραστηριότητα το στατιστικό στοιχείο που αποθηκεύεται είναι ο χρόνος διεκπεραίωσης της δραστηριότητας.

Μερικές από τις δεξιότητες που αναπτύσσονται – βελτιώνονται σε αυτή τη δραστηριότητα είναι η οπτική και η ακουστική δεξιότητα. Επίσης αναπτύσσονται οι δεξιότητες ιδιοδεκτικής αντιληπτικότητας όπως η διάκριση δεξιού – αριστερού, οι δεξιότητες οπτικής αντιληπτικότητας ( σταθερότητα σχήματος, οπτική συνέχεια, εικόνα – φόντου κλπ. ), οι κινητικές δεξιότητες (λεπτή κινητικότητα, πλευρίωση, αντοχή στη δραστηριότητα, πράξη, οπτικοκινητικός συντονισμός κλπ. ), οι γνωστικές δεξιότητες όπως ο προσανατολισμός, η βραχύχρονη, μακρόχρονη μνήμη και η οργάνωση της μάθησης και τέλος οι ψυχοκοινωνικές δεξιότητες όπως ο αυτοέλεγχος, η διάθεση, η διευθέτηση άγχους κ.α..

#### iv. Μνήμη:

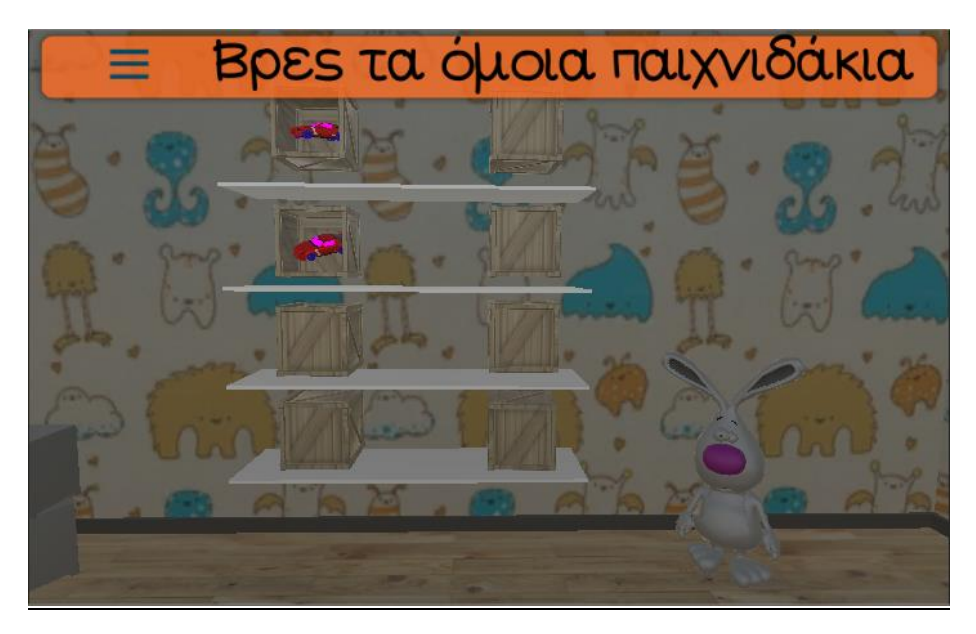

#### *5.4 Μνήμη*

Σκοπός της δραστηριότητας αυτής είναι το παιδί να εξασκήσει την βραχύχρονη μνήμη του. Το παιχνίδι λαμβάνει μέρος στο τρισδιάστατο παιδικό δωμάτιο. Αυτή τη φορά όμως στη θέση του γραφείου τοποθετήθηκαν ραφάκια. Πάνω στα ραφάκια υπάρχουν ξύλινα κουτιά τα οποία περιέχουν από ένα παιχνίδι στο εσωτερικό τους. Τα παιχνίδια όμως που κρύβουν μέσα τα κουτιά είναι ανά δύο κουτιά όμοια. Ζητείται λοιπόν από το παιδί να επιλέξει ένα κουτί κάθε φορά. Πατώντας το παιδί ένα συγκεκριμένο κουτί αυτό περιστρέφεται και μας αποκαλύπτει το παιχνίδι που έχει μέσα του. Στη συνέχει πατώντας ένα δεύτερο κουτί εάν τύχει τα παιχνίδια να είναι ίδια με το προηγούμενο κουτί παραμένουν τα κουτιά ανοιχτά. Εάν όμως είναι διαφορετικά τα παιχνίδια που περιέχονται τότε τα κουτιά περιστρέφονται και κρύβουν το περιεχόμενο τους ξανά. Το παιχνίδι αυτό έχει κλιμακωτή δυσκολία καθώς ανά επίπεδο αυξάνονται τα ζεύγη παιχνιδιών που πρέπει να βρει το παιδί και σε αυτό το παιχνίδι αποθηκεύουμε τις λανθασμένες προσπάθειες του χρήστη προς της συνολικές ως στατιστικό στοιχείο.

Μερικές από τις δεξιότητες που αναπτύσσονται – βελτιώνονται σε αυτή τη δραστηριότητα είναι οι εξής: Οι δεξιότητες οπτικής αντιληπτικότητας ( σταθερότητα σχήματος, οπτική συνέχεια, εικόνα – φόντου κλπ. ), οι κινητικές δεξιότητες (λεπτή κινητικότητα, αντοχή στη δραστηριότητα, πράξη, οπτικοκινητικός συντονισμός κλπ. ), οι γνωστικές δεξιότητες όπως η βραχύχρονη, μακρόχρονη μνήμη και η οργάνωση της μάθησης και τέλος οι ψυχοκοινωνικές δεξιότητες όπως ο αυτοέλεγχος, η διάθεση, η διευθέτηση άγχους κ.α..

v. Αναγνώριση αντικειμένων:

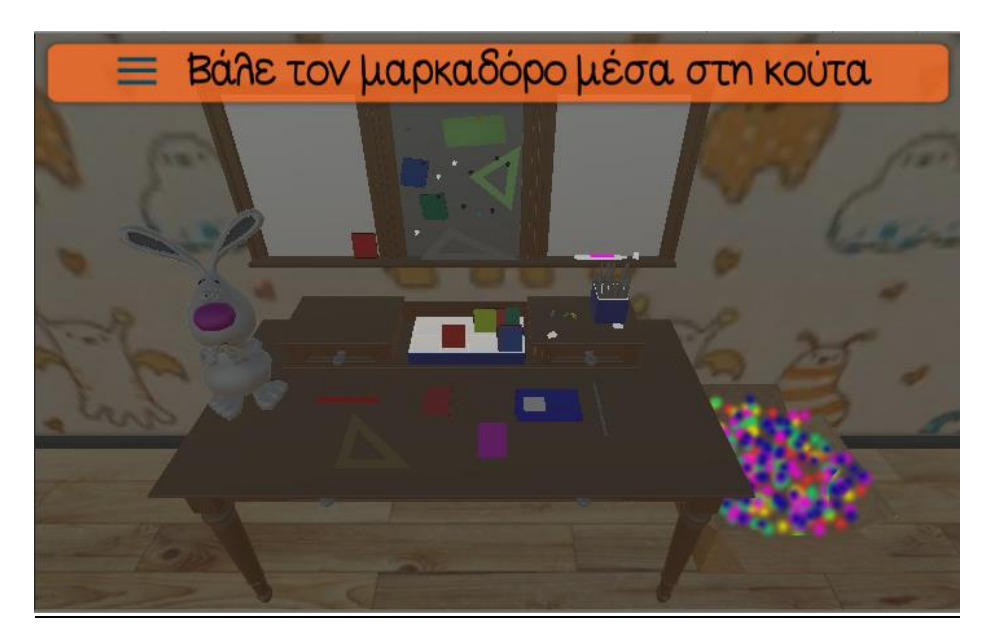

#### *5.5 Αναγνώριση Αντικειμένων*

Σε αυτή τη δραστηριότητα προβάλλεται στο παιδί ένα τρισδιάστατο περιβάλλον και με ερωτήσεις του ζητείται να αναγνωρίσει αντικείμενα. Δημιουργήθηκαν τρία θεματικά τρισδιάστατα περιβάλλοντα για την υλοποίησης της δραστηριότητας αυτής. Το πρώτο περιβάλλον είναι το παιδικό δωμάτιο και η δραστηριότητα λαμβάνει μέρος πάνω στο γραφείο. Σκοπός της δραστηριότητας είναι να αναγνωρίσει το παιδί αντικείμενα που αφορούν το γραφείο. Μέσα από συγκεκριμένες ερωτήσεις ζητείται από το παιδί να επιλέξει διάφορα τρισδιάστατα αντικείμενα όπως μολύβι, μαρκαδόρος, βιβλίο, τετράδιο κ.α. και να τα μετακινήσει. Το δεύτερο περιβάλλον που σχεδιάστηκε είναι ένα τρισδιάστατο δωμάτιο που αναπαριστά το χώρο της κουζίνας μέσα σε ένα σπίτι. Μέσα στη κουζίνα περιλαμβάνονται διάφορα τρισδιάστατα αντικείμενα όπως ψυγείο, φούρνος, βρύση, πιάτα, μπουκάλια κ.α. Σε αυτό το περιβάλλον δημιουργήσαμε δύο δραστηριότητες.

Η πρώτη δραστηριότητα αφορά την αναγνώριση των σκευών μέσα σε μία κουζίνα όπως κουτάλι, πιρούνι, ποτήρι, πιάτο κ.α. και η δεύτερη την αναγνώριση διάφορων φρούτων όπως μήλο, αχλάδι, μπανάνα κ.α.. Τρίτο και τελευταίο θεματικό περιβάλλον που σχεδιάστηκε είναι ο χώρος του μπάνιου. Το μπάνιο περιλαμβάνει διάφορα τρισδιάστατά αντικείμενα που συναντά κανείς στη πραγματική ζωή μέσα στο μπάνιο όπως τουαλέτα, μπανιέρα, ντουλάπια, σαπούνι, οδοντόβουρτσα κ.α. Σε όλα λοιπόν τα θεματικά περιβάλλοντα ζητείται από το παιδί να αναγνωρίσει στοχευμένα αντικείμενα και αποθηκεύονται οι λανθασμένες προς τις συνολικές του προσπάθειες. Έτσι σύμφωνα με τον εργοθεραπευτή το παιδί εξοικειώνεται με το τι μπορεί να βρει στη πραγματική του ζωή μέσα στα περιβάλλοντα αυτά.

Μερικές από τις δεξιότητες που αναπτύσσονται – βελτιώνονται σε αυτή τη δραστηριότητα είναι οι εξής: Οι δεξιότητες οπτικής αντιληπτικότητας ( σταθερότητα σχήματος, οπτική συνέχεια εικόνα – φόντου κλπ. ), οι κινητικές δεξιότητες (λεπτή

κινητικότητα, αντοχή στη δραστηριότητα, πράξη, οπτικοκινητικός συντονισμός κλπ. ), οι γνωστικές δεξιότητες όπως η βραχύχρονη, μακρόχρονη μνήμη και η οργάνωση της μάθησης και τέλος οι ψυχοκοινωνικές δεξιότητες όπως ο αυτοέλεγχος, η διάθεση, η διευθέτηση άγχους κ.α..

- Φτιάξε το πάζλ ≡ ДŚ,
- vi. Πάζλ:

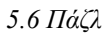

Σκοπός της δραστηριότητας αυτής είναι η εξοικείωση του παιδιού με τα πάζλ. Το παιχνίδι λαμβάνει μέρος στο τρισδιάστατο περιβάλλον του παιδικού δωματίου και πιο συγκεκριμένα πάνω σε ένα τραπέζι. Το παιχνίδι ξεκινάει δείχνοντας στο παιδί την εικόνα που πρέπει να φτιάξει και στη συνέχεια η εικόνα αυτή διαλύεται σε κομμάτια. Ζητείται από το παιδί να τοποθετήσει τα κομμάτια στη σωστή θέση μέσα σε ένα πλαίσιο έτσι ώστε να δημιουργήσει ξανά την αρχική εικόνα. Το παιχνίδι αυτό περιέχει κάποια προκαθορισμένα επίπεδα με εικόνες και αριθμό κομματιών. Δίνεται όμως η δυνατότητα στον εργοθεραπευτή μέσα από ένα User Interface να επιλέξει μια εικόνα μέσα από ένα κατάλογο και τον αριθμό των κομματιών που αυτός επιθυμεί. Έτσι προστίθεται το χαρακτηριστικό της δυναμικής δημιουργίας επιπέδου και σε αυτή τη δραστηριότητα. Το παιχνίδι παίζεται επιλέγοντας το παιδί με το δάχτυλο του ένα κομμάτι που επιθυμεί. Στη συνέχεια μετακινώντας το δάχτυλο μετακινείται και το κομμάτι και τοποθετείται μέσα στο πλαίσιο και στη θέση που επιθυμεί το παιδί. Αφού τοποθετηθούν τα κομμάτια στη σωστή τους θέση ολοκληρώνεται η δραστηριότητα αυτή. Τέλος και σε αυτή τη δραστηριότητα αποθηκεύουμε τον χρόνο τον οποίο κάνει το παιδί να τελειώσει το παζλ.

Μερικές από τις δεξιότητες που αναπτύσσονται – βελτιώνονται σε αυτή τη δραστηριότητα είναι οι εξής: Οι δεξιότητες οπτικής αντιληπτικότητας ( σταθερότητα σχήματος, οπτική συνέχεια, εικόνα – φόντου κλπ. ), οι κινητικές δεξιότητες (λεπτή κινητικότητα, αντοχή στη δραστηριότητα, πράξη, οπτικοκινητικός συντονισμός κλπ. ), οι γνωστικές δεξιότητες όπως ο προσανατολισμός, η βραχύχρονη, μακρόχρονη μνήμη και η

οργάνωση της μάθησης και τέλος οι ψυχοκοινωνικές δεξιότητες όπως ο αυτοέλεγχος, η διάθεση, η διευθέτηση άγχους κ.α.

Συνολικά μετά το πέρας κάθε δραστηριότητας δίνεται η δυνατότητα στο εργοθεραπευτή να αποθηκεύσει κάποια σχόλια – παρατηρήσεις που μπορεί να έχει για το συγκεκριμένο παιδί στη συγκεκριμένη άσκηση. Γίνεται κατανοητό λοιπόν από τα παραπάνω ότι η εφαρμογή αποθηκεύει ιστορικό για τα παιχνίδια που έχει παίξει κάθε παιδί πράγμα πολύ χρήσιμο για τον εργοθεραπευτή. Επιπροσθέτως μετά το τέλος κάθε δραστηριότητας δίνεται στον εργοθεραπευτή μια σειρά από επιλογές για το τι θα κάνει μετέπειτα. Πιο συγκεκριμένα εάν ο εργοθεραπευτής θέλει να ξαναπαίξει το παιδί το επίπεδο που μόλις τελείωσε του δίνεται η επιλογή της επανάληψης. Του δίνεται η επιλογή να επιστρέψει στο αρχικό μενού ή ακόμα και να προχωρήσει στο επόμενο επίπεδο της κατηγορίας δραστηριοτήτων που παίζει.

#### **5.5 Περιπτώσεις Χρήσης – Use Cases**

Μέχρι το σημείο αυτό έχει γίνει εκτενής ανάλυση απαιτήσεων του συστήματος μας. Περιγράφηκαν οι χρήστες του συστήματος καθώς και όλες οι λειτουργίες που θέλουμε να υποστηρίζονται από το σύστημα μας. Στην συνέχεια θα αναλύσουμε τη λειτουργικότητα με τη μέθοδο των Περιπτώσεων Χρήσης (Use Cases).

Μια περίπτωση χρήσης λαμβάνει μια σύμβαση μεταξύ των ενδιαφερομένων μερών σχετικά με τη συμπεριφορά του συστήματος. Η περίπτωση χρήσης περιγράφει τη συμπεριφορά του συστήματος κάτω από διαφορετικές συνθήκες, δεδομένου ότι ανταποκρίνεται σε κάποιο αίτημα ενός από τα συμβαλλόμενα μέρη, το οποίο ονομάζεται πρωταρχικός παράγοντας. Ο πρωταρχικός παράγοντας ξεκινάει μια αλληλεπίδραση με το σύστημα προκειμένου να ολοκληρωθεί κάποιος στόχος. Το σύστημα ανταποκρίνεται ικανοποιώντας τις προσδοκίες των συμβαλλόμενων μερών. Μπορούν να ακολουθηθούν διαφορετικές εκδοχές της συμπεριφοράς των σεναρίων, ανάλογα με τα αιτήματα και τις συνθήκες που τα περιβάλλουν.

Οι περιπτώσεις χρήσης είναι κατά βάση μια μορφή κειμένου, παρότι μπορούν να αναπαρασταθούν χρησιμοποιώντας διάφορα διαγράμματα, δίκτυα ή γλώσσες προγραμματισμού. Υπό κανονικές συνθήκες, χρησιμεύουν για την επικοινωνία με τους υπόλοιπους χρήστες του συστήματος, συνήθως με άτομα που δεν έχουν ειδική εκπαίδευση. Τις περισσότερες φορές το απλό κείμενο αποτελεί την καλύτερη επιλογή.

Οι στόχοι τους είναι:

- Να καθορίσουν και να περιγράψουν τις *λειτουργικές απαιτήσεις* του συστήματος.
- Να δώσουν μια σαφή και συνεπή περιγραφή για το *τι θα πρέπει να κάνει* το σύστημα.
- Να παρέχουν την κατάλληλη βάση για να γίνονται έλεγχοι για επαλήθευση του συστήματος.
- Να παρέχουν την ικανότητα να εντοπίζονται οι λειτουργικές απαιτήσεις μέσα.

Ακολουθεί το διαγράμματα περιπτώσεων χρήσης για την λειτουργικότητα του μενού πλοήγησης στην εφαρμογή.

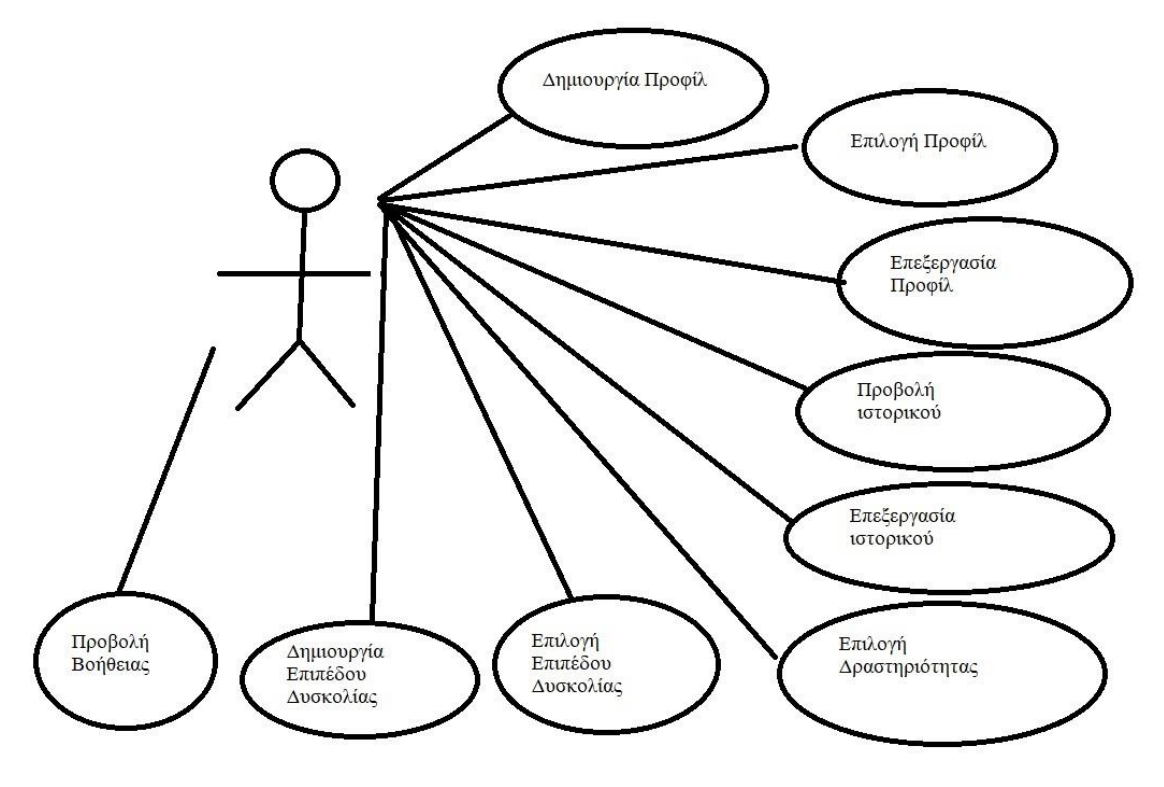

*5.7 Λειτουργικότητα κύριου μενού*

Στη συνέχεια θα γίνει αναλυτική περιγραφή των περιπτώσεων χρήσης για το κύριο μενού που εμφανίζεται στη παραπάνω εικόνα.

#### Περίπτωση χρήσης: **Επιλογή προφίλ**

Ο χρήστης για να μπορεί να ξεκινήσει μια δραστηριότητα θα πρέπει να έχει επιλέξει ένα προφίλ. Έτσι επιλέγοντας στην αρχική οθόνη το κουμπί "Play" οδηγείται στην οθόνη επιλογής προφίλ. Στη οθόνη αυτή του εμφανίζονται όλα τα προφίλ που έχουν δημιουργηθεί στην εφαρμογή αυτή.

#### Περίπτωση χρήσης: **Δημιουργία προφίλ**

Ο χρήστης όντας στην οθόνη επιλογής προφίλ μπορεί να δημιουργήσει ένα νέο προφίλ πατώντας το κουμπί πάνω αριστερά στη οθόνη που υποδηλώνει την δημιουργία νέου προφί. Έτσι ο χρήστης μεταφέρεται στην οθόνη δημιουργίας προφίλ όπου και συμπληρώνει τα στοιχεία του παιδιού όνομα, επίθετο, ηλικία, φύλο.

#### Περίπτωση χρήσης: **Επεξεργασία προφίλ**

Αφού επιλέξει ο χρήστης προφίλ οδηγείται στην οθόνη που μπορεί να επιλέξει να οδηγηθεί στη επιλογή δραστηριότητας είτε στη προβολή του ιστορικού. Στη οθόνη αυτή πάνω αριστερά υπάρχει ένα κουμπί που μας οδηγεί στην επεξεργασία προφίλ. Στη επεξεργασία προφίλ ο χρήστης μπορεί να τροποποιήσει όλα τα πεδία στο προφίλ του παιδιού και στην συνέχεια με το κουμπί «Αποθήκευση» να αποθηκεύσει τις αλλαγές του. Επίσης με το κουμπί «Διαγραφή» μπορεί να διαγράψει το συγκεκριμένο προφίλ.

#### Περίπτωση χρήσης: **Προβολή ιστορικού**

Στη ενδιάμεση οθόνη που προαναφέρθηκε παραπάνω ο χρήστης μπορεί να επιλέξει το κουμπί «Ιστορικό» και να οδηγηθεί στη οθόνη προβολής του ιστορικού του συγκεκριμένου προφίλ. Στη οθόνη αυτή προβάλλονται τα σχόλια και τα στατιστικά στοιχεία για κάθε δραστηριότητα που έχει λάβει μέρος το συγκεκριμένο παιδί. Επίσης δίνεται η δυνατότητα στον χρήστη να μπορεί να επιλέξει την ταξινόμηση του ιστορικού ανά κατηγορία δραστηριότητας ή ανά επίπεδο δυσκολίας.

#### Περίπτωση χρήσης: **Επεξεργασία ιστορικού**

Στη οθόνη προβολής του ιστορικού όταν πατήσει ο χρήστης πάνω σε ένα συγκεκριμένο ιστορικό τότε μπορεί να το επεξεργασθεί. Στη οθόνη επεξεργασίας μπορεί να αλλάξει τα σχόλια που έχει εισάγει ή ακόμα και να διαγράψει το συγκεκριμένο ιστορικό.

#### Περίπτωση χρήσης: **Επιλογή δραστηριότητας**

Από την ενδιάμεση οθόνη που αναφέρθηκε παραπάνω ο χρήστης μπορεί να επιλέξει το κουμπί «Επιλογή δραστηριότητας» και να οδηγηθεί στην οθόνη επιλογής κατηγορίας δραστηριοτήτων.

#### Περίπτωση χρήσης: **Επιλογή επιπέδου δυσκολίας**

Ο χρήστης αφού επιλέξει δραστηριότητας οδηγείται στην οθόνη επιλογής επιπέδου δυσκολίας. Του παρουσιάζονται κουμπιά με χαρακτηριστικές επιγραφές που υποδηλώνουν την διαφορά δυσκολίας ανάμεσα στα επίπεδα.

#### Περίπτωση χρήσης: **Δημιουργία επιπέδου δυσκολίας**

Σε συγκεκριμένες κατηγορίες δραστηριοτήτων δίνεται η δυνατότητα στο χρήστη να δημιουργήσει δυναμικά ένα επίπεδο όπως αυτός επιθυμεί.

#### Περίπτωση χρήσης: **Προβολή βοήθειας**

Στην οθόνη επιλογής επιπέδου δυσκολίας πατώντας ο χρήστης το κουμπί κάτω δεξιά στην οθόνη εμφανίζονται κείμενα επεξήγησης των επιπέδων δυσκολίας.

Στη συνέχεια ακολουθεί το διάγραμμα περιπτώσεων χρήσης για την λειτουργικότητα μετά το πέρας μιας δραστηριότητας.

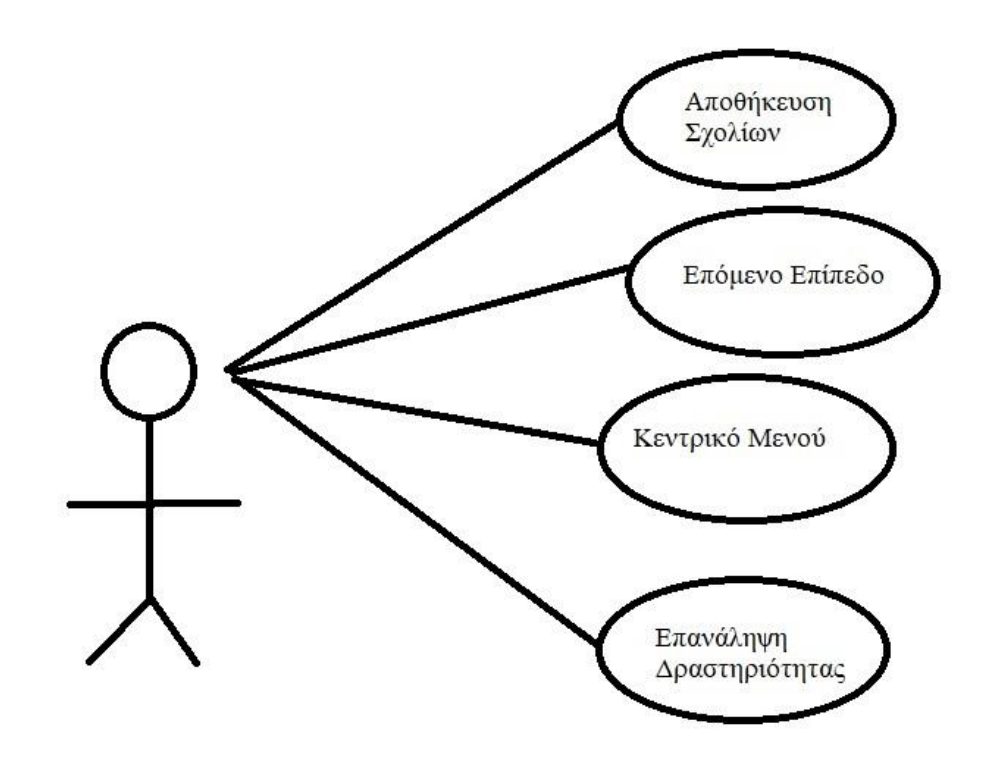

*5.8 Λειτουργικότητα μετά το πέρας μιας δραστηριότητας*

Ακολουθεί αναλυτική περιγραφή των περιπτώσεων χρήσης.

#### Περίπτωση χρήσης: **Αποθήκευση σχολίων**

Μετά το πέρας μιας δραστηριότητας εμφανίζεται στον χρήστη ένα πεδίο εισαγωγής κειμένου. Σε αυτό το πεδίο συμπληρώνει τις παρατηρήσεις του για την συγκεκριμένη δραστηριότητα και το συγκεκριμένο παιδί. Τα σχόλια αποθηκεύονται αυτόματα πατώντας ένα από τα κουμπιά που εμφανίζονται κάτω από το πεδίο εισαγωγής. Τα κουμπιά αυτά υποδηλώνουν το κάθε ένα ξεχωριστά την συνέχεια στο επόμενο επίπεδο, την επανάληψη του ίδιου επιπέδου και την επιστροφή στο μενού επιλογής δραστηριότητας.

#### Περίπτωση χρήσης: **Επόμενο επίπεδο**

Ο χρήστης με το πάτημα του κουμπιού που υποδηλώνει την συνέχεια στο επόμενο επίπεδο μπορεί να παίξει το επόμενο επίπεδο δυσκολίας της ίδιας δραστηριότητας.

#### Περίπτωση χρήσης: **Κεντρικό μενού**

Ο χρήστης με το πάτημα του κουμπιού που υποδηλώνει το αρχικό μενού επιστρέφει στο μενού επιλογής δραστηριότητας.

#### Περίπτωση χρήσης: **Επανάληψη δραστηριότητας**

Με το κουμπί επανάληψης δραστηριότητας ο χρήστης μπορεί να παίξει ξανά το ίδιο επίπεδο δυσκολίας.

#### **5.6 User interface και Paper prototypes**

Σε αυτή την ενότητα περιγράφονται η γενική ιδέα του User Interface και τα βήματα που ακολουθήθηκαν για να φτάσει στη τελική του μορφή. Αρχικά δημιουργήθηκαν τα Paper Prototypes για την συγκεκριμένη εφαρμογή. Η χαρτογράφηση πρωτοτύπων είναι μια ευρέως χρησιμοποιούμενη μέθοδος στη διαδικασία σχεδιασμού με επίκεντρο τον χρήστη. Μια διαδικασία που βοηθά τους προγραμματιστές να δημιουργήσουν λογισμικό που ικανοποιεί τις προσδοκίες και τις ανάγκες του χρήστη - σε αυτή την περίπτωση, ειδικά για το σχεδιασμό και τη δοκιμή διεπαφών χρήστη. Πρόκειται για πρωτότυπο απεικόνισης και περιλαμβάνει τη δημιουργία τραχειών, ακόμη και με το χέρι, σχεδίων μιας διεπαφής για χρήση ως πρωτότυπα ή μοντέλα ενός σχεδίου. Ενώ το πρωτότυπο χαρτί φαίνεται απλό, αυτή η μέθοδος δοκιμής ευχρηστίας μπορεί να προσφέρει πολλά χρήσιμα σχόλια που θα οδηγήσουν στο σχεδιασμό καλύτερων προϊόντων.

Καθ' όλη τη περιήγηση του χρήστη στο μενού και σε όλες τις οθόνες του, από πίσω, προβάλλεται ένα τρισδιάστατο περιβάλλον. Το τρισδιάστατο αυτό περιβάλλον το σχεδιάσαμε αρχικά και έχει την μορφή ενός παιδικού δωματίου:

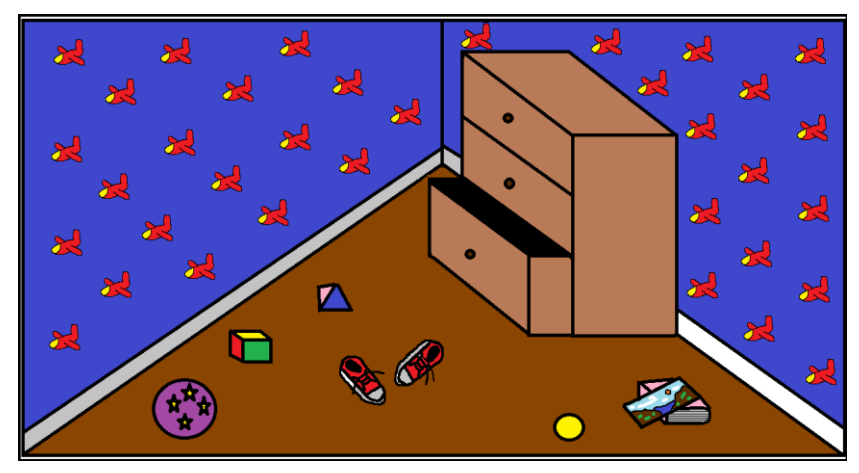

*5.9 Τρισδιάστατο Περιβάλλον*

Το μενού, καθώς και όλες οι επιμέρους οθόνες του, είναι τοποθετημένο πάντα στη μέση του τρισδιάστατου περιβάλλοντος σε ημιδιάφανο μαύρο φόντο (*Mayhew rule of best is*

*black background for large variety*). Οι λέξεις και οι εκφράσεις που χρησιμοποιούνται είναι πλήρως κατανοητές στον χρήστη (*Match between System and the Real World rule of Usability Heuristics,Jacob Nielsen*) και δε χρησιμοποιούνται εκφράσεις με κεφαλαία γράμματα (Mayhew *rule of Avoid heavy use of upper case letters*). Τα κουμπιά του μενού είναι γαλάζια γιατί επιλέχθηκε ένα ουδέτερο χρώμα που δε υποδηλώνει συγκεκριμένη ενέργεια, όπως για παράδειγμα το πράσινο δείχνει επιβεβαίωση και το κόκκινο ακύρωση (*Mayhew rule of Be consistent with the color associations people have in their jobs and in their culture).*

Σε κάθε οθόνη προβάλλεται στη κορυφή της ο τίτλος της για να ξέρει ο χρήστης ανά πάσα στιγμή που βρίσκεται (*Visibility of System Status rule of Usability Heuristics, Jacob Nielsen*). Οι εντολές που εκτελούνται από κάθε κουμπί είναι μοναδικά προσδιορισμένες έτσι ώστε κάθε κουμπί να εκτελεί διαφορετική ενέργεια και να μη μπερδεύει τον χρήστη (*Consistency and Standards Status rule of Usability Heuristics, Jacob Nielsen*). Σε κάθε δραστηριότητα παρέχεται βοήθεια εάν επιθυμεί να χρησιμοποιήσει ο χρήστης (*Help and Documentation rule of Usability Heuristics, Jacob Nielsen*).

Τέλος υπάρχει πάντα ένα κουμπί «πίσω» έτσι ώστε ο χρήστης να νιώθει ασφαλής ότι μπορεί να γυρίσει στη προηγούμενη οθόνη και να μη χάνεται (*User Control and Freedom rule of Usability Heuristics, Jacob Nielsen*).

Ακολουθώντας τους παραπάνω κανόνες σχεδιάστηκαν τα πρώτα paper protypes και παρουσιάζονται παρακάτω:

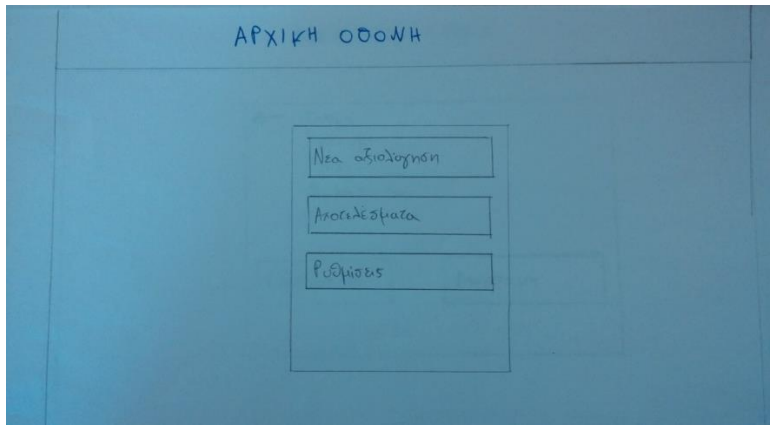

*5.10 Αρχική Οθόνη*

Όταν επιλεχτεί η νέα αξιολόγηση ο χρήστης θα οδηγείται στη οθόνη επιλογής προφίλ όπου θα έχει την επιλογή είτε να διαλέξει ένα από τα υπάρχοντα προφίλ ή να δημιουργήσει ένα νέο:

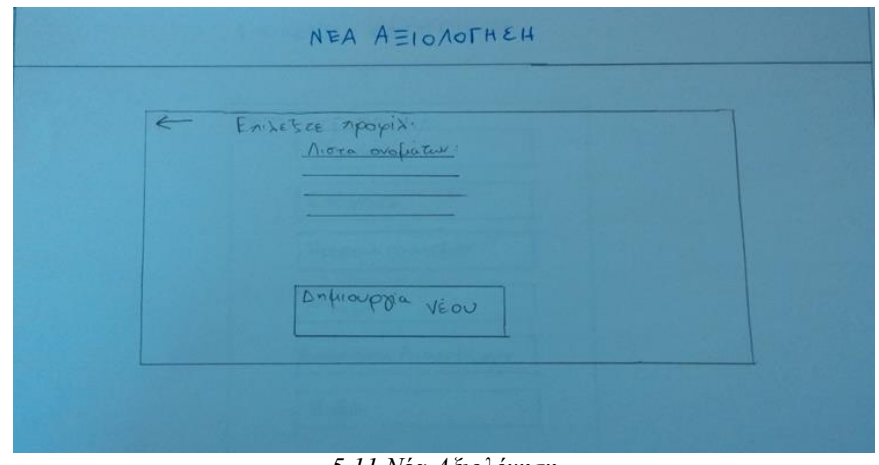

*5.11 Νέα Αξιολόγηση*

Εφόσον διαλέξει ένα από τα υπάρχοντα προφίλ οδηγείται στη οθόνη επιλογής κατηγορίας-δραστηριότητας για να ξεκινήσει το αντίστοιχο παιχνίδι:

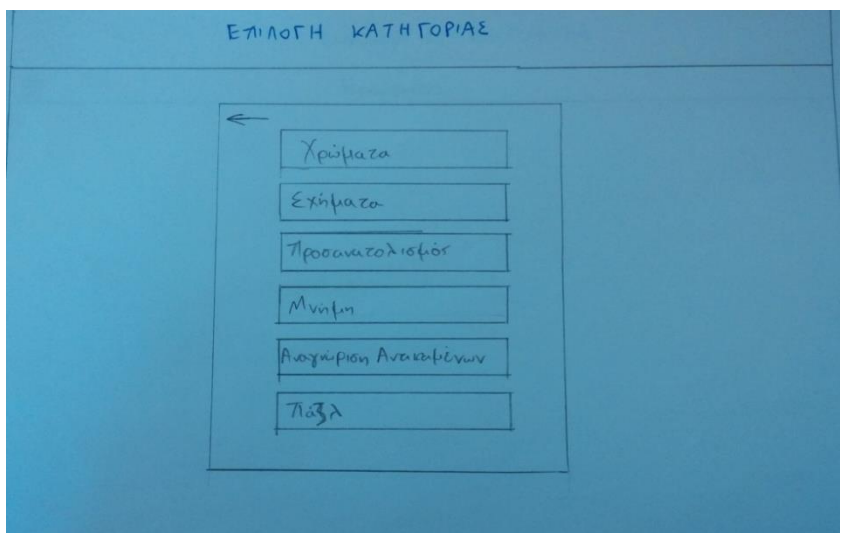

*5.12 Επιλογή Κατηγορίας*

Αφού επιλεχθεί το παιχνίδι-δραστηριότητα εμφανίζεται το κατάλληλο τρισδιάστατο περιβάλλον και ζητείται από το παιδί να εκτελέσει τις ασκήσεις.

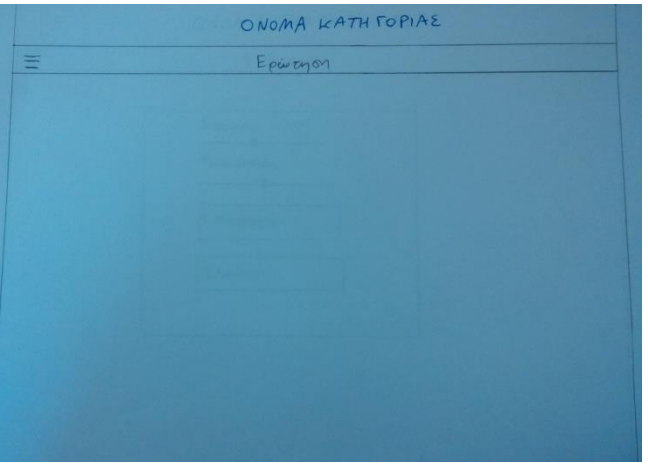

*5.13 Όνομα Κατηγορίας - Ερώτηση*

Όταν ο χρήστης βρίσκεται στην οθόνη όπου εκτελεί μια δραστηριότητα θα μπορεί να επισκεφθεί τις ρυθμίσεις αλλά και να φύγει από τη δραστηριότητα αυτή πατώντας το εικονίδιο, με τις τρεις γραμμές που συμβολίζει το μενού, πάνω αριστερά στην οθόνη. Έτσι θα του εμφανίζεται ένα μενού με τις κατάλληλες επιλογές.

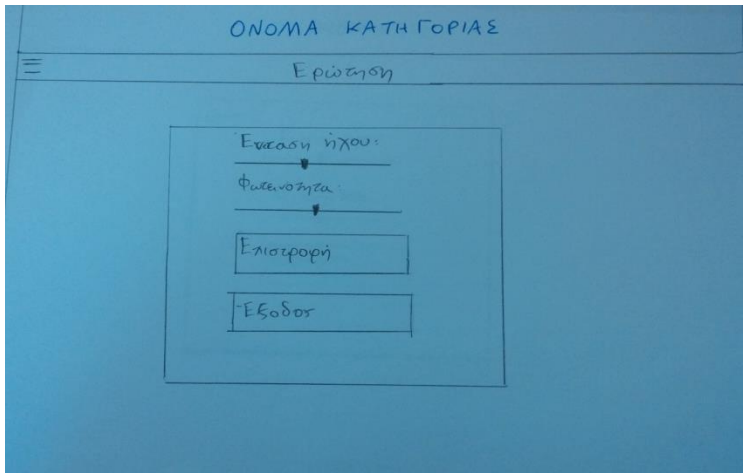

*5.14 Όνομα Κατηγορίας – Μενού Παύσης Παιχνιδιού*

Αντιθέτως εάν ο χρήστης επιλέξει να δημιουργήσει ένα νέο προφίλ τότε οδηγείται στη οθόνη δημιουργίας προφίλ:

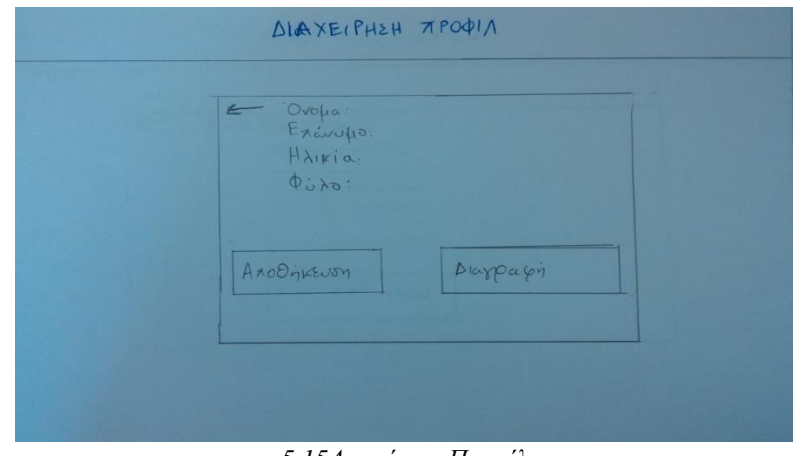

*5.15Διαχείριση Προφίλ*

Αφού αποθηκευτεί το νέο προφίλ συνεχίζουμε στη οθόνη επιλογής δραστηριότητας. Συνεχίζοντας θα αναλύσουμε τις άλλες επιλογές της αρχικής οθόνης. Έτσι λοιπόν εάν ο χρήστης επιλέξει αποτελέσματα αξιολογήσεων θα οδηγείται σε μια οθόνη που θα παρουσιάζει μια λίστα από τα ονόματα που έχουν ολοκληρώσει τουλάχιστον μία δραστηριότητα.

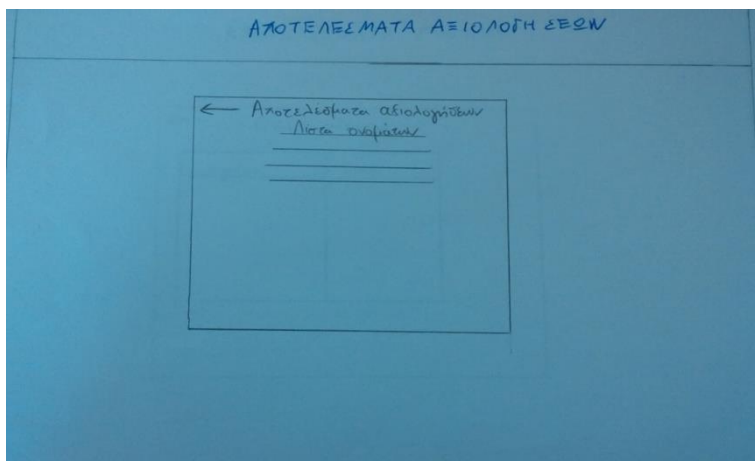

*5.16 Αποτελέσματα Αξιολογήσεων*

Επιλέγοντας ένα από τα ονόματα αυτά θα παρουσιάζεται η οθόνη αποτελεσμάτων όπου θα είναι ένας πίνακας από τις δραστηριότητες που θα έχει ολοκληρώσει το συγκεκριμένο άτομο και το σκορ που έχει καταφέρει. Το σκορ θα υπολογίζεται ανάλογα με τις λανθασμένες προσπάθειες που έχει κάνει ένα παιδί για κάθε δραστηριότητα ξεχωριστά:

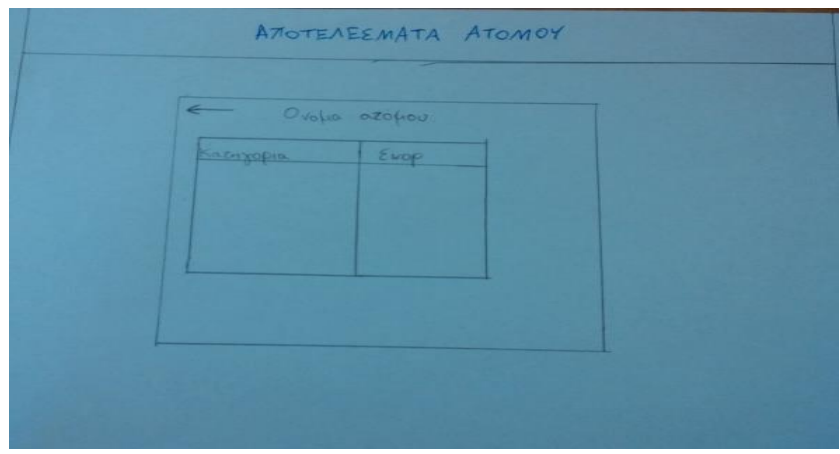

*5.17 Αποτελέσματα Ατόμου*

Τέλος από την αρχική οθόνη εάν επιλεχτεί η επιλογή ρυθμίσεις παρουσιάζεται η οθόνη των ρυθμίσεων. Στη οθόνη αυτή μπορεί ο χρήστης να επεξεργαστεί τη ένταση των ήχων της εφαρμογής αλλά και τη φωτεινότητα της. Επίσης μπορεί να οδηγηθεί στη οθόνη διαχείρισης προφίλ:

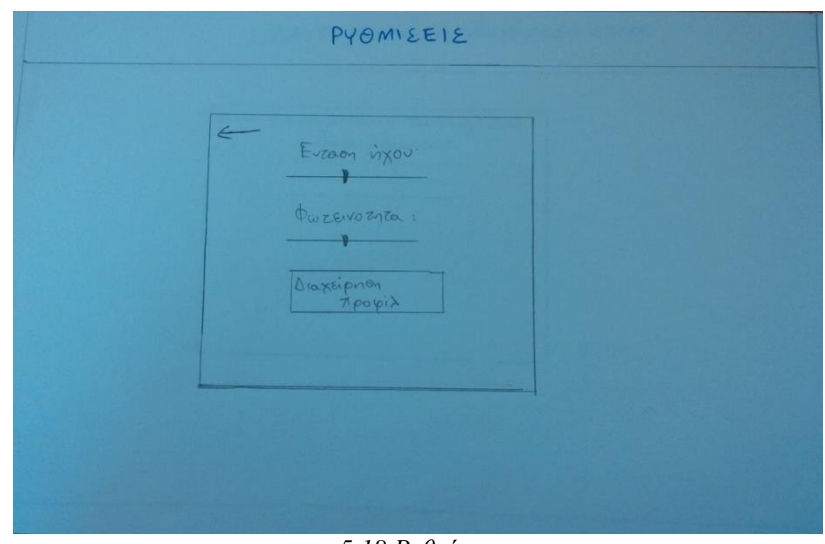

*5.18 Ρυθμίσεις*

Έπειτα από μία συνάντηση με τον εργοθεραπευτή και δείχνοντας του τα παραπάνω paper prototypes καταλήξαμε ότι πρέπει να γίνουν κάποιες διορθώσεις στη εφαρμογή τόσο οπτικά όσο και λειτουργικά. Πρώτη παρατήρηση ήταν ότι στο μενού επιλογής κατηγορίας – δραστηριότητας είναι προτιμότερο για τον εργοθεραπευτή να προβάλλεται το μήνυμα «Επιλογή δραστηριότητας» αντί του «Επιλογή κατηγορίας». Δεύτερη παρατήρηση ήταν η αντικατάσταση στην αρχική οθόνη του κουμπιού «Αποτελέσματα αξιολογήσεων» με το κουμπί «Ιστορικό». Μία ακόμα αλλαγή που έγινε ήταν στην επιλογή να βγούμε από μία δραστηριότητα το κουμπί «έξοδος» αντικαταστάθηκε με το «έξοδος από την δραστηριότητα» καθώς υπάρχει η περίπτωση το παιδί να μη καταφέρνει να ολοκληρώσει τη δραστηριότητα μετά από πολλαπλές προσπάθειες και θέλουμε να την παρακάμψουμε αλλά και να αποθηκεύσουμε το αποτέλεσμα. Επιπροσθέτως στην οθόνη επιλογής προφίλ το κείμενο μετατράπηκε σε «Επιλέξτε ένα από τα υπάρχοντα προφίλ ή δημιουργήστε ένα νέο:» για να είναι πιο προσιτό προς τον χρήστη και το κουμπί «Δημιουργία νέου» έγινε «Δημιουργία νέου προφίλ».

Ακόμη μια παρατήρηση ήταν στην οθόνη διαχείρισης προφίλ το κουμπί «Διαγραφή» δε ήταν κατανοητό και έτσι μετατράπηκε σε «Καθαρισμός φόρμας» όπως και στη αρχική σελίδα το κουμπί «Νέα αξιολόγηση» μετατράπηκε σε «Έναρξη δραστηριοτήτων». Η επιλογή για την διαχείριση προφίλ ήταν τοποθετημένη στο μενού των ρυθμίσεων κάτι που την έκανε δυσεύρετη και έτσι μετακινήθηκε στην αρχική οθόνη. Όσον αφορά το λειτουργικό κομμάτι ο εργοθεραπευτής πρότεινε αντί για να κρατάμε κάποιο σκορ για κάθε δραστηριότητα να μπορεί ο ίδιος να γράφει σε κάθε τέλος μιας δραστηριότητας παρατηρήσεις και σχόλια. Έτσι καταργήσαμε το σκορ και τα αποτελέσματα αξιολογήσεων και τα αντικαταστήσαμε με το ιστορικό. Το ιστορικό θα περιέχει ένα πίνακα για κάθε παιδί όπου θα προβάλλονται οι δραστηριότητες που έχει λάβει μέρος, οι ημερομηνίες που έγιναν και τα σχόλια από τον εργοθεραπευτή. Έτσι ο εργοθεραπευτής μπορεί και παρατηρεί την πρόοδο του παιδιού άμεσα και εύκολα.

Μετά τις παραπάνω διορθώσεις από τον ειδικό-εργοθεραπευτή δημιουργήσαμε τα ψηφιακά Paper Prototypes τα οποία και ακολουθούν.

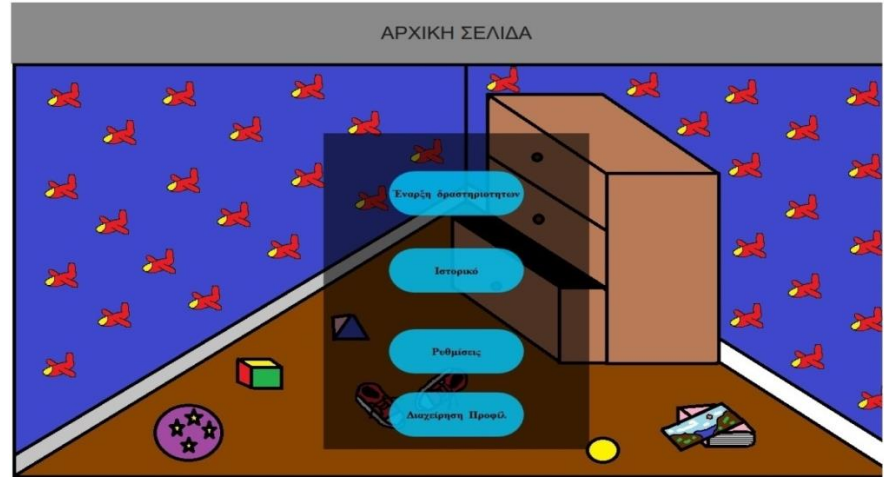

*5.19 Αρχική Σελίδα*

Η αρχική οθόνη η οποία περιέχει τα κουμπιά «Έναρξη δραστηριοτήτων», «Ιστορικό», «Ρυθμίσεις», «Διαχείριση Προφίλ». Όταν πατηθεί το κουμπί «Έναρξη δραστηριοτήτων» οδηγούμαστε στην οθόνη επιλογής προφίλ.

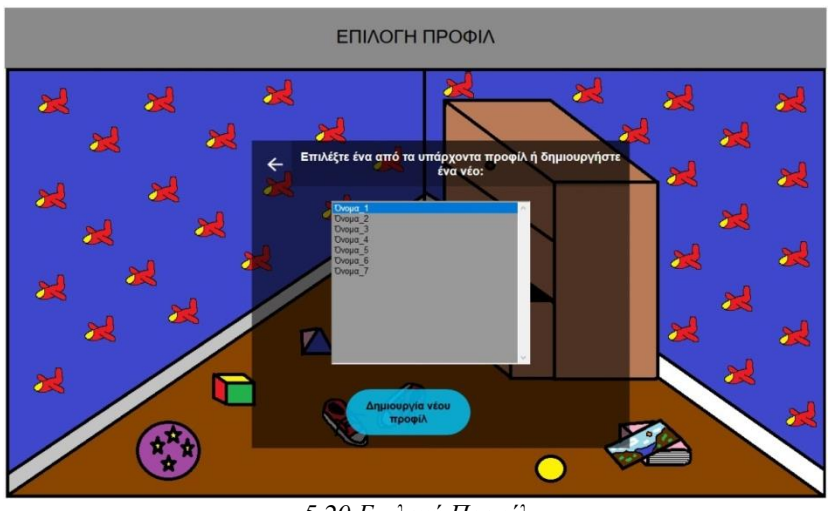

*5.20 Επιλογή Προφίλ*

Έπειτα όταν διαλέξουμε ένα όνομα από την λίστα που μας εμφανίζεται οδηγούμαστε στην οθόνη επιλογής δραστηριότητας ενώ όταν επιλεχθεί το κουμπί δημιουργία νέου προφίλ εμφανίζεται η οθόνη δημιουργίας προφίλ.

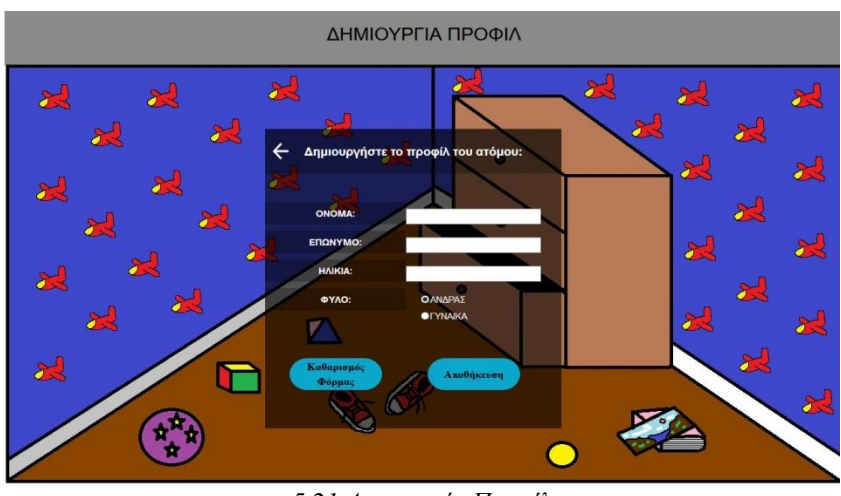

*5.21 Δημιουργία Προφίλ*

Με το κουμπί «Καθαρισμός φόρμας» διαγράφονται όλα τα πεδία της φόρμας και με το κουμπί αποθήκευση αποθηκεύεται το προφίλ με τα χαρακτηριστικά που συμπληρώσαμε και οδηγούμαστε στη οθόνη επιλογής δραστηριότητας.

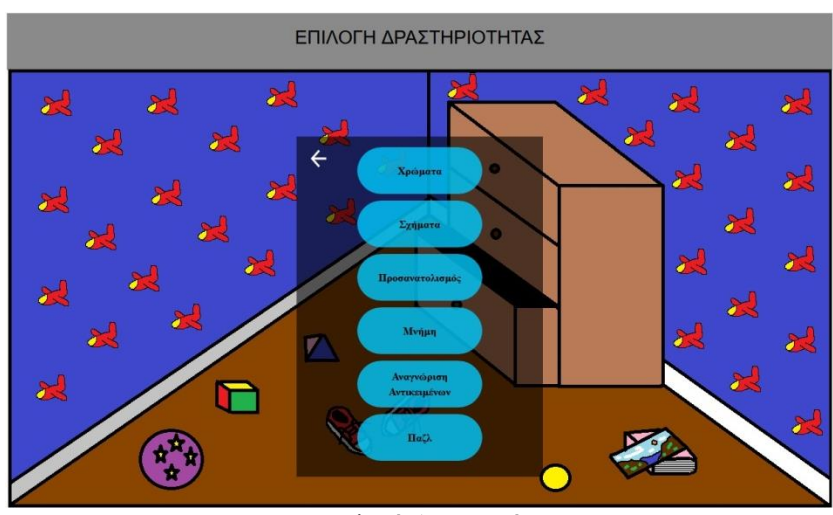

*5.22 Επιλογή Δραστηριότητας*

Αφού επιλέξουμε την δραστηριότητα που επιθυμούμε εμφανίζεται το τρισδιάστατο περιβάλλον του παιχνιδιού με την ερώτηση στην κορυφή της οθόνης.

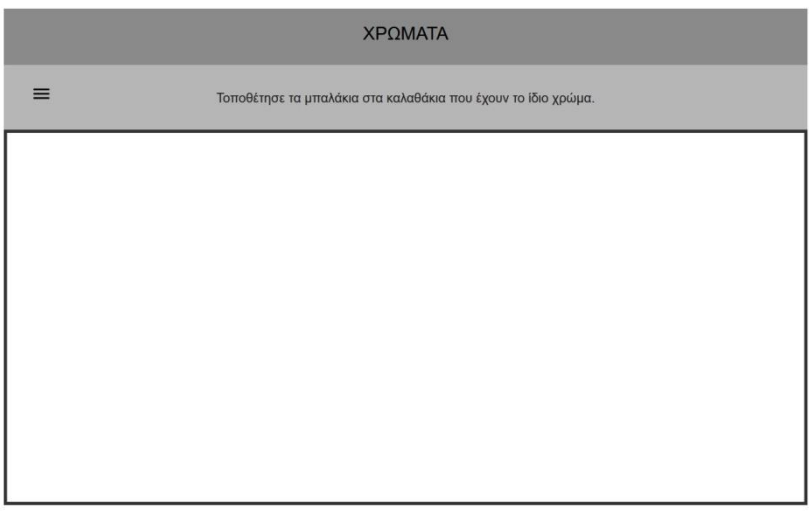

*5.23 Χρώματα*

Όταν βρισκόμαστε μέσα στο παιχνίδι και πατήσουμε στο σήμα του Μενού πάνω αριστερά εμφανίζεται το μενού παύσης στο κέντρο της οθόνης.

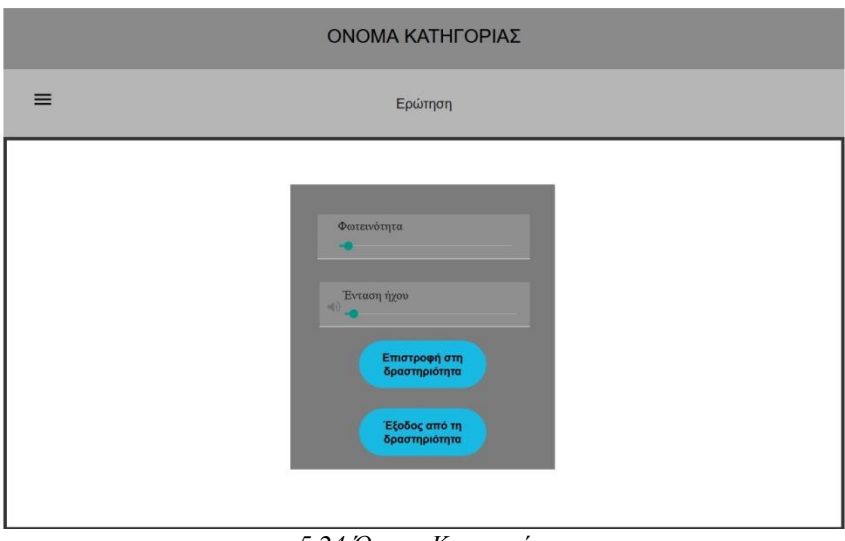

*5.24 Όνομα Κατηγορίας*

Με το κουμπί «Επιστροφή στη δραστηριότητα» επιστρέφουμε στο παιχνίδι και μπορούμε να συνεχίσουμε. Αντιθέτως με το κουμπί «Έξοδος από τη δραστηριότητα» οδηγούμαστε στη οθόνη επιλογής δραστηριότητας.

Από την αρχική οθόνη όταν επιλέξουμε το δεύτερο κουμπί «Ιστορικό» οδηγούμαστε στην οθόνη επιλογής προφίλ για την προβολή του ιστορικού του.

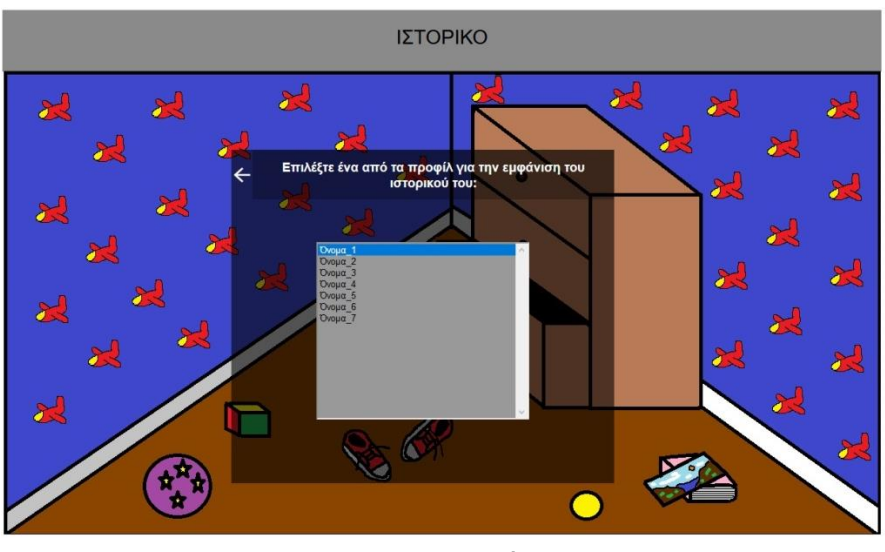

*5.25 Ιστορικό*

Αφού επιλέξουμε ένα προφίλ μπορούμε να δούμε την οθόνη με το ιστορικό των δραστηριοτήτων που έχει παίξει το άτομο αυτό.

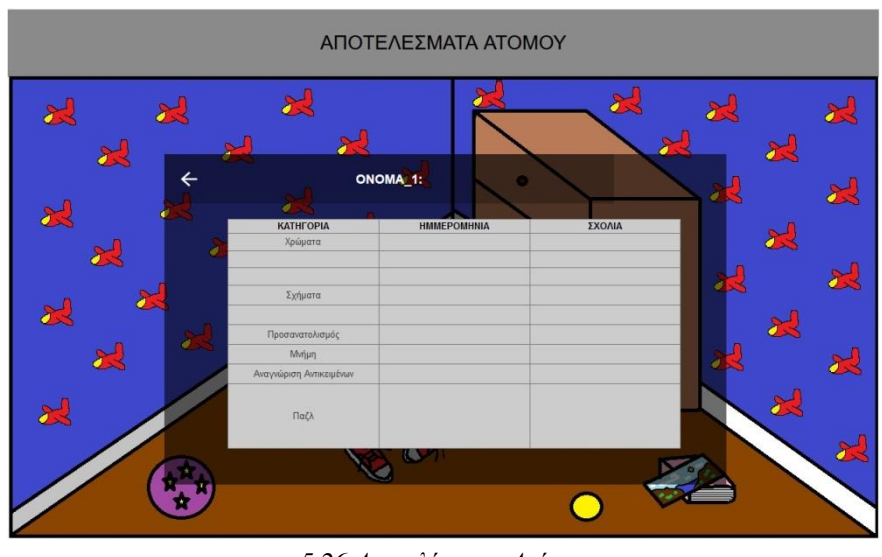

*5.26 Αποτελέσματα Ατόμου*

Από την αρχική οθόνη και πάλι όταν επιλέξουμε το κουμπί «Ρυθμίσεις» μας προβάλλεται η οθόνη των ρυθμίσεων.

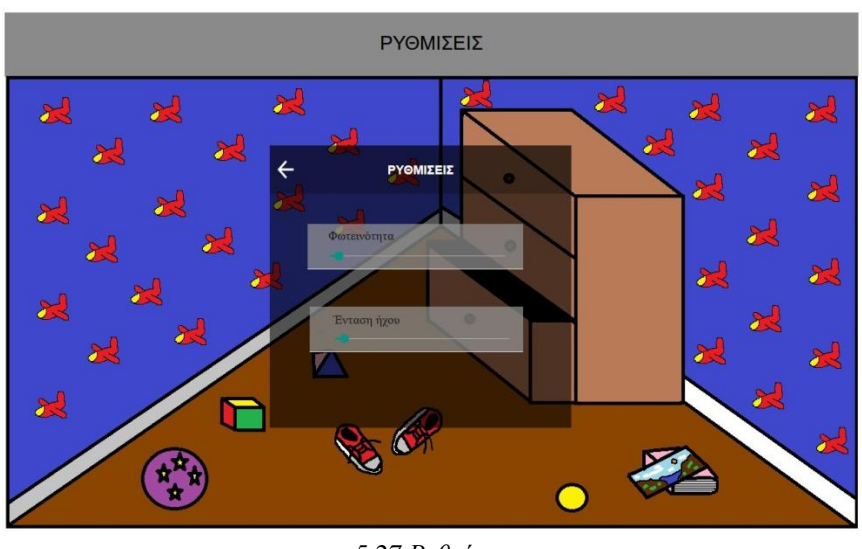

*<sup>5.27</sup> Ρυθμίσεις*

Στη οθόνη αυτή καθορίζουμε την φωτεινότητα και την ένταση των ήχων της εφαρμογής.

Τέλος από την αρχική οθόνη επιλέγοντας το κουμπί «Διαχείριση Προφίλ» οδηγούμαστε στη οθόνη επιλογής προφίλ για διαχείριση.

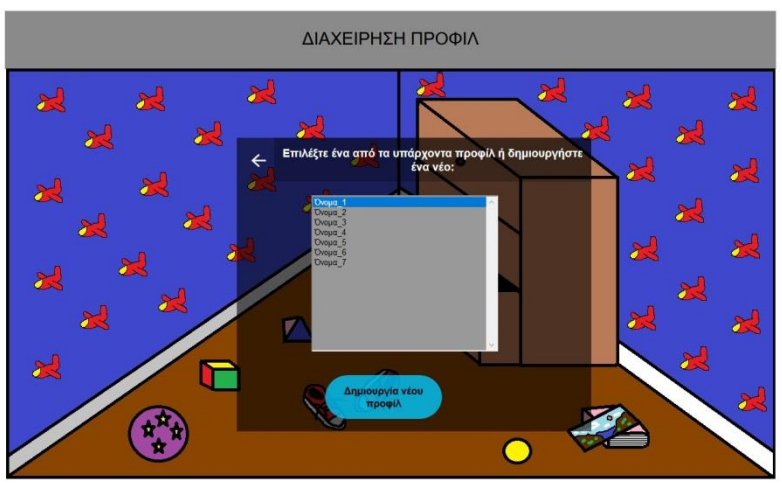

*5.28 Διαχείριση Προφίλ*

Επιλέγοντας ένα από τα ήδη υπάρχοντα προφίλ εμφανίζεται η οθόνη επεξεργασίας προφίλ όπου μπορούμε να διαχειριστούμε το συγκεκριμένο προφίλ.

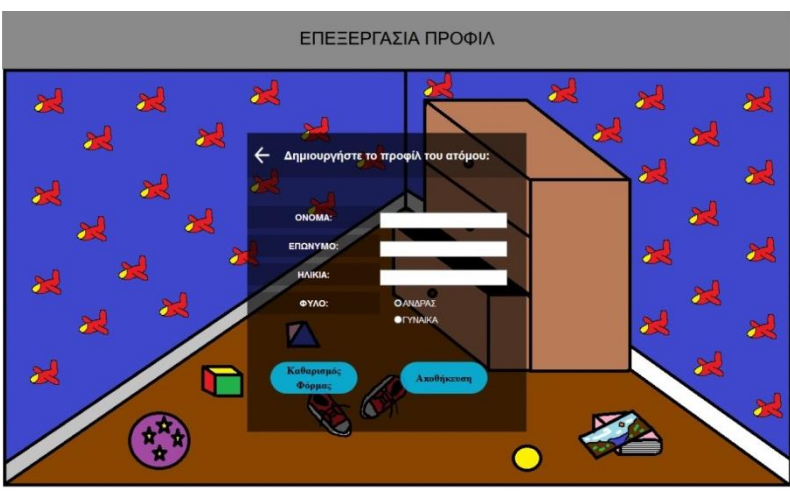

*5.29 Επεξεργασία Προφίλ*

Με το κουμπί «Καθαρισμός φόρμας» διαγράφονται όλα τα πεδία που έχουμε συμπληρώσει στη φόρμα και με το κουμπί «Αποθήκευση» αποθηκεύονται τυχόν αλλαγές που έχουν γίνει στο προφίλ.

Έπειτα από την συνάντηση με τον εργοθεραπευτή έγινε μια ακόμη συνάντηση με ειδικούς για περαιτέρω βελτίωση της εφαρμογής. Οι ειδικοί που πήραν μέρος στην συνάντηση ήταν ένας εργοθεραπευτής, ένας design expert και ένας technical expert. Κατά την συνάντηση αυτή ακολουθήθηκε η μέθοδος επιθεώρησης χρηστικότητας Cognitive Walkthrough.

To Cognitive Walkthrough είναι μια μέθοδος επιθεώρησης χρηστικότητας που χρησιμοποιείται για τον εντοπισμό ζητημάτων χρηστικότητας σε δια δραστικά συστήματα, εστιάζοντας στο πόσο εύκολο είναι για νέους χρήστες να ολοκληρώσουν εργασίες μέσα στο σύστημα. To Cognitive Walkthrough είναι συγκεκριμένη ως προς την εργασία που πρέπει να ακολουθήσει ο χρήστης, ενώ το heuristic evaluation παίρνει μια ολιστική θεώρηση για να εντοπίσει προβλήματα που δεν καλύπτονται από αυτήν και άλλες μεθόδους επιθεώρησης χρηστικότητας. Η μέθοδος βασίζεται στην αντίληψη ότι οι χρήστες συνήθως προτιμούν να μαθαίνουν ένα σύστημα χρησιμοποιώντας το για να ολοκληρώσουν τα καθήκοντά τους, αντί να μελετούν ένα εγχειρίδιο. Η μέθοδος αποτιμάται για την ικανότητά της να παράγει γρήγορα αποτελέσματα με χαμηλό κόστος, ειδικά σε σύγκριση με τις δοκιμές ευχρηστίας, καθώς και την ικανότητα εφαρμογής της μεθόδου νωρίς στις φάσεις σχεδιασμού, προτού αρχίσει η κωδικοποίηση.

Αρχικά λοιπόν έγινε μια μικρή και περιληπτική παρουσίαση της εφαρμογής στους ειδικούς. Στην συνέχεια ζητήθηκε από τους ειδικούς να υλοποιήσουν 8 συγκεκριμένες ενέργειες μέσα στην εφαρμογή. Κάθε ενέργεια για να θεωρηθεί επιτυχής έπρεπε να ακολουθηθούν τα συγκεκριμένα βήματα όπως παρατίθεται παρακάτω. Οι ενέργειες και τα βήματα που έπρεπε να ακολουθήσουν οι ειδικοί ήταν τα εξής:

1. Δημιουργήστε ένα νέο προφίλ.

#### Βήματα:

- Διαχείριση προφίλ
- Δημιουργία νέου προφίλ
- Αποθήκευση
- 2. Επιλέξτε την δραστηριότητα « Χρώματα » για ένα ήδη υπάρχον προφίλ. Βήματα:
	- Έναρξη δραστηριοτήτων
	- Όνομα
	- Χρώματα
- 3. Επιλέξτε την δραστηριότητα « Χρώματα » για ένα νέο προφίλ. Βήματα:
	- Έναρξη δραστηριοτήτων
	- Δημιουργία νέου προφίλ
	- Αποθήκευση
	- Χρώματα
- 4. Επιλέξτε την δραστηριότητα « Προσανατολισμός » και τερματίστε την χωρίς να την ολοκληρώσετε.

Βήματα:

- Έναρξη δραστηριοτήτων
- Όνομα
- Χρώματα
- Μενού
- Έξοδος από την δραστηριότητα
- 5. Αλλάξτε την φωτεινότητα της εφαρμογής ενώ βρίσκεστε μέσα σε μια δραστηριότητα. Βήματα:
	- Έναρξη δραστηριοτήτων
	- Όνομα
	- Χρώματα
	- Μενού
	- Φωτεινότητα
- 6. Αλλάξτε την ένταση του ήχου της εφαρμογής. Βήματα:
	- Ρυθμίσεις
	- Ένταση ήχου
- 7. Παρουσιάστε το ιστορικό για το «όνομα\_1». Βήματα:
	- Ιστορικό
	- Όνομα
- 8. Αλλάξτε το επώνυμο σε ένα προφίλ.

Βήματα:

Διαχείριση προφίλ

- Όνομα
- Επώνυμο
- Αποθήκευση

Σε κάθε ενέργεια οι ειδικοί καλούνταν να απαντήσουν στις εξής 4 ερωτήσεις:

- 1. Το αποτέλεσμα κάθε βήματος είναι το επιθυμητό για να φτάσει ο χρήστης στον τελικό του στόχο;
- 2. Tο βήμα που πρέπει να ακολουθήσει ο χρήστης είναι ορατό στην οθόνη;
- 3. Αναγνωρίζει ο χρήστης ποιο βήμα είναι το σωστό με βάση την τιτλοφόρηση;
- 4. Καταλαβαίνει ο χρήστης την ανάδραση του συστήματος;

Σκοπός λοιπόν της μεθόδου αυτής είναι να περιηγηθούν οι ειδικοί σε ολόκληρη την εφαρμογή και να αναρωτηθεί ο καθένας στον τομέα του τι τυχόν προβλήματα έχει η εφαρμογή και στη συνέχεια να προτείνουν λύσεις και βελτιώσεις.

Η διαδικασία αυτή καταγράφθηκε σε βίντεο και οι βελτιώσεις που πρότειναν οι ειδικοί είναι οι εξής:

- Τα κουμπιά στην αρχική οθόνη μπέρδευαν τους χρήστες όσον αφορά κάποιες ενέργειες από τις παραπάνω. Έτσι πρότειναν την ομαδοποίηση κουμπιών στην αρχική οθόνη για να γίνει η εφαρμογή πιο εύχρηστη.
- Προστέθηκε στο ιστορικό ένα κουμπί για επεξεργασία.
- Προστέθηκε η οθόνη με το μήνυμα αποθήκευσης των στοιχείων κατά την έξοδο από μια εφαρμογή.
- Κάποια βήματα όσο αφορά την περιήγηση προς τα πίσω του χρήστη τροποποιήθηκαν.
- Προστέθηκε η επεξεργασία προφίλ κατά την επιλογή προφίλ.

Σύμφωνα με τις παραπάνω προτροπές των ειδικών και ακολουθώντας τους κανόνες σχεδιασμού εφαρμογών που προαναφέρθηκαν βελτιώσαμε τα Paper Prototypes. Παρακάτω ακολουθούν τα νέα Paper Prototypes:

Η νέα αρχική οθόνη η οποία έγινε πιο απλή και κατανοητή στο χρήστη έχοντας μόνο δύο κουμπιά. Ένα για τις ρυθμίσεις και ένα για την περιήγηση μέσα στη εφαρμογή, για την επιλογή δραστηριότητας και τις λοιπές λειτουργίες της εφαρμογής.

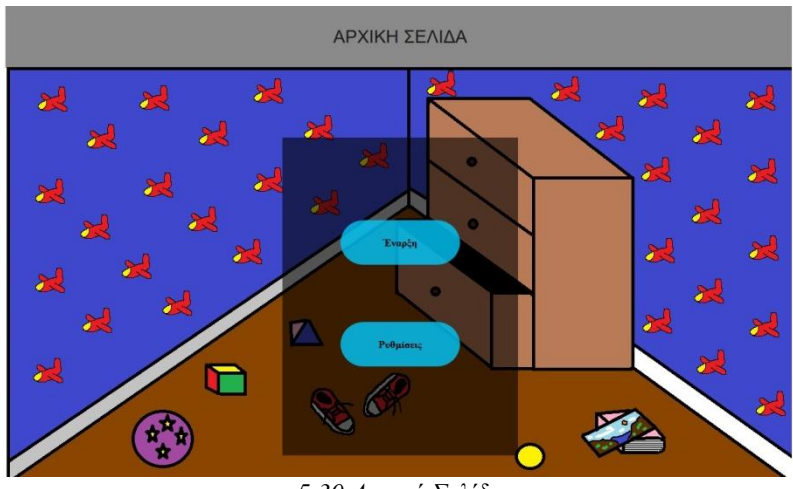

*5.30 Αρχική Σελίδα*

Όταν πατήσουμε έναρξη λοιπόν οδηγούμαστε στη οθόνη επιλογής προφίλ.

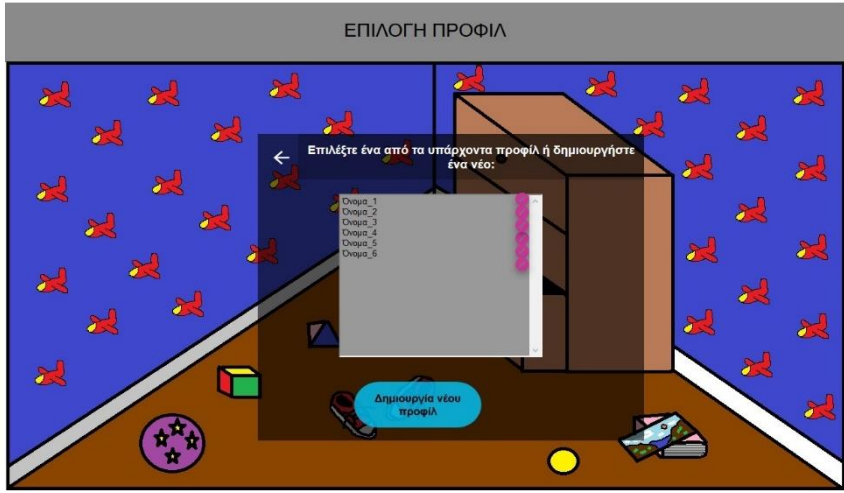

*5.31 Επιλογή Προφίλ*

Στη οθόνη επιλογής προφίλ προστέθηκε το κουμπί επεξεργασίας προφίλ δίπλα από κάθε όνομα χρήστη έτσι ώστε να μπορούμε άμεσα να επεξεργαστούμε το προφίλ. Από αυτή την οθόνη επιλέγοντας ένα προφίλ οδηγούμαστε στη οθόνη που επιλέγουμε αν θα διαλέξουμε κάποια δραστηριότητα ή θα δούμε το ιστορικό από τον χρήστη που έχουμε επιλέξει στη προηγούμενή η οθόνη.

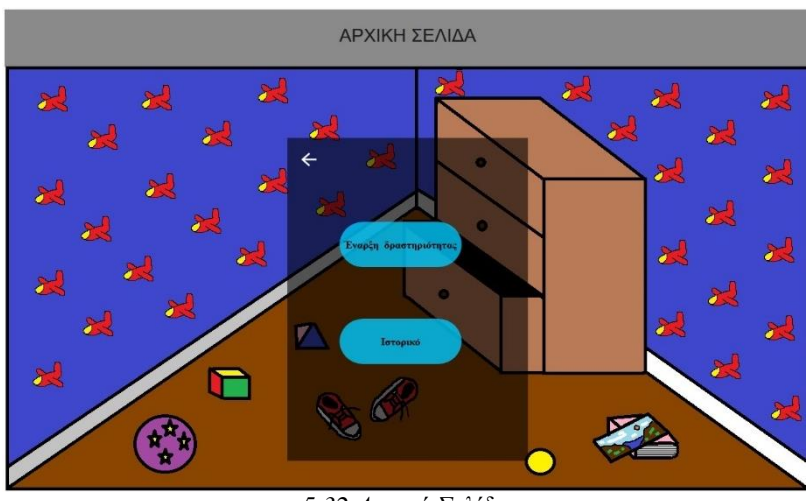

*5.32 Αρχική Σελίδα*

Όταν επιλεχτεί το κουμπί έναρξης δραστηριότητας οδηγούμαστε στη οθόνη επιλογής δραστηριότητας. Στη οθόνη αυτή εμφανίζονται οι κατηγορίες των δραστηριοτήτων που υπάρχουν μέσα στη εφαρμογή.

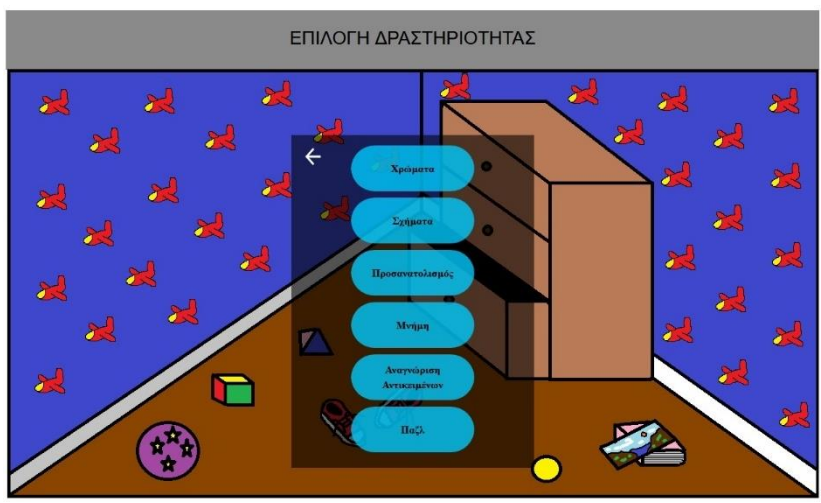

*5.33 Επιλογή Δραστηριότητας*

Επιλέγοντας μια δραστηριότητα οδηγούμαστε στη οθόνη που το παιδί παίζει την δραστηριότητα.

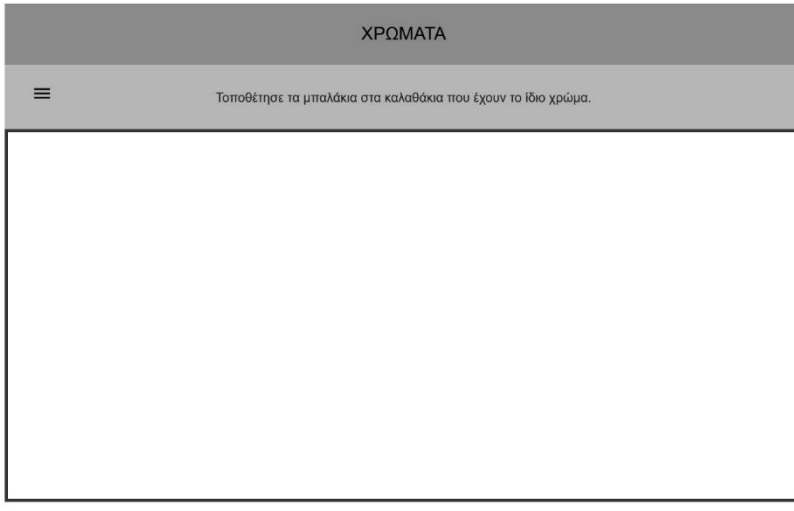

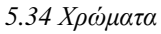

Κατά την έξοδο μας από την δραστηριότητα ολοκληρώνοντας την είτε όχι εμφανίζεται η οθόνη όπου συμπληρώνει ο εργοθεραπευτής τις παρατηρήσεις του.

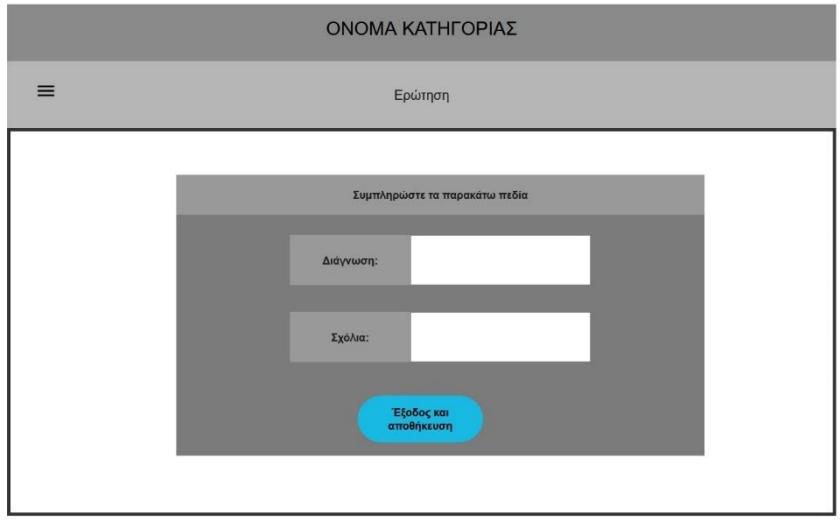

*5.35 Παύση Παιχνιδιού*

Η οθόνη αυτή δε είναι δεσμευτική καθώς δίνει την δυνατότητα στο εργοθεραπευτή εάν επιθυμεί να μη γράψει κάποια σχόλια και απλά να βγει από την εφαρμογή.

Επιστρέφοντας λοιπόν στην αρχική οθόνη και επιλέγοντας το κουμπί ρυθμίσεις εμφανίζεται η οθόνη των ρυθμίσεων. Σε αυτή την οθόνη δε έγινε κάποια αλλαγή. Εξακολουθεί ο εργοθεραπευτής να μπορεί να ρυθμίσει στην οθόνη αυτή τον ήχο και την φωτεινότητα της εφαρμογής.

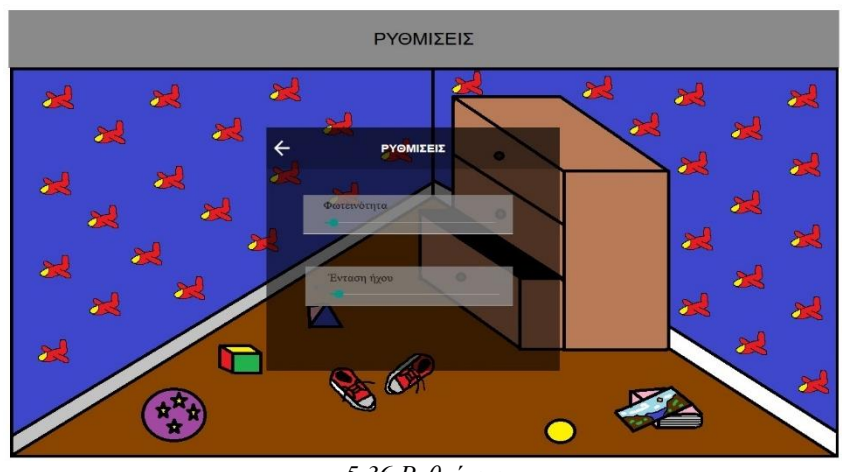

*5.36 Ρυθμίσεις*

Επιπροσθέτως όταν βρισκόμαστε στη οθόνη επιλογής προφίλ και πατήσουμε το κουμπί επεξεργασίας προφίλ οδηγούμαστε στη οθόνη επεξεργασίας προφίλ του ατόμου που επιλέξαμε.

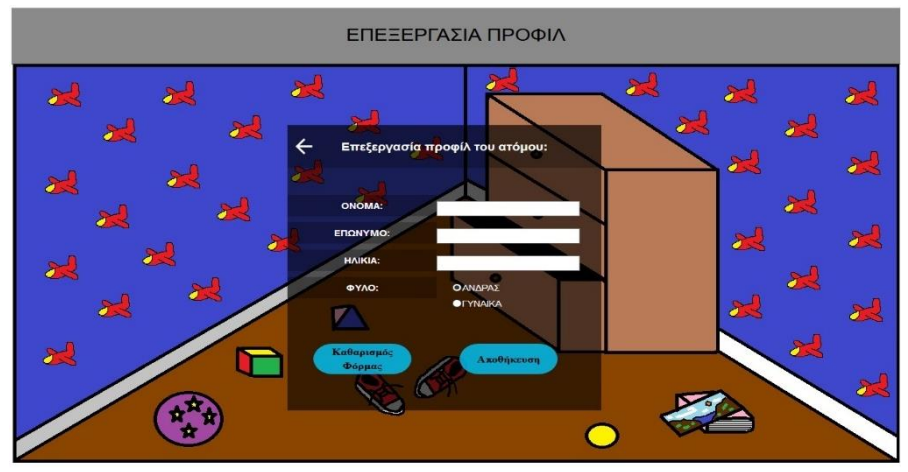

*5.37 Επεξεργασία Προφίλ*

Σε αυτή τη οθόνη ο χρήστης μπορεί να επεξεργαστεί τα στοιχεία του προφίλ του ατόμου που έχει επιλέξει.

Γυρίζοντας πίσω στη οθόνη επιλογής προφίλ και διαλέγοντας το κουμπί δημιουργίας νέου προφίλ οδηγούμαστε στη οθόνη όπου ο εργοθεραπευτής μπορεί να δημιουργήσει ένα νέο χρήστη.

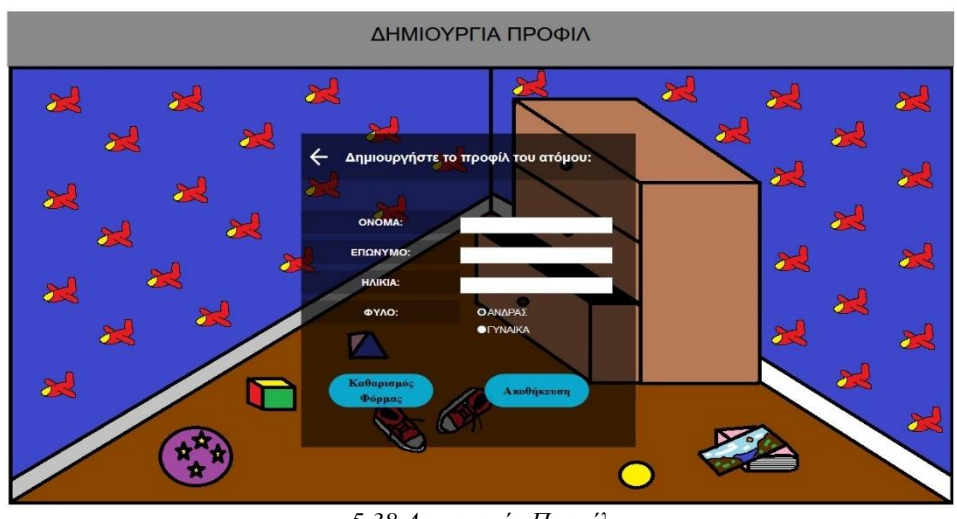

*5.38 Δημιουργία Προφίλ*

Ακόμη όταν βρισκόμαστε στη αρχική οθόνη και διαλέξουμε ιστορικό εμφανίζεται η οθόνη που μας δείχνει ποια παιχνίδια έχει παίξει το συγκεκριμένο παιδί, τα στατιστικά του, την ημερομηνία που τα έχει παίξει αλλά και τα σχόλια του εργοθεραπευτή.

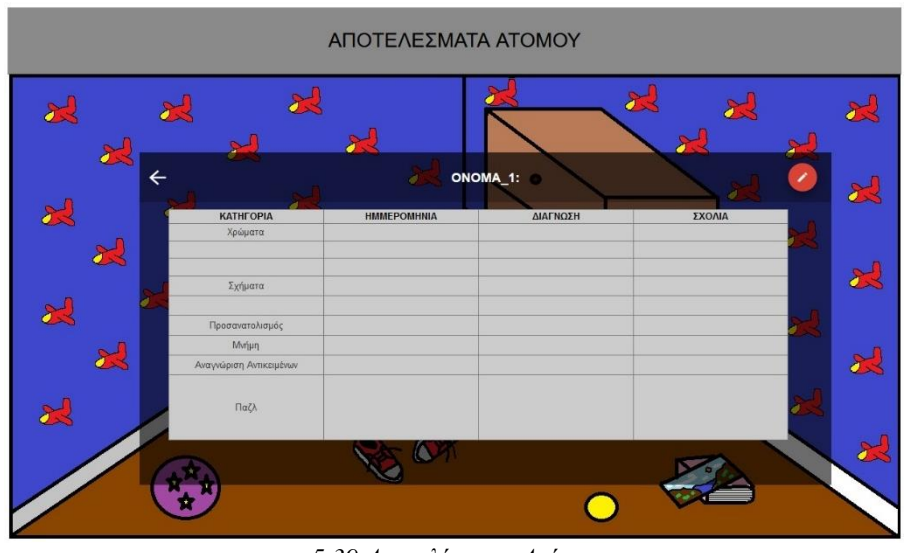

*5.39 Αποτελέσματα Ατόμου*

Σε αυτή τη οθόνη προστέθηκε πάνω δεξιά η επιλογή επεξεργασίας του ιστορικού. Έτσι ο εργοθεραπευτής μπορεί να διαγράψει ένα ιστορικό ή και να τροποποιήσει τα σχόλια που έχει ήδη γράψει.

Στα παραπάνω λοιπόν Paper Prototypes βασιστήκαμε και δημιουργήσαμε αλλά και αργότερα εξελίξαμε το User Interface.

# **6.Υλοποίηση εφαρμογής**

Σε αυτό το κεφάλαιο θα περιηγηθούμε σε όλη την εφαρμογή από την αρχή ως στο τέλος της και θα περιγράψουμε πως υλοποιήσαμε κάθε σκηνή παραθέτοντας και επεξηγώντας τον κώδικα που γράψαμε. Αρχικά θα περιγράψουμε το κώδικα που υλοποιήσαμε στο UI και στη συνέχεια τον κώδικα μέσα στις δραστηριότητες. Θα αναλύσουμε τυχόν δυσκολίες που αντιμετωπίσαμε και τις μεθόδους που χρησιμοποιήσαμε για να τις ξεπεράσουμε. Υπενθυμίζουμε ότι η γλώσσα προγραμματισμού που χρησιμοποιήσαμε για την υλοποίηση της εφαρμογής μέσα στο πρόγραμμα Unity3D είναι η C#. Επίσης για την διασύνδεση της εφαρμογής με την βάση δεδομένων χρησιμοποιήσαμε την γλώσσα προγραμματισμού MySQL.

#### **6.1 Περιγραφή Κώδικα User Interface**

Ξεκινώντας από την αρχική οθόνη της εφαρμογής θα περιγράψουμε από τα αντικείμενα που αποτελείται και τη δια δραστικότητα που περιέχει το UI της εφαρμογής.

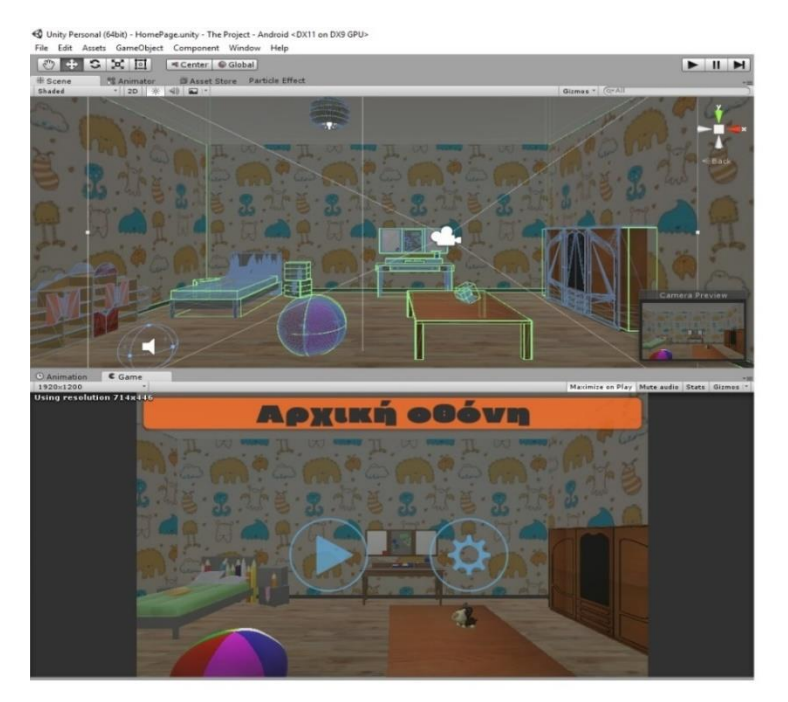

*6.1 Αρχική Οθόνη*

Η οθόνη αυτή αποτελεί την έναρξη της εφαρμογής. Περιέχει τα εξής τρισδιάστατα μοντέλα: παιδικό κρεβάτι, βιβλιοθήκη, ντουλάπα, γραφείο, τραπέζι, μπάλα, παιχνίδι σκυλάκι, φωτιστικό, τοίχους και πάτωμα. Αυτό που μας ενδιαφέρει σε αυτή τη οθόνη είναι η δια δραστικότητα των κουμπιών του UI που εμφανίζονται στη μέση της οθόνης. Έχουμε ενσωματώσει ένα script σε κάθε ένα από τα κουμπιά. Ουσιαστικά αυτό που γίνεται είναι ότι όταν πατηθεί ένα από τα παραπάνω κουμπιά φορτώνεται η σκηνή με το όνομα που έχουμε δώσει στη μεταβλητή LevelToLoad του script UIButtonLevelLoad. Πιο συγκεκριμένα όταν πατήσουμε το αριστερό κουμπί που υποδηλώνει με το σχήμα του την έκφραση «Παίξε» φορτώνεται η σκηνή της επιλογής προφίλ μέσω της συνάρτησης loadlevel. Αντιθέτως όταν πατήσουμε το άλλο κουμπί οδηγούμαστε στην οθόνη των ρυθμίσεων.

Επίσης στη συγκεκριμένη σκηνή έχουμε προσθέσει ένα animation για να δώσει πιο πολύ ζωντάνια στη οθόνη. Καταγράψαμε τη κίνηση της κάμερας δεξιά και αριστερά και τη ορίσαμε να επαναλαμβάνεται. Αυτό το κάναμε χρησιμοποιώντας τον Animation editor του Unity3D που φαίνεται παρακάτω.

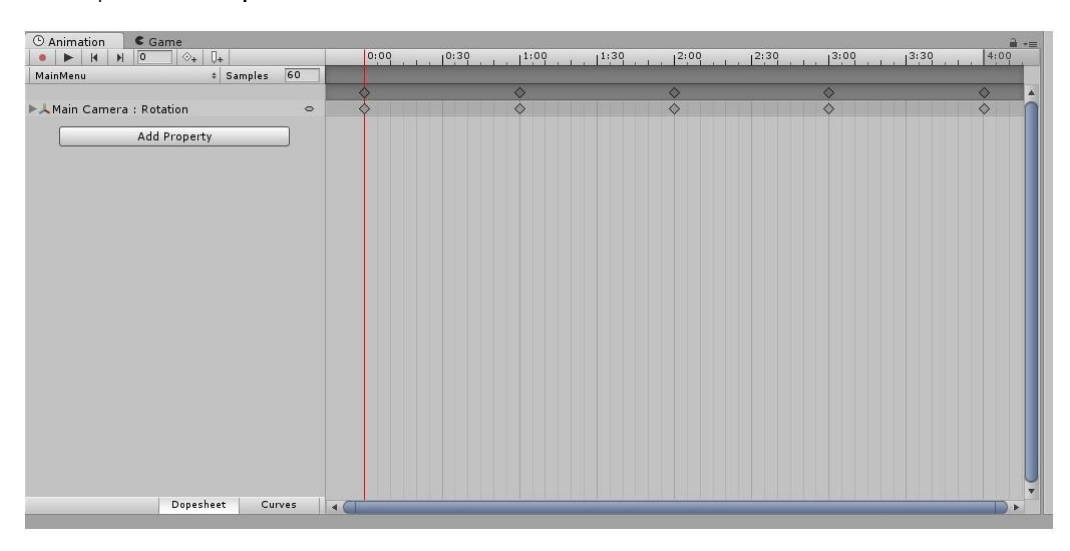

#### *6.2 Animation Editor*

Παρατηρώντας την παραπάνω φωτογραφία βλέπουμε ότι ο Animation editor περιέχει ένα χρονοδιάγραμμα. Επιλέγοντας πάνω αριστερά το κουμπί της καταγραφής και πατώντας σε ένα χρονικό διάστημα που επιθυμούμε ορίζουμε πόσο θα διαρκέσει το animation που φτιάχνουμε. Στη συνέχεια επιλέγοντας το αντικείμενο που θέλουμε να έχει το animation κάνουμε τη κίνηση που θέλουμε για να καταγραφεί. Στη δική μας περίπτωση απλά κάνουμε ένα rotate τη κάμερα το οποίο όμως ορίσαμε ότι θέλουμε να επαναλαμβάνεται. Αφού τελειώσουμε με τον animation editor επιλέγουμε το αντικείμενο για το οποίο δημιουργήσαμε το animation και του προσθέτουμε το component Animation.

Επίσης σε αυτή τη σκήνη έχουμε προσθέσει και ένα κενό αντικείμενο. Σκοπός του αντικειμένου αυτού είναι να ελέγχει πότε θα ξεκινάει και πότε θα σταματάει η μουσική που παίζει στο background του μενού. Θέλουμε η μουσική να σταματάει όταν βγαίνουμε από το μενού και παίζουμε μια δραστηριότητα. Έτσι λοιπόν ορίσαμε ένα script στο αντικείμενο αυτό με την ονομασία GeneralManager το οποίο σε κάθε frame, μέσα από την συνάρτηση Update, ελέγχει εάν έχει φορτωθεί οποιαδήποτε σκηνή παιχνιδιού-δραστηριότητας. Με ένα

έλεγχο if ελέγχουμε το όνομα της σκηνής που φορτώνεται εκείνη τη στιγμή. Εάν αυτή αντιστοιχεί σε παιχνίδι – δραστηριότητα η μουσική σταματάει.

Σε αυτό το σημείο παρουσιάστηκε και η πρώτη δυσκολία της υλοποίησης. Κάθε φορά που φορτώνουμε μια σκηνή όλα τα αντικείμενα της προηγούμενης σκηνής διαγράφονται. Έτσι διαγράφεται και το αντικείμενο που παίζει την μουσική μόλις φορτώνουμε μια νέα σκηνή και δε μπορούμε να κάνουμε τον παραπάνω έλεγχο if. Όταν προσπαθήσαμε να δημιουργήσουμε νέο αντικείμενο κάθε φορά που αλλάζαμε σκηνή η μουσική ξεκινούσε από την αρχή και δε ήταν συνεχόμενη. Έτσι ορίσαμε το αντικείμενο αυτό να κληρονομείται από σκηνή σε σκηνή.

Για να υλοποιήσουμε την κληρονομικότητα υλοποιήσαμε το script NotDestroying και χρησιμοποιήσαμε την συνάρτηση της Unity με το όνομα DontDestroyOnLoad. Η συνάρτηση αυτή ελέγχει αν το συγκεκριμένο αντικείμενο υπάρχει πάνω από μία φορά πάνω στη σκηνή. Αν ναι τότε διαγράφει όλα τα αντίγραφα του εκτός το συγκεκριμένο. Έτσι το αντικείμενο που φέρει αυτή την συνάρτηση στο κώδικα του παύει να καταστρέφεται από σκηνή σε σκηνή.

Πατώντας το εικονίδιο των ρυθμίσεων οδηγούμαστε στην οθόνη των ρυθμίσεων όπως φαίνεται στη παρακάτω εικόνα.

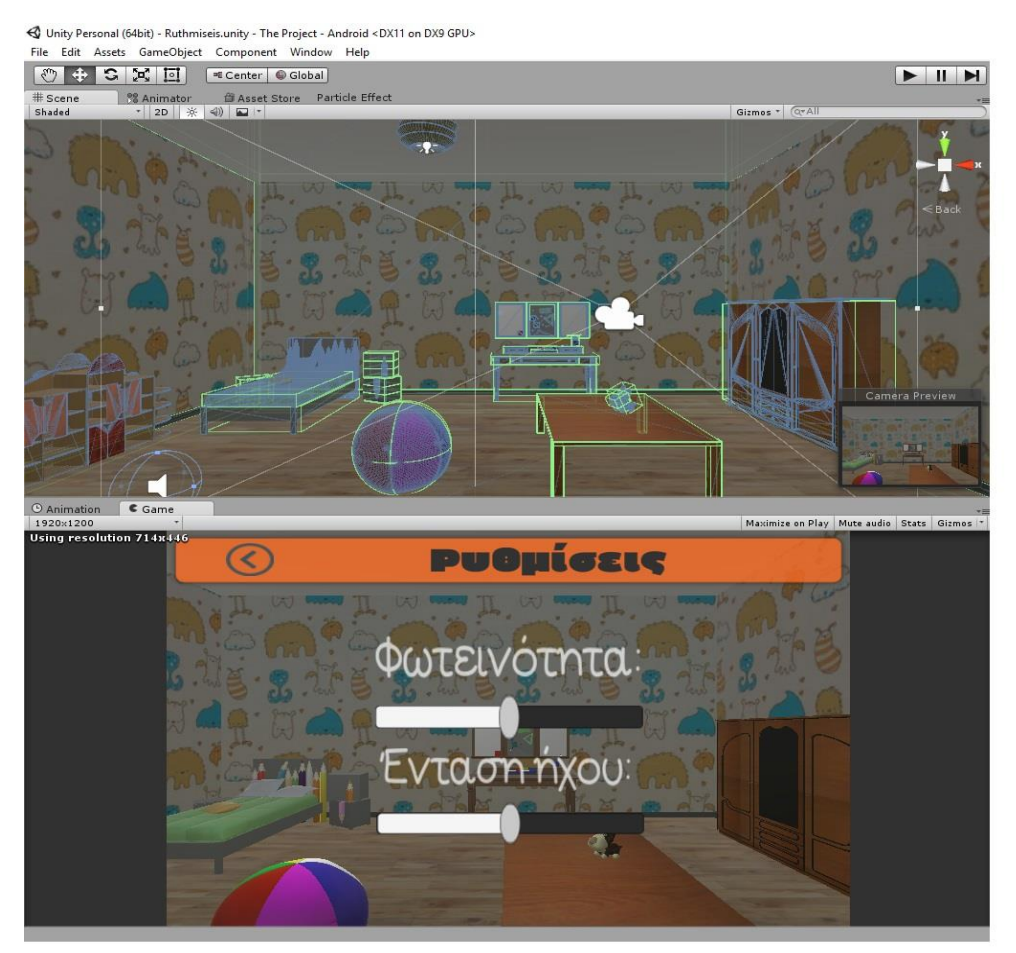

*6.3 Ρυθμίσεις*

Η σκηνή αυτή περιέχει δύο sliders. Ο πρώτος slider μεταβάλει την φωτεινότητα της σκηνής και ο δεύτερος την ένταση του ήχου. Στον πρώτο slider τοποθετήσαμε το script BrightnessChanger το οποίο με την μεταβολή του slider δεξιά ή αριστερά αυξομειώνει την φωτεινότητα μέσω της συνάρτησης AdjustAmbientLight. Ομοίως για τον slider του ήχου υλοποιήσαμε την συνάρτηση AdjustVolume στο script VolumeChanger. Καλώντας λοιπόν την συνάρτηση AdjustVolume μέσω του slider αυξομειώνουμε την ένταση του ήχου της εφαρμογής.

Τέλος παρατηρούμε ότι στη σκηνή αυτή πάνω αριστερά υπάρχει ένα κουμπί στο σχήμα βέλους που κοιτάει προς τα αριστερά. Αυτό υποδηλώνει ότι μπορεί να ο χρήστης να μεταβεί στην σκηνή όπου βρισκόταν πριν οδηγηθεί στη τωρινή σκηνή. Στο συγκεκριμένο κουμπί ορίσαμε το script UIButtonLevelLoad που περιέχει την συνάρτηση loadLevel που είχαμε προαναφέρει και έτσι οδηγούμαστε στη σκηνή HomePage μόλις πατηθεί.

Όταν λοιπόν βρισκόμαστε στη αρχική οθόνη και πατήσουμε το κουμπί «Play» οδηγούμαστε στη οθόνη επιλογής προφίλ όπως φαίνεται παρακάτω.

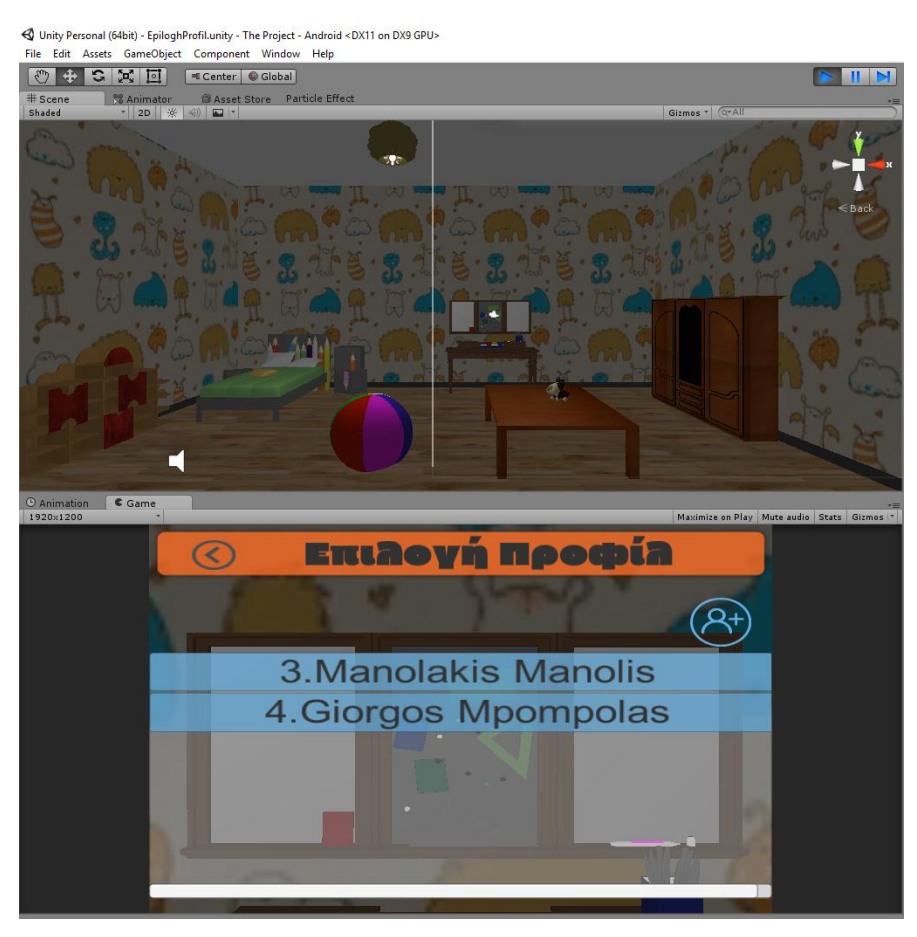

*6.4 Επιλογή Προφίλ*

Όταν μεταβαίνουμε από την αρχική οθόνη στη οθόνη επιλογής προφίλ έχουμε δημιουργήσει ένα Animation με την διαδικασία δημιουργίας Animation όπως και παραπάνω. Η κάμερα μεταβαίνει από το γενικό πλάνο του δωματίου στον πίνακα του γραφείου πράγμα συμβολικό καθώς εκείνη τη στιγμή είναι σαν να κοιτάει ο χρήστης ένα πίνακα με ονόματα. Σε αυτή την οθόνη καλείται ο χρήστης να διαλέξει ένα προφίλ από τα ήδη υπάρχοντα ή να

δημιουργήσει ένα νέο. Ουσιαστικά στη δική μας περίπτωση ο εργοθεραπευτής διαλέγει το προφίλ του παιδιού που θα υλοποιήσει κάποια δραστηριότητα και αν δε υπάρχει ήδη καταχωρημένο στη εφαρμογή το δημιουργεί. Παρατηρώντας λοιπόν την σκηνή αυτή πάνω αριστερά έχει το βελάκι που σηματοδοτεί την λέξη «Πίσω». Όταν πατηθεί το κουμπί αυτό μέσα από τη συνάρτηση loadLevel που έχει προαναφερθεί οδηγούμαστε στην αρχική οθόνη. Στη μέση της οθόνης παρατηρούμε μια λίστα ονομάτων. Τα ονόματα αυτά είναι κουμπιά τα οποία δημιουργούνται στη σκηνή δυναμικά ανάλογα με τον αριθμό των προφίλ που περιέχει μέσα η βάση δεδομένων. Για να γίνει εφικτό το παραπάνω έχουμε δημιουργήσει δύο script με τις ονομασίες ExistingDB και DataLoaderVersion\_2.

Για να περιγράψουμε τα script που δημιουργήσαμε θα πρέπει να αναφέρουμε τη βάση δεδομένων που δημιουργήσαμε. Δημιουργήσαμε λοιπόν μία βάση με δύο πίνακες. Ένα πίνακα users και ένα πίνακα apps. Ο πίνακας users περιέχει τα εξής πεδία: «Id» το οποίο είναι το primary key, είναι integer και δε μπορεί να είναι μηδέν, «Name» που είναι το όνομα του παιδιού και είναι string, «Surname» που είναι το επίθετο του παιδιού και είναι string, «Gender» το φύλο του παιδιού που είναι και αυτό string και το «Age» που είναι η ηλικία του και είναι integer. Ο πίνακας apps περιέχει τα εξής: «Apps\_Id» που είναι integer και foreign key παίρνοντας τις τιμές του Id από τον πίνακα users, «Apps\_Name» που είναι string και ορίζει το όνομα της κατηγορίας της δραστηριότητας, «Level» που ορίζει το επίπεδο της δραστηριότητας και είναι string, «Info» είναι τα σχόλια που εισάγει ο εργοθεραπευτής μετά το πέρας μίας δραστηριότητας και μπορεί να είναι και κενά, «Date» η ημερομηνία που εκτελέσθηκε η δραστηριότητα με μορφή date- time και τέλος «Statistics» τα στατιστικά κάθε δραστηριότητας που έχει εκτελεστεί. Αφού ορίσαμε τα χαρακτηριστικά που πρέπει να έχει κάθε πίνακας σκεφτήκαμε την λειτουργικότητα της βάσης. Κάθε χρήστης περιγράφεται μοναδικά από το Id του. Έτσι ορίσαμε το πεδίο Id του πίνακα users ως Primary Key. Κάθε χρήστης μπορεί να έχει κάνει από 1 έως άπειρες θεωρητικά δραστηριότητες. Ομοίως κάθε δραστηριότητα μπορεί να έχει γίνει από άπειρους χρήστες. Το πεδίο Gender της οντότητας users παίρνει μόνο τις τιμές "Male" και "Female". Επίσης το πεδίο Age παίρνει ακέραιες τιμές από την τιμή 3 έως την τιμή 6. Η σχέση που ενώνει τις δύο οντότητες είναι μία και της δώσαμε το όνομα do. Όσον αφορά τον πίνακα users ορίσαμε ως primary key τα πεδία Apps\_id και Date καθώς με αυτά τα δύο μπορεί να περιγραφεί μοναδικά μία οντότητα apps. Το πεδίο Apps\_id αποτελεί foreign key καθώς κληρονομεί τις τιμές από τον Id του πίνακα users όταν ένας χρήστης πραγματοποιεί μία δραστηριότητα. Σύμφωνα με την παραπάνω λειτουργικότητας δημιουργήσαμε το Entity-Relation (E-R) schema, το UML diagram και το Relational schema όπως φαίνονται στις παρακάτω εικόνες ακολούθως.

#### E-R σχήμα

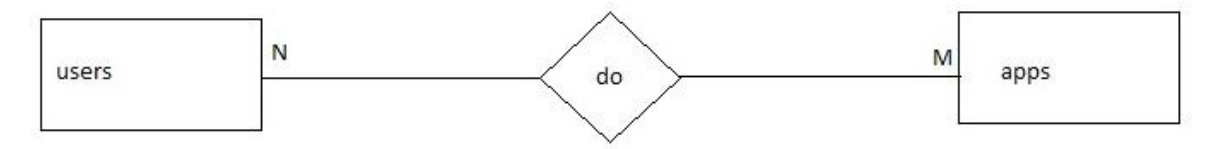

UML διάγραμμα

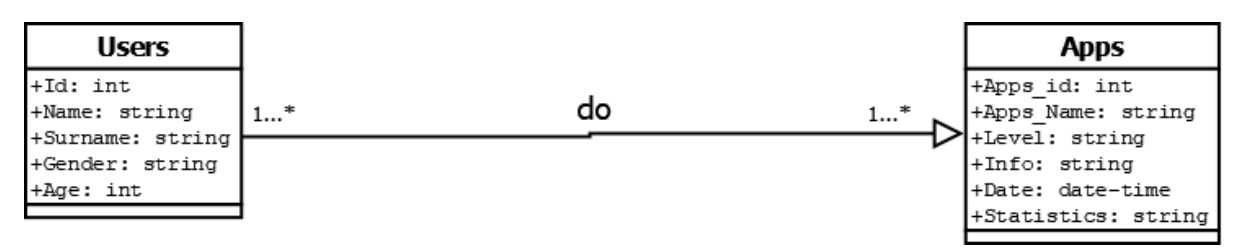

#### Relational σχήμα

Users (**Id**, Name, Surname, Gender, Age)

Apps (**#Apps\_Id**, Apps\_Name, Level, Info, **Date**, Statistics)

#### Do (**#Id**, **#App\_Id**, **#Date**)

Τα πεδία που είναι μόνο υπογραμμισμένα αποτελούν τα primary keys τον εκάστοτε πινάκων και τα πεδία που είναι υπογραμμισμένα και έχουν το σύμβολο της δίεσης μπροστά τους αποτελούν τα foreign keys.

Αφού περιγράψαμε το σχεδιασμό της βάσης δεδομένων που δημιουργήσαμε συνεχίζουμε περιγράφοντας το script με το όνομα ExistingDb. Με την συνάρτηση OpenDB εξασφαλίζεται η διασύνδεση του Unity με την βάση δεδομένων. Ουσιαστικά στη αρχή της συνάρτησης αυτής το πρόγραμμα ψάχνει σε συγκεκριμένο path να βρει την βάση δεδομένων με το όνομα που του ορίζουμε. Το path είναι συγκεκριμένο για τον λόγο ότι η αποθήκευση της βάσης δεδομένων σε Android συσκευές γίνεται σε συγκεκριμένο φάκελο. Εάν την βρει γίνεται η διασύνδεση με την εφαρμογή. Αντιθέτως αν δε την βρει την δημιουργεί στο path αυτό και έπειτα ανοίγει η σύνδεση. Με την συνάρτηση CloseDB τερματίζεται η διασύνδεση της εφαρμογής με την βάση και οι όλοι οι δείκτες μηδενίζονται.

Με το δεύτερο script, το DataLoaderVersion\_2, ανοίγουμε την βάση δεδομένων που έχουμε δημιουργήσει μέσα από την συνάρτηση Start που καλείται με την ενεργοποίηση του script αυτού. Εκτελούμε το SQLQuery «SELECT Id, Name, Surname FROM users» που μας επιστρέφει ένα πίνακα με το Id, το όνομα και το επίθετο από τον πίνακα users της βάσης δεδομένων. Στη συνέχεια μέσα στο while διαβάζουμε κάθε φορά τα περιεχόμενα των σειρών του πίνακα αυτού με την εντολή reader.GetInt32(0) που βρίσκεται το Id, reader.GetString(1) που βρίσκεται το όνομα και reader.GetString(2) που βρίσκεται το επίθετο. Με την εντολή names.Add δημιουργούμε μία λίστα από strings μεγέθους όσο και το πλήθος των γραμμών του πίνακα που επέστρεψε το παραπάνω SQLQuery. Έτσι ένα string μέσα στη λίστα names είναι της μορφής «Αριθμός. Όνομα Επίθετο». Στη συνέχεια αφού έχουμε αποθηκεύσει όλα τα ονόματα των user με ένα for loop δημιουργούμε τα κουμπιά της λίστας που περιέχουν σαν κείμενο τα strings από την λίστα names. Όταν τελειώσει και η διαδικασία αυτή τερματίζουμε τη σύνδεση με την βάση δεδομένων. Έτσι επιτυγχάνεται η δια δραστική δημιουργία των κουμπιών κάθε φορά που ανοίγεται η σκηνή επιλογής προφίλ.

Έχοντας δημιουργήσει τα παραπάνω buttons θα εξηγήσουμε την διυτή λειτουργία τους. Από την μία λοιπόν όταν πατηθεί ένα τέτοιο button μέσω της συνάρτησης loadLevel
φορτώνεται η επόμενη σκηνή η οποία είναι η το κύριο μενού. Από την άλλη όμως επιθυμούμε να αποθηκευτεί στην εφαρμογή από αυτό το βήμα και έπειτα το ποιο προφίλ έχουμε επιλέξει. Αυτό το θέλουμε για να γνωρίζουμε ότι τις δραστηριότητες από δω και πέρα τις εκτελεί το συγκεκριμένο παιδί και επίσης για να αποθηκεύσουμε τα εκάστοτε σχόλια στο προφίλ του. Έτσι λοιπόν δημιουργήσαμε ένα script με το όνομα GetProfileName που περιέχει την συνάρτηση GetValues. Αρχικά στη συνάρτηση αυτή δημιουργούμε ένα πίνακα από strings τον StringValue. Στη συνέχεια αυτό που κάνει είναι να διαβάζει το text από το button το οποίο πατάμε εκείνη τη στιγμή που είναι της μορφής «Αριθμός. Όνομα Επίθετο» και να κάνει split το text αυτό όταν βρει την τελεία. Έτσι δημιουργεί δύο Strings στην λίστα StringValue**.** Στο πρώτο string έχουμε το Id και στο δεύτερο το ονοματεπώνυμο του παιδιού. Στη συνέχεια αποθηκεύουμε τα πεδία αυτά στο PlayerPrefs της Unity. Τo PlayerPrefs είναι το εργαλείο της Unity στο οποίο αποθηκεύονται στοιχεία τα οποία θέλουμε να έχουμε πρόσβαση σε όλες τις σκηνές της εφαρμογής μας. Υπενθυμίζουμε ότι όταν φορτώνεται μια νέα σκηνή τα αντικείμενα τις προηγούμενης σκηνής διαγράφονται, επομένως και οποιαδήποτε στοιχεία έχουμε αποθηκευμένα σε πίνακες και λίστες μέσα στα script της προηγούμενης σκηνής εξαφανίζονται. Έτσι το PlayerPrefs λειτουργεί σαν τοπική μνήμη μέσα στην εφαρμογή για αποθήκευση στοιχείων που δεν αποτελούν σημαντικές και κρίσιμες πληροφορίες για την εφαρμογή μας. Με την εντολή PlayerPrefs.Save αποθηκεύουμε τις τιμές την τοπική μνήμη αυτή και με την εντολή PlayerPrefs.Load τις ανακτούμε.

Τέλος στην σκηνή επιλογής προφίλ πάνω δεξιά, πάνω από το πεδίο των κουμπιών των προφίλ βρίσκεται ένα κουμπί που υποδηλώνει την δημιουργία νέου προφίλ. Όταν λοιπόν πατηθεί το κουμπί αυτό οδηγούμαστε μέσω της συνάρτησης loadLevel στη σκηνή δημιουργίας προφίλ όπως φαίνεται παρακάτω.

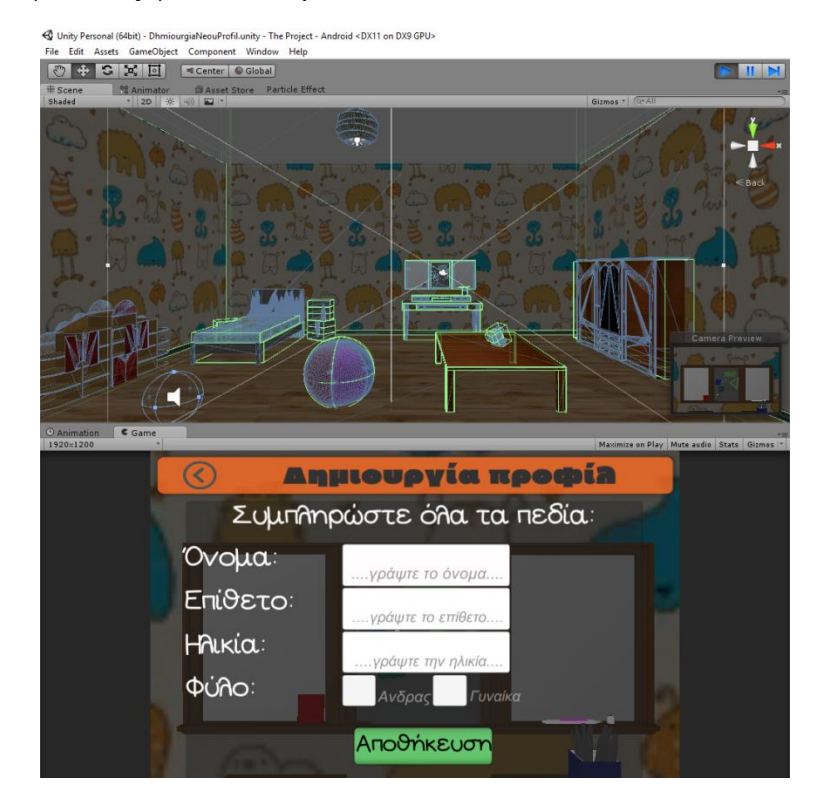

*6.5 Δημιουργία Προφίλ*

Σε αυτή την οθόνη καλείται ο εργοθεραπευτής να εισάγει τα στοιχεία του παιδιού που θα παίξει για πρώτη φορά. Η σκηνή όπως παρατηρεί κανείς περιέχει τα πεδία εισαγωγής για όνομα, επίθετο, ηλικία και φύλο. Το όνομα και το επίθετο είναι πεδία υποδοχής string και η ηλικία για integer. Στην ηλικία υπάρχει ο περιορισμός ότι πρέπει να έχει τιμές από 4 έως 7. Εάν συμπληρώσει ο χρήστης μια τιμή εκτός του εύρους αυτού και πατήσει αποθήκευση εμφανίζεται στην οθόνη μήνυμα λάθους όπως φαίνεται παρακάτω.

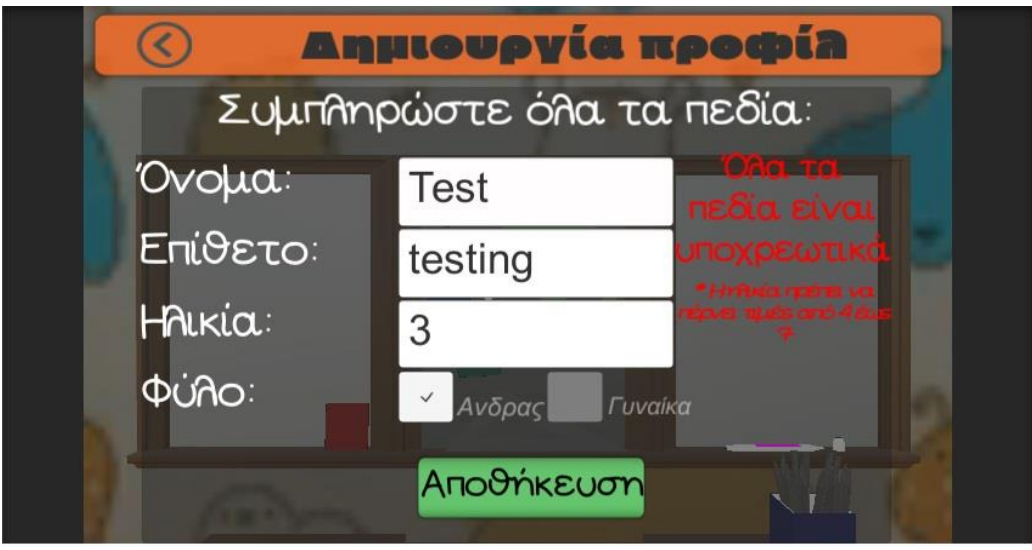

#### *6.6 Δημιουργία Προφίλ*

Τα πεδία εισαγωγής έχουν δύο επιλογές όσον αφορά την συμπεριφορά τους. Μπορεί ο χρήστης να ορίσει τι θα γίνεται όταν θα αλλάζει τιμή μέσα στο πεδίο δια δραστικά ή όταν θα τελειώνει κάποιος να γράφει στο συγκεκριμένο πεδίο και βγει από αυτό. Αυτό που χρησιμοποιήσαμε εμείς είναι το OnEndEdit δηλαδή αφού κάποιος βγει από το πεδίο το οποίο μόλις συμπλήρωσε καθώς θέλαμε να αποθηκεύονται οι τιμές των πεδίων μόλις τελειώσει κάποιος την συμπλήρωση τους. Έτσι λοιπόν δημιουργήσαμε το scrip DhmioyrgiaProfil το oποίο ορίζει την συμπεριφορά των πεδίων αυτών.

Αρχικά λοιπόν στην συνάρτηση Start εξασφαλίζουμε την διασύνδεση με την βάση δεδομένων. Στη συνέχεια παρατηρούμε ότι έχουμε τις συναρτήσεις getOnoma, getEpitheto, getHlikia, getMale, getFemale. Αυτό που κάνουν οι συναρτήσεις είναι να καλούνται OnEndEdit από τα παραπάνω πεδία και να αποθηκεύουν τις τιμές των αντίστοιχων πεδίων σε μεταβλητές. Η μόνη ιδιαιτερότητα προκύπτει στης συναρτήσεις getMale και GetFemale. Σε αυτές τις συναρτήσεις με μια εντολή if ελέγχουμε ο χρήστης ποια επιλογή διάλεξε στο φύλο. Όταν διαλέξει την επιλογή ¨Άντρας¨ απενεργοποιείτε η επιλογή για την γυναίκα και το ανάποδο. Τέλος παρατηρούμε ότι υπάρχει και η συνάρτηση InsertInto. Η συνάρτηση αυτή καλείται όταν πατηθεί το κουμπί ¨Αποθήκευση¨. Πιο συγκεκριμένα με την εντολή if ελέγχεται αν ο χρήστης έχει συμπληρώσει όλα τα πεδία. Αν δε τα έχει συμπληρώσει ή έχει κάνει λάθος στο πεδίο τιμών της ηλικίας, εμφανίζεται στην οθόνη το παραπάνω μήνυμα λάθους. Εάν όλα είναι συμπληρωμένα σωστά τότε εκτελείται το SQLQuery «INSERT INTO users VALUES (NULL, 'onoma', 'surname', 'gender', int.Parse(age))». Έτσι αποθηκεύονται τα στοιχεία που έβαλε ο χρήστης στα πεδία μέσα στη βάση δεδομένων και στο πίνακα users. Όταν γίνει η αποθήκευση εμφανίζεται στο χρήστη ένα μήνυμα ότι όλα αποθηκεύτηκαν

σωστά και κλείνει η διασύνδεση της εφαρμογής με την βάση δεδομένων. Αυτό εξασφαλίζεται μέσα στη Unity από την διαχείριση καμβάδων. Με την έννοια καμβάς εννοείται το UI που εμφανίζεται στην οθόνη και έχει να κάνει με κείμενο, κουμπιά, λίστες, επικεφαλίδες κλπ.

Έτσι λοιπόν στη σκηνή αυτή υπάρχει ο MainCanvas που είναι το UI που βλέπει ο χρήστης μόλις φορτώσει η σκηνή, το HelpCanvas που είναι το μήνυμα λάθους που εμφανίζεται σε περίπτωση σφάλματος του πεδίου ορισμού της ηλικίας και το SuccessCanvas που είναι το μήνυμα επιτυχούς αποθήκευσης του προφίλ όπως φαίνεται παρακάτω.

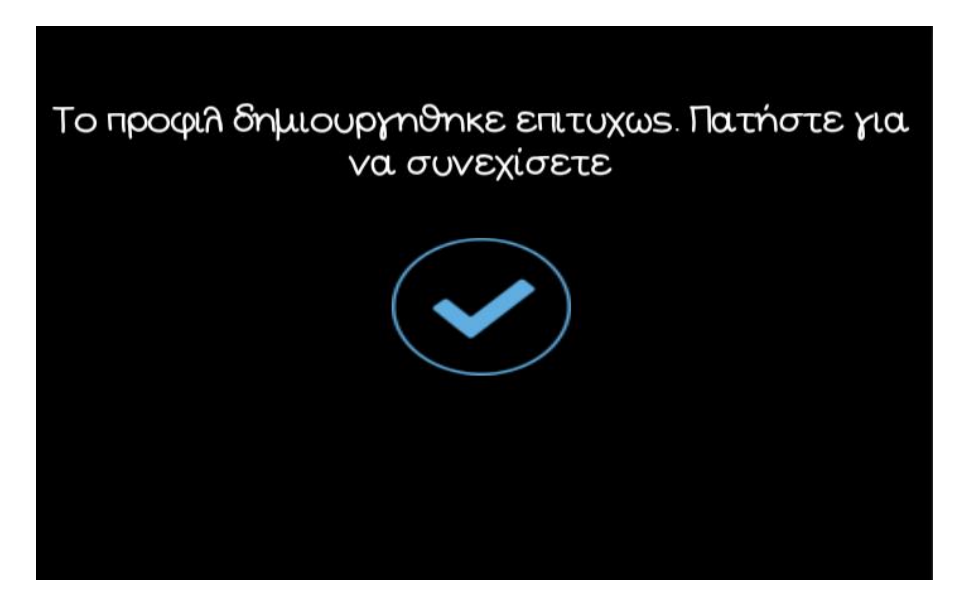

*6.7 Μήνυμα Επιτυχούς Αποθήκευσης*

Πατώντας ο χρήστης για να συνεχίσει λοιπόν οδηγείται στη σκηνή επιλογής προφίλ. Αυτό συμβαίνει γιατί λάβαμε υπόψιν ότι ο εργοθεραπευτής μπορεί να θέλει απλά να προσθέσει ένα άτομο στη βάση δεδομένων οποιαδήποτε στιγμή χωρίς να θέλει στη συνέχεια να παίξει με το συγκεκριμένο προφίλ κάποια δραστηριότητα. Τέλος παρατηρείται στη οθόνη δημιουργίας προφίλ πάνω αριστερά το βελάκι που υποδηλώνει ότι ο χρήστης μπορεί να γυρίσει στη προηγούμενη οθόνη η οποία είναι η οθόνη επιλογής προφίλ.

Αφού λοιπόν επιλέξουμε ένα προφίλ πατώντας ένα κουμπί από την λίστα των προφίλ φορτώνεται με την συνάρτηση loadlevel η σκηνή με το κύριο μενού όπως απεικονίζεται παρακάτω.

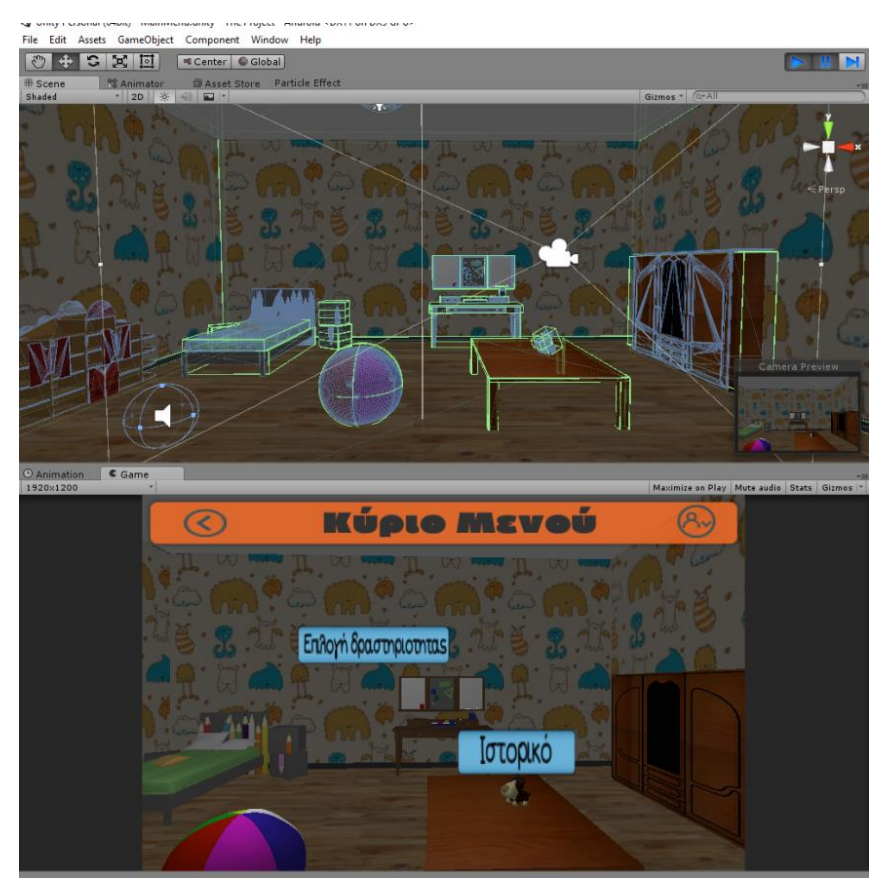

*6.8 Κύριο Μενού*

Σε αυτή τη σκηνή έχουμε προσθέσει στη κάμερα ένα animation όμοιο με αυτό της αρχικής οθόνης. Στο κύριο μενού περιλαμβάνονται δύο κουμπιά. Το πρώτο κουμπί είναι το κουμπί επιλογής δραστηριότητας. Όταν πατηθεί το συγκεκριμένο κουμπί φορτώνεται με την συνάρτηση loadlevel η επόμενη σκηνή που είναι η σκηνή που εμφανίζονται οι κατηγορίες των δραστηριοτήτων που περιλαμβάνει η εφαρμογή. Το δεύτερο κουμπί όταν πατηθεί μας οδηγεί μέσω της συνάρτησης loadlevel στην οθόνη που μπορεί ο εργοθεραπευτής να δει τις δραστηριότητες που έχει παίξει το συγκεκριμένο παιδί. Στην κορυφή της σκηνής αυτής μπορεί να παρατηρήσει κανείς ότι υπάρχουν ακόμα δύο κουμπιά. Αριστερά της κορυφής υπάρχει το κουμπί που οδηγεί στη προηγούμενη οθόνη. Δεξιά υπάρχει το κουμπί που υποδηλώνει ότι ο χρήστης εάν το πατήσει μπορεί να κάνει κάποιες ενέργειες όσον αφορά το προφίλ εξού και η επιλογή της εικόνας με το ανθρωπάκι και το βελάκι προς τα κάτω.

Στο κουμπί αυτό έχουμε προσθέσει την εξής λειτουργικότητα διαμέσου του script ShowGameObject. Το script αυτό περιέχει την συνάρτηση ShowSettings. Η συνάρτηση αυτό που κάνει είναι όταν πατηθεί το κουμπί να μας ενεργοποιεί ένα πάνελ μέσω της εντολής Panel.SetActive. Με την εντολή if ελέγχουμε αν έχει πατηθεί το κουμπί αυτό. Αν έχει πατηθεί με την εντολή Panel.SetActive(false) απενεργοποιούμε το πάνελ και αντιθέτως το ενεργοποιούμε με την εντολή Panel.SetActive(true).

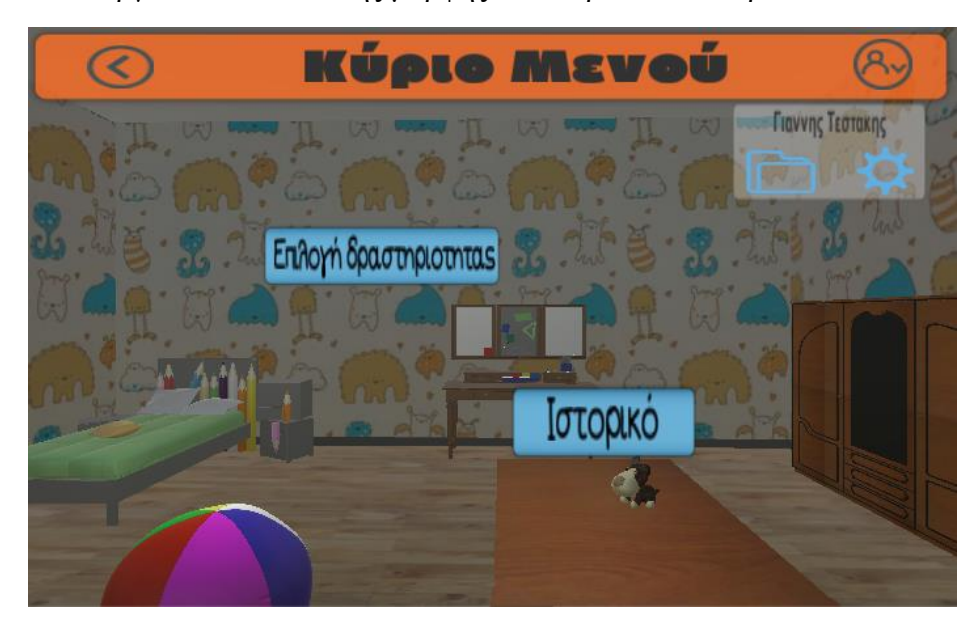

Το πάνελ που ενεργοποιείται είναι της μορφής που παρατίθεται παρακάτω.

*6.9 Πάνελ Κύριου Μενού*

Μέσα στο πάνελ περιέχονται τρία αντικείμενα. Το πρώτο αντικείμενο είναι ένα πεδίο κειμένου. Με το script EpeksergasiaProfil και μέσα στην συνάρτηση Start ορίζουμε ότι μόλις φορτωθεί η σκηνή το πεδίο text θα πάρει την τιμή από το αποθηκευμένο όνομα στα PlayerPrefs με την εντολή Name.Text = PlayerPrefs.GetString("Onoma"). Έτσι επιτυγχάνεται κάθε φορά να φορτώνεται το σωστό όνομα ανάλογα με το προφίλ που έχει επιλέξει στη προηγούμενη οθόνη ο εργοθεραπευτής. Το δεύτερο αντικείμενο που περιέχει το πάνελ αυτό είναι ένα κουμπί σε σχήμα φακέλου. Το κουμπί αυτό υποδηλώνει ότι ο εργοθεραπευτής μπορεί πατώντας το να οδηγηθεί στο ιστορικό του ατόμου αυτού. Έτσι με την συνάρτηση loadlevel φορτώνεται η σκηνή της προβολής του ιστορικού. Το τρίτο και τελευταίο αντικείμενο του πάνελ είναι ένα κουμπί σε σχήμα γραναζιού. Το γρανάζι όπως είναι κοινά αποδεκτό στο χώρο των εφαρμογών προϊδεάζει τον χρήστη ότι όταν θα πατηθεί θα οδηγηθεί σε κάποιου είδους ρυθμίσεις. Έτσι λοιπόν στην περίπτωση αυτή όταν πατηθεί το συγκεκριμένο κουμπί ο χρήστης με την συνάρτηση loadlevel οδηγείται στην οθόνη επεξεργασίας του προφίλ που έχει διαλέξει.

Όταν πατηθεί το κουμπί επιλογής δραστηριότητας και οδηγούμαστε στην σκηνή επιλογής κατηγορίας η οθόνη έχει την παρακάτω μορφή.

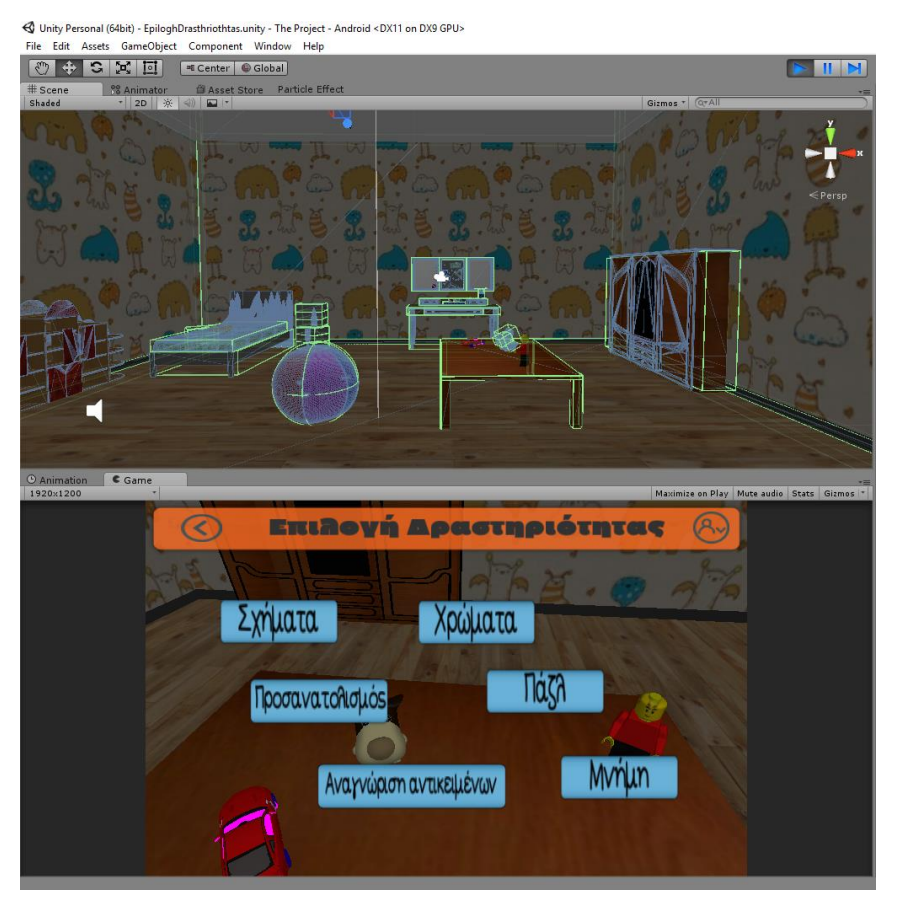

*6.10 Επιλογή Δραστηριότητας*

Παρατηρείται ότι υπάρχει ένα animation με το φόρτωμα της σκηνής. Το animation αυτό δημιουργήθηκε όπως και τα προηγούμενα και περιλαμβάνει κίνηση της κάμερας και εστίαση στα παιχνίδια που είναι πάνω στο τραπέζι.

Η οθόνη περιλαμβάνει στη κορυφή της τα κουμπιά που υπήρχαν και στη σκηνή του κύριου μενού με τη διαφορά ότι το κουμπί «πίσω» οδηγεί στην προηγούμενη σκηνή που είναι το κύριο μενού. Στο κέντρο της οθόνης παρατηρεί κάνεις και τα υπόλοιπα κουμπιά της οθόνης με τα ονόματα των κατηγοριών των δραστηριοτήτων. Πατώντας τα κάθε ένα ξεχωριστά ο εργοθεραπευτής οδηγείται στην αντίστοιχη σκηνή επιλογής επίπεδων των δραστηριοτήτων που υποδηλώνουν τα κουμπιά.

Εξετάζοντας πάλι την σκηνή του κύριου μενού και επιλέγοντας το κουμπί του ιστορικού οδηγούμαστε στην σκηνή προβολής ιστορικού όπως και φαίνεται παρακάτω.

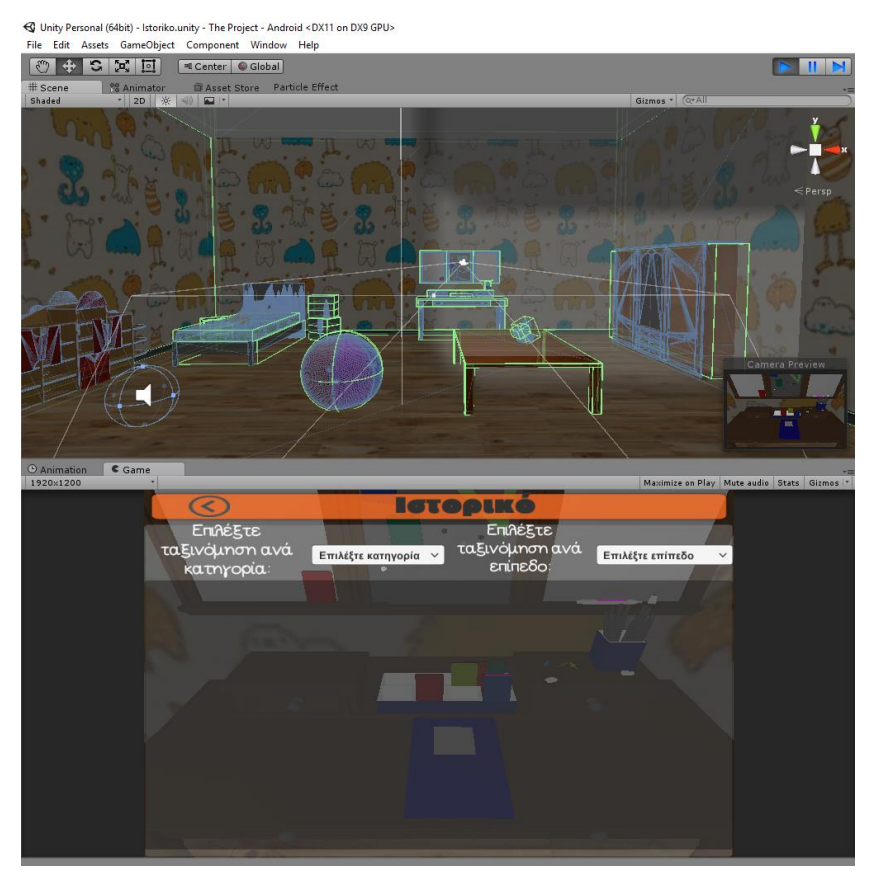

#### *6.11 Ιστορικό*

Μόλις φορτωθεί η σκηνή παρατηρεί κανείς ότι και σε αυτή τη σκηνή υπάρχει animation με κίνηση της κάμερας. Η κίνηση της κάμερας καταλήγει στο γραφείο του δωματίου και πιο συγκεκριμένα στο τετράδιο. Αυτό υποδηλώνει ότι κάτι είναι γραμμένο στο τετράδιο, στη περίπτωση μας το ιστορικό των δραστηριοτήτων, που θέλει να διαβάσει ο εργοθεραπευτής. Παρατηρούμε λοιπόν ότι σε αυτή την σκηνή στη κορυφή πάνω αριστερά υπάρχει το κλασσικό κουμπί που οδηγεί τον εργοθεραπευτή στη προηγούμενη οθόνη με την συνάρτηση loadlevel. Στο κεντρικό παράθυρο της σκηνής αυτής μπορεί να δει κανείς δύο κουμπιά με δύο περιγραφές. Ουσιαστικά τα δύο αυτά κουμπιά προσδιορίζουν το πως θα ταξινομηθεί το ιστορικό του παιδιού που θέλει να δει ο εργοθεραπευτής. Αποτελούν δύο drop down menus που τα περιεχόμενα τους δημιουργούνται δυναμικά κάθε φορά που φορτώνεται η σκηνή της προβολής του ιστορικού. Αυτό το καταφέραμε με την συνάρτηση Start του script IstorikoController.

Ουσιαστικά μόλις φορτωθεί η σκηνή του ιστορικού καλούνται δύο SQLQueries διαδοχικά και δημιουργούνται δύο string λίστες. Με το πρώτο query δημιουργείται η λίστα CategoriesNames που περιέχει τα ονόματα των κατηγοριών των δραστηριοτήτων που έχει παίξει το παιδί. Στη συνέχει με ένα while δημιουργούνται τα κουμπιά του πρώτου drop down menu. Ακριβώς με την ίδια διαδικασία δημιουργείται και το δεύτερο drop down menu που προβάλει τα επίπεδα που έχει παίξει ένα παιδί. Επιλέξαμε να κάνουμε sort μόνο με αυτές τις δύο εντολές καθώς θεωρήθηκαν οι πιο σημαντικές και από εμάς αλλά και από τον εργοθεραπευτή. Επίσης η δεύτερη κατηγοριοποίηση σύμφωνα με τα επίπεδα είναι πολύ χρήσιμη γιατί κάθε παιδί μπορεί να παίξει πολλές φορές το ίδιο επίπεδο και ο

εργοθεραπευτής με τα σχόλια που θα αποθηκεύει κάθε φορά και βλέποντας τα αργότερα παρατηρεί την εξέλιξη του παιδιού αυτού.

Πάνω και αριστερά λοιπόν πατώντας το κουμπί «Επιλέξτε κατηγορία» εμφανίζει τις κατηγορίες των δραστηριοτήτων που έχει παίξει το συγκεκριμένο παιδί. Έχοντας δημιουργήσει λοιπόν ένα script με το όνομα IstorikoController διαχειριζόμαστε τη συμπεριφορά όλης της σκηνής αυτής και πιο συγκεκριμένα για αυτό το drop down menu χρησιμοποιούμε την συνάρτηση CategorySelector.

Με αυτή την συνάρτηση δημιουργούμε δυναμικά στη οθόνη το ιστορικό του παιδιού επιλέγοντας την κατηγορία που θέλουμε να δούμε. Το ιστορικό του παιδιού αποτελείται από κουμπιά που εμφανίζονται στην οθόνη δυναμικά και είναι ταξινομημένα κατά χρονολογική σειρά. Δηλαδή αυτό που εμφανίζεται πρώτο είναι αυτό που έχει παίξει τελευταία φορά το συγκεκριμένο παιδί. Με την πρώτη εντολή if ελέγχεται αν έχουν φορτωθεί ήδη στην οθόνη προηγουμένως κουμπιά. Εάν ναι διαγράφονται γιατί θέλουμε με κάθε επιλογή να δείχνει τα κουμπιά της κατηγορίας που έχει επιλέξει ο χρήστης και μόνο αυτά. Στην συνέχεια ανοίγουμε την σύνδεση με την βάση δεδομένων και εκτελούμε ένα SQLQuery. Με αυτό το query διαλέγουμε το όνομα, το επίπεδο, την ημερομηνία και τα στατιστικά από τον πίνακα apps της βάσης δεδομένων και τα κάνουμε order by σύμφωνα με την ημερομηνία. Στην συνέχεια δημιουργούμε μια string λίστα με το όνομα CategoriesResults. Σε αυτή τη λίστα προσθέτουμε αυτά που διαβάσαμε από την βάση δεδομένων φτιάχνοντας τα όμως στη μορφή κειμένου που θα περιέχουν τα κουμπιά που θα δημιουργήσουμε στη συνέχεια. Έτσι λοιπόν με ένα for loop δημιουργούμε το πλήθος των κουμπιών που είναι ίσο με το πλήθος των στοιχείων που διαβάσαμε με το παραπάνω query. Κάνοντας active τα buttons αυτά εμφανίζονται στην οθόνη όπως φαίνεται παρακάτω και τερματίζουμε την διασύνδεση με την βάση δεδομένων.

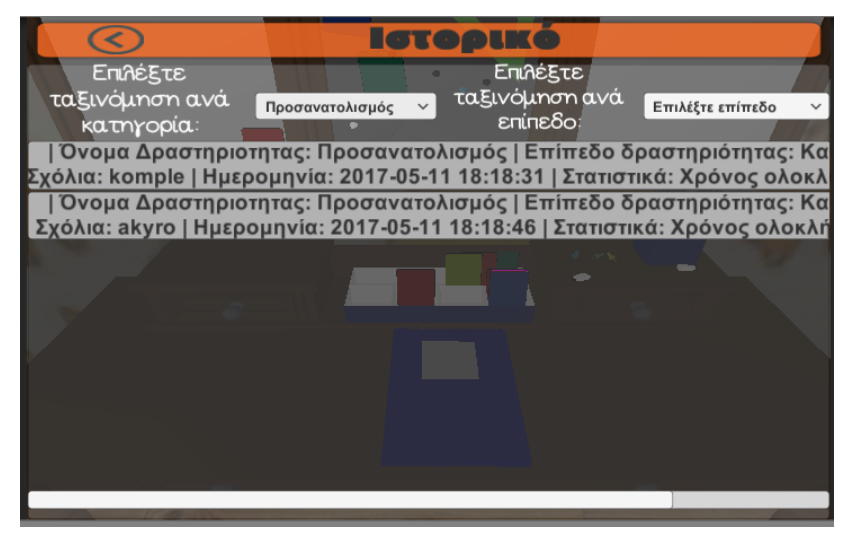

*6.12 Ιστορικό I*

Με την μπάρα που εμφανίζεται στο κάτω μέρος της οθόνης μπορούμε μετακινώντας την δεξιά και αριστερά να δούμε όλα τα περιεχόμενα των κουμπιών όπως το επίπεδο και τα στατιστικά που δε διακρίνονται αλλιώς.

Ομοίως για το κουμπί πάνω δεξιά της οθόνης με την περιγραφή «Επιλέξτε επίπεδο» δημιουργήσαμε την συνάρτηση με το όνομα LevelSelector.

Η μόνη διαφορά με την συνάρτηση CategorySelector είναι ότι τώρα με το query διαλέγουμε το επίπεδο της συνάρτησης και όχι το όνομα της από τον πίνακα apps της βάσης δεδομένων. Έτσι παίρνουμε το αποτέλεσμα όπως φαίνεται παρακάτω με τον τίτλο στα κουμπιά διαφοροποιημένο από ότι πριν.

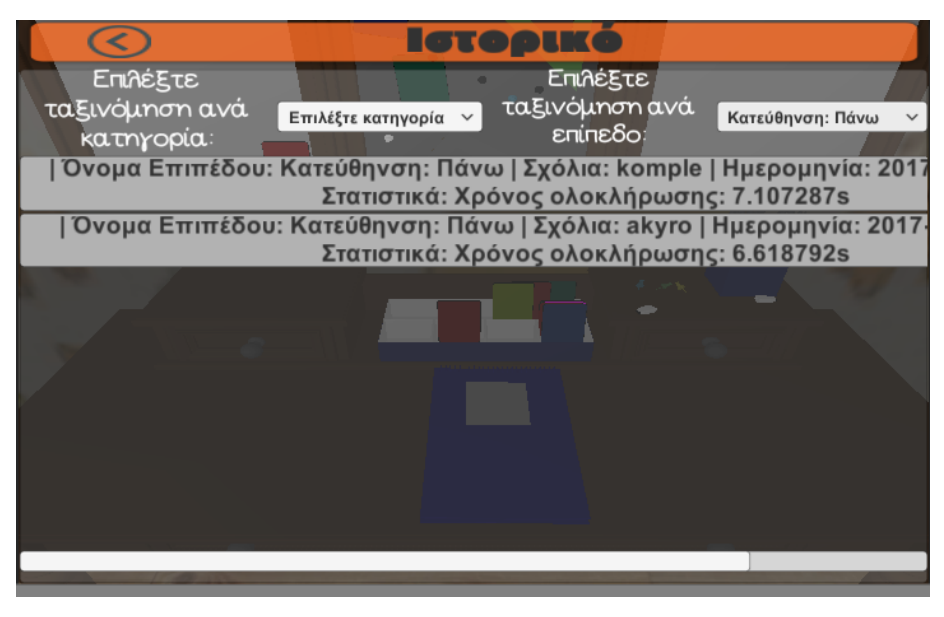

*6.13 Ιστορικό II*

Η απόφαση να υλοποιήσουμε το ιστορικό σε κουμπιά πάρθηκε καθώς ο εργοθεραπευτής μπορεί να θέλει να επεξεργαστεί τα σχόλια που έχει αποθηκεύσει για κάποια δραστηριότητα ή ακόμα και να διαγράψει κάποιο. Έτσι πατώντας πάνω σε κάποιο κουμπί ιστορικού εμφανίζεται το μενού επεξεργασίας ιστορικού όπως φαίνεται παρακάτω.

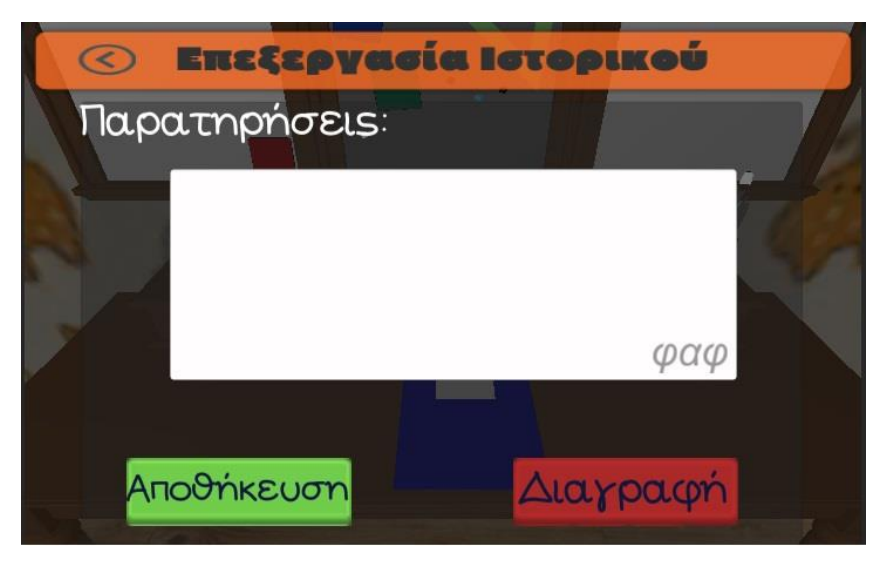

*6.14 Επεξεργασία Ιστορικού*

Η οθόνη αυτή παρατηρούμε ότι στην κορυφή περιέχει το κλασσικό κουμπί που μας επαναφέρει στην προηγούμενη οθόνη. Ακολουθεί ένα πλαίσιο στο κέντρο της οθόνης με ένα κείμενο. Το κείμενο αυτό είναι οι παρατηρήσεις που είναι μέχρι τώρα αποθηκευμένες για το συγκεκριμένο ιστορικό που πάτησε ο εργοθεραπευτής. Η απεικόνιση του κειμένου αυτού επιτυγχάνεται με την συνάρτηση EditMode του script EditIstoriko.

Αυτό που κάνει το παραπάνω script είναι με το που φορτωθεί να βρίσκουμε το id από το PlayerPrefs του παιδιού που είναι το ιστορικό που έχουμε πατήσει μέσω της συνάρτησης Start. Στην συνέχεια μέσα στην συνάρτηση EditMode παίρνουμε από το κείμενο που εμφανίζεται στο κουμπί μόνο την ημερομηνία χρησιμοποιώντας την εντολή Buttontext.text.Split. Αποθηκεύουμε την ημερομηνία στο PlayerPrefs με το όνομα Date. Στη συνέχεια συνδεόμαστε με την βάση δεδομένων και καλούμε ένα SQLQuery. Το query μας επιστρέφει το info από τον πίνακα apps της βάσης δεδομένων με το συγκεκριμένο id και date από το PlayerPrefs. Τέλος με την εντολή while τοποθετούμε το info στο παραπάνω πλαίσιο.

Το πλαίσιο αυτό όταν πατηθεί εμφανίζεται στο χρήστη το πληκτρολόγιο για να αρχίσει να γράφει τις νέες παρατηρήσεις του. Με την συνάρτηση getSxolia του script IstorikoController ελέγχουμε αν τα σχόλια δε είναι κενά μετά που θα τα επεξεργαστεί ο χρήστης με την επιλογή OnEndEdit του component του πλαισίου. Αν είναι κενά το κουμπί για την αποθήκευση δε είναι ενεργό και αντίθετα ενεργοποιείται. Αυτό το κάναμε για να μη χάσει καταλάθος ο χρήστης τις παρατηρήσεις του πατώντας στο πλαίσιο χωρίς λόγο. Αφού κάνει την αλλαγή και πατηθεί το κουμπί αποθήκευση καλείται η συνάρτηση SaveInfo.

Σε αυτή την συνάρτηση ελέγχοντας πάλι ότι δε είναι κενό αυτό που θέλουμε να αποθηκεύσουμε ενεργοποιείται το μήνυμα επιτυχής αλλαγής των σχόλιων με την μέθοδο εναλλαγής καμβάδων. Η μέθοδο αυτή ουσιαστικά αποκρύπτει στοιχεία του UI απενεργοποιώντας τα και εμφανίζει άλλα ενεργοποιώντας τα. Στη συνέχεια εξασφαλίζουμε την διασύνδεση με την βάση δεδομένων και με ένα SQLQuery αποθηκεύουμε τα νέα σχόλια στη βάση δεδομένων και κλείνουμε την διασύνδεση.

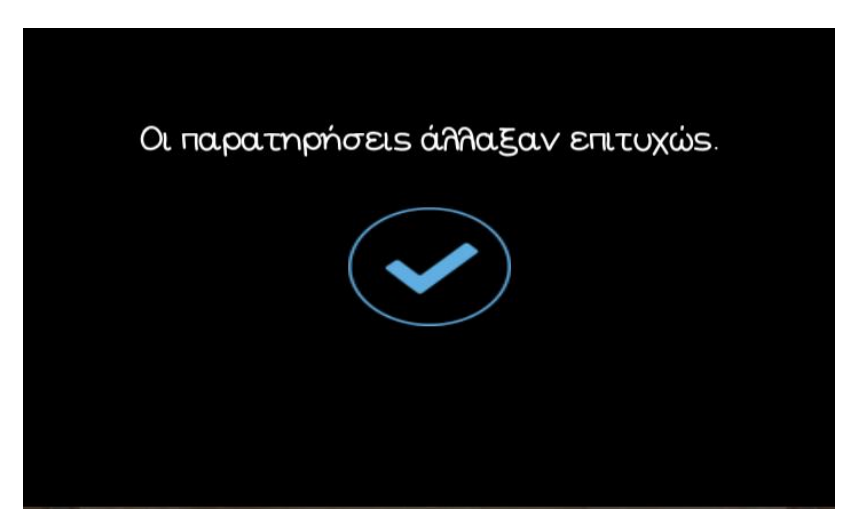

*6.15 Μήνυμα Επιτυχούς Αλλαγής Ιστορικού*

Πατώντας στο μπλε εικονίδιο το οποίο είναι κουμπί και με την συνάρτηση loadlevel οδηγούμαστε πάλι στη σκηνή της προβολής του ιστορικού.

Αντιθέτως όταν βρισκόμαστε στην επεξεργασία ιστορικού και πατήσουμε το κουμπί διαγραφής εμφανίζεται στην οθόνη το μήνυμα επιβεβαίωσης της διαγραφής διαμέσου της συνάρτησης OnDelete και με την τεχνική εναλλαγής καμβάδων που εξηγήσαμε παραπάνω.

Επομένως εμφανίζεται το παρακάτω μήνυμα στην οθόνη έχοντας μια ερώτηση και δύο κουμπιά.

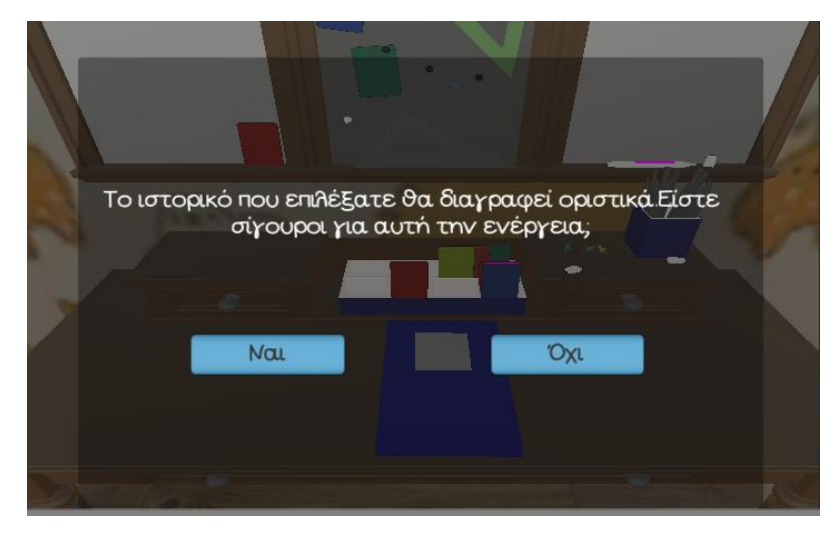

*6.16 Ερώτηση Διαγραφής Ιστορικού*

Πατώντας το αριστερό κουμπί με την λέξη «Ναι» διαγράφεται το συγκεκριμένο ιστορικό με την συνάρτηση DeleteInfo. Στη συνάρτηση αυτή γίνεται μία εναλλαγή καμβάδων στην αρχή της και στην συνέχεια καλώντας ένα SQLQuery διαγράφουμε το ιστορικό από τον πίνακα apps της βάσης δεδομένων. Αφού διαγραφεί εμφανίζεται το μήνυμα επιτυχής διαγραφής όπως παρακάτω.

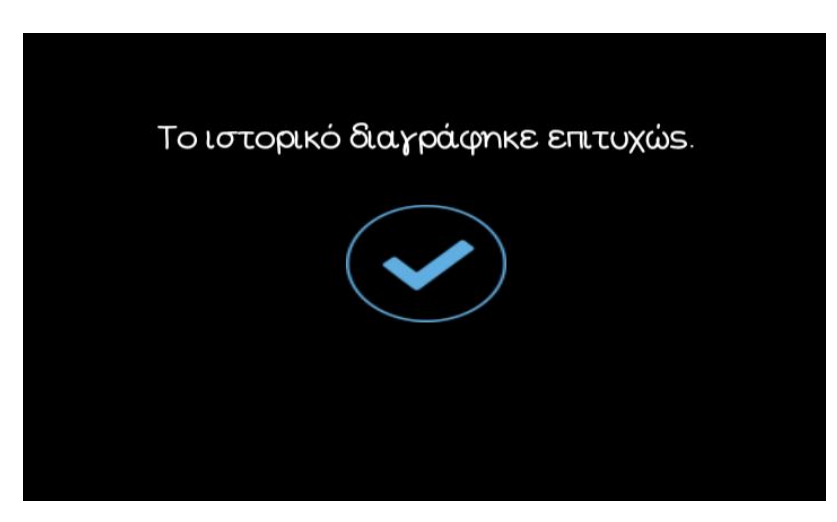

*6.17 Επιτυχής Διαγραφή Ιστορικού*

Πατώντας πάλι ο εργοθεραπευτής στο μπλε κουμπί μεταφέρεται στην οθόνη του ιστορικού με την συνάρτηση loadlevel.

Όταν όμως πατηθεί το κουμπί «Όχι» στη παραπάνω οθόνη διαγραφής του ιστορικού τότε με την τεχνική εναλλαγής καμβάδην στην συνάρτηση OnDelete αλλάζει το UI της οθόνης και επανερχόμαστε στο UI επεξεργασίας του ιστορικού.

Επανερχόμενοι στην σκηνή του Κύριου Μενού θα εξετάσουμε τα κουμπιά που εμφανίζονται όταν πατηθεί το κουμπί με το εικονιδίου του προφίλ πάνω δεξιά. Πατώντας

λοιπόν το κουμπί με τον φάκελο και διαμέσου της συνάρτησης loadlevel φορτώνεται η σκηνή του ιστορικού. Πατώντας όμως του κουμπί των ρυθμίσεων εμφανίζεται η οθόνη επεξεργασίας προφίλ όπως φαίνεται παρακάτω.

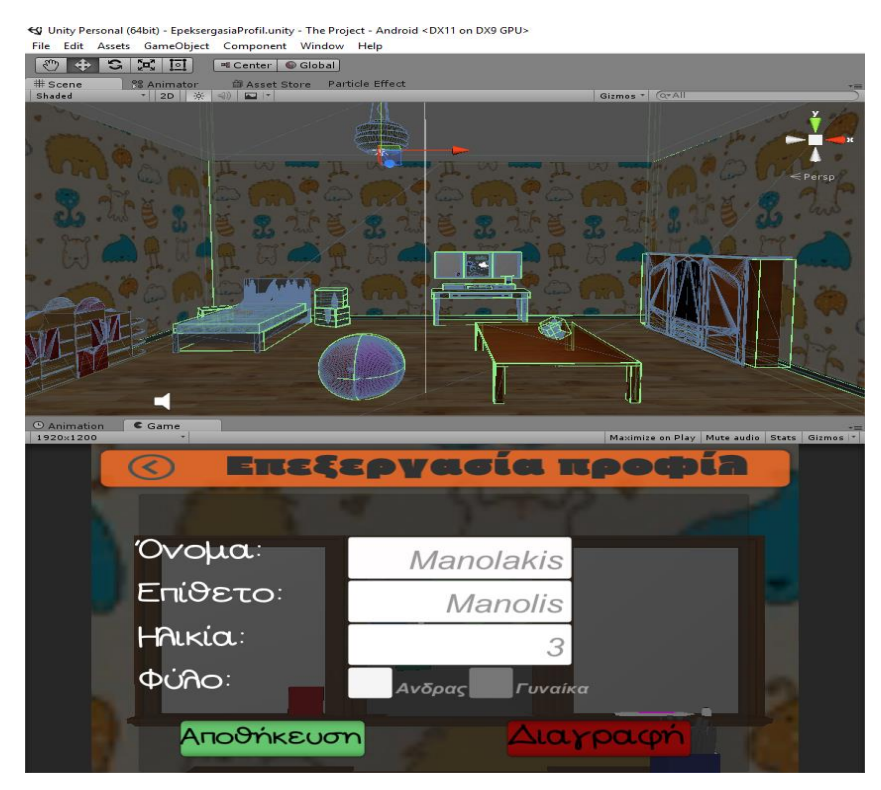

*6.18 Επεξεργασία Προφίλ*

Σε αυτή την οθόνη παρατηρεί κανείς πάνω αριστερά το κουμπί που υποδηλώνει το βήμα προς τα πίσω. Συγκεκριμένα όταν πατηθεί αυτό το κουμπί οδηγούμαστε στην οθόνη επιλογής προφίλ με την συνάρτηση loadlevel. Στο κέντρο της οθόνης προβάλλεται μία φόρμα με τα στοιχεία που είναι ήδη καταχωρημένα στο προφίλ που έχουμε επιλέξει. Αυτό επιτυγχάνεται με το script ProfileSettings και μέσα στη συνάρτηση Start. Πιο συγκεκριμένα με την εντολή Id = int.Parse(PlayerPrefs.GetString("Id")) διαβάζουμε το Id του προφίλ που επρόκειτο να επεξεργαστούμε. Στη συνέχεια με ένα SQLQuery εκτελούμε ένα SELECT από τον πίνακα users της βάσης δεδομένων και επιστρέφουμε το όνομα, το επίθετο, την ηλικία και το φύλο του προφίλ. Αυτά τα τοποθετούμε ως κείμενο στο Placeholder του κάθε πεδίου εισαγωγής με τη σειρά που μας επιστράφηκαν από την βάση δεδομένων. Όσον αφορά το φύλο εάν το προφίλ του παιδιού είναι αγόρι τότε με ένα έλεγχο if ενεργοποιούμε το κουτί του checkmark για τον άνδρα ενώ αν είναι κορίτσι το κουμπί του checkmark για γυναίκα. Αφού γίνουν όλα τα παραπάνω κλείνουμε την διασύνδεση με την βάση δεδομένων.

Για να γίνουν λοιπόν αλλαγές στα πεδία του ονόματος, του επιθέτου και της ηλικίας το μόνο που έχει να κάνει ο εργοθεραπευτής είναι να εισάγει κάποιο κείμενο και κάποιο αριθμό αντίστοιχα για την ηλικία. Με της συναρτήσεις getOnoma, getEpitheto, getHlikia εξασφαλίζεται ότι ο χρήστης έχει εισάγει μία σωστή τιμή στα αντίστοιχα πεδία. Οι παραπάνω συναρτήσεις έχουν τοποθετηθεί σε κάθε ένα από τα πλαίσια εισαγωγής και στην επιλογή OnValueChanged. Έτσι μόλις αλλάξει μια τιμή σε κάποιο από τα πεδία ενεργοποιούμε το κουμπί «Αποθήκευση».

Όσον αφορά τα checkmark για το φύλο δημιουργήσαμε της συναρτήσεις getMale και getFemale. Οι συναρτήσεις αυτό που κάνουν είναι ελέγχοντας ποιο checkmark είναι επιλεγμένο από τον χρήστη απενεργοποιούν το αντίθετο και περνάνε την τιμή "Male" ή "Female" στην μεταβλητή gender για να αποθηκευτεί όταν αργότερα ο χρήστης πατήσει το κουμπί αποθήκευσης.

Όταν λοιπόν αλλάξει οποιαδήποτε επιλογή ή κάποιο κείμενο από τα παραπάνω και ενεργοποιηθεί το κουμπί της αποθήκευσης ο χρήστης πατώντας το, καλείται η συνάρτηση UpdateInfo. Αυτό που κάνει η συνάρτηση αυτή είναι με μια εντολή if να ελέγχει τις τιμές που δόθηκαν στα παραπάνω πεδία. Όταν αυτά τα πεδία δε είναι κενά ή null καλείται κάθε φορά ξεχωριστά ένα SQLQuery. Όταν αλλάξει το όνομα καλείται μια εντολή UPDATE που καταχωρεί το νέο όνομα στον πεδίο Name του πίνακα users. Ομοίως για το φύλο ενημερώνεται το πεδίο Gender, για το επίθετο το πεδίο Surname και για την ηλικία το πεδίο Age του πίνακα users. Επίσης σε δεύτερο χρόνο η συνάρτηση αυτή μέσα στην εντολή if κάνει εναλλαγή καμβάδων έτσι ώστε να παρουσιαστεί το κατάλληλο μήνυμα είτε ότι έγινε επιτυχώς η αποθήκευση των στοιχείων είτε ότι ο χρήστης έχει δώσει λάθος στοιχεία.

Τέλος για το κουμπί «Διαγραφή» έχουμε δημιουργήσει δύο συναρτήσεις. Με την συνάρτηση SetCanvasActive ενεργοποιούμε τον καμβά επιβεβαίωσης της διαγραφής του προφίλ και με την συνάρτηση ShowSettings ενεργοποιούμε το πάνελ που περιέχει την ερώτηση και τα κουμπιά επιβεβαίωσης της διαγραφής. Έτσι η οθόνη έχει τη μορφή που φαίνεται παρακάτω.

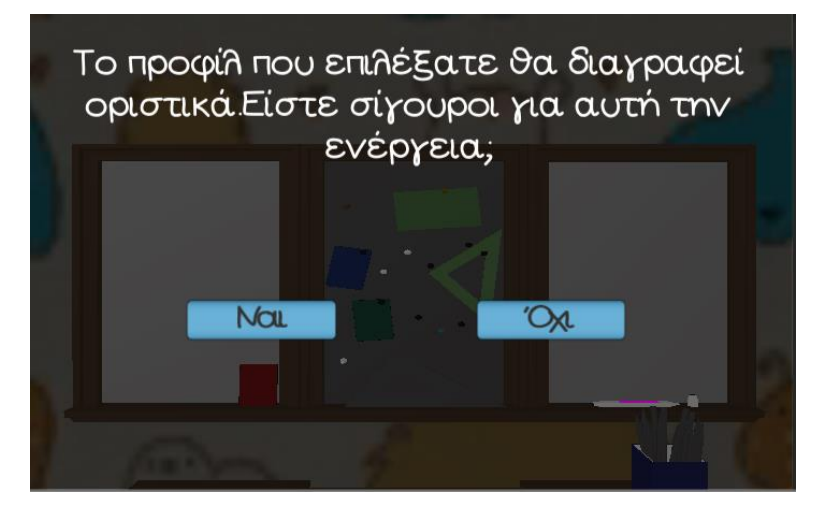

*6.19 Ερώτηση Διαγραφής Προφίλ*

Σε αυτή την οθόνη παρατηρεί κανείς δύο κουμπιά που αποτελούν τις απαντήσεις στην ερώτηση επιβεβαίωσης. Πατώντας ο χρήστης το κουμπί με την ένδειξη «Όχι» καλούνται οι συναρτήσεις SetCanvasActive και ShowSettings οι οποίες απενεργοποιούν τον καμβά και το πάνελ με την ερώτηση και μας επαναφέρουν τον καμβά με το UI της επεξεργασίας προφίλ. Όταν πατηθεί το κουμπί με την ένδειξη «Ναι» τότε καλούνται οι συναρτήσεις DeleteUser και DeleteData. Με την συνάρτηση DeleteUser καλούμε ένα SQLQuery το οποίο κάνει DELETE από τον πίνακα users όλα τα πεδία με το συγκεκριμένο Id που έχει το προφίλ που επεξεργαζόμαστε. Ταυτόχρονα όμως θέλουμε να διαγράψουμε και το ιστορικό του προφίλ που μόλις αφαιρέσαμε. Αυτό λοιπόν μας εξασφαλίζει η συνάρτηση

DeleteData η οποία με ένα ακόμη SQLQuery DELETE διαγράφει όλα τα ιστορικά από τον πίνακα apps με το Id του προφίλ που διαγράφτηκε. Ταυτόχρονα η συνάρτηση DeleteUser ενεργοποιεί τον καμβά της επιτυχούς διαγραφής του προφίλ με το μήνυμα που παρατηρείται παρακάτω.

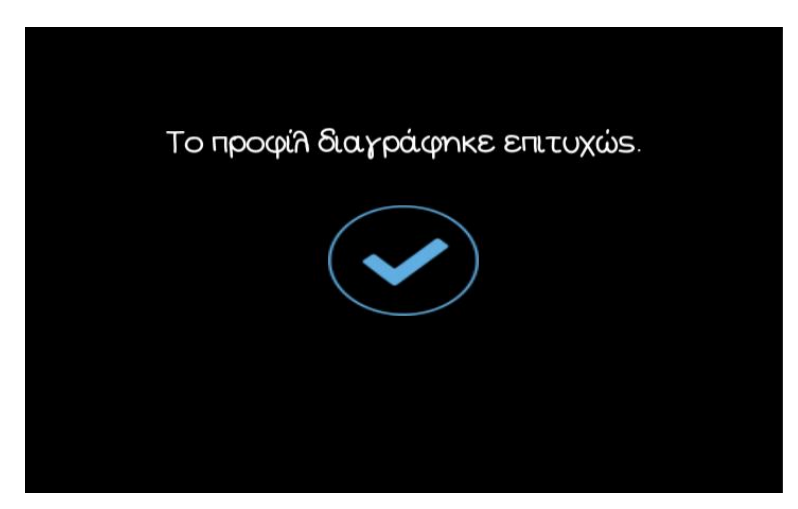

*6.20 Επιτυχής Διαγραφή Προφίλ*

Πατώντας ο χρήστης στο μήνυμα αυτό και μέσω της συνάρτησης loadlevel φορτώνεται η σκηνή της επιλογής προφίλ.

Συνεχίζοντας λοιπόν θα περιγράψουμε την οθόνη επιλογής δραστηριότητας η οποία παρουσιάζεται παρακάτω.

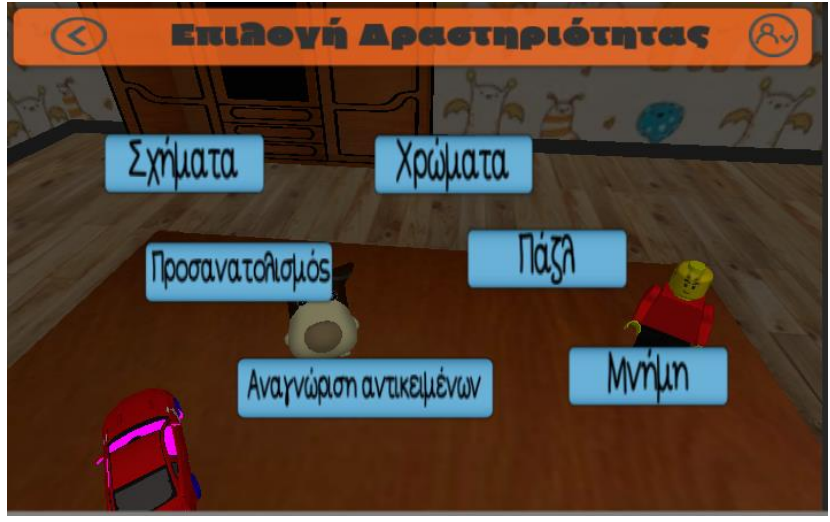

*6.21 Επιλογή Δραστηριότητας*

Σε αυτή την οθόνη ο χρήστης επιλέγει την κατηγορία των δραστηριοτήτων που θέλει να παίξει επιλέγοντας ένα από τα κουμπιά με τους τίτλους των κατηγοριών. Παρατηρείται πάνω αριστερά το κουμπί που υποδηλώνει στο χρήστη ότι μπορεί να γυρίσει στη προηγούμενη οθόνη καλώντας την συνάρτηση loadlevel. Επίσης πάνω και δεξιά παρατηρείται το κουμπί που μας εμφανίζει τις επιλογές για το προφίλ. Έτσι ο χρήστης έχει καθ' όλη την περιήγηση του στο μενού μπορεί να μεταφερθεί στο ιστορικό του προφίλ και στη διαχείριση του.

Αναλύοντας τα κουμπιά του κεντρικού μενού και ξεκινώντας από το πάνω αριστερά με την επιγραφή «Σχήματα» εμφανίζεται η οθόνη φόρτωσης του παιχνιδιού αυτού όπως φαίνεται παρακάτω μέσω της συνάρτησης LoadSceneNum.

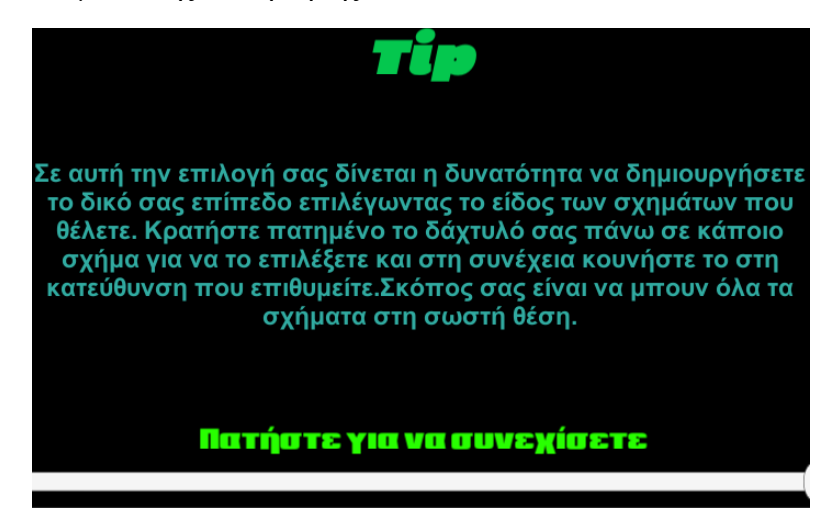

*6.22 Οθόνη Φόρτωσης Σκηνής*

Η συνάρτηση αυτή προβάλει την σκήνη με ένα συγκεκριμένο αριθμό που έχουμε ορίσει. Ο αριθμός αυτός υποδηλώνει την αρίθμηση των σκηνών όταν γίνεται το project build. Αυτό μπορούμε να το γνωρίζουμε εμείς από τα buildsettings καθώς μπορούμε να βάλουμε με οποιαδήποτε σειρά τις σκηνές του project όπως παρατηρείται παρακάτω.

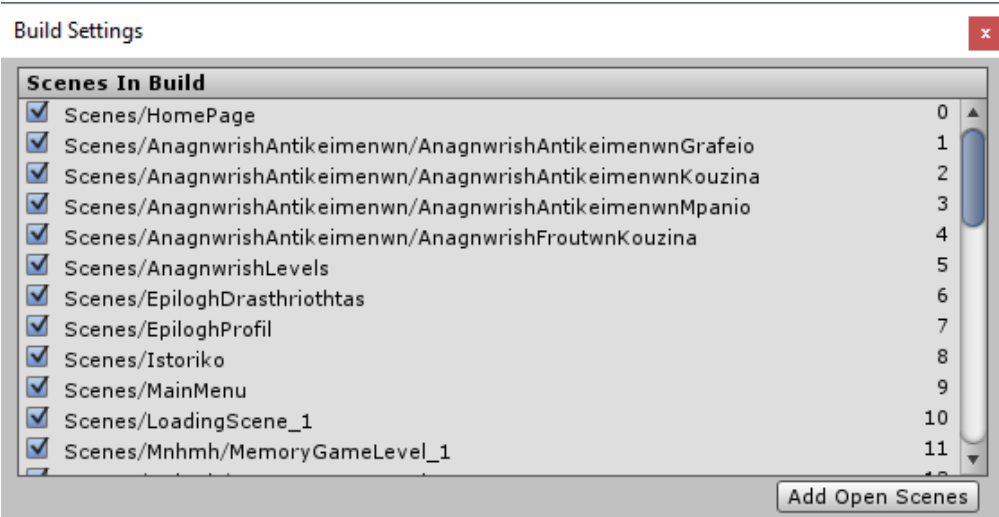

#### *6.23 Build Settings*

Περνώντας λοιπόν ο αριθμός της σκηνής που θέλουμε να φορτώσουμε καλούμε την συνάρτηση LoadScene του script RPB με παράμετρο τον αριθμό αυτό. Η συνάρτηση Start στη συνέχεια ελέγχει με μία εντολή if τον αριθμό τον οποίο έχουμε δώσει και ανάλογα ενεργοποιεί το μήνυμα κειμένου επεξήγησης της δραστηριότητας που ταιριάζει στην δραστηριότητα που έχουμε επιλέξει. Στο τέλος του script αυτού παρατηρεί κανείς ότι καλείται μια ακόμα συνάρτηση με το όνομα LoadLevelWithRealProgress. Η συνάρτηση αυτή είναι μια υπορουτίνα του προγράμματος της Unity και ουσιαστικά φορτώνει πίσω από το παραπάνω loading screen την σκηνή της δραστηριότητας. Επίσης μέσα στη συνάρτηση

αυτή διαχειριζόμαστε τη μπάρα του loading screen. Εξασφαλίζεται ότι η μπάρα θα γεμίζει όσο κρατάει ο πραγματικός χρόνος φόρτωσης της συγκεκριμένης σκηνής. Τέλος μέσα από ένα if όταν πατηθεί η οθόνη και αφού έχει γεμίσει όλη η μπάρα εμφανίζεται η δραστηριότητα η οποία πρόκειται να παίξουμε.

Συνεχίζοντας από την οθόνη επιλογής δραστηριότητας και επιλέγοντας το κουμπί με την ένδειξη «Προσανατολισμός» ακολουθείται η διαδικασία που περιγράψαμε παραπάνω εμφανίζοντας το κατάλληλο κείμενο και φορτώνοντας την σκηνή με το αντίστοιχο νούμερο. Όταν όμως πατηθεί ένα από τα κουμπιά με τις ενδείξεις «Χρώματα», «Πάζλ», «Μνήμη» και «Αναγνώριση αντικειμένων» με την συνάρτηση loadlevel φορτώνεται η αντίστοιχη σκηνή επιλογής επιπέδου δυσκολίας για την κάθε κατηγορία.

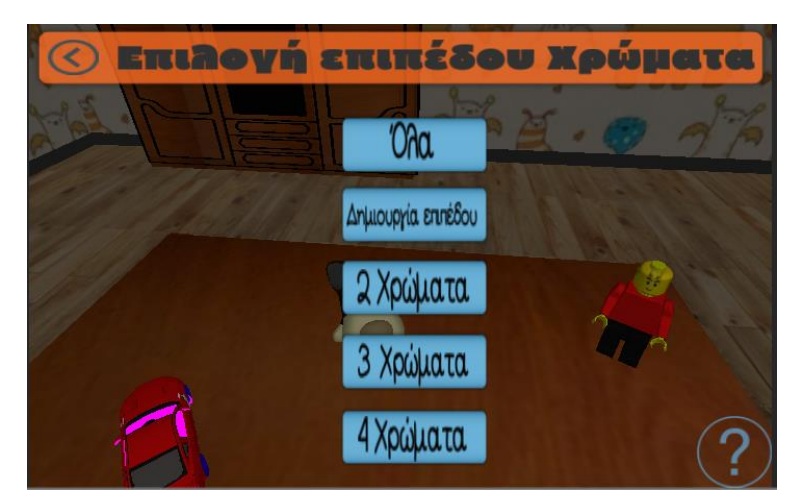

Για την κατηγορία *Χρώματα* η οθόνη επιλογής επιπέδου έχει τη παρακάτω μορφή.

*6.24 Χρώματα Ι*

Παρατηρούμε πάνω αριστερά το κουμπί επιστροφής στη προηγούμενη οθόνη που είναι η οθόνη επιλογής δραστηριότητας. Στο κεντρικό μενού βρίσκονται τα κουμπιά με τα επίπεδα που περιέχει η κατηγορία αυτή. Όταν πατηθεί καθένα από αυτά ξεχωριστά με την συνάρτηση LoadSceneNum φορτώνεται το παιχνίδι με τη δυσκολία που επιλέξαμε. Επειδή μπορεί να μην είναι ξεκάθαρο το τι σημαίνει το κάθε επίπεδο προστέθηκε κάτω δεξιά ένα κουμπί με ένα ερωτηματικό όπως παρατηρούμε στη παραπάνω εικόνα. Όταν λοιπόν πατηθεί το κουμπί αυτό μέσω της συνάρτησης Help του script ShowHelp προβάλλονται στην οθόνη βοηθητικά κείμενα που επεξηγούν συνοπτικά τι περιλαμβάνει κάθε επίπεδο όπως φαίνεται παρακάτω.

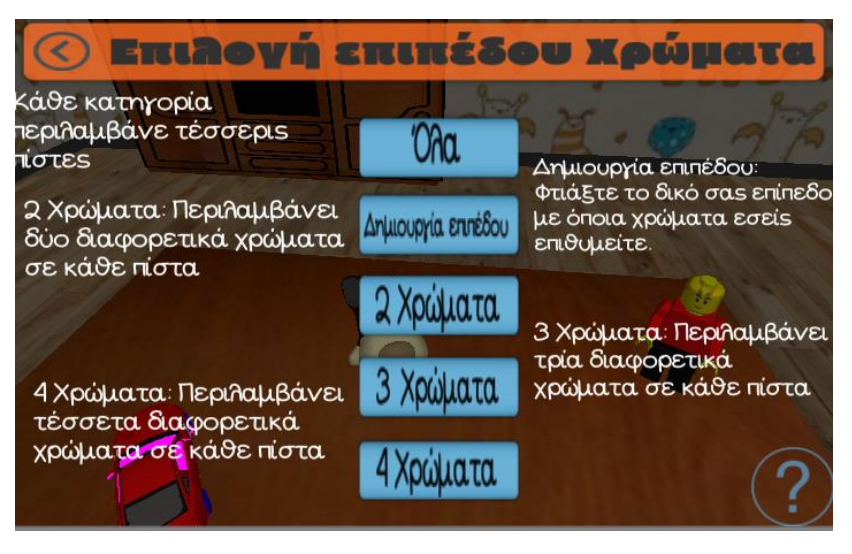

*6.25 Χρώματα ΙΙ*

Η συνάρτηση Help μέσα από ένα for loop και την εντολή if ελέγχει αν έχει πατηθεί το κουμπί με το ερωτηματικό και ανάλογα προβάλει ή απενεργοποιεί τα βοηθητικά κείμενα όπως παρουσιάζεται παρακάτω.

Ομοίως η παραπάνω διαδικασία γίνεται και για τα επίπεδα του Πάζλ. Η οθόνη των επιπέδων έχει την εξής μορφή.

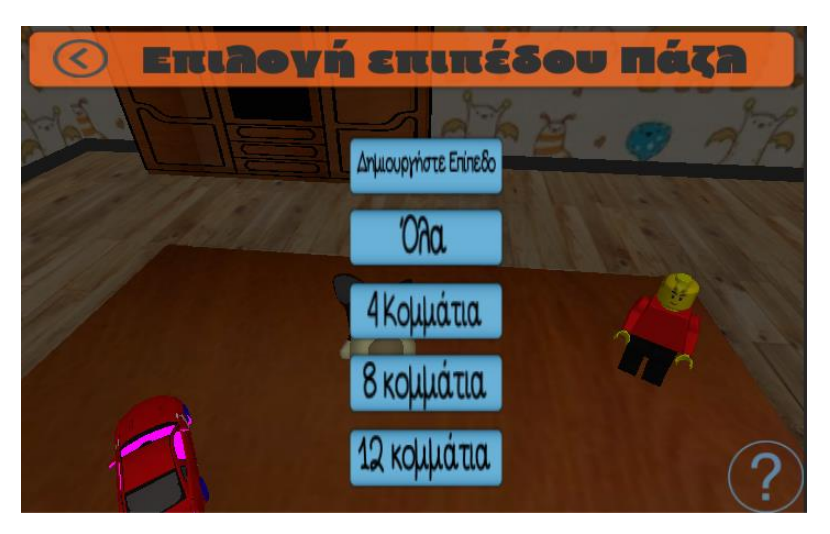

*6.26 Πάζλ Ι*

Όταν πατηθεί το κουμπί με το ερωτηματικό μέσω της συνάρτησης Help εμφανίζονται τα εξής κείμενα.

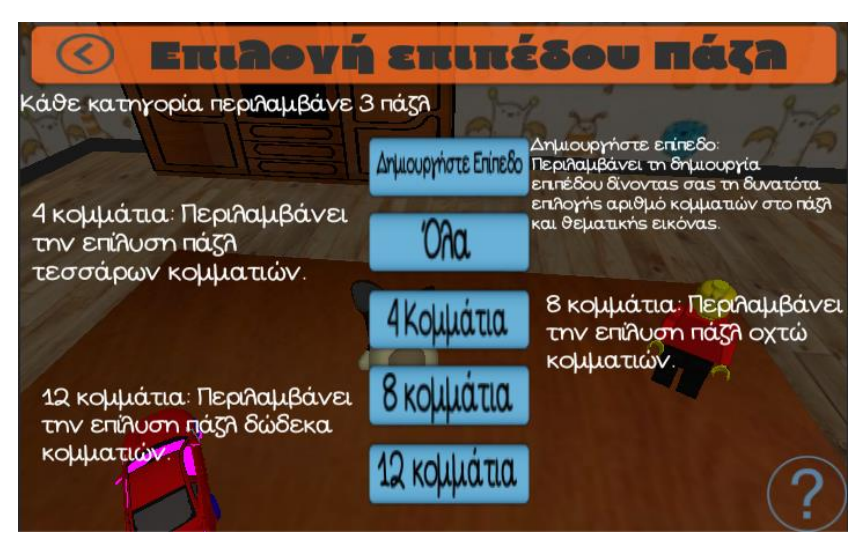

*6.27 Πάζλ ΙΙ*

Για την Μνήμη το μενού επιπέδων έχει την μορφή που φαίνεται στη παρακάτω εικόνα.

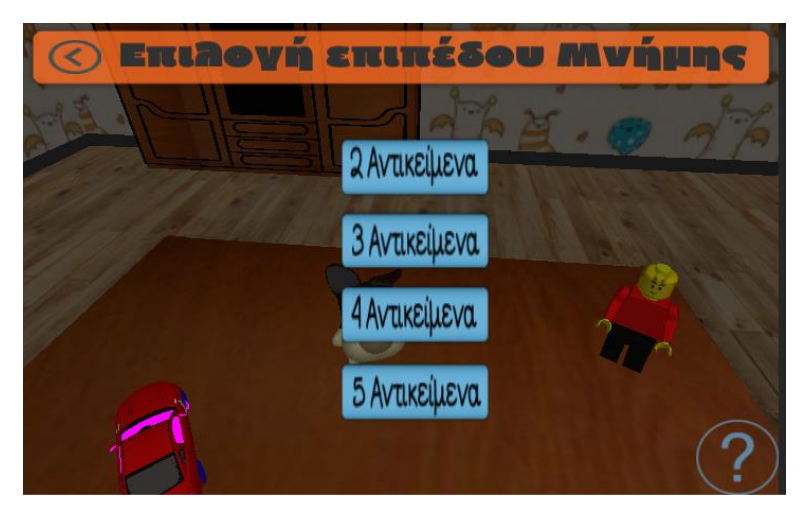

*6.28 Μνήμη Ι*

Πατώντας το κουμπί της βοήθειας εμφανίζονται τα παρακάτω κείμενα.

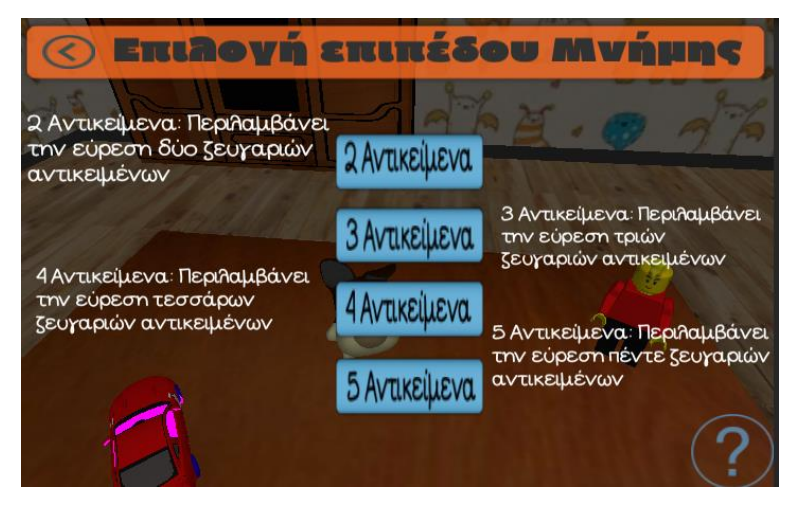

*6.29 Μνήμη ΙΙ*

Τέλος για την κατηγορία «Αναγνώριση αντικειμένων» η οθόνη έχει τη παρακάτω μορφή χωρίς και με τα βοηθητικά κείμενα αντίστοιχα.

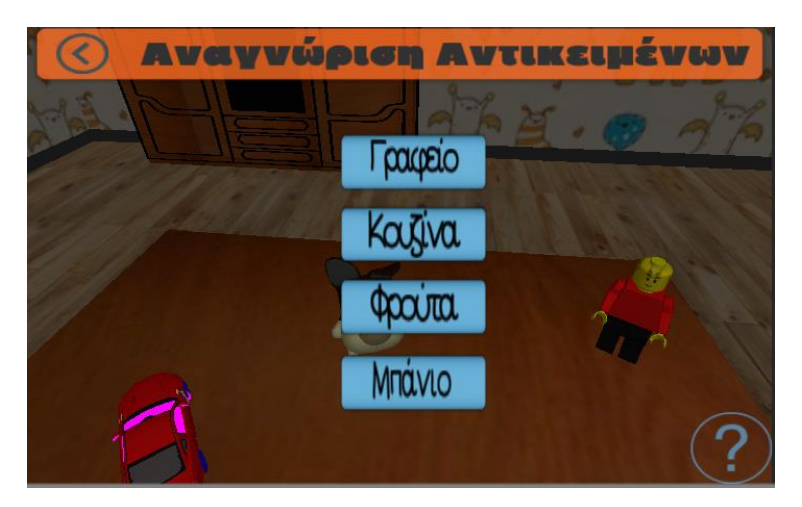

*6.30 Αναγνώριση Αντικειμένων Ι*

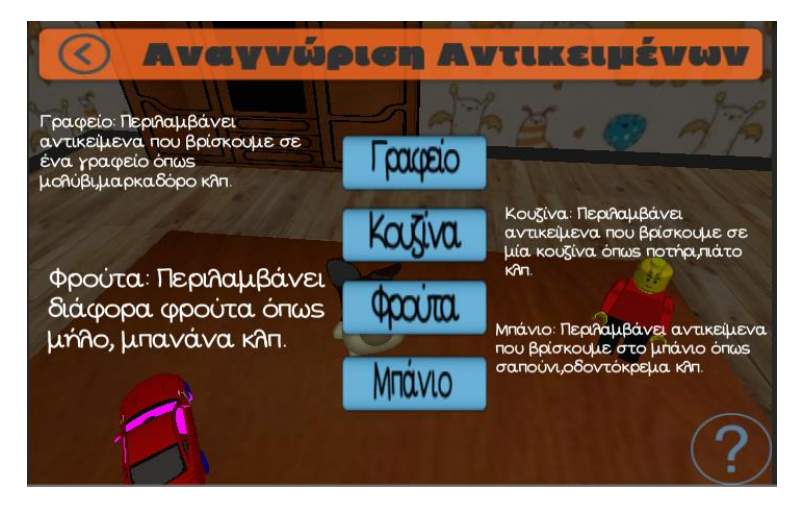

*6.31 Αναγνώριση Αντικειμένων ΙΙ*

### **6.2 Περιγραφή Κώδικα Δραστηριοτήτων**

Σε συνέχεια του προηγούμενου κεφαλαίου σε αυτό το κεφάλαιο θα περιγραφεί ο κώδικας που χρησιμοποιήσαμε για την υλοποίηση των δραστηριοτήτων – παιχνιδιών. Θα περιγραφθούν τα scripts και οι συναρτήσεις που δημιουργήσαμε για τον έλεγχο της συμπεριφοράς των δραστηριοτήτων.

#### **6.2.1 Σχήματα**

Ξεκινώντας λοιπόν από την δραστηριότητα των σχημάτων η πρώτη οθόνη που συναντά κανείς διαλέγοντας την είναι η παρακάτω.

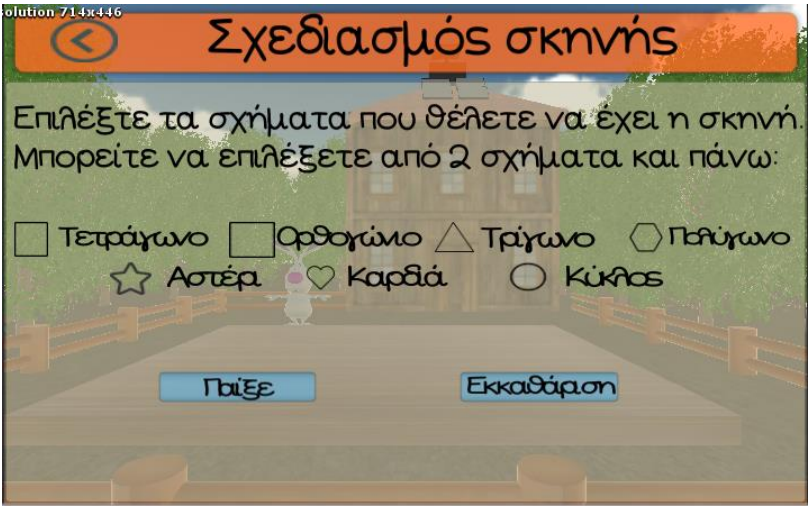

*6.32 Σχήματα*

Προβάλλεται λοιπόν στο χρήστη ένα UI που τον καλεί να επιλέξει τα σχήματα που επιθυμεί να περιέχει η δραστηριότητα που θα παίξει το παιδί. Ανάλογα λοιπόν το επίπεδο του παιδιού και κρίνοντας το ο εργοθεραπευτής επιλέγει το πλήθος αλλά και το είδος των σχημάτων που θέλει να περιέχει το παιχνίδι που θα δημιουργήσει. Πάνω και αριστερά της οθόνης αυτή παρατηρεί κανείς το βελάκι για την έξοδο από την δραστηριότητα αυτή και επαναφορά στην οθόνη επιλογής δραστηριότητας μέσω της συνάρτησης loadlevel.

Στο κεντρικό μενού εμφανίζονται διάφορα checkboxes με την μορφή των σχημάτων που περιγράφονται δεξιά από αυτά. Κάθε checkbox περιέχει το component Toggle. Μέσα στο component αυτό έχουμε κάνει attach τις συναρτήσεις για να ορίσουμε την συμπεριφορά των checkboxes. Έτσι λοιπόν όταν ο χρήστης πατήσει ένα checkbox καλείται η αντίστοιχη συνάρτηση η οποία προσθέτει στο γραφικό περιβάλλον το σχήμα που επιλέγουμε και την αντίστοιχη βάση.

Έχουμε δημιουργήσει το script SxhmataCustomGM που περιέχει τις συναρτήσεις για τα checkboxes με τις ονομασίες AddTetragwno, AddOrthogwnio, AddTrigwno, AddKuklos, AddPolygwno, AddKardia και AddAsteri. Για παράδειγμα για το τετράγωνο έχουμε την συνάρτηση AddTetragwno. Μέσα από την εντολή if ελέγχεται αν είναι τικαρισμένο ή όχι το checkbox. Όταν δε είναι και πατηθεί προστίθενται στο γραφικό περιβάλλον το τετράγωνο και

η βάση του στην οποία πρέπει αυτό να μπει. Αυξάνουμε ένα counter κατά ένα για να θυμόμαστε το πλήθος των σχημάτων που έχουμε εισάγει στο περιβάλλον γιατί θα χρειαστεί περαιτέρω στον κώδικα της εφαρμογής και αποθηκεύουμε στην, string, μεταβλητή tetragwno το string "Τετράγωνο" γιατί θα το χρησιμοποιήσουμε στην συνέχεια. Αντίστοιχα όταν ξετικάρουμε το checkbox διαγράφεται το τετράγωνο και η βάση του, μειώνεται ο counter κατά ένα όπως επίσης γίνεται και η μεταβλητή tetragwno ίση με null. Ομοίως με την παραπάνω συνάρτηση έχουμε δημιουργήσει τις αντίστοιχες συναρτήσεις που προσθέτουν τα υπόλοιπα σχήματα δηλαδή το ορθογώνιο, το τρίγωνο, τον κύκλο, το πολύγωνο, το αστέρι και την καρδιά με τα ονόματα που προαναφέρθηκαν. Η μόνη διαφοροποίηση ανάμεσα τους είναι ότι υπάρχει διαφορετική μεταβλητή string που λαμβάνει ως τιμή το όνομα του κάθε σχήματος και επίσης ότι αντίστοιχα με το κάθε σχήμα προστίθεται και η αντίστοιχη βάση του.

Όταν έχουν επιλεχτεί λοιπόν πάνω από δύο σχήματα και πατηθεί το κουμπί «Παίξε» καλείται η συνάρτηση ReadyToPlay του script SxhmataCustomGm. Η συνάρτηση αυτή αποτελείται από ένα μεγάλο if else το οποίο ελέγχει σε πρώτη φάση τον αριθμό των σχημάτων που επιλέχτηκαν από τον χρήστη. Στη συνέχεια κάνει εναλλαγή των καμβάδων της σκηνής. Απενεργοποιεί τον καμβά της δημιουργίας της σκηνής και εμφανίζει τον καμβά του παιχνιδιού. Αλλάζει το state του παιχνιδιού με την εντολή gameState = gameStates.Playing και παίζεται το animation της κάμερας με την εντολή CamerAnim.Play(). Θα εξηγήσουμε την λογική για τα δύο σχήματα η οποία είναι η ίδια και για τα τον μέγιστο αριθμό σχημάτων που είναι τα επτά. Έχοντας τοποθετήσει διάφορα SpawnPoints στο γραφικό περιβάλλον όπως φαίνεται στη παρακάτω εικόνα με δύο for loop κάνουμε spawn τα σχήματα και τις θέσεις των σχημάτων.

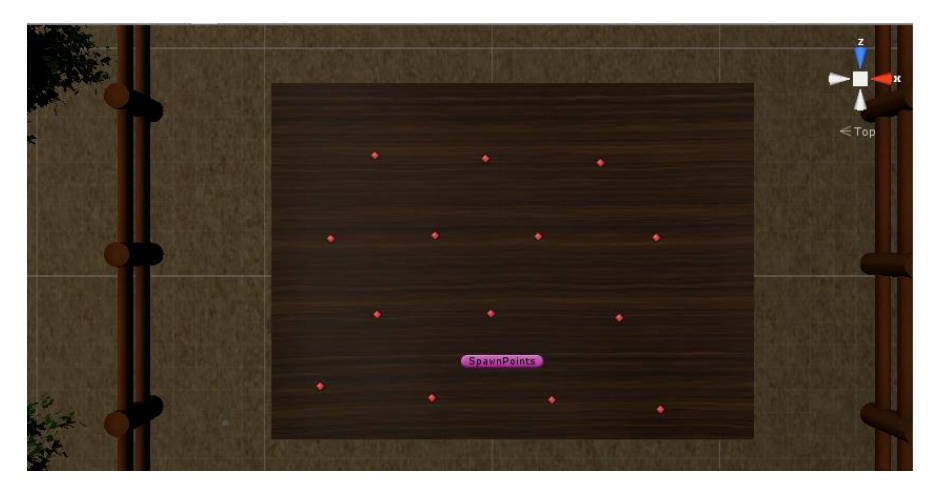

*6.33 Σχήματα SpawnPoints*

Έχουμε ορίσει ότι στα spawnpoints από το 1 έως το 7 θα κάνουν spawn οι βάσεις των σχημάτων (βρίσκονται από το κέντρο και κάτω και αποτελούν την λίστα ShapesSpawn) και από το 8 έως το 14 τα σχήματα (από το κέντρο και πάνω και αποτελούν την λίστα CollidersSpawn). Η λογική για τα σχήματα και για τις βάσεις τους είναι η ίδια γι' αυτό θα περιγράψουμε το for loop για τα σχήματα. Διαλέγοντας λοιπόν τυχαία έναν αριθμό από το 0 έως το πλήθος των σχημάτων για τα σχήματα και άλλον ένα για τις θέσεις που θα κάνει spawn το σχήμα με τις εντολές Random.Range έχουμε διαλέξει το αντικείμενο και το σημείο

αντίστοιχα που θα κάνει spawn. Στη συνέχεια με την εντολή Instantiate δημιουργούμε ένα κλώνο του αντικείμενου που διαλέξαμε παραπάνω τυχαία και το τοποθετούμε στη θέση που διαλέξαμε τυχαία. Παράλληλα όμως διαγράφουμε το σχήμα και το spawnpoint από τις αντίστοιχες λίστες έτσι ώστε πρώτον να μην ξανακάνουμε spawn το ίδιο αντικείμενο και δεύτερον να μη γίνει spawn το επόμενο αντικείμενο στο ίδιο spawnpoint με το προηγούμενο. Ομοίως λοιπόν και για τις βάσεις των σχημάτων ακολουθείται η παραπάνω διαδικασία.

Έτσι λοιπόν έχοντας διαλέξει δύο σχήματα η σκηνή έχει τελικά την μορφή της παρακάτω εικόνας.

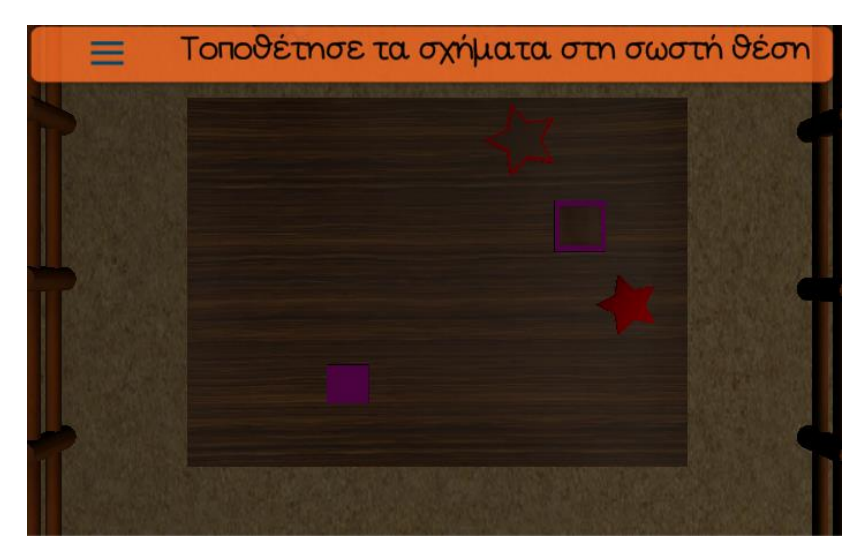

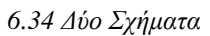

Στην κορυφή της οθόνης εμφανίζεται το ερώτημα της δραστηριότητας και στη υπόλοιπη οθόνη το γραφικό δια δραστικό περιβάλλον της εφαρμογής. Σκοπός του παιχνιδιού αυτού είναι το παιδί να τοποθετήσει τα σχήματα στα σωστά πλαίσια. Για να επιτύχουμε την δια δραστικότητα ακολουθήσαμε την εξής διαδικασία. Αρχικά δημιουργήσαμε το script με το όνομα SxhmataDragNDrop το οποίο ελέγχει το input του χρήστη. Στη συνάρτηση OnMouseDown μετατρέπονται οι μονάδες του κόσμου του Unity σε μονάδες αποστάσεως από την κάμερα. Αυτό συμβαίνει γιατί μόνο έτσι μπορούμε να υπολογίσουμε μετατοπίσεις μέσα στη Unity. Επειδή έχουμε κίνηση μόνο στους δύο άξονες υπολογίζουμε μόνο το x και το y. Στην συνάρτηση OnMouseDrag έχωντας βρει την τωρινή θέση του αντικειμένου σε μονάδες αποστάσεως ορίζουμε ότι το αντικείμενο θα υψώνεται 3 μονάδες πάνω από το σημείο της αρχικής του θέσης, κατά τον άξονα y δηλαδή, όταν θα επιλέγεται από τον χρήστη. Στη συνέχεια υπολογίζουμε την ταχύτητα που θα έχει το αντικείμενο αυτό μέσα από την εντολή *sphere.GetComponent<Rigidbody>().velocity = (worldPos - transform.position) \* 15;*.

Εξηγήσαμε λοιπόν το πως αλληλοεπιδρά ο χρήστης στο παιχνίδι αυτόν. Για τον έλεγχο όμως αν το σχήμα μπήκε στη σωστή θέση η όχι εκμεταλλευτήκαμε ένα άλλο μηχανισμό της Unity τους colliders. Οι colliders είναι περιγράμματα γύρω από ένα αντικείμενο που με μια συνάρτηση μπορούμε να ελέγξουμε ότι δύο ή και παραπάνω colliders αντικειμένων ήρθαν σε επαφή. Στη περίπτωση μας δημιουργήσαμε το script PlacingSxhmata και την συνάρτηση OnTriggerEnter το οποίο είναι προσκολλημένο στις θέσεις που πρέπει ο

χρήστης να τοποθετήσει τα σχήματα. Σε κάθε θέση ελέγχει με μια εντολή if αν ο collider του αντικείμενου που ήρθε σε επαφή έχει το ίδιο όνομα με το όνομα του σχήματος που αντιστοιχεί σε κάθε θέση. Εάν είναι το ίδιο δίνουμε την τιμή 1 στην μεταβλητή ShapesFlag. Στη παρακάτω εικόνα παρατηρούμε το τετράγωνο και το πράσινο περίγραμμα του που είναι ο collider του.

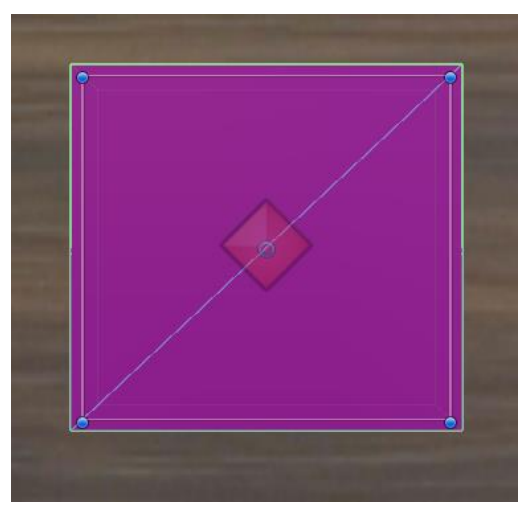

*6.35 Collider Τετραγώνου*

Ακολουθεί και η θέση του τετραγώνου με τον collider της στη παρακάτω εικόνα.

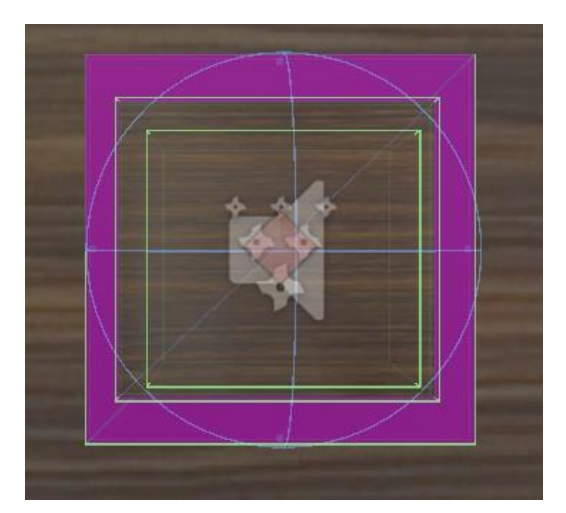

*6.36 Collider Θέσεις Τετραγώνου*

Παρατηρείται ότι ο collider της θέσης βρίσκεται στο εσωτερικό του σχήματος. Δε χρειάζεται δηλαδή αναγκαστικά να περιβάλλει το αντικείμενο όπως επίσης μπορεί ένα αντικείμενο να έχει πάνω από ένα collider.

Αφού έγινε κατανοητή η έννοια του collider θα συνεχίσουμε με το πως τελειώνει ο έλεγχος για κάθε αντικείμενο και την συνέχεια του παιχνιδιού. Αφού έχουμε δώσει την τιμή στην μεταβλητή ShapesFlag μέσα στην συνάρτηση Update του script SxhmataCustolGM ελέγχουμε με την εντολή case την κατάσταση του παιχνιδιού. Το παιχνίδι έχει τέσσερις καταστάσεις. Η πρώτη κατάσταση είναι η DoNothing κατά την οποία γίνονται οι αρχικοποιήσεις του παιχνιδιού. Η δεύτερη είναι η κατάσταση Playing η οποία περιέχει

εντολές if και ουσιαστικά αποτελεί τον Controller του παιχνιδιού. Το πρώτο if ελέγχει την τιμή του counter, το πόσα σχήματα δηλαδή έχει επιλέξει ο χρήστης. Στο παράδειγμα μας έχει επιλέξει δύο.

Ουσιαστικά στο εμφολιασμένο if ελέγχουμε την μεταβλητή result η οποία αυξάνεται κάθε φορά που ένα σχήμα μπαίνει στη σωστή θέση. Συγχρόνως ελέγχουμε την μεταβλητή ShapesFlag αν έχει πάρει την τιμή 1. Ο συνδυασμός λοιπόν τον παραπάνω μεταβλητών και ο έλεγχος τους μας δίνει ακριβώς το πόσα σχήματα και ποια σχήματα έχουνε μπει στην σωστή θέση. Όταν το result είναι κάτω από 2 και το ShapesFlag είναι ίσο με 1 σημαίνει ότι κάποιο σχήμα μπήκε στη σωστή θέση. Αυξάνουμε λοιπόν το result κατά 1 και δίνουμε στο ShapesFlag την τιμή 2 διότι η συνάρτηση Update καλείται σε κάθε frame και επομένως αν αφήναμε το ShapesFlag να έχει την τιμή 1 το πρόγραμμα θα κατέληγε σε ένα ατέρμονο loop.

Επίσης κάνουμε αναπαραγωγή ένα συγκεκριμένο ParticleSystem. Το ParticleSystem της Unity προσομοιώνει οντότητες όπως υγρά, σύννεφα, φλόγες, θραύσματα, πυροτεχνήματα και άλλα τέτοιου είδους εφέ. Αυτό το επιτυγχάνει δημιουργώντας και ζωντανεύοντας μεγάλο αριθμό μικρών 2D εικόνων στη σκηνή. Αυτό που δημιουργήσαμε με το ParticleSystem είναι ότι μόλις μπει το σχήμα στη σωστή θέση δίνει την ψευδαίσθηση στον χρήστη ότι το σχήμα διαλύεται σε πολλά μικρότερα σχήματα. Το παραπάνω εφέ το συμπληρώσαμε παίζοντας και ένα ήχο κατά την σωστή τοποθέτηση του σχήματος.

Τέλος όταν τελικά το result γίνει ίσο με 2 οδηγούμαστε στην κατάσταση GameOver. Στην κατάσταση αυτή το μόνο που γίνεται είναι η εναλλαγή καμβάδων για να εμφανιστεί στον χρήστη ο καμβάς του τερματισμού του παιχνιδιού όπως φαίνεται στη παρακάτω εικόνα.

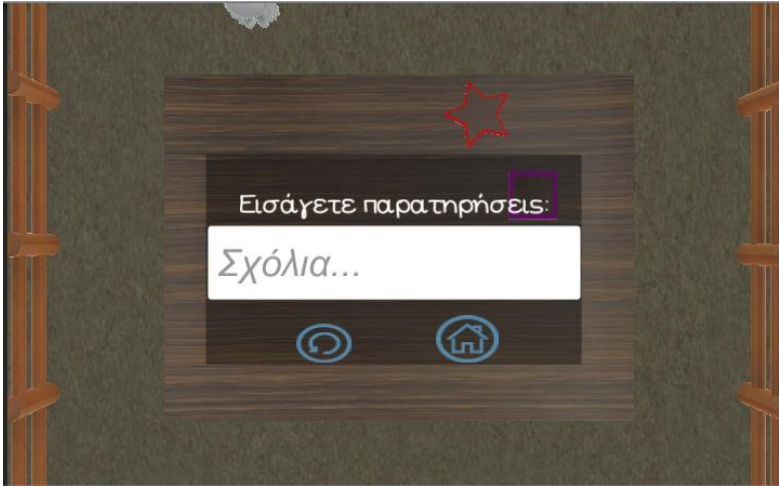

*6.37 Τελική Οθόνη*

Στο κέντρο της οθόνης προβάλλεται ένα UI με ένα text input και δύο κουμπιά. Με την συνάρτηση getSxolia του script SxhmataCustomGM αποθηκεύουμε αυτό που γράφει ο χρήστης στην μεταβλητή information.

Πατώντας ο χρήστης το αριστερό κουμπί με το βελάκι και αφού έχει εισάγει κάποια σχόλια στο text input καλείται η συνάρτηση SetErwthsh\_1Active του script SxhmataCustomGM. Η συνάρτηση αυτή ελέγχει την τιμή του information και όταν έχει

πάρει τιμή με ένα SQLQuery αποθηκεύουμε στο πίνακα apps της βάσης δεδομένων τα σχόλια που έχει εισάγει ο χρήστης, την ώρα που έγινε η δραστηριότητα και τον χρόνο ολοκλήρωσης της. Έτσι έχουμε καταφέρει να φτιάξουμε ένα ιστορικό για το παιδί που έπαιξε αυτή την δραστηριότητα. Αφού αποθηκευτούν και τα σχόλια προβάλλεται στη οθόνη το μήνυμα επιτυχίας αποθήκευσης των παρατηρήσεων εναλλάσσοντας του καμβάδες της τελικής οθόνης με του μηνύματος αποθήκευσης.

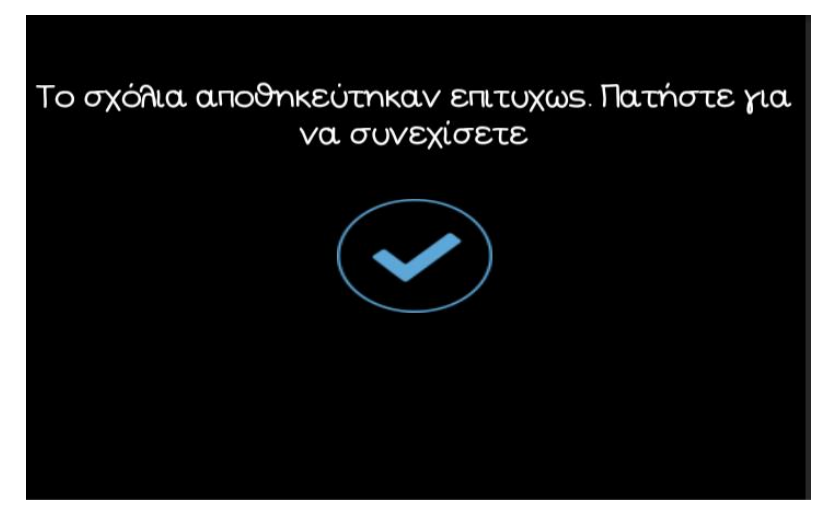

*6.38 Επιτυχής Αποθήκευση Σχολίων*

Πατώντας ο χρήστης στο μπλε τικ και μέσω της συνάρτησης loadlevel ο χρήστης επανέρχεται στη δημιουργία του επιπέδου των σχημάτων.

Όταν όμως δεν έχει εισάγει ο χρήστης κάποια σχόλια τότε εμφανίζεται στην οθόνη ένας άλλος καμβάς με μια ερώτηση επιβεβαίωσης όπως φαίνεται παρακάτω σύμφωνα πάντα με την συνάρτηση SetErwthsh\_1Active.

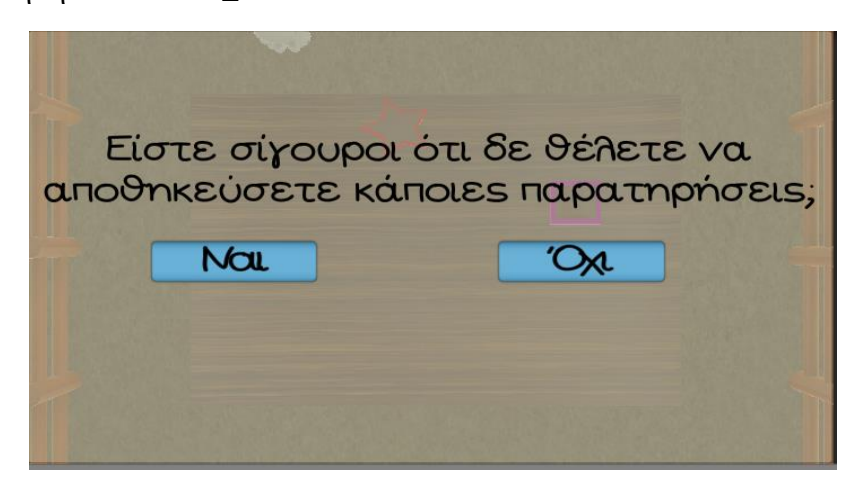

*6.39 Ερώτηση Αποθήκευσης Σχολίων*

Ουσιαστικά ρωτάει τον χρήστη αν επιθυμεί να βγει από την δραστηριότητα χωρίς να αποθηκεύσει κάποια σχόλια. Αν πατήσει ναι μέσω της συνάρτησης loadlevel οδηγείται ξανά στην οθόνη δημιουργίας του επιπέδου των σχημάτων. Αν πατήσει όχι απλά εξαφανίζεται ο καμβάς της ερώτησης αυτής και εμφανίζεται πάλι ο καμβάς του gameover.

Η παραπάνω διαδικασία ακολουθείται και όταν πατήσει ο χρήστης το κουμπί με το σχήμα του σπιτιού με την μόνη διαφορά ότι με την συνάρτηση loadlevel οδηγείται στο μενού επιλογής δραστηριοτήτων.

Επιπρόσθετα παρατηρώντας την οθόνη κατά την διάρκεια που ο χρήστης βρίσκεται στο παιχνίδι παρατηρείται πάνω αριστερά στη οθόνη το εικονίδιο με της τρεις γραμμές που υποδηλώνει ότι όταν πατηθεί θα προβληθεί κάποιο είδος μενού. Ουσιαστικά αυτό που κάνει το κουμπί αυτό όταν πατηθεί είναι να γίνεται το παιχνίδι pause με την συνάρτηση Pause. Αυτό που κάνει είναι να εμφανίζει ένα πάνελ στη οθόνη που αποτελεί το Pause Menu του παιχνιδιού όπως φαίνεται παρακάτω.

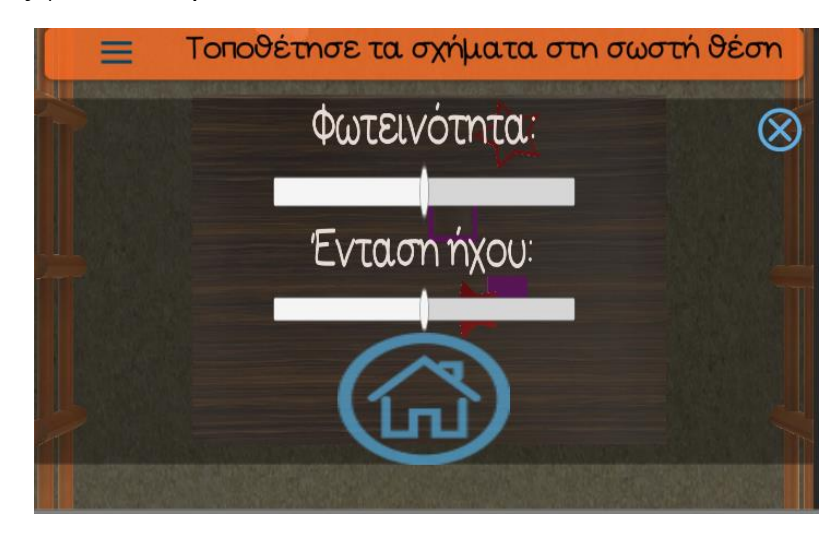

*6.40 Pause Μενού*

Στο μενού αυτό ο χρήστης μπορεί να αυξομειώσει την ένταση του ήχου και την φωτεινότητα της σκηνής όμοια με τον τρόπο που έχει περιγραφεί στη οθόνη των ρυθμίσεων της εφαρμογής. Επίσης μπορεί να παρατηρήσει κανείς και δύο κουμπιά στο πάνελ αυτό. Το πάνω δεξιά κουμπί όταν πατηθεί κλείνει το menu αυτό και επανερχόμαστε στο παιχνίδι με την συνάρτηση Pause. Το κουμπί με το σπίτι σηματοδοτεί την έξοδο του χρήστη από την δραστηριότητα αυτή. Ο εργοθεραπευτής μπορεί να θέλει να δώσει τέλος στη δραστηριότητα αυτή για διάφορους λόγους με τον πιο σημαντικό να είναι ότι το παιδί δε μπορεί να ολοκληρώσει την δραστηριότητα αυτή. Για τον λόγο αυτό όταν πατηθεί το κουμπί αυτό εμφανίζεται ο καμβάς που εμφανίζεται και στο game over του παιχνιδιού. Μπορεί δηλαδή ο χρήστης πριν βγει από την δραστηριότητα αυτή να θέλει να αποθηκεύσει κάποιες παρατηρήσεις. Η διαδικασία που ακολουθείται από δω και πέρα είναι ακριβώς η ίδια με όταν βρισκόμαστε στη κατάσταση game over όπως περιγράφτηκε προηγουμένως.

Όλη λοιπόν η παραπάνω διαδικασία είναι η ίδια εάν ο χρήστης επιλέξει παραπάνω από δύο σχήματα. Στην συνάρτηση Update υπάρχει ο κώδικας για κάθε μια περίπτωση μέχρι και για επτά σχήματα.

#### **6.2.2 Προσανατολισμός**

Στην συνέχεια θα αναλύσουμε την δραστηριότητα «Προσανατολισμός». Η δραστηριότητα αυτή αποτελείται από διαδοχικά επίπεδα κατά τα οποία ζητείται από το παιδί να τοποθετήσει μια μπάλα σε διάφορα σημεία ενός παιδικού δωματίου. Στο πρώτο επίπεδο ζητείται να τοποθετηθεί η μπάλα πάνω στο τραπέζι όπως φαίνεται παρακάτω.

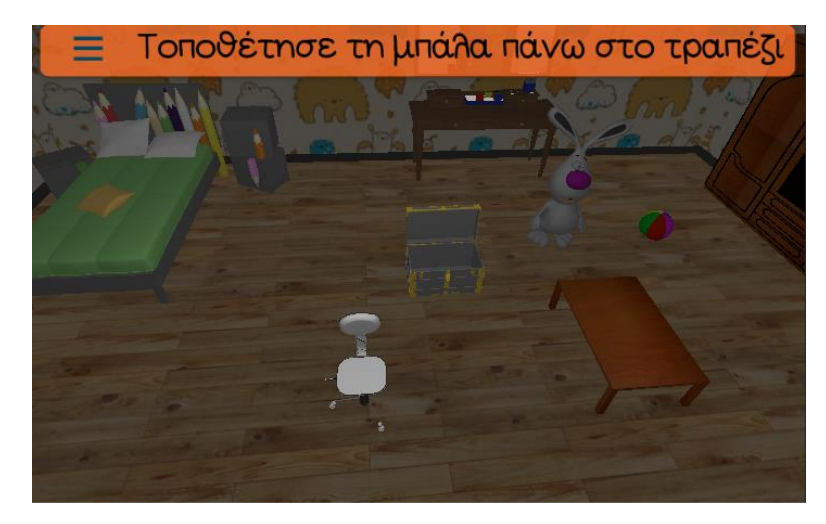

*6.41 Πρώτο Επίπεδο Προσανατολισμού*

Ο χρήστης με το script DragAndDrop και με τις συναρτήσεις OnMouseDown και OnMouseDrag όπως περιγράφτηκαν προηγουμένως μπορεί να μετακινήσει την μπάλα σε οποιαδήποτε κατεύθυνση. Για να ελέγξουμε αν η μπάλα βρεθεί πάνω στο τραπέζι έχουμε βάλει ένα collider στο πάνω μέρος του τραπεζιού. Δημιουργώντας το script PlacingSuperBall και με την συνάρτηση OnTriggerStay ελέγχουμε αν το όνομα του αντικειμένου που θα βρεθεί σε επαφή με τον collider αυτό είναι η μπάλα. Αν όντως είναι η μπάλα τότε δίνουμε την τιμή 1 στην μεταβλητή BallInPosition διαφορετικά την τιμή 0. Χρησιμοποιήσαμε την συνάρτηση OnTriggerStay και όχι την συνάρτηση OnTriggerEnter γιατί θέλουμε να γνωρίζουμε αν η μπάλα παραμείνει στο σημείο που θέλουμε να γίνει ο έλεγχος του collision.

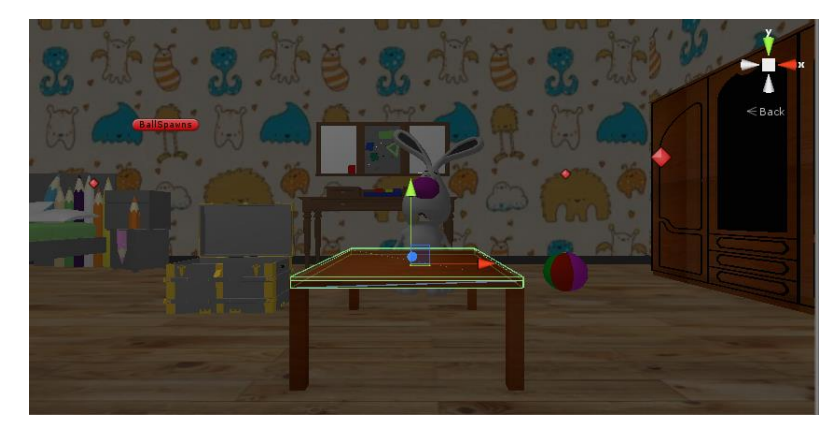

*6.42 Collider Τραπεζιού*

Στη συνέχεια στην συνάρτηση Update του script ProsanatolsmosGM\_1 ελέγχουμε την μεταβλητή BallInPosition. Όταν γίνει 1 αναπαράγεται σημαίνει όπως αναφέραμε

προηγουμένως ότι η μπάλα μπήκε στη σωστή θέση. Έτσι αναπαράγουμε animation για το λαγουδάκι που επιβραβεύει το χρήστη για την σωστή επιλογή του.

Επίσης αξίζει να αναφέρουμε σε αυτό το σημείο ότι η μπάλα σε κάθε επίπεδο του προσανατολισμού κάθε φορά που φορτώνεται ένα επίπεδο γίνεται random spawn μέσα στο χώρο. Αυτό το καταφέραμε με το script CrateSpawner και την συνάρτηση Spawn. Αυτό που κάνουμε είναι να έχουμε δύο λίστες. Στη μια λίστα αποθηκεύουμε τα αντικείμενα που θέλουμε να κάνουμε spawn και στην άλλη τα σημεία που θέλουμε να τα κάνουμε spawn. Στη συγκεκριμένη περίπτωση θέλουμε να κάνουμε spawn μόνο την μπάλα. Επομένως το for loop της συνάρτησης Spawn θα τρέξει μια φορά επιλέγοντας όμως τυχαία κάθε φορά μία θέση από την λίστα με τις πιθανές θέσεις για spawn.

Έτσι τελειώνοντας το game μέσα από την κατάσταση GameOver φορτώνεται ο καμβάς του Game Over όπως και στο παιχνίδι των σχημάτων. Η ακολουθία των εντολών είναι η ίδια με την μόνη διαφορά ότι όταν θέλουμε να αποθηκεύσουμε τα σχόλια κάνουμε INSERT INTO διαφορετικά στοιχεία από ότι στη δραστηριότητα των σχημάτων.

Ακόμη προστέθηκε άλλο ένα button στο UI του Game Over όπως φαίνεται παρακάτω.

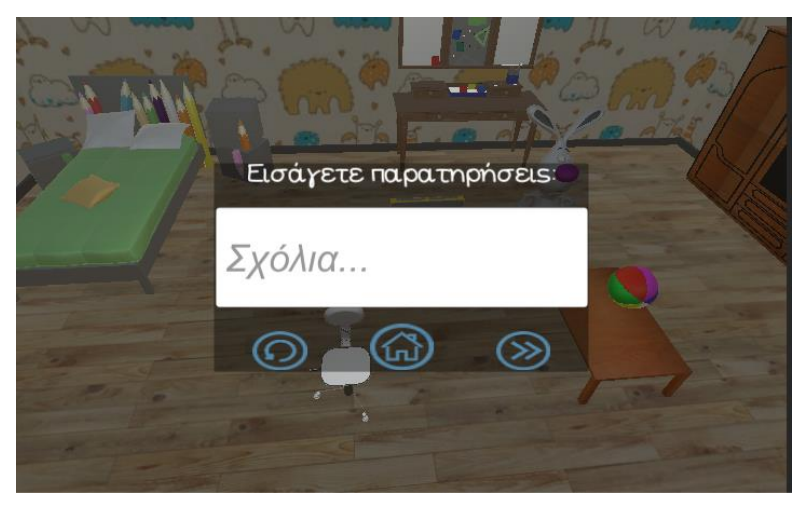

*6.43 Τελική Οθόνη Προσανατολισμού*

Η λειτουργία του κουμπιού αυτού είναι ότι μόλις το πατήσει ο χρήστης να οδηγείται στο επόμενο επίπεδο μέσω της συνάρτησης loadlevel χωρίς να χρειάζεται να βγαίνει στο κύριο μενού. Τα επίπεδα που ακολουθούν στη κατηγορία του προσανατολισμού αφορούν την τοποθέτηση της μπάλας δεξιά από κρεβάτι, αριστερά από την καρέκλα, μέσα στο μπαούλο και έξω και μπροστά από το μπαούλο. Σε όλα αυτά τα επίπεδα ακολουθείται ο έλεγχος του collision μεταξύ του collider της μπάλας και του collider του τομέα που ζητάμε να τοποθετηθεί.

Μια λεπτομέρεια σε αυτά τα επίπεδα, που δε φαίνεται κατά τη διάρκεια του παιχνιδιού, είναι ότι τοποθετήσαμε colliders στο πάτωμα έτσι ώστε να μη μπορεί να διαφύγει η μπάλα από το οπτικό πεδίο της κάμερας.

#### **6.2.3 Αναγνώριση Αντικειμένων**

Στη συνέχεια θα περιγράψουμε την κατηγορία επιπέδων αναγνώρισης αντικειμένων. Σε αυτή τη κατηγορία περιλαμβάνονται επίπεδα με θεματικά δωμάτια όπου ζητείται από το παιδί να μετακινήσει συγκεκριμένα αντικείμενα έτσι ώστε να κατανοήσει ο εργοθεραπευτής ότι μπορεί να τα αναγνωρίσει.

Το πρώτο επίπεδο περιλαμβάνει το θεματικό επίπεδο «Γραφείο». Ζητείται από το παιδί να αναγνωρίσει αντικείμενα που βρίσκονται πάνω σε ένα γραφείο όπως μολύβι, βιβλίο, τετράδιο, μαρκαδόρο και άλλα.

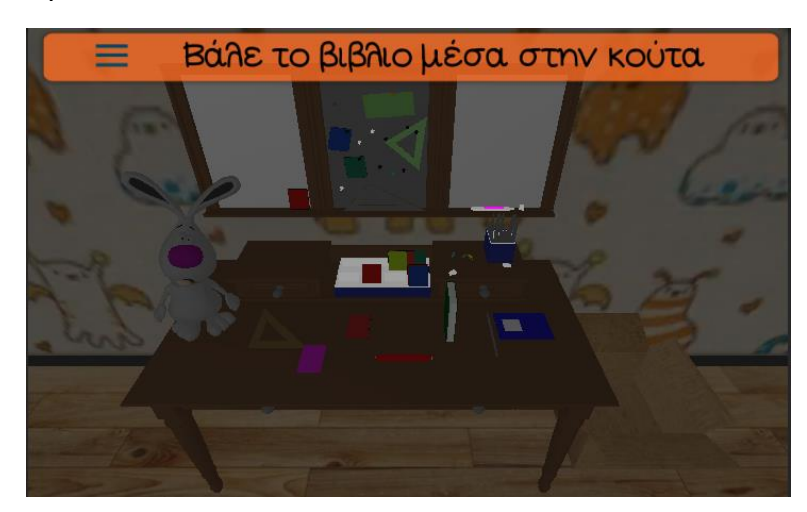

*6.44 Αναγνώριση Αντικειμένων - Γραφείο*

Αυτό που πρέπει να κάνει είναι να μετακινήσει το παιδί το κάθε αντικείμενο, ανάλογα με την ερώτηση που βρίσκεται στη κορυφή της οθόνης, μέσα στη μαγική κούτα. Για να εξασφαλίσουμε την μετακίνηση των αντικειμένων τοποθετήσαμε ένα script σε κάθε αντικείμενο με το όνομα OfficeDragNDrop. Η λειτουργία του είναι ίδια με τα προηγούμενα script μετακίνησης αντικειμένων. Όταν επιλεγεί το αντικείμενο υψώνεται κατά τον y άξονα και στη συνέχεια κουνώντας το δεξιά, αριστερά, πάνω και κάτω μετακινείται αντίστοιχα. Τα αντικείμενα κάνουν spawn στα spawnpoints που έχουμε ορίσει με τον τρόπο που έχουμε περιγράψει σε προηγούμενη παράγραφο. Έτσι κάθε φορά που φορτώνεται η σκηνή τα αντικείμενα βρίσκονται σε τυχαίες θέσεις.

Η ιδιαιτερότητα αυτής της κατηγορίας επιπέδων είναι ότι όταν το παιδί τοποθετεί λανθασμένο αντικείμενο από αυτό που του ζητείται στην ερώτηση πρέπει το λανθασμένο αντικείμενο να εμφανίζεται ξανά στο γραφικό περιβάλλον. Δημιουργήσαμε λοιπόν ένα script με το όνομα AnAntGrafeioGM που περιέχει την συνάρτηση Update με τρία Game States (Playing, Pause, Game Over). Ξεκινώντας το παιχνίδι πάντα βρισκόμαστε στην κατάσταση Playing. Αφού λοιπόν γίνουν spawn τα αντικείμενα στο χώρο αποθηκεύουμε σε μεταβλητές τις αρχικές τους θέσεις. Στη συνέχεια για να ελέγξουμε αν μπήκε το σωστό αντικείμενο στην κούτα ορίσαμε μερικούς colliders για την κούτα όπως φαίνεται παρακάτω (πράσινα περιγράμματα).

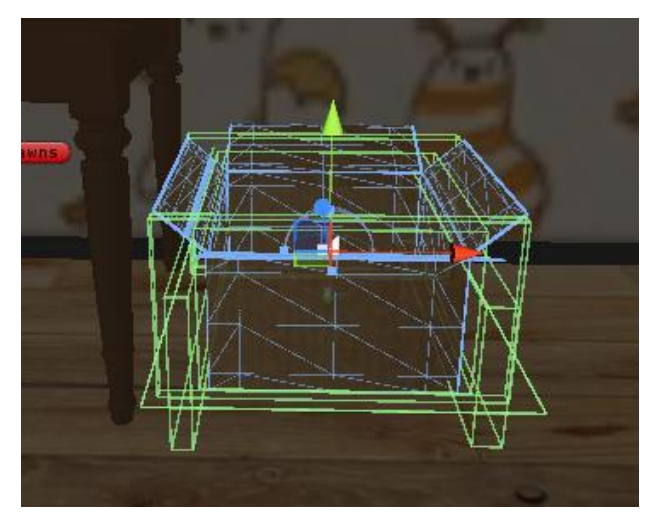

*6.45 Collider Κούτας*

Επίσης τοποθετήσαμε στην κούτα το script PlacingInOffice που ελέγχει ουσιαστικά ποιο αντικείμενο έρχεται σε επαφή με τους collider της. Αυτό το επιτυγχάνει με την συνάρτηση OnTriggerStay. Η συνάρτηση αυτή περιέχει εντολές if else που ελέγχουν αν την στιγμή που γίνεται το collision με κάποιο αντικείμενο είναι ενεργοποιημένη η σωστή ερώτηση και το όνομα του αντικείμενου που κάνει collide να είναι το σωστό. Αν είναι σωστή η ερώτηση και το αντικείμενο που μπαίνει μέσα στο κουτί σωστό τότε δίνουμε την τιμή 1 στη μεταβλητή FirstFlag διαφορετικά δίνουμε την τιμή 2.

Έτσι γυρνώντας στην Update συνάρτηση του script AnAntGrafeioGM με την εντολή if else ελέγχουμε την τιμή του FirstFlag και το ποια ερώτηση είναι ενεργοποιημένη. Όταν βρισκόμαστε τη πρώτη ερώτηση που είναι η ερώτηση της μετακίνησης του βιβλίου και το βιβλίο μετακινηθεί σωστά τότε αναπαράγουμε τον αντίστοιχο ήχο και animation του Particle System της κούτας. Επίσης αναπαράγουμε και το αντίστοιχο animation για το λαγουδάκι για την επιβράβευση του χρήστη και αρχικοποιούμε την μεταβλητή FirstFlag. Στη συνέχεια καταστρέφουμε το αντικείμενο που εισήλθε στη κούτα για να δώσουμε την εντύπωση στον χρήστη ότι εξαφανίστηκε μαγικά. Ακόμη αποθηκεύουμε σε μια μεταβλητή τις προσπάθειες που κάνει ο χρήστης και σε μία άλλη τις επιτυχημένες προσπάθειες. Αυτό γίνεται έτσι ώστε στο τέλος της δραστηριότητας να αποθηκευτούν στο ιστορικό του παιδιού τα κατάλληλα στατιστικά. Αντιθέτως όταν είναι ενεργοποιημένη η ερώτηση για το βιβλίο και μπει οποιαδήποτε άλλο αντικείμενο τότε από το script PlacingInOffice η μεταβλητή FirstFlag έχει πάρει την τιμή 2. Έτσι στην συνάρτηση Update με την εντολή else if παίζεται animation του χαρακτήρα που δίνει στον χρήστη να καταλάβει ότι το αντικείμενο που τοποθέτησε δε ήταν το σωστό. Στη συνέχεια επιστρέφουν όλα τα αντικείμενα στις αρχικές τους θέσεις για να ξανά επιλέξει ο χρήστης ποιο αντικείμενο θα βάλει στην επόμενη του προσπάθεια. Να σημειωθεί ότι όταν έχει προχωρήσει το παιχνίδι και κάποια αντικείμενα έχουν καταστραφεί τότε σε λανθασμένη επιλογή του χρήστη επιστρέφουν στην αρχική τους θέση μόνο τα αντικείμενα που υπήρχαν και πριν και όχι όλα τα αντικείμενα από την αρχή του παιχνιδιού. Τέλος αυξάνουμε ακόμη τις προσπάθειες του χρήστη κατά μία μονάδα και αρχικοποιούμε πάλι την μεταβλητή FirstFlag.

Ομοίως στη συνάρτηση Update γίνεται ο έλεγχος για όλα τα αντικείμενα ακολουθώντας την παραπάνω διαδικασία. Το παιχνίδι λαμβάνει τέλος όταν και τα επτά αντικείμενα τοποθετηθούν σωστά στην κούτα. Στην κατάσταση GameOver το μόνο που γίνεται είναι να ορίζουμε ένα κείμενο που προβάλλεται στη τελική οθόνη και δείχνει τα στατιστικά του παιχνιδιού και να κάνουμε εναλλαγή στους καμβάδες του παιχνιδιού με τον καμβά του Game Over. Ο καμβάς για την κατάσταση GameOver έχει την μορφή που φαίνεται παρακάτω.

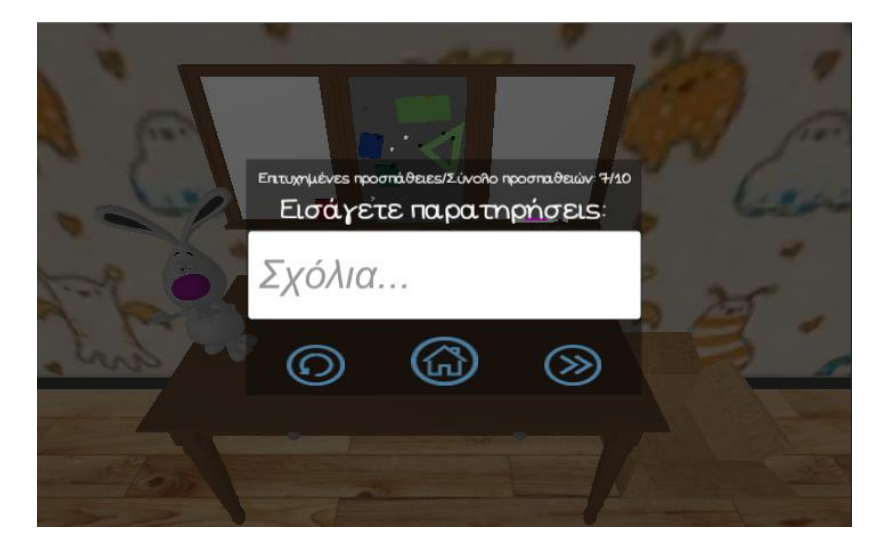

*6.46 Τελική οθόνη Αναγνώρισης Αντικειμένων*

Παρατηρούμε ότι υπάρχει το πεδίο για την εισαγωγή παρατηρήσεων και τα τρία κουμπιά που οδηγούν στις κατάλληλες οθόνες όπως περιγράφτηκε σε προηγούμενη παράγραφο. Αυτό που αλλάζει κατά την αποθήκευση των σχολίων είναι ότι καλείται διαφορετικό SQLQuery και πιο συγκεκριμένα το ακόλουθο *query = "INSERT INTO apps" + " VALUES (" + Id + " , " + "'" + "Αναγνώριση Αντικειμένων" + "'" + " , " + "'" + "Γραφείο" + "'" + " , " + "'" +*   $information + "'' +", " + "determine('now','+3 hours') " + ", " + "''' + TriesText + "''" + ");$ 

Σε αυτό το επίπεδο παρατηρούνται δύο ιδιομορφίες που χρησιμοποιήθηκαν για να διευκολύνουν την υλοποίηση του. Η πρώτη ιδιαιτερότητα αφορά την αντιμετώπιση μιας δυσκολίας που προέκυψε κατά την δημιουργία αυτού του επιπέδου. Το πρόβλημα ήταν το εξής: υπήρχε η περίπτωση να διαλέξει ο χρήστης ένα αντικείμενο και αφήνοντας το να πέσει από το γραφείο και να χαθεί από το οπτικό πεδίου του χρήστη. Έτσι ο χρήστης δε μπορούσε να συνεχίσει τη δραστηριότητα και χρειαζόταν να ξεκινήσει ξανά από την αρχή. Αυτό το αντιμετωπίσαμε υλοποιώντας έναν δια δραστικό collider για το πάτωμα και τοποθετώντας το script FallDownScript. Με την συνάρτηση OnTriggerStay ελέγχουμε αν οτιδήποτε έχει πέσει στο πάτωμα και δίνουμε στην μεταβλητή FallFlag την τιμή 1. Έτσι ελέγχουμε στην συνάρτηση Update του script AnAntGrafeioGM αν το FailFlag έχει την τιμή 1 και σε ποια ερώτηση βρισκόμαστε. Ανάλογα με την ερώτηση επαναφέρουμε στην αρχική τους θέση όλα τα αντικείμενα εκτός από αυτά που έχουν καταστραφεί (τοποθετηθεί σωστά στην κούτα) μέχρι εκείνη την χρονική στιγμή. Η δεύτερη ιδιαιτερότητα αφορά ένα χαρακτηριστικό της Unity που χρησιμοποιήθηκε στο σημείο αυτό για να γίνουν κατανοητές οι παρακάτω γραμμές κώδικα: *BunnyAnimator.SetInteger("success", 1);,* 

*BunnyAnimator.SetInteger("waving", 0);, BunnyAnimator.SetInteger("result", 0);* και *BunnyAnimator.SetInteger("fail", 0);.*

Το χαρακτηριστικό αυτό λοιπόν είναι το AnimatorController. To AnimatorController δίνει την δυνατότητα στον χρήστη να ελέγξει την μεταβολή των animation για ένα αντικείμενο μέσα από ένα State Diagram. Σε αυτό το επίπεδο το χρησιμοποιήσαμε για να ελέγξουμε την μεταβολή των animation για τον χαρακτήρα του παιχνιδιού, το κουνελάκι. Το κουνελάκι λοιπόν έχει πέντε animation. Ένα animation για την αρχή του παιχνιδιού κατά την οποία χαιρετάει, ένα δεύτερο κατά την σωστή τοποθέτηση αντικειμένου μέσα στο κουτί, ένα τρίτο κατά την λανθασμένη, ένα τέταρτο για όταν στέκεται απλά και περιμένει το αποτέλεσμα της πράξης του χρήστη και ένα πέμπτο κατά τον τερματισμό του παιχνιδιού που χορεύει. Έτσι λοιπόν δημιουργήσαμε το παρακάτω State Diagram.

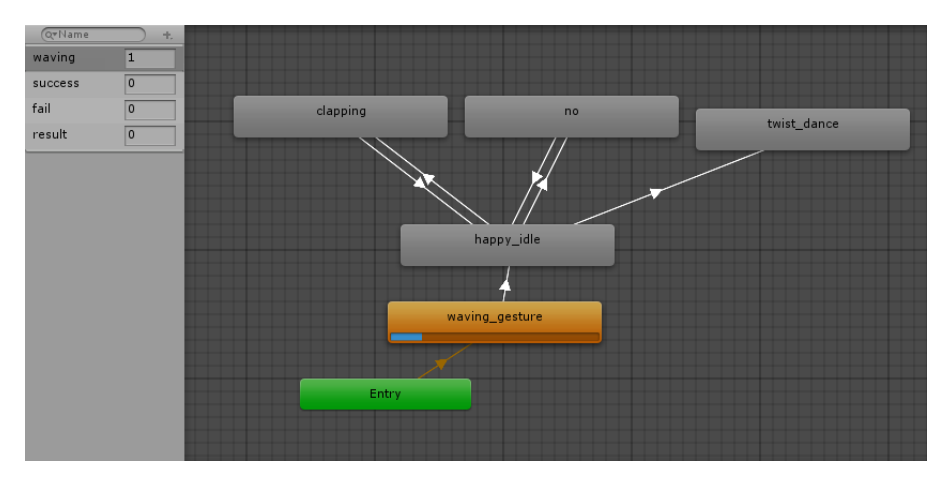

*6.47 State Diagram*

Τα states αποτελούν το animation που παίζεται κάθε φορά και τα βελάκια αποτελούν τις μεταβάσεις μεταξύ των states. Οι μεταβάσεις στηρίζονται στις τιμές των μεταβλητών που διακρίνονται στο αριστερό μέρος της οθόνης. Έτσι λοιπόν για να γίνει η μετάβαση από την κατάσταση waving\_gesture η οποία είναι η κατάσταση κατά την οποία βρισκόμαστε στο ξεκίνημα της εφαρμογής που χαιρετάει ο χαρακτήρας ορίζουμε την συνθήκη ότι η μεταβλητή waving θα πάρει την τιμή 0 όπως φαίνεται παρακάτω.

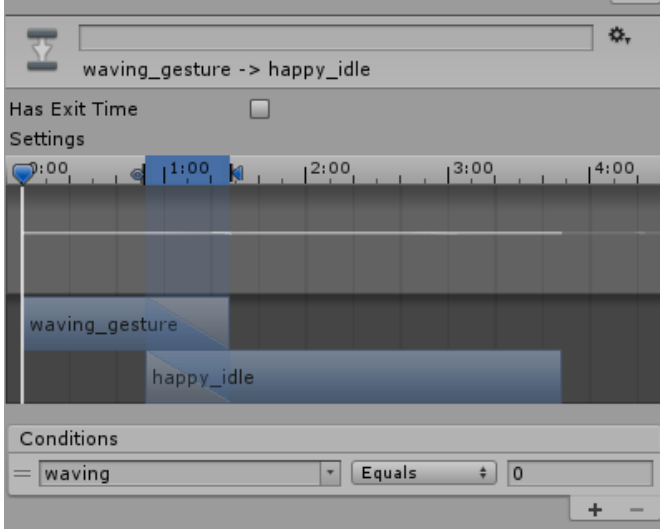

*6.48 Χρονικό διάστημα Μετάβασης*

Στη παραπάνω εικόνα παρατηρούμε ένα χρονικό διάγραμμα που περιλαμβάνει τα δυο animation των δύο καταστάσεων. Αυτό το διάγραμμα μας δίνει την δυνατότητα να ορίζουμε σε ποιο χρονικό σημείο θα γίνει η μεταβολή ανάμεσα στα δύο animation έτσι ώστε να είναι όσο πιο ομαλή γίνεται στο μάτι του χρήστη. Έτσι για να μεταβούμε από τη κατάσταση happy\_idle στη κατάσταση clapping πρέπει η μεταβλητή success να πάρει την τιμή 1 και για να επιστρέψουμε την τιμή 0. Η μετάβαση από την κατάσταση happy\_idle στην no επιτυγχάνεται με το να δώσουμε την τιμή 1 στη μεταβλητή fail και για να επιστρέψουμε με την τιμή 0. Τέλος για τον τερματισμό του παιχνιδιού μεταβαίνουμε από την κατάσταση happy\_idle στη κατάσταση twist\_dance δίνοντας στην μεταβλητή result την τιμή 7.

Στο δεύτερο επίπεδο της κατηγορίας αναγνώρισης αντικειμένων το γραφικό περιβάλλον απεικονίζει το δωμάτιο μίας κουζίνας όπως φαίνεται παρακάτω.

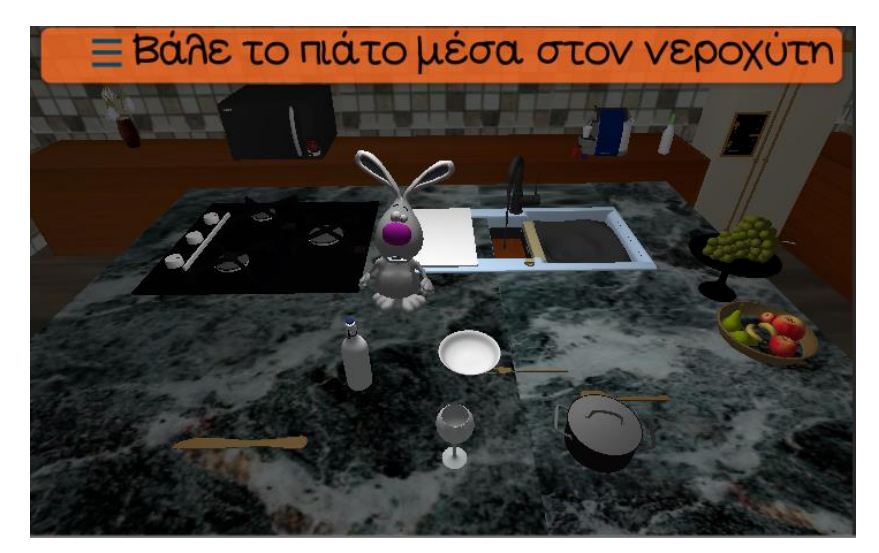

*6.49 Αναγνώριση Αντικειμένων Κουζίνα*

Ζητείται από το παιδί να μετακινήσει διάφορα είδη κουζίνας όπως κατσαρόλα, ποτήρι, μπουκάλι, πιρούνι. μαχαίρι, κουτάλι και πιάτο μέσα στον νεροχύτη της κουζίνας.

Για την μετακίνηση του κάθε σκεύους δημιουργήσαμε ένα script με το όνομα KitchenDragNDrop με τις συναρτήσεις OnMouseDown και OnMouseDrag. Οι συναρτήσεις αυτές ελέγχουν την είσοδο του χρήστη όταν αγγίξει κάποιο από τα αντικείμενα στην οθόνη. Με την μέθοδο που περιγράφθηκε σε προηγούμενη παράγραφο εξασφαλίζεται η κίνηση μέσα στο τρισδιάστατο περιβάλλον. Η γενική λογική που ακολουθήθηκε σε αυτό το επίπεδο είναι ίδια με το προηγούμενο επίπεδο του γραφείου. Τα αντικείμενα κάνουν spawn κάθε φορά που φορτώνεται το επίπεδο αυτό, random στο χώρο διαμέσου του script CrateSpawner και της λειτουργίας που περιγράφτηκε παραπάνω. Στον νεροχύτη τοποθετήσαμε ένα δια δραστικό collider όπως φαίνεται στη παρακάτω εικόνα (πράσινο πλαίσιο).

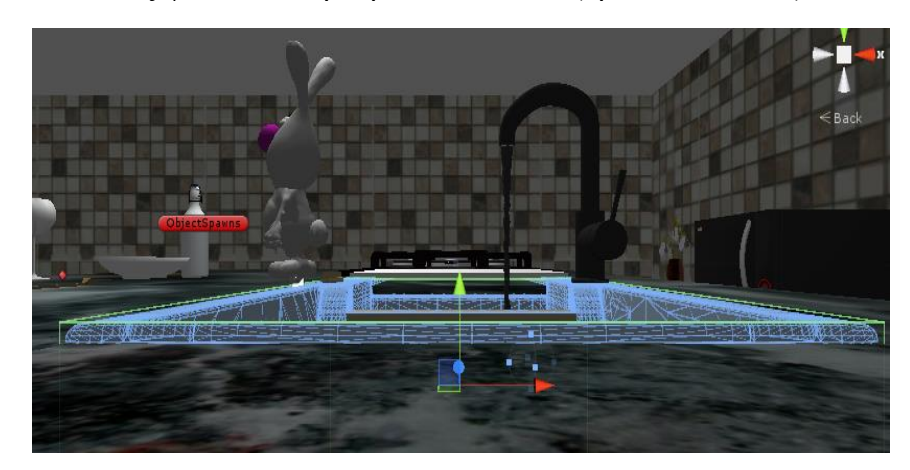

*6.50 Collider Νεροχύτη*

Επίσης τοποθετήσαμε στον νεροχύτη το scipt PlacingInKitchen. Με την συνάρτηση OnTriggerStay ελέγχουμε ποιο αντικείμενο μπήκε στον νεροχύτη και τη στιγμή που μπήκε ποια ερώτηση ήταν ενεργοποιημένη. Αν η ερώτηση αφορούσε το συγκεκριμένο αντικείμενο τότε δίνουμε την τιμή 1 στη μεταβλητή FirstFlag αλλιώς δίνουμε την τιμή 2.

Στη συνέχεια στην συνάρτηση Update του script AnAntKouzinaGM ελέγχουμε με την εντολή if else την τιμή του FirstFlag και καθώς και ποια ερώτηση είναι ενεργοποιημένη κάθε στιγμή και αναλόγως έχουμε επιτυχή τοποθέτηση του αντικειμένου ή όχι. σΌταν είναι επιτυχής η είσοδος του αντικειμένου τότε το καταστρέφουμε για να δώσουμε την ιδέα στον χρήστη ότι πήγε στον πάτο του νεροχύτη. Δίνουμε την τιμή 0 στην μεταβλητή FirstFlag και αναπαράγεται το SoundeEffect της πτώσης του αντικειμένου στο νερό. Αναπαράγεται επίσης το feedback οπτικό και ακουστικό για το λαγουδάκι έτσι ώστε να καταλάβει το παιδί ότι η επιλογή του ήταν σωστή. Επίσης αυξάνουμε τις προσπάθειες του χρήστη καθώς και τις επιτυχημένες προσπάθειες έτσι ώστε να κρατήσουμε τα κατάλληλα στατιστικά στο τέλος του παιχνιδιού. Αντιθέτως όταν δε είναι επιτυχής η τοποθέτηση του αντικειμένου τότε επαναφέρουμε τα αντικείμενα που δε έχουν διαγραφεί μέχρι τώρα στην αρχική τους θέση και δίνουμε την τιμή 0 στην μεταβλητή FirstFlag. Στη συνέχεια αναπαράγουμε τον ήχο της πτώσης του αντικειμένου και το οπτικοακουστικό Feedback του χαρακτήρα για να καταλάβει ο χρήστης ότι έκανε λανθασμένη επιλογή. Στο τέλος αυξάνουμε και τις προσπάθειες του χρήστη για να κρατήσουμε τα σωστά στατιστικά στο τέλος του παιχνιδιού. Ομοίως για όλα τα αντικείμενα και τις ερωτήσεις συνεχίζεται ο έλεγχος μέσα στην συνάρτηση Update και κατά το τέλος του παιχνιδιού εμφανίζεται ο καμβάς του GameOver με την παρακάτω μορφή.

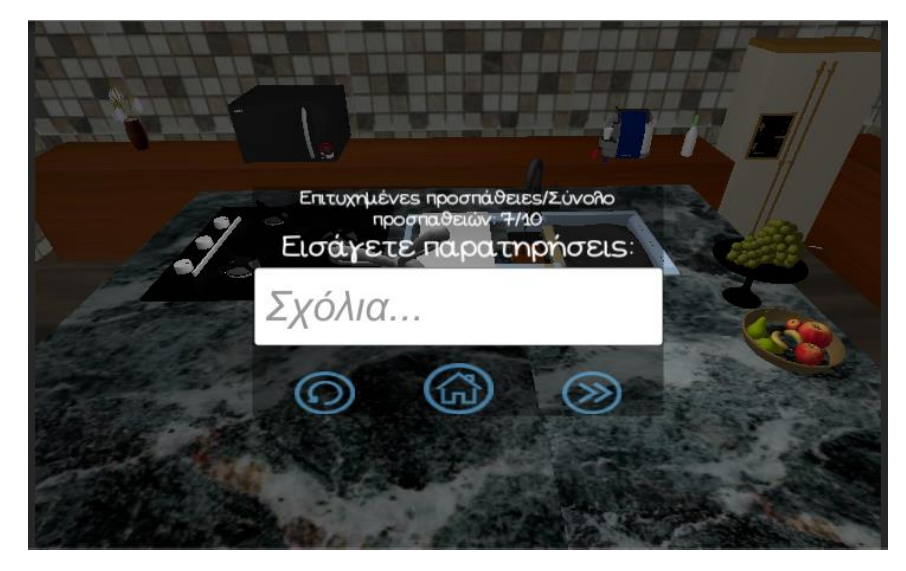

*6.51 Τελική Οθόνη Αναγνώρισης Αντικειμένων Κουζίνα*

Για να αποθηκευτούν τα σχόλια και οι παρατηρήσεις σε αυτό το επίπεδο καλείται το παρακάτω SQLQuery: *query = "INSERT INTO apps" + " VALUES (" + Id + " , " + "'" + "Αναγνώριση Αντικειμένων" + "'" + " , " + "'" + "Κουζίνα" + "'" + " , " + "'" + information + "'" + " , " + "datetime('now','+3 hours') " + "," + "'" + TriesText + "'" + ")";*. Επιπρόσθετα τοποθετήσαμε στον πάτωμα της κουζίνας κάποιους collider έτσι ώστε να μην μπορούν τα αντικείμενα να βγουν εκτός του οπτικού πεδίου της κάμερας.

Σκεφτήκαμε λοιπόν ότι στο δωμάτιο της κουζίνας θα ήταν ωφέλιμο προς το παιδί εκτός από το να μάθει τα πιο σημαντικά σκεύη της κουζίνας, να εξοικειωθεί και με τα φρούτα που μπορεί να συναντήσει πιο συχνά στη καθημερινή του ζωή. Έτσι δημιουργήσαμε ένα ακόμη επίπεδο για την αναγνώριση των φρούτων όπως φαίνεται παρακάτω.

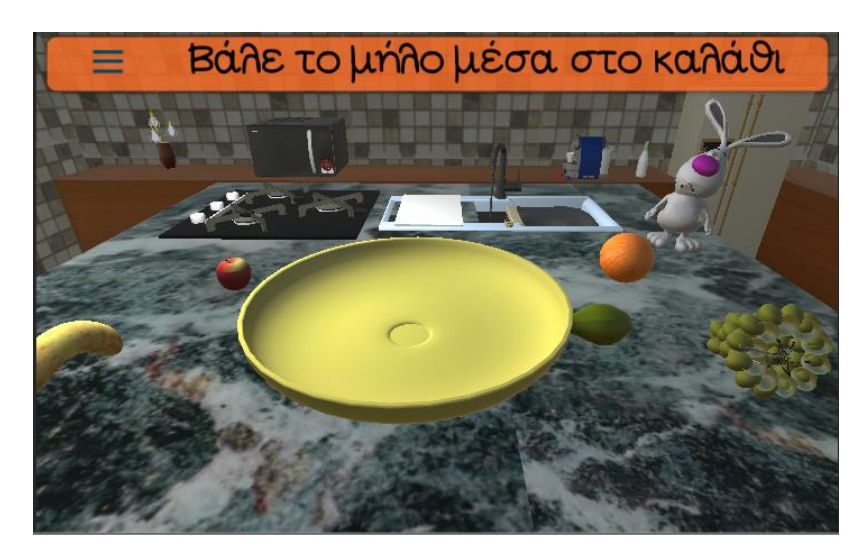

*6.52 Αναγνώριση Αντικειμένων -Φρούτα*

Ζητείται από το παιδί να τοποθετήσει το φρούτο της ερώτησης μέσα στο κίτρινο καλάθι. Τα φρούτα που είναι διαθέσιμα είναι μπανάνα, μήλο, αχλάδι, πορτοκάλι και σταφύλι. Δημιουργήσαμε το script KouzinaFroutaGM με το οποίο ελέγχουμε την

συμπεριφορά του επιπέδου αυτού. Αρχικά στη συνάρτηση Start γίνονται οι αρχικοποιήσεις των μεταβλητών και των καμβάδων και ξεκινάει να παίζει το animation της κάμερας που περιηγείται σε όλο το δωμάτιο. Τα φρούτα εμφανίζονται στο χώρο σε τυχαίες θέσεις κάθε φορά που φορτώνεται το επίπεδο αυτό όπως έχει περιγραφεί προηγουμένως. Για να γίνουν τα αντικείμενα δια δραστικά και να μπορούν να μετακινηθούν χρησιμοποιήσαμε το script KitchenDragNDrop και με τις συναρτήσεις OnMouseDown και OnMouseDrag μετακινούνται τα αντικείμενα στο χώρο όπως έχει περιγραφεί σε προηγούμενες παραγράφους. Στη συνέχεια δημιουργήσαμε το script PlacingFroutaKitchen και την συνάρτηση OnTriggerStay που ελέγχει τον collider του αντικειμένου που κάνει collision στον collider του καλαθιού και την ερώτηση που ενεργοποιημένη τη συγκεκριμένη στιγμή. Αν η ερώτηση αντίστοιχη στο αντικείμενο που μπαίνει μέσα στο καλάθι δίνουμε στη μεταβλητή FirstFlag την τιμή 1 αλλιώς την τιμή 2. Για να εμποδίσουμε τα φρούτα από το να κυλήσουν έξω από το καλάθι προσκολλήσαμε στο καλάθι αρκετούς collider και ένα στη μέση που είναι ο δια δραστικός collider όπως φαίνεται παρακάτω (πράσινα περιγράμματα).

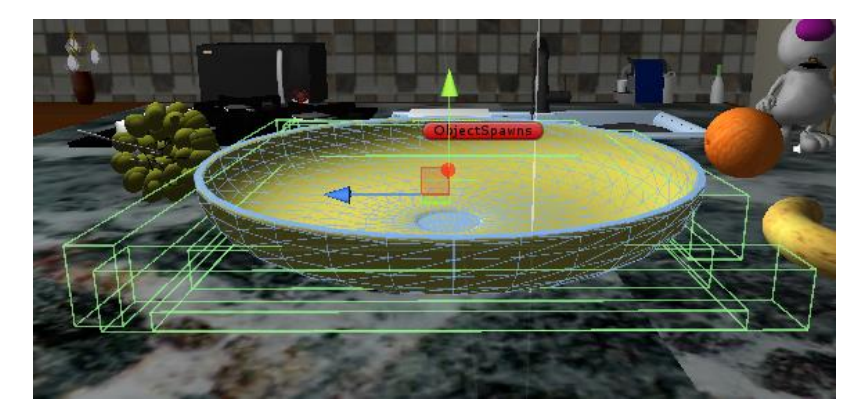

*6.53 Collider Καλαθιού*

Συνεχίζοντας στη συνάρτηση Update του script KouzinaFroutaGM όπως και στα προηγούμενα επίπεδα της κατηγορίας αυτής γίνεται έλεγχος για το FirstFlag και της ερώτησης που είναι ενεργοποιημένης κάθε φορά. Έτσι καταγράφονται ανάλογα με τη σωστή ή μη τοποθέτηση του φρούτου οι επιτυχής αλλά και οι συνολικές προσπάθειες και υπάρχει και η κατάλληλη αντίδραση του χαρακτήρα. Ο χαρακτήρας επικροτεί την επιτυχή προσπάθεια και ειδοποιεί το χρήστη στη λανθασμένη. Όλα αυτά γίνονται μέσω του Animator Controller ο οποίος έχει την παρακάτω μορφή και έχοντας ουσιαστικά αλλάξει μόνο την κατάσταση ολοκλήρωσης του παιχνιδιού που προστέθηκε ένα διαφορετικό animation.
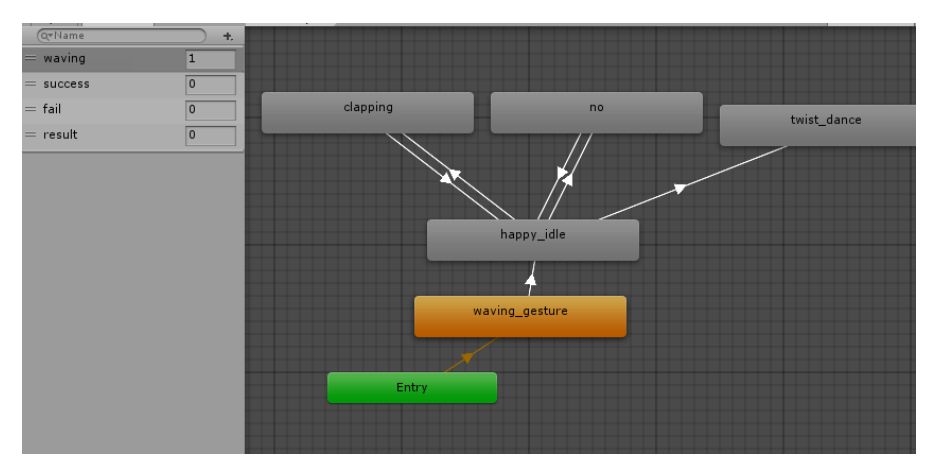

*6.54 State Diagram*

Μετά το πέρας της δραστηριότητας αυτής εμφανίζεται ο καμβάς του τερματισμού μέσω της κατάστασης GameOver όπως φαίνεται παρακάτω.

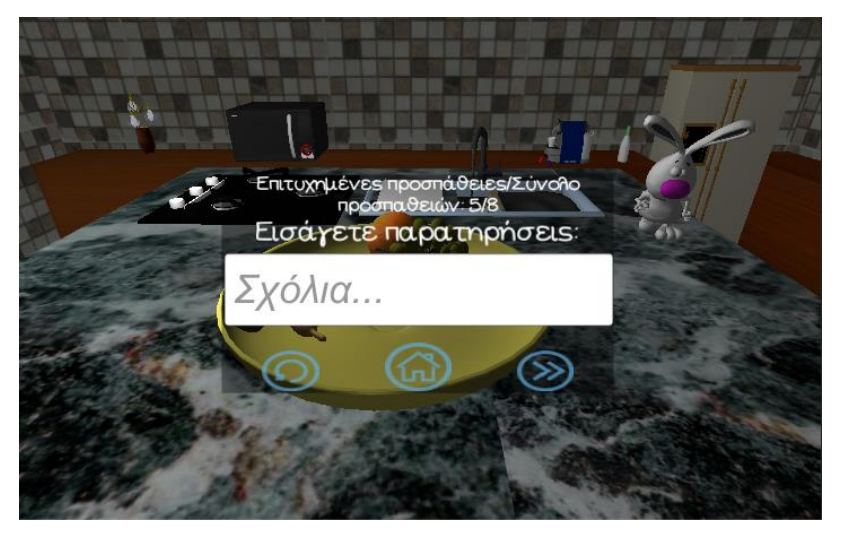

*6.55 Τελική Οθόνη - Φρούτα*

Οι παρατηρήσεις που εισάγει ο εργοθεραπευτής αποθηκεύονται στην βάση δεδομένων και στο πίνακα apps με το ακόλουθο SQLQuery: *query = "INSERT INTO apps" + " VALUES (" + Id + " , " + "'" + "Αναγνώριση Αντικειμένων" + "'" + " , " + "'" + "Φρούτα" + "'" + " , " + "'" + information + "'" + " , " + "datetime('now','+3 hours') " + "," + "'" + TriesText + "'" + ")";.* Τα κουμπιά στην οθόνη GameOver με την συνάρτηση loadlevel ξεκινώντας από αριστερά το πρώτο ξαναφορτώνει το ίδιο επίπεδο, το δεύτερο μας οδηγεί στο μενού επιλογής δραστηριοτήτων και το τρίτο στο επόμενο επίπεδο της κατηγορίας αυτής.

Το επόμενο επίπεδο της κατηγορίας αυτής είναι το τρισδιάστατο περιβάλλον του μπάνιου όπως φαίνεται παρακάτω.

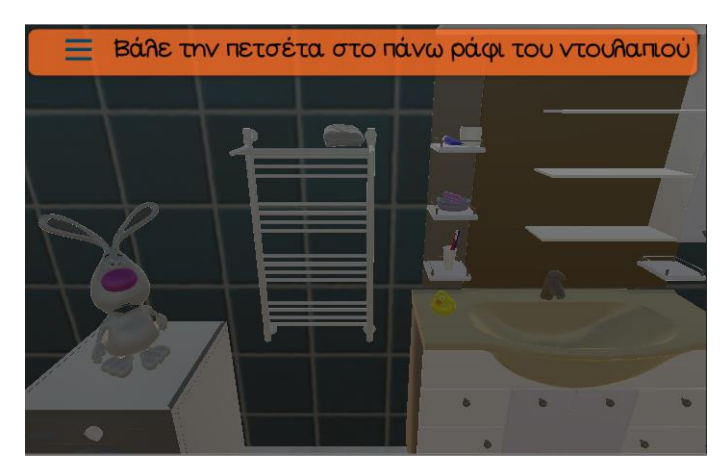

*6.56 Αναγνώριση Αντικειμένων - Μπάνιο*

Σε αυτό το επίπεδο ζητείται να τοποθετήσει το παιδί τα αντικείμενα που συναντάει στο μπάνιο στα τρία ράφια του ντουλαπιού που φαίνονται πάνω από τη βρύση. Τα αντικείμενα είναι τα εξής: πετσέτα, σαπούνι, οδοντόκρεμα, οδοντόβουρτσα, χαρτί υγείας και το παπάκι. Δημιουργήσαμε λοιπόν το script AnAntMpanioGM που ορίζει την συμπεριφορά του επιπέδου αυτού. Στη συνάρτηση Start γίνονται οι αρχικοποιήσεις των μεταβλητών και των καμβάδων αλλά και των αρχικών θέσεων τον αντικειμένων στο χώρο. Η ιδιαιτερότητα αυτού το επιπέδου είναι ότι επειδή τα αντικείμενα βρίσκονται σε διαφορετικό ύψος και σε περιορισμένο χώρο δε μπορούσαμε να τα κάνουμε να εμφανίζονται τυχαία στο χώρο. Επίσης αφού τα αντικείμενα είναι σε διαφορετικό ύψος και επειδή μπορούμε να προσομοιώσουμε την κίνηση μόνο σε δύο άξονες ορίσαμε τρία σημεία που ζητείται από το χρήστη να τοποθετήσει τα αντικείμενα. Το πρώτο σημείο είναι το πάνω ράφι του ντουλαπιού, το δεύτερο σημείο το ράφι στη μέση και το τρίτο σημείο το τελευταίο ράφι. Σε κάθε ένα από τα σημεία προσθέσαμε και από ένα δια δραστικό collider όπως φαίνεται παρακάτω.

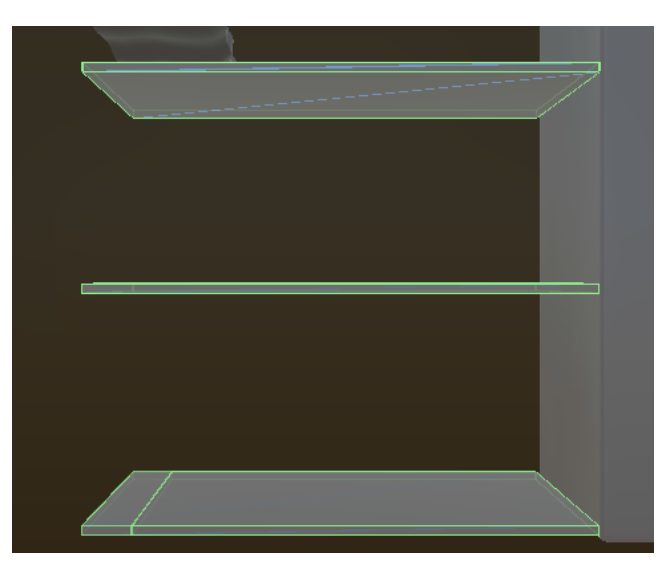

*6.57 Colliders Ραφιών*

Στη συνέχεια προσθέσαμε σε κάθε σημείο από ένα script για τον έλεγχο του collision των collider των αντικειμένων με τα σημεία αυτό. Στο πρώτο από πάνω ράφι υλοποιήσαμε το script PlacingUpperShelf, στο δεύτερο στη σειρά το PlacingMiddleShelf και στο κάτω ράφι

το PlacingLowerShelf. Ουσιαστικά έχουμε ορίσει ότι στο πάνω ράφι θα τοποθετηθούν η πετσέτα, το χαρτί υγείας και η οδοντόκρεμα. Οποιαδήποτε άλλο αντικείμενο τοποθετηθεί εκεί όταν η ερώτηση που είναι ενεργοποιημένη αφορά ένα από τα παραπάνω αντικείμενα τότε το FirstFlag παίρνει την τιμή 2. Όταν τοποθετηθεί σωστά το αντικείμενο το FirstFlag παίρνει την τιμή 1. Ομοίως για το δεύτερο ράφι στο οποίο έχουμε ορίσει ότι θα τοποθετηθεί μόνο το σαπούνι και για το τρίτο και τελευταίο ράφι έχουμε ορίσει την σωστή τοποθέτηση της οδοντόβουρτσας και του παπιού.

Έτσι στην συνάρτηση Update του script AnAntMpanioGM ελέγχουμε τις παραπάνω 3 παραμέτρους των script αυτών και το ποια ερώτηση είναι ενεργή. Όταν έχει μπει λανθασμένο αντικείμενο από το αντικείμενο της ερώτησης τότε το αντικείμενο αυτό τοποθετείται πάλι στην αρχική του θέση. Αναπαράγεται το animation της λανθασμένης επιλογής και αυξάνονται οι προσπάθειες του χρήστη. Επίσης έχοντας τοποθετήσει στο πάτωμα ένα δια δραστικό collider και το script FallDownScript εξασφαλίζουμε ότι αν πέσει ένα αντικείμενο και φύγει από το οπτικό πεδίο της κάμερας θα επανέλθει στη αρχική του θέση ελέγχοντας το FallFlag στη παραπάνω συνάρτηση Update. Όταν η τοποθέτηση είναι σωστή τότε αυξάνονται οι συνολικές αλλά και οι επιτυχείς προσπάθειες του χρήστη και αναπαράγεται το animation σωστής τοποθέτησης. Κατά την ολοκλήρωση του παιχνιδιού προβάλλεται ο καμβάς του GameOver έχοντας την παρακάτω μορφή.

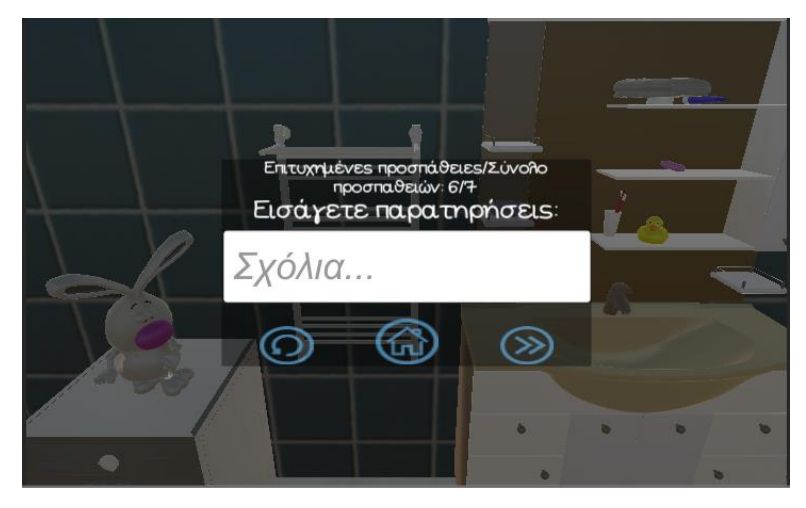

*6.58 Τελική Οθόνη - Μπάνιο*

Ο εργοθεραπευτής μπορεί να εισάγει τις παρατηρήσεις του και με τον πάτημα ενός από τα κουμπιά που φαίνονται στη οθόνη να αποθηκευτούν στη βάση δεδομένων σύμφωνα με την συνάρτηση SetErwthsh\_1Active. Η παραπάνω συνάρτηση ελέγχει αν το πεδίο σχολίων είναι κενό. Όταν δε είναι με το SQLQuery*, query = "INSERT INTO apps" + " VALUES (" + Id + " , " + "'" + "Αναγνώριση Αντικειμένων" + "'" + " , " + "'" + "Μπάνιο" + "'" + " , " + "'" +*   $information + "'' +", " + "determine('now','+3 hours') " + ", " + "'' + TriesText + "''" + ");$ αποθηκεύονται τα στοιχεία στη βάση δεδομένων και πιο συγκεκριμένα στο πίνακα apps. Εάν είναι κενά εμφανίζεται το μήνυμα προειδοποίησης στον χρήστη. Τέλος τα κουμπιά που υπάρχουν στην οθόνη έχουν την ίδια λειτουργικότητα όπως και στα προηγούμενα επίπεδα.

Αξίζει να σημειωθεί ότι σε όλα τα παραπάνω επίπεδα υπήρχε πάνω αριστερά η επιλογή για να γίνει παύση στο παιχνίδι εμφανίζοντας το μενού παύσης. Η διαδικασία είναι ακριβώς η ίδια με αυτή που περιγράφηκε σε προηγούμενη παράγραφο.

### **6.2.4 Χρώματα**

Μια άλλη κατηγορία επιπέδων μέσα στην εφαρμογή που υλοποιήθηκε είναι η κατηγορία Χρώματα. Σε αυτή τη κατηγορία ζητείται από το παιδί να τοποθετήσει πολύχρωμες μπάλες σε καλαθάκια που έχουν το ίδιο χρώμα με αυτές. Οι δραστηριότητες χωρίζονται σε τρία επίπεδα δυσκολίας. Στο πρώτο επίπεδο δυσκολίας τα παιχνίδια έχουν δύο χρώματα από μπάλες και καλαθάκια. Στο μεσαίο επίπεδο έχουμε τρία χρώματα και στο δύσκολο επίπεδο τέσσερα χρώματα. Αρχικά υλοποιήσαμε τέσσερα default παιχνίδια για κάθε επίπεδο. Στη συνέχεια όμως εμφανίστηκε η ανάγκη να δοθεί στον εργοθεραπευτή η ελευθερία να επιλέξει ο ίδιος των αριθμό των χρωμάτων που αυτός επιθυμεί αλλά και το ποια χρώματα θέλει να περιέχει το επίπεδο του. Έτσι δημιουργήσαμε ένα ξεχωριστό επίπεδο που ο χρήστης μπορεί να επιλέξει μέσα από εννιά χρώματα με πλήθος χρωμάτων ανά επίπεδο από 2 έως 4 χρώματα. Έτσι καταφέραμε να δώσουμε την δυνατότητα στον εργοθεραπευτή να μπορεί να δημιουργήσει μια μεγάλη πληθώρα από επίπεδα.

Ξεκινώντας λοιπόν θα περιγράψουμε αρχικά ένα παιχνίδι από κάθε επίπεδο δυσκολίας. Το εύκολο επίπεδο δυσκολίας έχει την παρακάτω μορφή.

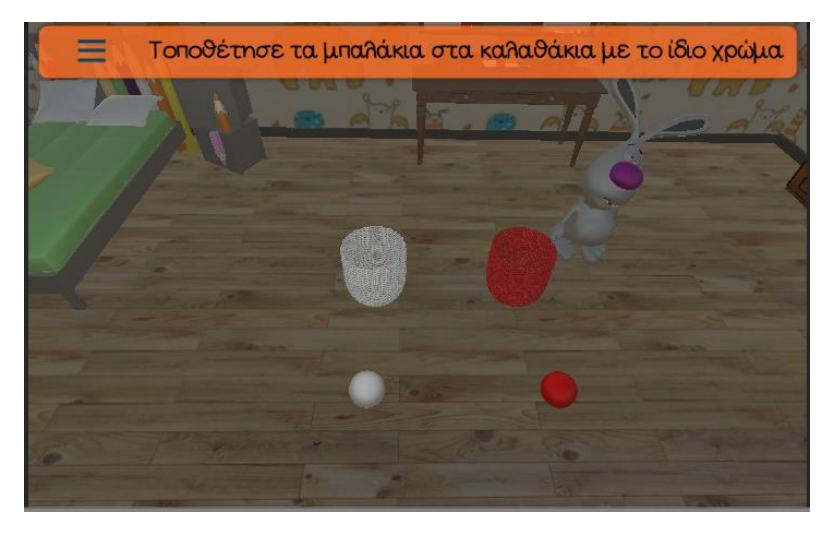

*6.59 Χρώματα – Εύκολο Επίπεδο Δυσκολίας*

Αρχικά να επισημάνουμε ότι τα καλαθάκια και οι μπάλες σε όλα τα επίπεδα εμφανίζονται σε τυχαίες θέσεις στην οθόνη με την μέθοδο που έχει περιγραφεί σε προηγούμενα κεφάλαια. Για κάθε καλάθι υλοποιήσαμε κάποιους colliders όπως φαίνεται παρακάτω και ένα δια δραστικό στο εσωτερικό τους (πράσινα περιγράμματα).

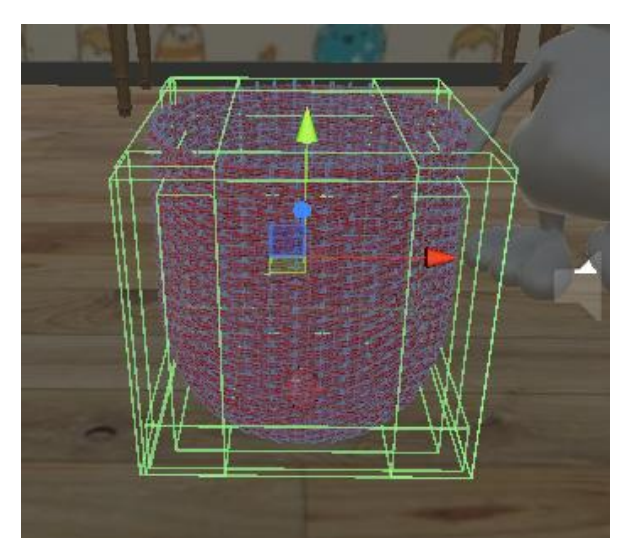

*6.60 Colliders Καλαθιού*

Στη συνέχεια τοποθετήσαμε σε κάθε καλάθι το script PlacingBalls που ελέγχει ποια σφαίρα μπήκε στο συγκεκριμένο καλάθι με την συνάρτηση OnTriggerEnter. Αν η σφαίρα είναι ίδιου χρώματος τότε η μεταβλητή BallFlag παίρνει την τιμή 1 ενώ σε διαφορετική περίπτωση την τιμή 2. Επίσης με κάθε σωστή τοποθέτηση μιας μπάλας αυξάνουμε την τιμή της μεταβλητής result.

Η κάθε μπάλα περιέχει το script DragAndDrop για να μπορεί να αλληλοεπιδρά στις κινήσεις του χρήστη όπως έχει περιγραφεί σε προηγούμενες παραγράφους. Τον ρόλο του ελεγκτή του παιχνιδιού αναλαμβάνει το script XrwmataEasyLevelGM. Στη συνάρτηση Start του script αυτού γίνονται οι αρχικοποιήσεις των μεταβλητών, των καμβάδων και η αναπαραγωγή του animation της κάμερας.

Στη συνέχεια στην συνάρτηση Update και στην κατάσταση Playing γίνεται ο έλεγχος της εισόδου της μπάλας στο κάθε καλαθάκι. Όταν έχουμε σωστή τοποθέτηση δηλαδή BallFlag= 1 και το result είναι μικρότερο του δύο (καθώς έχουμε δύο καλαθάκια) αυξάνονται οι συνολικές αλλά και οι σωστές προσπάθειες του χρήστη και αναπαράγεται στο αντίστοιχο animation επιβράβευσης. Όταν έχουμε λανθασμένη τοποθέτηση της μπάλας είτε στο ένα καλάθι είτε στο άλλο τότε αυξάνονται οι προσπάθειες του χρήστη κατά μία κάθε φορά και αναπαράγεται το αντίστοιχο animation που δίνει στο παιδί να καταλάβει ότι η επιλογή που έκανε ήταν λανθασμένη. Επίσης τοποθετούνται οι μπάλες στις αρχικές τους θέσεις εκτός αν κάποια από αυτές έχει μπει ήδη σωστά μέσα σε κάποιο καλάθι. Όταν μπουν και οι δύο μπάλες στα σωστά καλαθάκια τότε η μεταβλητή result παίρνει την τιμή 2 και οδηγούμαστε στην κατάσταση GameOver. Στη κατάσταση αυτή γίνεται η εναλλαγή καμβάδων και προβάλλεται η παρακάτω οθόνη.

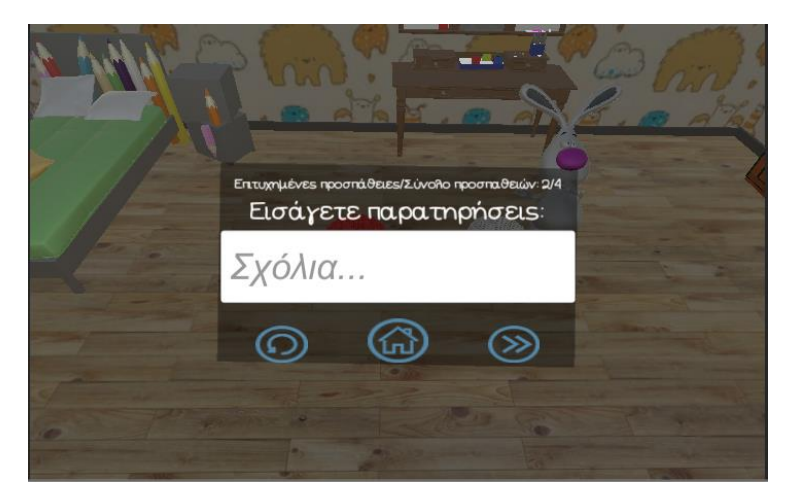

*6.61 Τελική Οθόνη - Χρώματα*

Συμπληρώνοντας τις παρατηρήσεις ο χρήστης όπως σε κάθε επίπεδο και πατώντας ένα από τα παραπάνω κουμπιά οδηγήται στην αντίστοιχη οθόνη με την συνάρτηση loadlevel και αποθηκεύονται τα στοιχεία στη βάση δεδομένων και στον πίνακα users σύμφωνα με το SQLQuery *query* = "*INSERT INTO apps*" + " VALUES (" + Id + ", " + "'" + "Χρώματα" +  $'''''' +''$ , " + "'" + "Κόκκινο, Άσπρο" + "'" + ", " + "'" + information + "'" + ", " + *"datetime('now','+3 hours') " + "," + "'" + TriesText + "'" + ")";.* Αντίστοιχα αν δε συμπληρώσει κάποιες παρατηρήσεις ο χρήστης τότε προβάλλεται το μήνυμα εξόδου όπως και στα προηγούμενα επίπεδα.

Στη συνέχεια στο μεσαίο επίπεδο δυσκολίας αυτό που ουσιαστικά αλλάζει είναι ο ελεγκτής του παιχνιδιού. Έτσι δημιουργήσαμε το script XrwmataMediumLevelGM. Στη συνάρτηση start του script αυτού γίνονται οι αρχικοποιήσεις των μεταβλητών, των καμβάδων και παίζεται το αντίστοιχο animation της κάμερας. Στη συνάρτηση update ελέγχουμε σε κάθε εντολή if την τιμή του result. Όταν έχει την τιμή κάτω από τρία σημαίνει ότι έχουν μπει 1, 2 ή καμία μπάλα σε αντίστοιχο καλάθι. Στη συνέχεια ελέγχουμε αν έχει μπει σωστά κάποια μπάλα και σε ποιο καλάθι από τα 3 με τον έλεγχο στην μεταβλητή Ballflag =1. Τότε αυξάνουμε τις επιτυχημένες αλλά και τις συνολικές προσπάθειες του χρήστη και αναπαράγουμε το αντίστοιχο animation επιβράβευσης. Στα επόμενα else if εξετάζουμε την στιγμή που μπήκε λάθος μπαλάκι ξεχωριστά σε κάποιο από τα τρία καλαθάκια. Αφού βρούμε σε ποιο καλάθι μπήκε λάθος η μπάλα ψάχνουμε να βρούμε ποια μπάλα μπήκε λάθος. Αυτό γίνεται γιατί αν κάποια μπάλα έχει μπει σωστά δε θέλουμε να ξαναεμφανιστεί στο γραφικό περιβάλλον όταν θα γυρίσουμε την λανθασμένη μπάλα στην αρχική της θέση. Έτσι αυξάνουμε τις προσπάθειες του χρήστη και ξαναεμφανίζουμε την λανθασμένη μπάλα στην αρχική της θέση. Τέλος αν το result φτάσει την τιμή 3 τότε έχουμε τερματίσει το παιχνίδι και οδηγούμαστε στην κατάσταση Game Over. Σε αυτή τη κατάσταση προβάλλεται ο αντίστοιχος καμβάς και με την συνάρτηση SetErwthsh1\_Active αποθηκεύουμε τις παρατηρήσεις όπως έχουμε εξηγήσει παραπάνω.

Στο δύσκολο επίπεδο (4 χρώματα) ακολουθείται η ίδια διαδικασία με αυτή του μεσαίου επιπέδου δυσκολίας αλλά με περισσότερους ελέγχους if για να μπορέσουμε να καταλάβουμε ποια μπάλα έχει μπει λάθος και σε ποιο καλάθι έτσι ώστε να γίνει η σωστή

επανατοποθέτηση της. Έτσι δημιουργήσαμε το script XrwmataHardLevelGm και υλοποιήσαμε τους αντίστοιχους ελέγχους στην συνάρτηση Update.

Έτσι λοιπόν έχοντας περιγράψει τα τρία επίπεδα δυσκολίας συνεχίζουμε περιγράφοντας την οθόνη κατά την οποία ο εργοθεραπευτής μπορεί να δημιουργήσει το δικό του επίπεδο δυσκολίας. Η αρχική οθόνη της δραστηριότητας αυτής έχει την μορφή που φαίνεται παρακάτω.

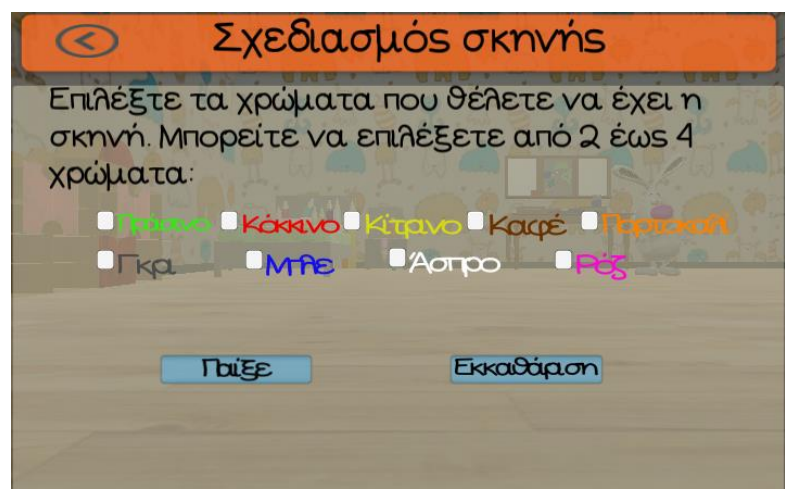

*6.62 Σχεδιασμός Σκηνής - Χρώματα*

Δημιουργώντας το script ColorsCustomManager δημιουργήσαμε τον ελεγκτή του UI της παραπάνω οθόνης. Στη συνάρτηση Start του παραπάνω script γίνονται οι απαραίτητες αρχικοποιήσεις μεταβλητών και καμβάδων.

Ο χρήστης μπορεί λοιπόν να επιλέξει από δύο έως τέσσερα χρώματα όπως του περιγράφεται στην επικεφαλίδα της οθόνης αυτής. Έτσι ο χρήστης έχει να επιλέξει ποια χρώματα θέλει να περιέχει το επίπεδο του από τα checkboxes που βρίσκονται στο κέντρο της οθόνης. Κάθε checkbox έχει προσαρτημένο πάνω του μία συνάρτηση από το script ColorsCustomManager. Για το κόκκινο είναι η συνάρτηση AddRed, για το πορτοκαλί η AddOrange, για το πράσινο η AddGreen, για το καφέ η AddBrown και αντίστοιχα οι AddYellow, AddGrey, AddBlue, AddWhite, AddPink.

Θα περιγράψουμε μία συνάρτηση από τις παραπάνω καθώς η λογική που ακολουθείται στις υπόλοιπες είναι η ίδια. Επιλέγοντας λοιπόν το χρώμα ροζ για παράδειγμα καλείται η συνάρτηση AddPink. Με την εντολή if ελέγχεται η τιμή της μεταβλητής counter. Η μεταβλητή αυτή καθορίζει το πλήθος των χρωμάτων που θα εμφανιστεί τελικά στην οθόνη και παίρνει τιμές από 1 έως 4. Αν έχουν επιλεχτεί λοιπόν λιγότερα από τέσσερα χρώματα με το δεύτερο if ελέγχουμε αν ο χρήστης επιλέγει ή αλλάζει την επιλογή του για αυτό το χρώμα. Αν το επιλέγει εκείνη τη στιγμή τότε προσθέτουμε στη λίστα για τα καλαθάκια και στη λίστα για τις μπάλες το αντίστοιχο καλάθι και μπάλα με το χρώμα ροζ. Αυξάνουμε την μεταβλητή counter κατά ένα και αποθηκεύουμε στη μεταβλητή string roz την τιμή «Ροζ» γιατί θα μας χρειαστεί παρακάτω στο κώδικα. Αν ο χρήστης αλλάξει γνώμη και δεν επιθυμεί να έχει το χρώμα ροζ στην οθόνη του τότε μέσα από το δεύτερο if που περιγράφηκε παραπάνω διαγράφεται το ροζ καλάθι και μπαλάκι από τις αντίστοιχε λίστες, μειώνεται ο counter κατά

1 και μηδενίζεται η μεταβλητή string roz. Όταν επιλεχτούν τέσσερα χρώματα τότε στη συνάρτηση Update με έναν έλεγχο if απενεργοποιούμε όλες τις άλλες επιλογές καθώς δε επιτρέπεται στο χρήστη να επιλέξει παραπάνω χρώματα.

Όταν τελειώσει ο χρήστης με την διαδικασία επιλογής χρωμάτων μπορεί να πατήσει ένα από τα κουμπιά που εμφανίζονται στο κάτω μέρος της οθόνης. Όταν πατηθεί το κουμπί «Εκκαθάριση» τότε καλείται η συνάρτηση DeleteAll του script ColorsCustomManager. Αυτό που επιτυγχάνει η συνάρτηση αυτή είναι να εκκαθαρίζει όλες τις επιλογές του χρήστη, να αδειάζει τις λίστες με τις μπάλες και τα καλαθάκια που έχουν φτιαχτεί μέχρι τώρα. Έτσι ο χρήστης μπορεί εύκολα και γρήγορα να ξανά επιλέξει άλλο συνδυασμό χρωμάτων. Αντιθέτως πατώντας ο χρήστης το κουμπί «Παίξε» καλείται η συνάρτηση ReadyToPlay. Η παραπάνω συνάρτηση αρχικά ελέγχει την τιμή του counter με την εντολή if else. Αν η τιμή του counter είναι μικρότερη του 2 τότε το κουμπί παίξε δεν κάνει τίποτα. Αν ο counter έχει τιμή μεγαλύτερη ίση του 2 και μικρότερη ίση του 4 τότε γίνεται η εναλλαγή καμβάδων στην οθόνη και αναπαράγεται το animation της κάμερας έτσι ώστε να αρχίσει να παίζεται το παιχνίδι. Στη συνέχεια αλλάζει η κατάσταση του παιχνιδιού στη συνάρτηση Update και πλέον βρισκόμαστε στη κατάσταση Playing. Στο τελευταίο κομμάτι της συνάρτησης αυτής γίνονται spawn το πλήθος των μπαλών και των καλαθιών σε τυχαίες θέσεις στο περιβάλλον. Τα καλαθάκια μπορούν να κάνουν spawn σε 4 θέσεις τυχαία που βρίσκονται στη πίσω σειρά όπως φαίνεται στη παρακάτω εικόνα και οι μπάλες στις 4 μπροστινές θέσεις.

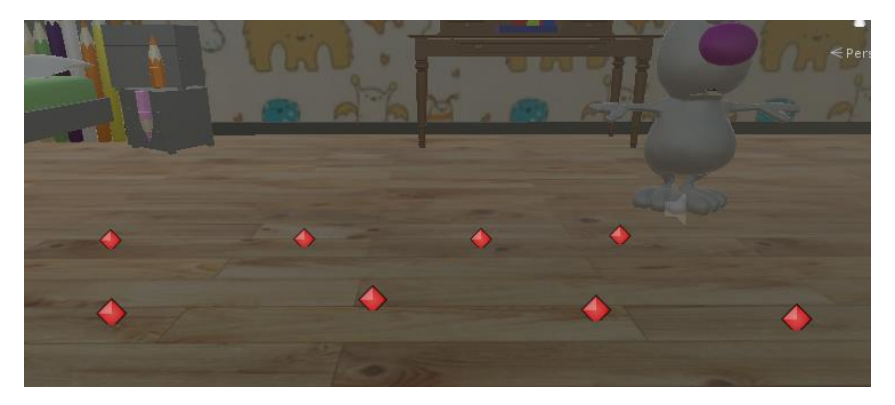

*6.63 SpawnPoints*

Με αυτό εξασφαλίζουμε ότι κανένα μπαλάκι δε θα βγει πίσω από κάποιο καλαθάκι και έτσι δε θα μπορεί ο χρήστης να το επιλέξει. Για το λόγο αυτό έχουμε προσθέσει επίσης colliders στο πάτωμα οι οποίοι περιορίζουν τις κινήσεις τις μπάλας στο περιβάλλον έτσι ώστε να παραμένει στα όρια του οπτικού πεδίου της κάμερας.

Αφού γίνουν spawn όλα τα αντικείμενα στο χώρο μέσα στη συνάρτηση Update γίνεται ο έλεγχος για το αν τα μπαλάκια μπαίνουν στα σωστά καλαθάκια. Ουσιαστικά η παραπάνω συνάρτηση αποτελεί την συνένωση των προηγούμενων συναρτήσεων Update από τα επίπεδα δυσκολίας με μερικές τροποποιήσεις όμως για να δουλεύει για όλα τα χρώματα. Η πρώτη και σημαντική τροποποίηση είναι ότι μέσα στα if για να βρούμε σε ποιο καλαθάκι έχει μπει μπάλα ψάχνουμε και το βρίσκουμε τα Tags τους. Τα Tags στη Unity είναι μια αναφορά (ουσιαστικά ένα label) σε ένα συγκεκριμένο αντικείμενο ή σε μια ομάδα αντικειμένων και χρησιμεύουν στο να γίνεται ευκολότερη η αναζήτηση και χρησιμοποίηση

των αντικειμένων αυτών. Αναζητάμε λοιπόν το συγκεκριμένο Tag μέσα στην λίστα με τα καλαθάκια. Σημαντικό είναι να αναφέρουμε ότι τα καλαθάκια και οι μπάλες όταν κάνουν spawn στη σκήνη στο όνομα τους προσκολλιέται το επίθεμα «Clone». Αφού βρούμε το συγκεκριμένο καλάθι, δημιουργούμε ένα string που περιέχει το Tag και την λέξη Clone. Έτσι βρίσκουμε το καλαθάκι που έχει γίνει spawn και ελέγχουμε αν έχει μπει σε αυτό σωστό ή λανθασμένο μπαλάκι. Χρησιμοποιούμε αυτό τον τρόπο αναζήτησης και όχι με το όνομα των αντικειμένων όπως συνηθίζαμε να χρησιμοποιούμε μέχρι τώρα διότι δε γνωρίζουμε ποια καλαθάκια και μπαλάκια θα επιλέξει ο χρήστης κατά την δημιουργία του επιπέδου. Η διαδικασία που ακολουθούμε για την σωστή και την λανθασμένη τοποθέτηση είναι η ίδια με τα επίπεδα δυσκολίας που περιγράφτηκαν παραπάνω.

### **6.2.5 Παζλ**

Τελειώνοντας λοιπόν την περιγραφή της κατηγορίας των χρωμάτων θα περιγράψουμε την επόμενη κατηγορία η οποία είναι τα Πάζλ. Σε αυτή τη κατηγορία έχουμε δημιουργήσει επίπεδα δυσκολίας ανάλογα τον αριθμό των κομματιών που μπορεί να έχει ένα πάζλ. Έτσι παρατηρώντας την εικόνα που ακολουθεί βλέπουμε ότι στο εύκολο επίπεδο αντιστοιχούν τα πάζλ με τέσσερα κομμάτια, στο μεσαίο επίπεδο αυτά με οκτώ κομμάτια και στο δύσκολο επίπεδο τα παζλ με τα δώδεκα κομμάτια. Εκτός από τα default επίπεδα για κάθε δυσκολία δημιουργήσαμε και ένα επιπρόσθετο επίπεδο κατά το οποίο δίνουμε την ευκαιρία στον χρήστη να δημιουργήσει το δικό του επίπεδο επιλέγοντας εκτός από τον αριθμό των κομματιών που περιέχει το πάζλ και την εικόνα που αυτός επιθυμεί.

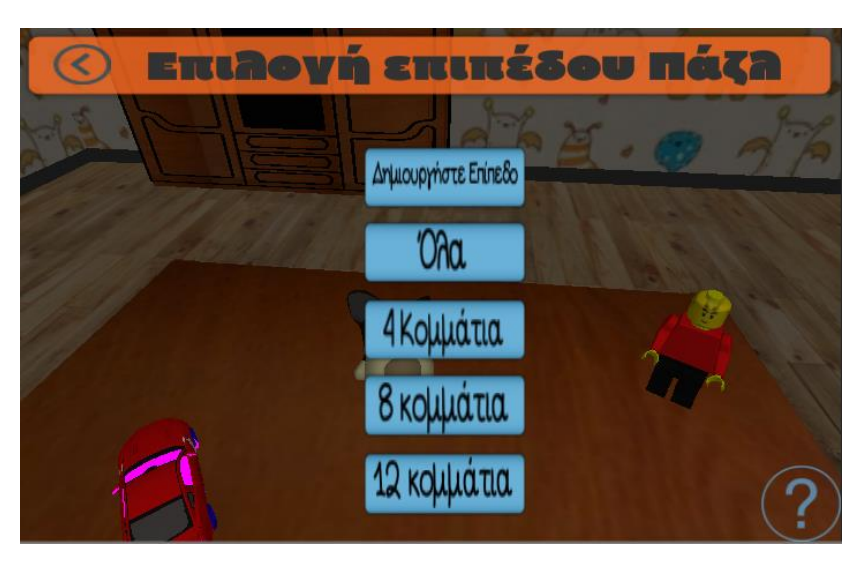

*6.64 Επιλογή Επιπέδου Πάζλ*

Κάθε επίπεδο δυσκολίας περιέχει τρία default παιχνίδια με τρεις διαφορετικές εικόνες κάθε φορά. Θα περιγράψουμε ένα παιχνίδι από κάθε επίπεδο δυσκολίας και στο τέλος το παιχνίδι που μπορεί να δημιουργήσει ο εργοθεραπευτής.

Ξεκινώντας θα περιγράψουμε το επίπεδο με τα τέσσερα κομμάτια όπως παρατηρείται στη παρακάτω εικόνα.

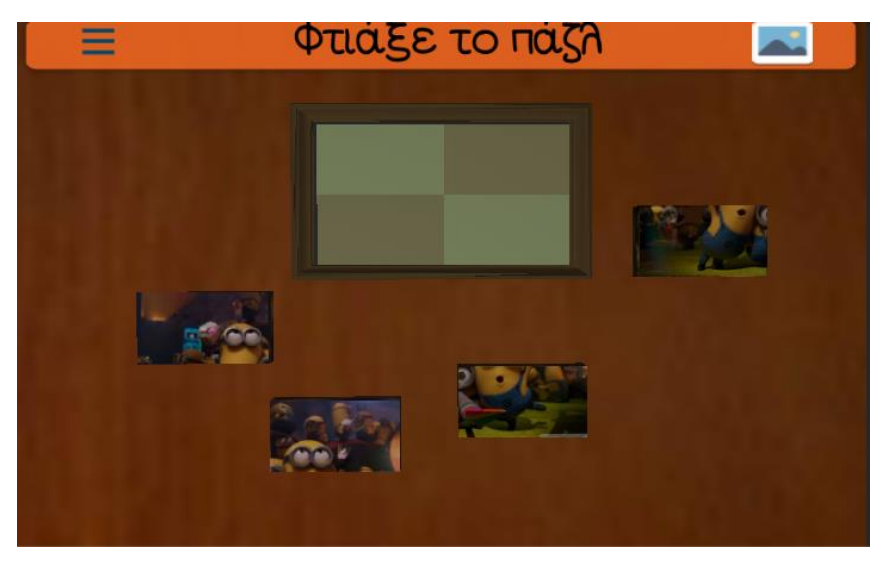

*6.65 Πάζλ 4 Κομμάτια*

Φορτώνοντας την οθόνη αυτή αναπαράγεται ένα animation της κάμερας με τον τρόπο που έχει περιγραφεί σε προηγούμενη παράγραφο μέσα από το οποίο η κάμερα καταλήγει σε ένα τραπέζι που εκεί πάνω βρίσκεται το πάζλ. Στην κορυφή της παραπάνω οθόνης προβάλλεται η επικεφαλίδα της σελίδας και δύο κουμπιά. Το κουμπί αριστερά της επικεφαλίδας είναι το γνωστό κουμπί για Pause του παιχνιδιού που υλοποιείται όπως έχουμε περιγράψει σε παραπάνω παράγραφο. Δεξιά της επικεφαλίδας εμφανίζεται ένα κουμπί που προϊδεάζει τον χρήστη ότι όταν το πατήσει θα εμφανιστεί κάποιου είδος εικόνα. Όντως ο ρόλος αυτού του κουμπιού είναι μόλις πατηθεί μέσω της συνάρτησης ShowHelpImage του script FourPiecesPuzzleGM προβάλει στην οθόνη την εικόνα που πρέπει να φτιάξει το παιδί σαν βοήθεια. Με την εντολή if else ανάλογα αν έχει πατηθεί ή όχι το κουμπί ξανά, εμφανίζεται και εξαφανίζεται η βοηθητική αυτή εικόνα. Η βοηθητική εικόνα εμφανίζεται στο κάτω αριστερό μέρος της οθόνης όπως φαίνεται παρακάτω.

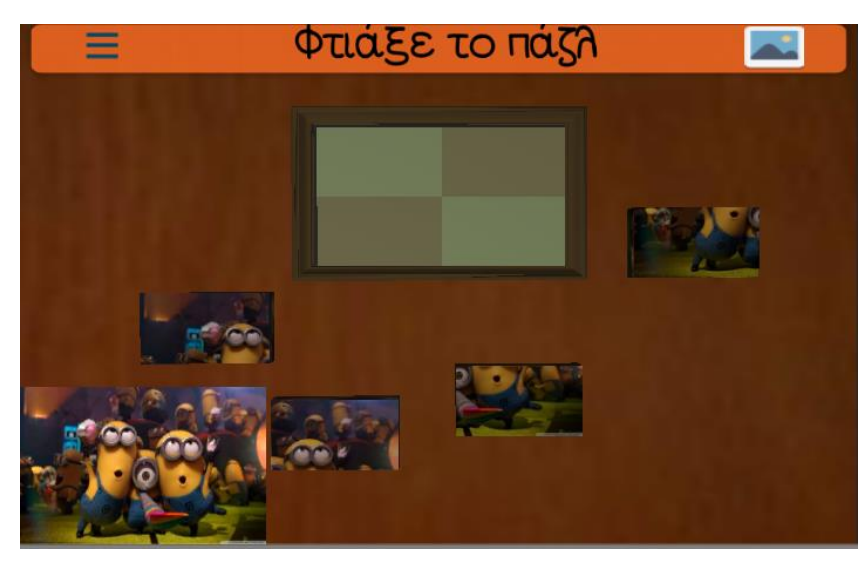

*6.66 Βοηθητική Εικόνα - Πάζλ*

Με την συνάρτηση Start του script FourPiecesPuzzleGM γίνονται οι αρχικοποιήσεις της οθόνης αυτής για τις μεταβλητές τους, τους καμβάδες όπως επίσης και η αναπαραγωγή

του animation της κάμερας. Επίσης αποθηκεύουμε σε μεταβλητές τις αρχικές θέσεις των κομματιών γιατί θα τις χρησιμοποιήσουμε στη συνέχεια του προγράμματος. Για να υλοποιήσουμε τον έλεγχο για ποιο το κομμάτι μπαίνει στη σωστή θέση δημιουργήσαμε τέσσερις θέσεις, ένα για κάθε κομμάτι, με τους αντίστοιχους δια δραστικούς colliders προσκολλημένους πάνω τους όπως φαίνεται στη παρακάτω εικόνα.

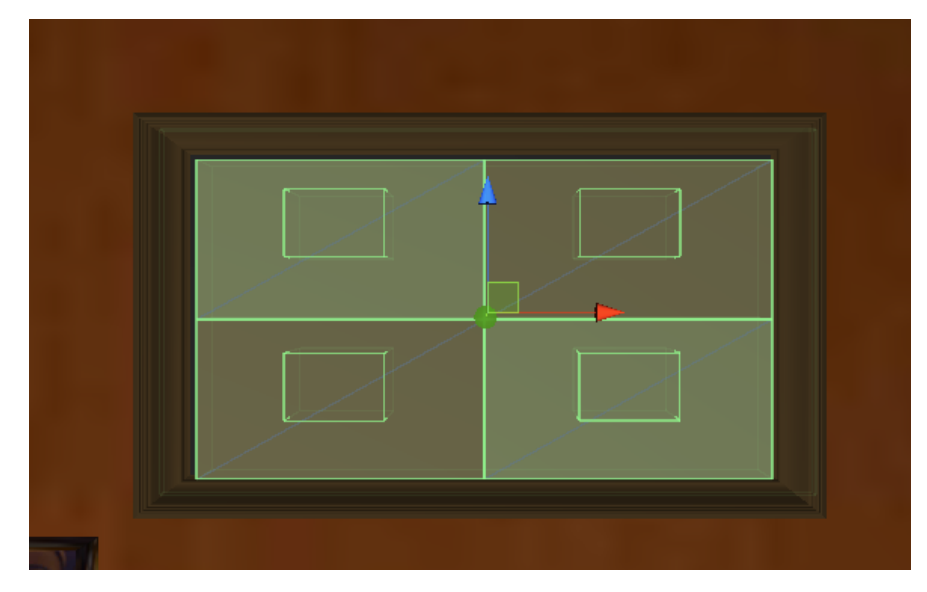

*6.67 Colliders Θέσεων Κομματιών*

Σε κάθε θέση επίσης τοποθετήσαμε και το script PlacingPuzzlePieces που ελέγχει αν υπάρχει collision μεταξύ του collider του σωστού κομματιού και της θέσης μέσω της συνάρτησης OnTriggerEnter. Αν υπάρχει collision με το σωστό κομμάτι τότε δίνουμε την τιμή 1 στην μεταβλήτη PuzzleFlag την οποία και θα συναντήσουμε παρακάτω στην ανάλυση του κώδικα. Στη συνέχεια δημιουργήσαμε τα τέσσερα κομμάτια. Για να τα δημιουργήσουμε κόψαμε την αντίστοιχη εικόνα σε κομμάτια ίσα με τον αριθμό των κομματιών του παζλ. Στη συνέχεια τοποθετήσαμε τις κομμένες αυτές εικόνες ως textures σε κάθε κομμάτι παζλ. Στο script FourPiecesPuzzleGM και στην συνάρτηση Update με την εντολή if else ελέγχουμε πότε πήρε την τιμή 1 η μεταβλητή PuzzleFlag σε κάθε θέση. Στην αρχή βέβαια της συνάρτησης αυτής ελέγχεται ο χρόνος που έχει περάσει από την φόρτωσή του επιπέδου για να καταφέρουμε να αναπαράγουμε τη κατάλληλη χρονική στιγμή το animation που σπάνε τα κομμάτια του παζλ και μοιράζονται στο χώρο. Το animation αυτό αποτελείται από μικρά ξεχωριστά animation για κάθε κομμάτι και στη πραγματικότητα φαίνονται σαν ένα όταν αναπαράγονται. Κάθε κομμάτι έχει το δικό του animation που είναι μια μετακίνηση στο χώρο σε μια συγκεκριμένη θέση και δημιουργήθηκαν όπως έχει περιγραφτεί σε προηγούμενο κεφάλαιο. Αφού παίξει το animation τότε ενεργοποιούμε και τους colliders των θέσεων. Αυτό γίνεται διότι με το να ξεκινάνε τα κομμάτια πάνω από τις θέσεις που τελικά πρέπει να τοποθετηθούν το παιχνίδι λάμβανε τέλος πριν καν αρχίσει γιατί η μηχανή καταλάβαινε ότι τα κομμάτια έχουν μπει στη σωστή θέση από την αρχή.

Για να μετακινήσει ο χρήστης τα κομμάτια χρησιμοποιήσαμε το script PuzzleDragNDrop με την συμπεριφορά που έχει περιγραφεί παραπάνω για την μετακίνηση αντικειμένων μέσω των συναρτήσεων OnMouseDown και OnMouseDrag. Όταν τοποθετηθεί

ένα κομμάτι σωστά και η μεταβλητή PuzzleFlag πάρει την τιμή 1 τότε ορίζουμε ότι η θέση του κομματιού στο χώρο θα είναι ίδια με την αρχική του θέση. Αυτό το κάναμε για να βοηθήσουμε το παιδί να καταλάβει ότι ένα κομμάτι έχει μπει σωστά ακόμα και αν το αφήσει με ελάχιστη απόκλιση από τη σωστή θέση. Επίσης διαγράφουμε το script PuzzleDragNDrop από το κομμάτι έτσι ώστε ο χρήστης να μη μπορεί να το ξανά κουνήσει και καταστρέφουμε το RigidBody έτσι ώστε να σταματήσει το κομμάτι αυτό να έχει στοιχεία φυσικής και να υπακούει στους νόμους της βαρύτητας. Καταστρέφουμε επίσης τον collider του κομματιού έτσι ώστε να μπορέσει το κομμάτι που μπαίνει δίπλα του να μπει με περισσότερη ευκολία στη συνέχεια. Οι δυο παραπάνω τροποποιήσεις μας εξασφαλίζουν επίσης ότι το κομμάτι θα παραμείνει στη θέση του μετά από την σωστή τοποθέτηση του. Τέλος δίνουμε την τιμή 2 στη μεταβλητή PuzzleFlag του συγκεκριμένου κομματιού. Όταν όλα τα κομμάτια έχουνε μπει στην σωστή τους θέση τότε αναπαράγεται ένα ακόμα animation της κάμερας έτσι ώστε να μπει στο οπτικό πεδίο το λαγουδάκι που χορεύει και επιβραβεύει τον χρήστη. Στη συνέχεια οδηγούμαστε στην κατάσταση GameOver που γίνεται η εναλλαγή καμβάδων για να παρουσιαστεί ο καμβάς ολοκλήρωσης του παιχνιδιού. Η οθόνη του GameOver έχει την μορφή που φαίνεται στη παρακάτω εικόνα.

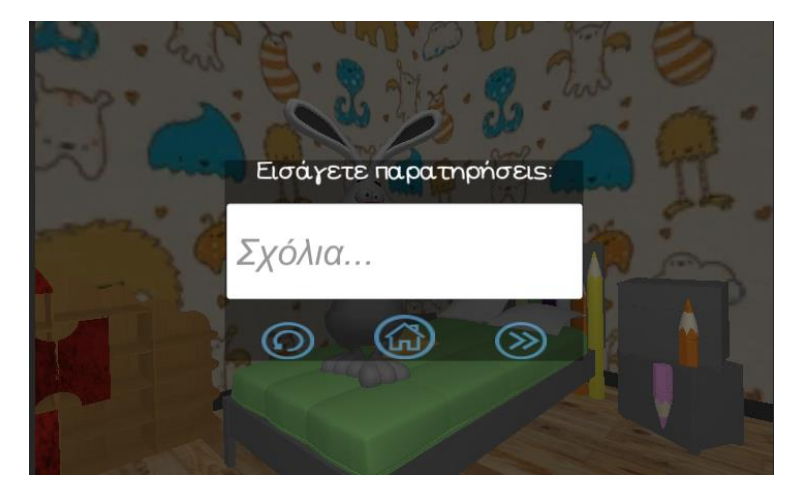

*6.68 Τελική Οθόνη Πάζλ*

Η διαδικασία αποθήκευσης των σχολίων είναι η ίδια με αυτή που έχει ακολουθηθεί σε προηγούμενες παραγράφους και ομοίως για τα κουμπιά. Το SQLQuery που αποθηκεύει τις παρατηρήσεις στο πίνακα apps της βάσης δεδομένων είναι το εξής: *query = "INSERT INTO apps" + " VALUES (" + Id + " , " + "'" + "Πάζλ" + "'" + " , " + "'" + "Αριθμός Κομματιών: 4" + "'" + " , " + "'" + information + "'" + " , " + "datetime('now','+3 hours') " + "," + "'" + "Χρόνος ολοκλήρωσης: " + time + "s" +"'" + ")";.*

Στα οκτώ κομμάτια ακολουθείται η ίδια ακριβώς διαδικασία με τον έλεγχο στην συνάρτηση Update του script EightPiecesPuzzleGM να είναι απλά μεγαλύτερος. Τέλος και για τον έλεγχο του επιπέδου για τα δώδεκα κομμάτια δημιουργήθηκε μία ακόμα μεγαλύτερη συνάρτηση Update στο script TwelvePiecesPuzzleGM.

Αφού περιγράψαμε τα default επίπεδα δυσκολίας θα ακολουθήσει περιγραφή του επιπέδου σχεδιασμού πάζλ. Φορτώνοντας λοιπόν το επίπεδο αυτό παρατηρούμε στην οθόνη το παρακάτω UI.

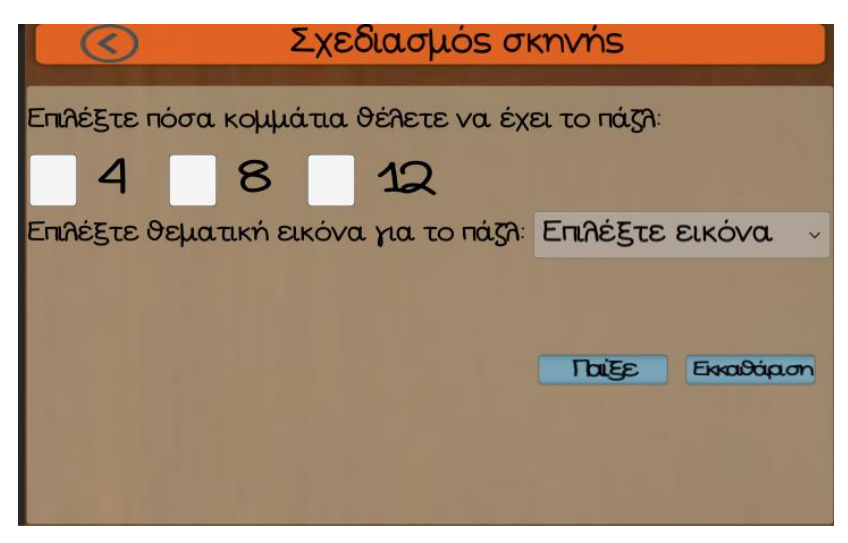

*6.69 Σχεδιασμός Σκηνής - Πάζλ*

Στην κορυφή της οθόνης βρίσκεται η επικεφαλίδα της σκηνής και αριστερά από αυτή το κουμπί που υποδεικνύει την διαφυγή από την σκηνή αυτή. Στο κέντρο της οθόνης προβάλλονται οι οδηγίες για την δημιουργία του επιπέδου. Στη πρώτη ένδειξη και μέσα από τα τρια check boxes ο χρήστης μπορεί να επιλέξει τον αριθμό κομματιών που θέλει να περιέχει το παζλ. Σε κάθε check box ξεκινώντας από αριστερά προς τα δεξιά είναι προσκολλημένες οι συναρτήσεις SelectFour, SelectEight και SelectTwelve αντίστοιχα του script CustomPuzzleGM. Αυτό που γίνεται στις συναρτήσεις αυτές είναι με την εντολή if else να ελέγχεται αν επιλέχτηκε το συγκεκριμένο check box. Αν επιλέχτηκε τότε τα άλλα δύο check boxes απενεργοποιούνται και ενεργοποιείται το drop down menu για την επιλογή εικόνας. Επίσης δημιουργούνται στη σκήνη ο αντίστοιχος αριθμός θέσεων για το παζλ και δίνεται η αντίστοιχη τιμή στην μεταβλητή PuzzleNumber που αποθηκεύει τον αριθμό των κομματιών και θα χρησιμοποιηθεί παρακάτω στον κώδικα. Αντιθέτως αν επιλέξει ο χρήστης το ήδη επιλεγμένο check box τότε ξανά ενεργοποιούνται τα άλλα check boxes, διαγράφονται από την σκηνή οι θέσεις, απενεργοποιείται το drop down menu, μηδενίζεται η μεταβλητή PuzzleNumber και το drop down menu ορίζεται να δείχνει την αρχική οδηγία σε περίπτωση που έχει αλλάξει. Στη δεύτερη οδηγία ο χρήστης μπορεί μέσα από ένα drop down menu να επιλέξει μέσα από ένα πλήθος εικόνων. Όταν επιλέξει τον τίτλο μίας εικόνας η εικόνα αυτή προβάλλεται στο κάτω αριστερό μέρος της οθόνης μέσω της συνάρτησης SelectTheme του script CustomPuzzleGm. Αυτό που κάνει η παραπάνω συνάρτηση είναι μέσα από την εντολή if else να ελέγχει την επιλογή του drop down menu και να προβάλει την κατάλληλη εικόνα στη οθόνη. Επίσης δίνει το κατάλληλο string στην μεταβλητή ThemeName και ενεργοποιεί το κουμπί «Παίξε». Αφού διαλέξει και την εικόνα ο χρήστης μπορεί να επιλέξει ένα από τα δύο κουμπιά που βρίσκονται στο κάτω μέρος της οθόνης. Επιλέγοντας το κουμπί «Εκκαθάριση» διαγράφονται όλες οι παραπάνω επιλογές του χρήστη με την συνάρτηση DeleteAll και μπορεί ο χρήστης να αρχίσει ξανά την επιλογή του από το πρώτο σκέλος.

Επιλέγοντας το κουμπί «Παίξε» καλείται η συνάρτηση ReadyToPlay. Αυτό που κάνει η συγκεκριμένη συνάρτηση είναι να ελέγχει αρχικά με την εντολή if else την τιμή της μεταβλητής PuzzleNumber για να δούμε πόσα κομμάτια έχει επιλέξει τελικά ο χρήστης. Στη συνέχεια με μία ακόμη εντολή if ελέγχει τη string μεταβλητή ThemeName για να δούμε ποια

εικόνα επέλεξε ο χρήστης. Ανάλογα με όνομα αυτό ενεργοποιούνται κα τα κατάλληλα κομμάτια παζλ από την αντίστοιχη λίστα που είναι αποθηκευμένα όλα τα παζλ με τον ίδιο αριθμό κομματιών. Στη συνέχεια με ένα for loop αποθηκεύονται οι αρχικές θέσεις των κομματιών στη λίστα StartPositions και τα animation τους στη λίστα PieceAnimation γιατί θα χρειαστούν στους ελέγχους της συνάρτησης Update. Μέσα στην συνάρτηση Update λοιπόν γίνονται οι έλεγχοι με την εντολή if else για τον αριθμό κομματιών και το θεματικό όνομα του παζλ που έχει επιλεχτεί. Έτσι στη συνέχεια ελέγχονται τα collision όπως ακριβώς και στα default επίπεδα που περιγράφτηκαν σε προηγούμενη παράγραφο με την μεταβλητή PuzzleFlag. Αφού ολοκληρώσει το πάζλ ο χρήστης στη κατάσταση GameOver γίνεται η εναλλαγή καμβάδων και η οθόνη που προβάλλεται είναι η εξής.

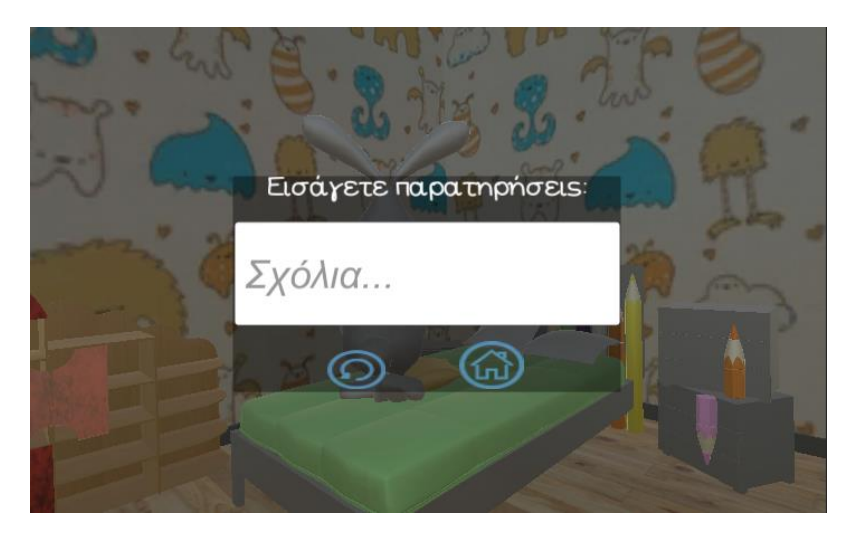

*6.70 Τελική Οθόνη - Πάζλ*

Έτσι ο χρήστης μπορεί να αποθηκεύσει τις παρατηρήσεις του σύμφωνα με το παρακάτω SQLQuery *query = "INSERT INTO apps" + " VALUES (" + Id + ", " + "'" + "Πάζλ" + "'" + " , " + "'" + LevelName + "'" + " , " + "'" + information + "'" + " , " + "datetime('now','+3 hours'*) " + ", " + "'" + "Χρόνος ολοκλήρωσης: " + time + "s" + "'" + ")";.

### **6.2.6 Μνήμη**

Η τελευταία κατηγορία που περιέχεται στην εφαρμογή είναι η Μνήμη. Σε αυτή τη δραστηριότητα το παιδί πρέπει να βρει τα όμοια παιχνίδια που βρίσκονται μέσα στα ξύλινα κουτάκια που εμφανίζονται στη οθόνη όπως φαίνεται παρακάτω.

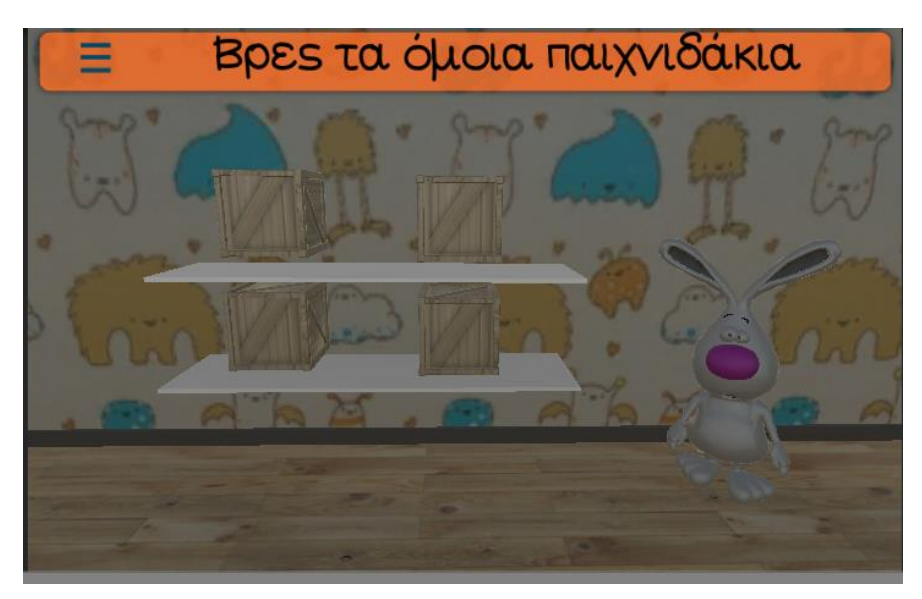

*6.71 Μνήμη*

Η κατηγορία αυτή περιέχει τέσσερα επίπεδα δυσκολίας ξεκινώντας με δύο αντικείμενα στο πρώτο επίπεδο, στη συνέχεια τρία, έπειτα τέσσερα και στο τελευταίο επίπεδο, πέντε αντικείμενα. Θα περιγράψουμε την λογική για τα δύο αντικείμενα η οποία είναι η ίδια και στα επόμενα επίπεδα.

Φορτώνοντας λοιπόν το επίπεδο αυτό αναπαράγεται το animation της κάμερας με τον ίδιο τρόπο όπως και στα προηγούμενα επίπεδα. Στη συνέχεια καταλήγουμε στην οθόνη της παραπάνω εικόνας. Προβάλλονται στη οθόνη τα τέσσερα ξύλινα κουτάκια και ακριβώς δίπλα το λαγουδάκι. Δημιουργήσαμε το script MemoryGameLevel\_1GM μέσα στο οποίο καθορίζουμε την συμπεριφορά του επιπέδου αυτού. Αρχικά καλείται η συνάρτηση Start όπου γίνονται οι απαραίτητες αρχικοποιήσεις για να ξεκινήσει το παιχνίδι όσον αφορά μεταβλητές και καμβάδες. Τα κουτιά τοποθετούνται στην οθόνη τυχαία στα τέσσερά spawnpoints σύμφωνα με το script CrateSpawner και με την διαδικασία που έχει περιγραφεί σε προηγούμενη παράγραφο. Έτσι εξασφαλίζεται ότι σε κάθε φόρτωση του επιπέδου τα κουτιά θα βρίσκονται σε διαφορετική θέση. Στη συνέχεια όταν ο χρήστης επιλέξει ένα κουτάκι, τότε αυτό το κουτί περιστρέφεται με ένα animation και του εμφανίζει το παιχνίδι που περιέχει. Για να γίνει ο έλεγχος για το ποιο κουτί έχει διαλέξει ο χρήστης δημιουργήσαμε το script RotationCheckCrate 1. Σε αυτό το script με την συνάρτηση OnMouseDown ελέγχουμε αν η μεταβλητή counter έχει την τιμή 1 η οποία μας δείχνει το πλήθος των κουτιών που έχουν περιστραφεί. Θέλουμε ο χρήστης να μπορεί να ανοίξει μέχρι δύο κουτιά κάθε στιγμή. Επομένως η μεταβλητή counter μπορεί να πάρει τιμές από 0 μέχρι 2. Ελέγχουμε την μεταβλητή RotateCheck η οποία παίρνει τιμές 0,1 και 2. Την τιμή 0 την παίρνει όταν δε έχει περιστραφεί το κουτί. Την τιμή 1 όταν περιστραφεί κάποιο κουτί και την τιμή 2 όταν

περιστραφεί ένα κουτί αλλά και το όμοιο του. Έτσι λοιπόν με την εντολή if ελέγχουμε αν έχει περιστραφεί ή όχι το ίδιο αντικείμενο. Αν όχι τότε περιστρέφεται παίζοντας το κατάλληλο animation από ένα πίνακα από animations τον ArrayClip. Αυξάνεται ο counter κατά 1 και δίνουμε την τιμή 1 στο RotateCheck. Αν έχει περιστραφεί τότε δε συμβαίνει τίποτα. Για το κουτί που περιέχει όμοιο παιχνίδι δημιουργήσαμε το script RotationCheckCrateClone 1. Στην συνάρτηση OnMouseDown όμοια γίνεται ο έλεγχος όπως και στο προηγούμενο script. Έχοντας περιγράψει τι γίνεται για τα δύο από τα τέσσερα κουτιά που περιέχουν το ίδιο αντικείμενο η διαδικασία για τα άλλα δύο κουτιά είναι ακριβώς η ίδια και υλοποιήθηκε δημιουργώντας άλλα δύο script τα RotationCheckCrate\_2 και RotationCheckCrateClone\_2.

Στη συνέχεια στην συνάρτηση Update του script MemoryGameLevel\_1GM γίνεται ο έλεγχος για το ποια κουτιά ανοίγονται κάθε στιγμή. Ουσιαστικά με την εντολή if else ελέγχουμε την μεταβλητή RotateCheck κάθε κουτιού. Όταν ανοίγονται κουτιά που περιέχονται όμοια παιχνίδια προβάλλονται οπτικά και ηχητικά εφέ για να δείξουν στο παιδί ότι έχει κάνει τη σωστή επιλογή. Επίσης αυξάνονται οι συνολικές αλλά και οι επιτυχημένες προσπάθειες του χρήστη έτσι ώστε να καταγράψουμε τα κατάλληλα στατιστικά στοιχεία που θα αποθηκευτούν στο τέλος του παιχνιδιού. Στη αντίθετη περίπτωση αναπαράγεται το αντίστοιχο feedback για την λάθος επιλογή με ηχητικό και οπτικό εφέ και καταγράφονται οι συνολικές προσπάθειες που έχει κάνει το παιδί. Όταν όλα τα κουτιά έχουν ανοιχτεί οδηγούμαστε στη κατάσταση GameOver και προβάλλεται στη οθόνη ο καμβάς GameOver όπως φαίνεται παρακάτω.

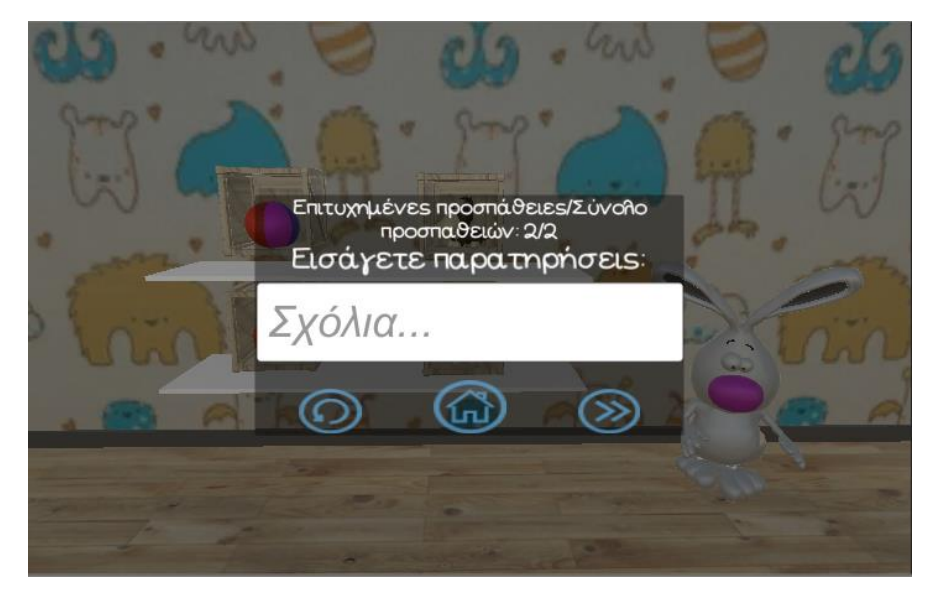

*6.72 Τελική Οθόνη - Μνήμη*

Έτσι μέσα από αυτό το UI ο εργοθεραπευτής μπορεί να επιλέξει εάν θέλει να αποθηκεύσει κάποια σχόλια σύμφωνα με το SQLQuery *query = "INSERT INTO apps" + " VALUES (" + Id + " , " + "'" + "Μνήμη" + "'" + " , " + "'" + "Αντικείμενα μνήμης: 2" + "'" + " , " + "'" + information + "'" + " , " + "datetime('now','+3 hours') " + "," + "'" + TriesText + "'" + ")";.* Στη συνέχεια επιλέγοντας ένα από τα κουμπιά που φαίνονται στο

κάτω μέρος της οθόνης μπορεί να επιλέξει αν θα παίξει το ίδιο επίπεδο, αν θα γυρίσει στο κεντρικό μενού ή αν θα συνεχίσει στο επόμενο επίπεδο.

Όλη η παραπάνω διαδικασία ακολουθείται και για τα επόμενα επίπεδα με τα περισσότερα αντικείμενα. Το μόνο που αλλάζει είναι ότι στις συναρτήσεις Update γίνονται περισσότεροι έλεγχοι. Για τα τρία αντικείμενα δημιουργήσαμε το script MemoryGameLevel\_2GM και για τα τέσσερα αντικείμενα δημιουργήσαμε το script MemoryGameLevel\_3GM. Για το επίπεδο των πέντε παιχνιδιών δημιουργήσαμε το script MemoryGameLevel\_4GM.

# 7.**Αξιολόγηση εφαρμογής**

Καθ' όλη την διάρκεια της δημιουργίας της εφαρμογής και σε όλα τα στάδια της πάντα για να προχωρήσουμε απευθυνόμασταν στον ειδικό – εργοθεραπευτή. Φτάνοντας λοιπόν η εφαρμογή σε μια τελική μορφή ζητήσαμε από την εργοθεραπεύτρια να κάνει μια συνολική αξιολόγηση στην εφαρμογή μας. Δώσαμε στον εργοθεραπευτή την εφαρμογή για να τη χρησιμοποιήσει στις συνεδρίες με παιδιά με Διαταραχή Ελλειμματικής Προσοχής και Υπερκινητικότητα. Στη συνέχεια δημιουργήσαμε ένα ερωτηματολόγιο με στοχευμένες ερωτήσεις για την πλήρη αξιολόγηση της εφαρμογής μας. Παρακάτω παρουσιάζονται τα αποτελέσματα και τα σχόλια του εργοθεραπευτή κατά την διάρκεια των συνεδριών του με τα παιδιά.

### **7.1 Διαδικασία αξιολόγησης**

Για να μπορέσει ο εργοθεραπευτής να αξιολογήσει την εφαρμογή χρησιμοποίησε την εφαρμογή μέσω φορητής ταμπλέτας σε τέσσερα παιδιά ηλικίας τεσσάρων έως έξι ετών με Διαταραχή ελλειμματικής Προσοχής και Υπερκινητικότητας. Από αυτά τα παιδιά ένα ήταν κορίτσι και τα υπόλοιπα αγόρια.

Το κοριτσάκι, Μαριάνθη Χ. 5 ετών , αρχικά έπαιξε τις εξής δραστηριότητες: Αναγνώριση Αντικειμένων, Μνήμη, Πάζλ, Προσανατολισμός, Σχήματα και Χρώματα. Τα αποτελέσματα που πήραμε για την κατηγορία Αναγνώρισης Αντικειμένων φαίνονται στην παρακάτω εικόνα.

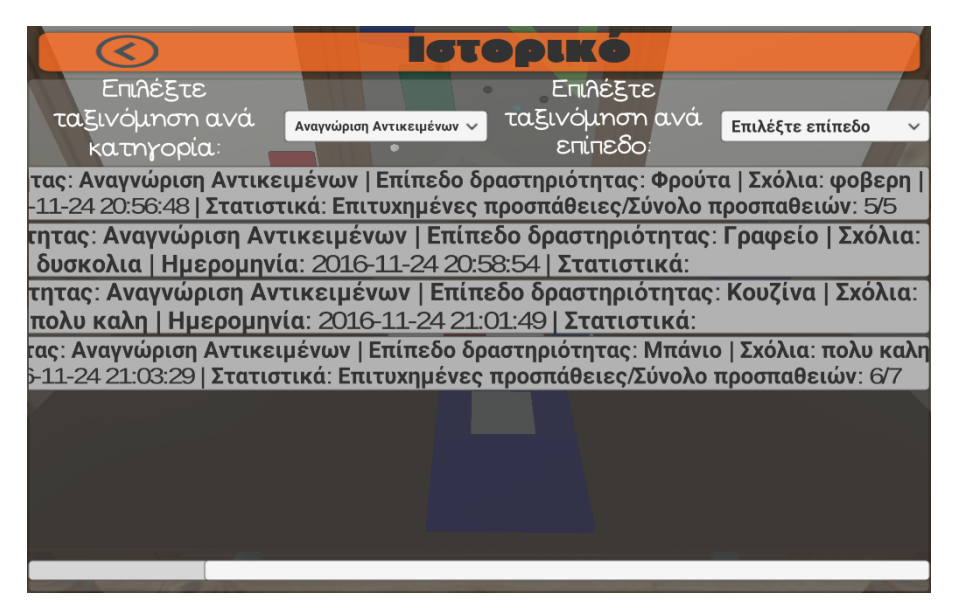

*7.1 Ιστορικό Αναγνώρισης Αντικειμένων (κορίτσι)*

Αντίστοιχα για τις υπόλοιπες κατηγορίες ακολουθούν οι παρακάτω εικόνες.

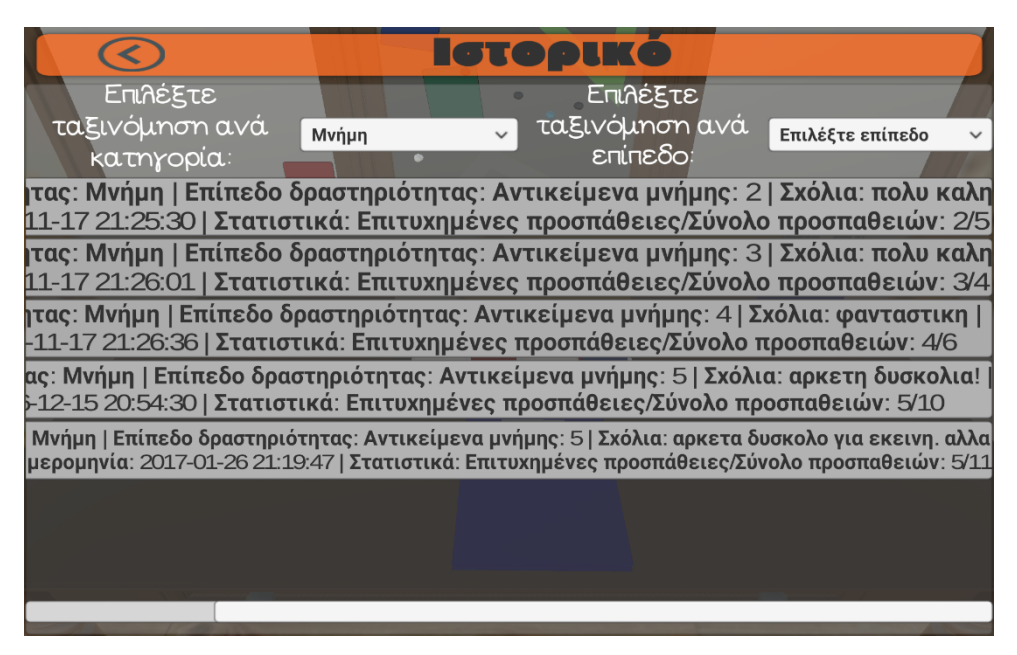

*7.2 Ιστορικό Μνήμης (κορίτσι)*

|                                                                                                    | ED.                                |          |                  |  |  |  |
|----------------------------------------------------------------------------------------------------|------------------------------------|----------|------------------|--|--|--|
| Επιλέξτε                                                                                                    |                                    | Επιλέξτε |                  |  |  |  |
| ταξινόμηση ανά                                                                                                    | ταξινόμηση ανά<br>Πάζλ<br>επίπεδο: |          | Επιλέξτε επίπεδο |  |  |  |
| κατηγορία:                                                                                                    |                                    |          |                  |  |  |  |
| :ηριοτητας: Πάζλ   Επίπεδο δραστηριότητας: Αριθμός Κομματιών: 4   Σχόλια:<br>να!   Ημερομηνία: 2016-11-17 21:33:54   Στατιστικά: Χρόνος ολοκλήρωσης: 43.74199 |                                    |          |                  |  |  |  |
| ητας: Πάζλ   Επίπεδο δραστηριότητας: Αριθμός Κομματιών: 8   Σχόλια: φοβερη                                                                                    |                                    |          |                  |  |  |  |
| ία: 2016-11-24 21:05:03   Στατιστικά: Χρόνος ολοκλήρωσης: 63.65191s                                                                                           |                                    |          |                  |  |  |  |
| <mark>ρτητας: Πάζλ   Επίπεδο δραστηριότητας: Αριθμός Κομματιών: 8   Σχόλια: πολυ</mark>                                                                       |                                    |          |                  |  |  |  |
| μηνία: 2016-11-24 21:06:32   Στατιστικά: Χρόνος ολοκλήρωσης: 76.18893s                                                                                        |                                    |          |                  |  |  |  |
| ητας: Πάζλ   Επίπεδο δραστηριότητας: Αριθμός Κομματιών: 8   Σχόλια: τελεια!                                                                                   |                                    |          |                  |  |  |  |
| iία: 2016-12-15 21:04:10   Στατιστικά: Χρόνος ολοκλήρωσης: 49.1577s                                                                                           |                                    |          |                  |  |  |  |
| ητας: Πάζλ   Επίπεδο δραστηριότητας: Αριθμός Κομματιών: 8   Σχόλια: Δυσκολευτηκε<br>ερομηνία: 2016-12-15 21:07:32   Στατιστικά: Χρόνος ολοκλήρωσης: 113.0597s |                                    |          |                  |  |  |  |
| ητας: Πάζλ   Επίπεδο δραστηριότητας: Αριθμός Κομματιών: 8   Σχόλια: Δυσκολευτηκε                                                                              |                                    |          |                  |  |  |  |
| ερομηνία: 2017-01-26 21:16:45   Στατιστικά: Χρόνος ολοκλήρωσης: 126.1446s                                                                                     |                                    |          |                  |  |  |  |
|                                                                                                    |                                    |          |                  |  |  |  |
|                                                                                                    |                                    |          |                  |  |  |  |

*7.3 Ιστορικό Πάζλ (κορίτσι)*

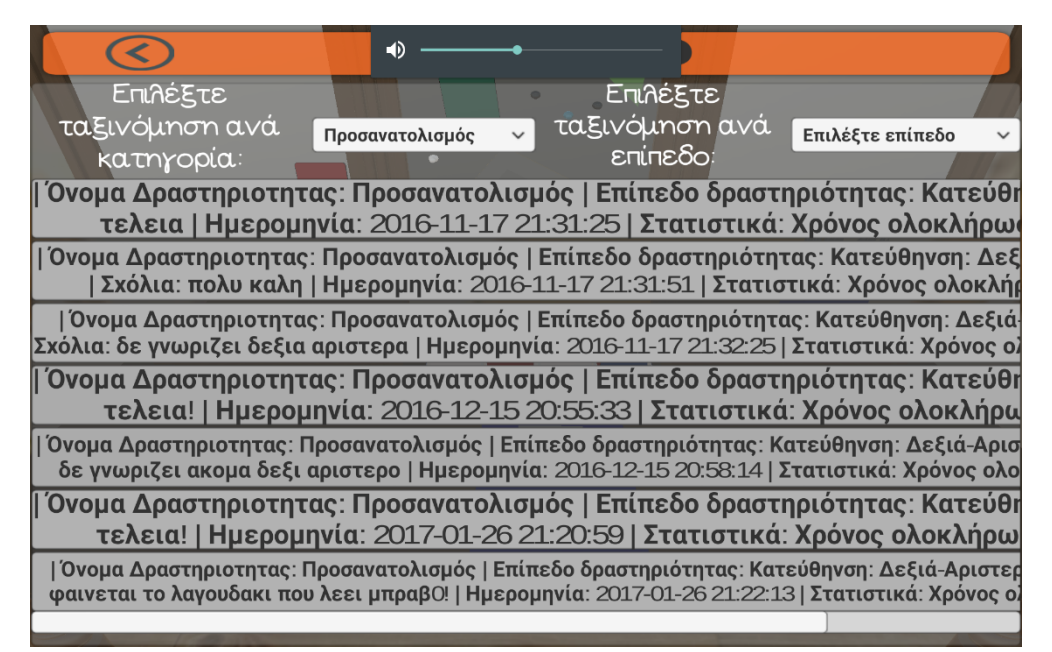

*7.4 Ιστορικό Προσανατολισμού (κορίτσι)*

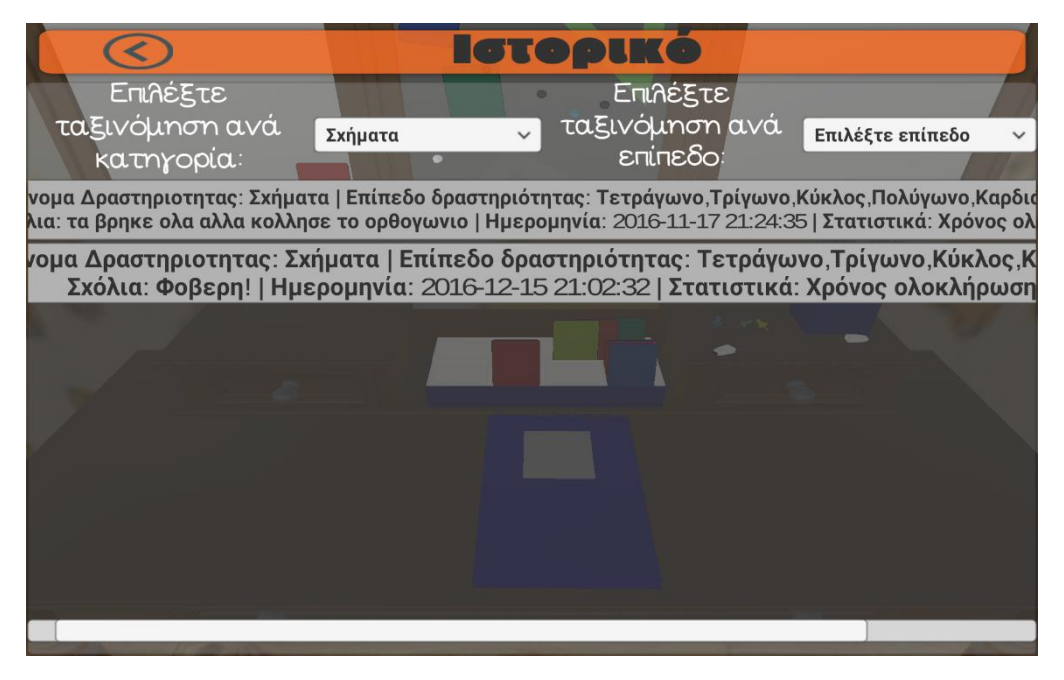

*7.5 Ιστορικό Σχήματα (κορίτσι)*

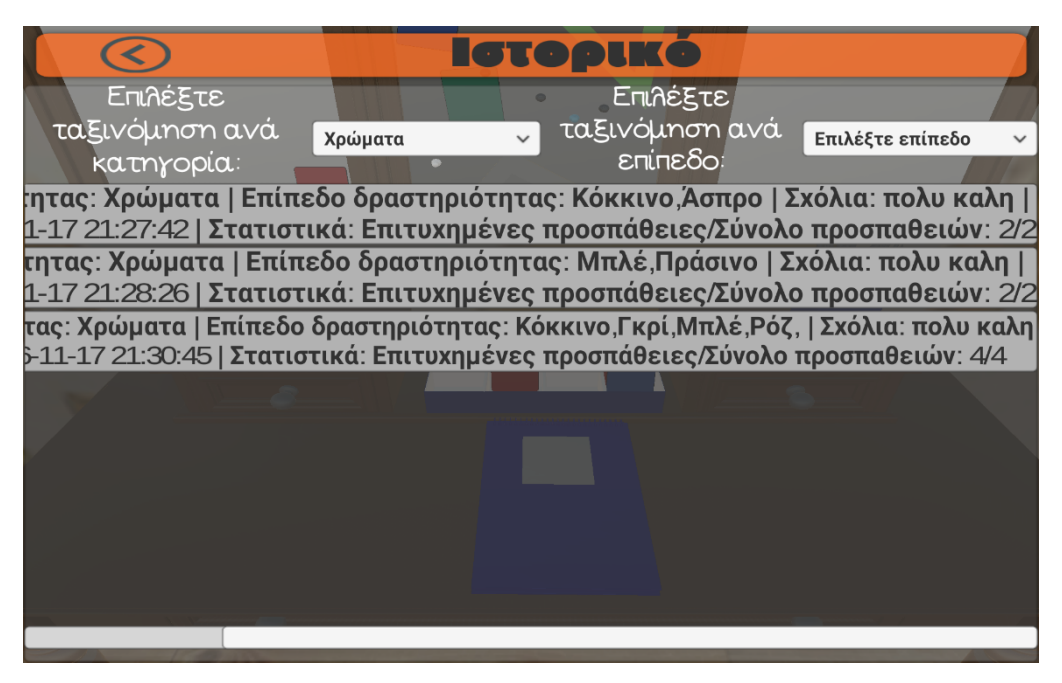

*7.6 Ιστορικό Χρώματα (κορίτσι)*

Η Μαριάνθη Χ. είναι ένα παιδί με έντονη διάσπαση προσοχής που σαν αποτέλεσμα έχει να δυσκολεύεται πολύ στη διατήρηση της προσοχής, καθώς και να ξεκινήσει και να τελειώσει μια δραστηριότητα χωρίς να σηκωθεί από την καρέκλα της. Παρατηρήθηκε ότι κατά τη διάρκεια της χρήση της εφαρμογής αυτής το ενδιαφέρον της μεγάλωσε και ανυπομονούσε να τελειώνει τις δραστηριότητες επιτυχώς, καθισμένη στην καρέκλα της, ώστε να δει τη χαρά στο emoticon της εφαρμογής.

Όπως παρατηρεί κανείς και από το ιστορικό του παιδιού, υπήρξε ιδιαίτερη δυσκολία στη μνήμη και στο προσανατολισμό, καθώς δεν διακρίνει ακόμα το δεξί από το αριστερό.

Μια πολύ χρήσιμη πληροφορία που θα χρησιμεύσει για τις επόμενες θεραπείες. Τέλος παρατηρείται ότι στα σχήματα και στα χρώματα δε δυσκολεύτηκε σχεδόν καθόλου.

Στη συνέχεια βλέπουμε το πρώτο αγοράκι, το Μιχάλη Λ. ηλικίας 6 ετών. Έπαιξε τις εξής κατηγορίες: Μνήμη, Πάζλ, Προσανατολισμός και Σχήματα. Ακολουθούν τα αποτελέσματα στις παρακάτω εικόνες.

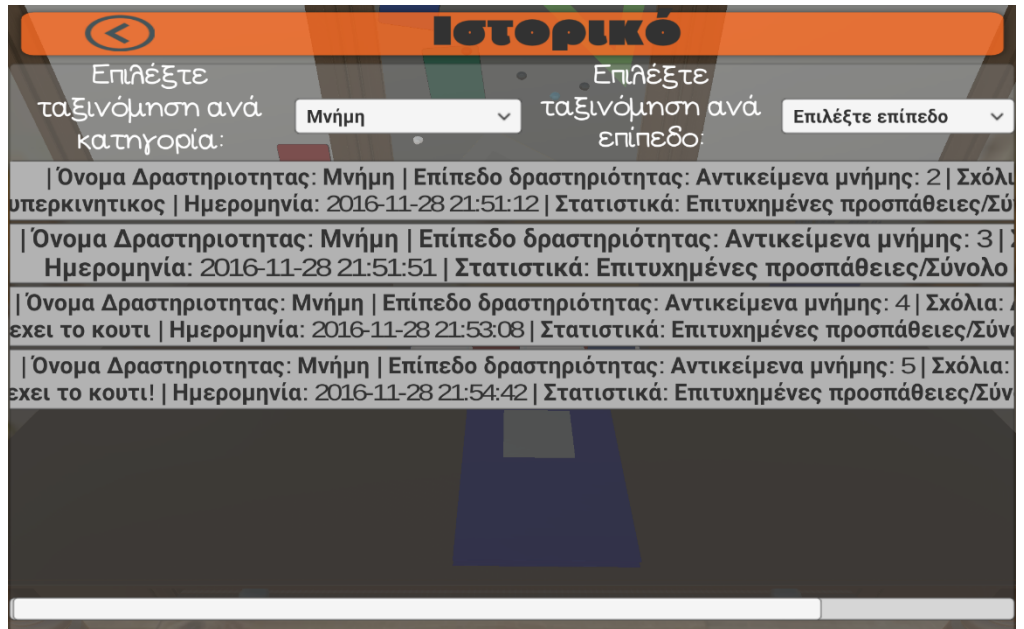

*7.7 Ιστορικό Μνήμη (αγόρι 1)*

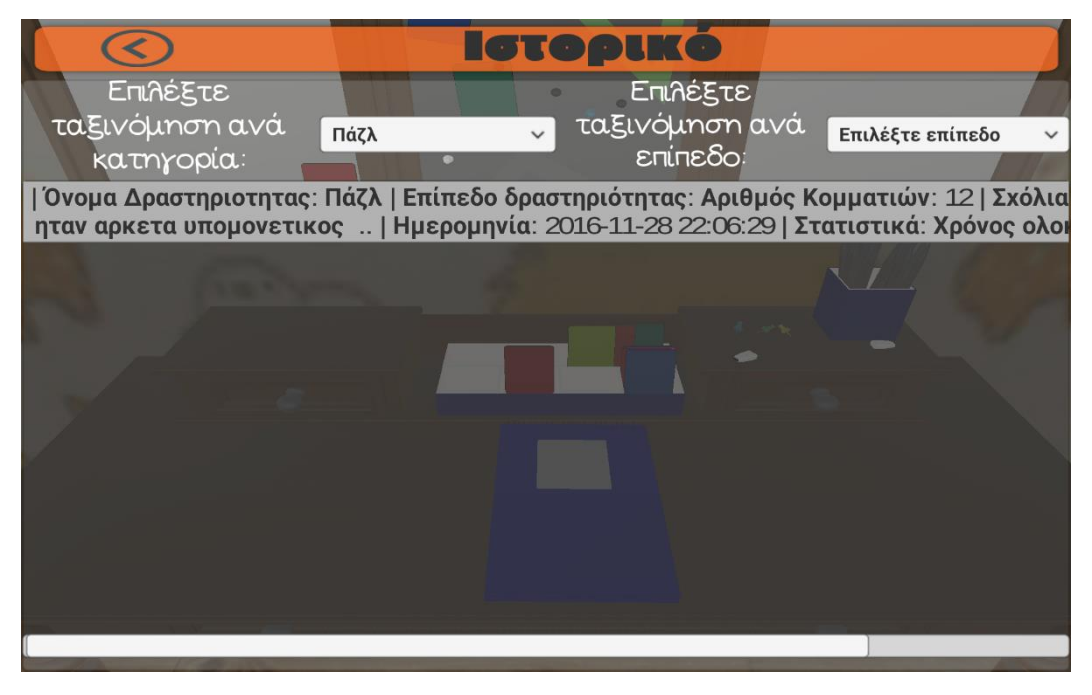

*7.8 Ιστορικό Πάζλ (αγόρι 1)*

|                                                                                                    |                 | <b>ICTODLKO</b>            |                                                                                                    |  |  |  |
|----------------------------------------------------------------------------------------------------|-----------------|----------------------------|----------------------------------------------------------------------------------------------------|--|--|--|
| Επιλέξτε                                                                                                    |                 | Επιλέξτε                   |                                                                                                    |  |  |  |
| ταξινόμηση ανά                                                                                                    | Προσανατολισμός | ταξινόμηση ανά<br>επίπεδο: | Επιλέξτε επίπεδο<br>$\checkmark$                                                                                                    |  |  |  |
| κατηγορία:                                                                                                    |                 |                            |                                                                                                    |  |  |  |
| Όνομα Δραστηριοτητας: Προσανατολισμός   Επίπεδο δραστηριότητας: Κατεύθr<br>1ος   Ημερομηνία: 2016-11-28 21:55:40   Στατιστικά: Χρόνος ολοκλήρωση                |                 |                            |                                                                                                    |  |  |  |
|                                                                                                    |                 |                            | Όνομα Δραστηριοτητας: Προσανατολισμός   Επίπεδο δραστηριότητας: Κατεύθηνση: Δεξ<br>  Σχόλια: 1ος   Ημερομηνία: 2016-11-28 21:56:10   Στατιστικά: Χρόνος ολοκλήρωσ              |  |  |  |
|                                                                                                    |                 |                            | Όνομα Δραστηριοτητας: Προσανατολισμός   Επίπεδο δραστηριότητας: Κατεύθηνση: Δεξιά<br>Σχόλια: δεν εβρισκε την καρεκλα   Ημερομηνία: 2016-11-28 21:57:24   Στατιστικά: Χρόνος ολ |  |  |  |
|                                                                                                    |                 |                            | Όνομα Δραστηριοτητας: Προσανατολισμός   Επίπεδο δραστηριότητας: Κατεύθι<br>1ος   Ημερομηνία: 2016-11-28 21:58:17   Στατιστικά: Χρόνος ολοκλήρωση                               |  |  |  |
| Όνομα Δραστηριοτητας: Προσανατολισμός   Επίπεδο δραστηριότητας: Κατεύθηνση: Δεξ<br>Σχόλια: 1ος   Ημερομηνία: 2016-11-28 21:58:48   Στατιστικά: Χρόνος ολοκλήρωσ |                 |                            |                                                                                                    |  |  |  |
|                                                                                                    |                 |                            |                                                                                                    |  |  |  |
|                                                                                                    |                 |                            |                                                                                                    |  |  |  |
|                                                                                                    |                 |                            |                                                                                                    |  |  |  |

*7.9 Ιστορικό Προσανατολισμός (αγόρι 1)*

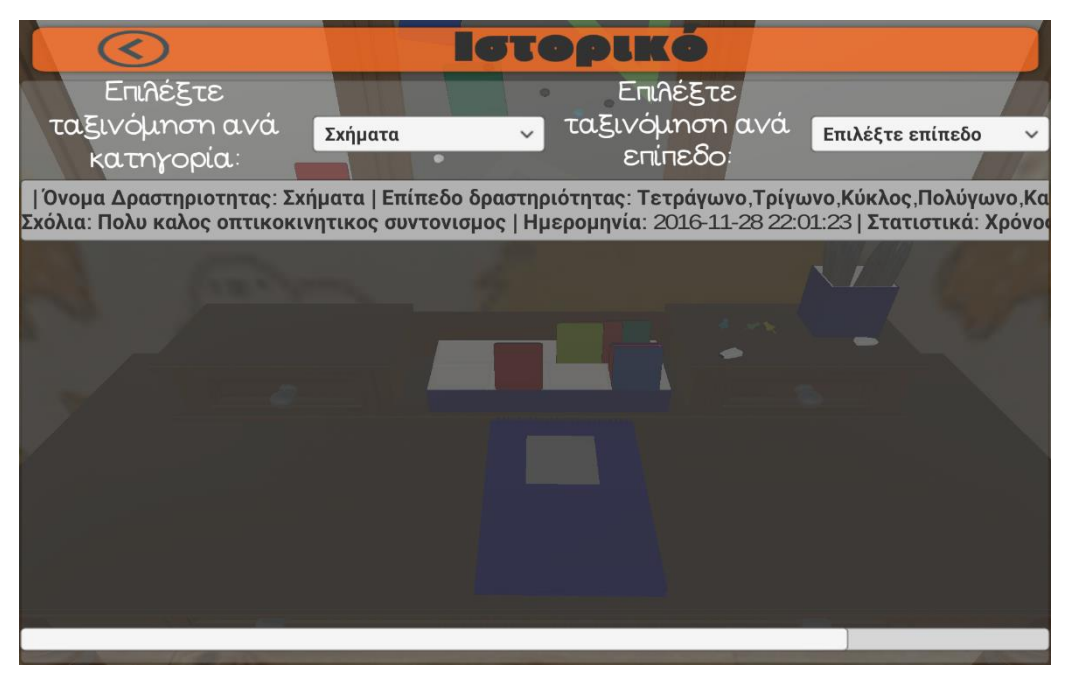

*7.10 Ιστορικό Σχήματα (αγόρι 1)*

Ο Μιχάλης Λ. είναι ένα παιδί που λόγω της έντονης υπερκινητικότητας, υπολείπεται πολύ στη δεξιότητα της βραχύχρονης μνήμης. Αυτό παρατηρείται και από τα αποτελέσματα της δραστηριότητας 'μνήμη'. Γενικά παρατηρήθηκε ότι κατά τη διάρκεια των δραστηριοτήτων μιλούσε λιγότερο καθώς η μουσική που ακολουθούσε στα παιχνίδια τον ηρεμούσε, με αποτέλεσμα η συγκέντρωση του με τις συχνές επαναλήψεις βελτιωνόταν.

Το δεύτερο αγόρι με το όνομα Γιώργος Μ. και με ηλικία 6 ετών έπαιξε τις εξής δραστηριότητες: Μνήμη και Πάζλ. Το ιστορικό των παιχνιδιών ακολουθεί στις παρακάτω εικόνες.

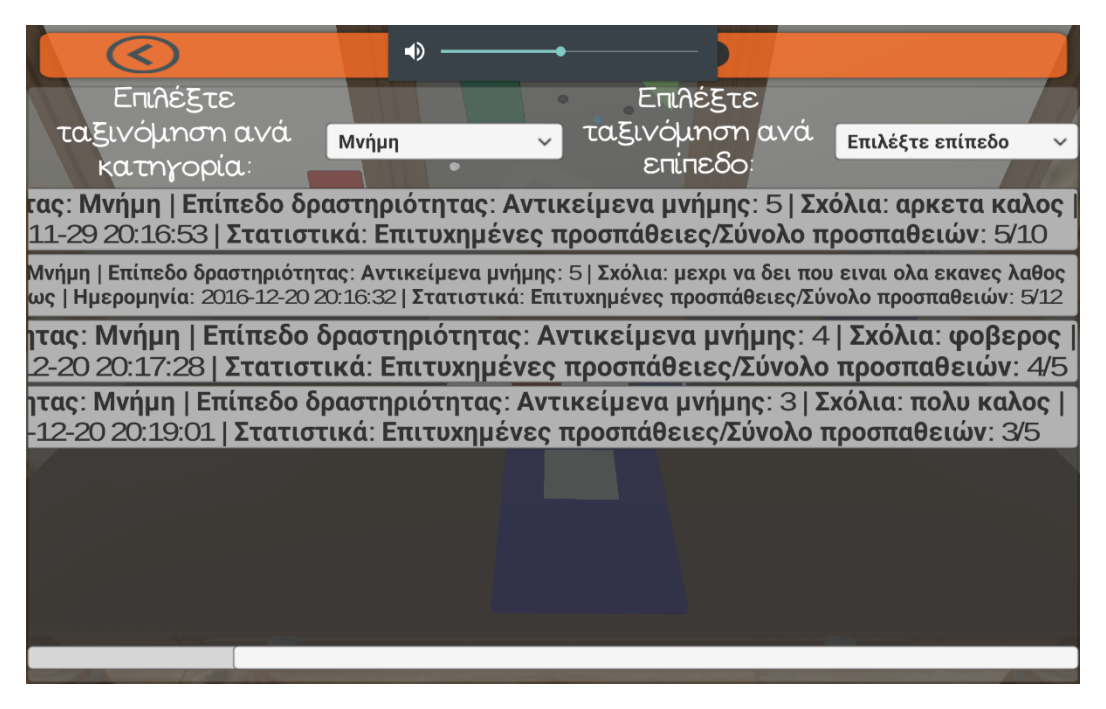

*7.11 Ιστορικό Μνήμη (αγόρι 2)*

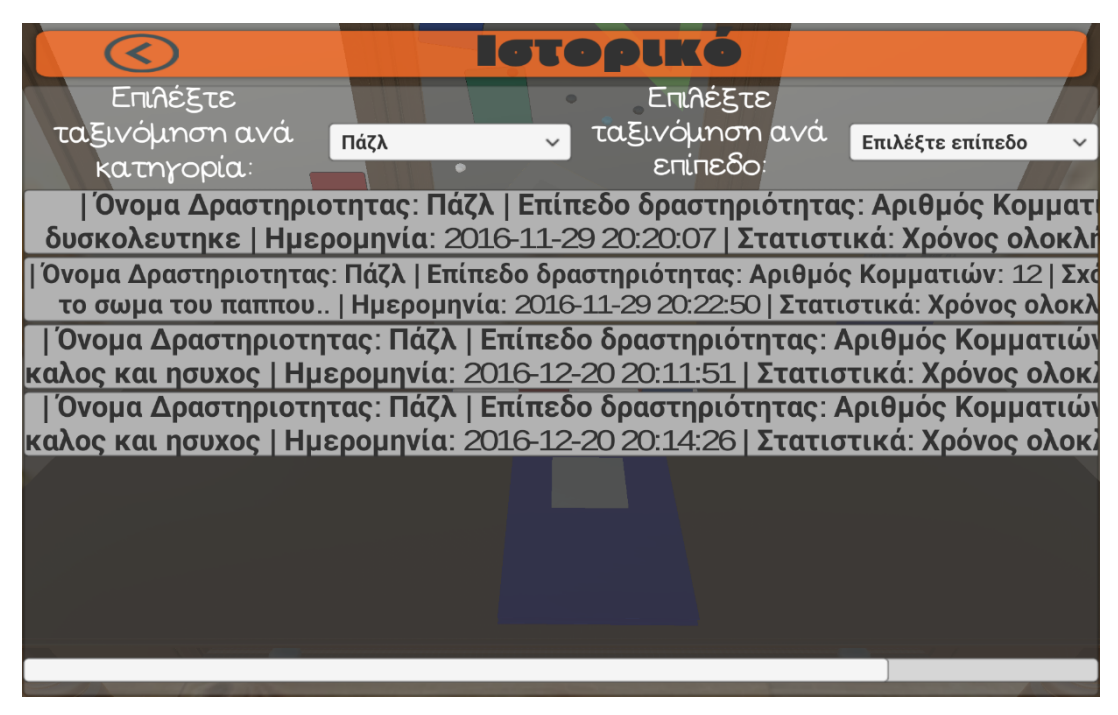

#### *7.12 Ιστορικό Πάζλ(αγόρι 2)*

Είναι ένα παιδί με πολλές έντονες ανασφάλειες προς τις ικανότητές του, καθώς είναι πολύ έξυπνο παιδί ο οποίος έχει επίγνωση των δυσκολιών του. Παρατηρήθηκε έντονη δυσκολία στο παζλ, αλλά λόγω τη διάθεση – κίνηση του emoticon δεν άφησε τον εαυτό του να πέσει και προσπάθησε να μη τα παρατήσει.

Το τελευταίο αγόρι, ο Μιχάλης Β. ηλικίας 4 ετών έπαιξε τις εξής δραστηριότητες: Προσανατολισμός και Χρώματα. Το ιστορικό των παιχνιδιών ακολουθεί στις παρακάτω εικόνες.

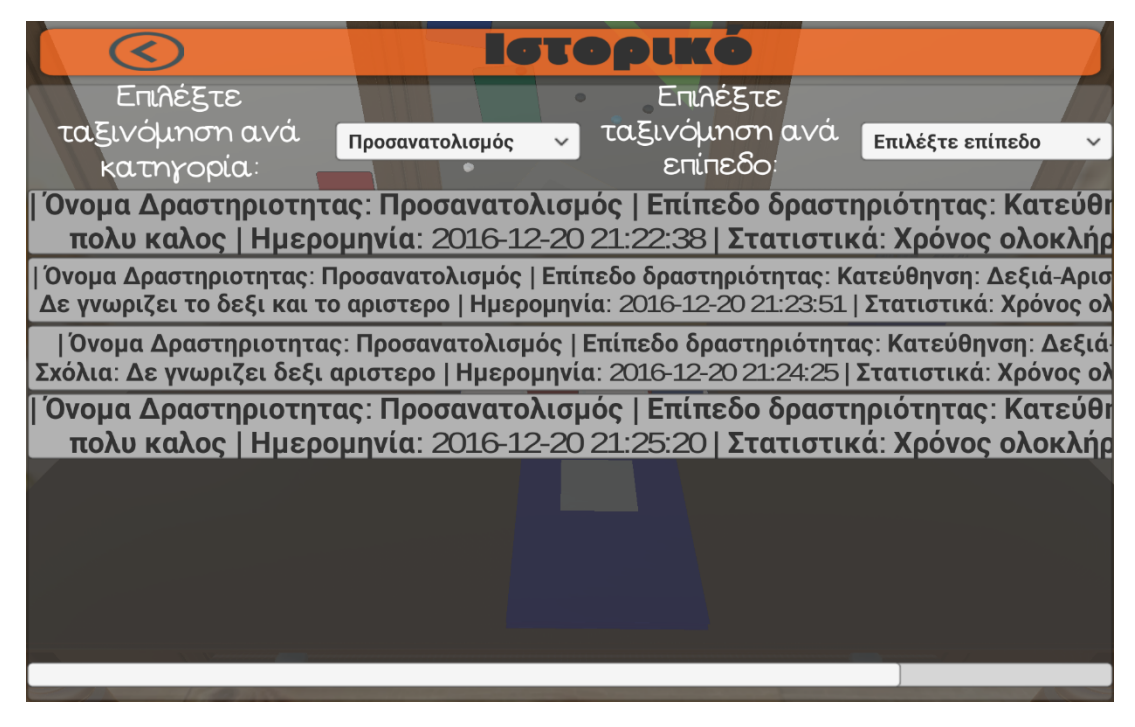

*7.13 Ιστορικό Προσανατολισμός (αγόρι 3)*

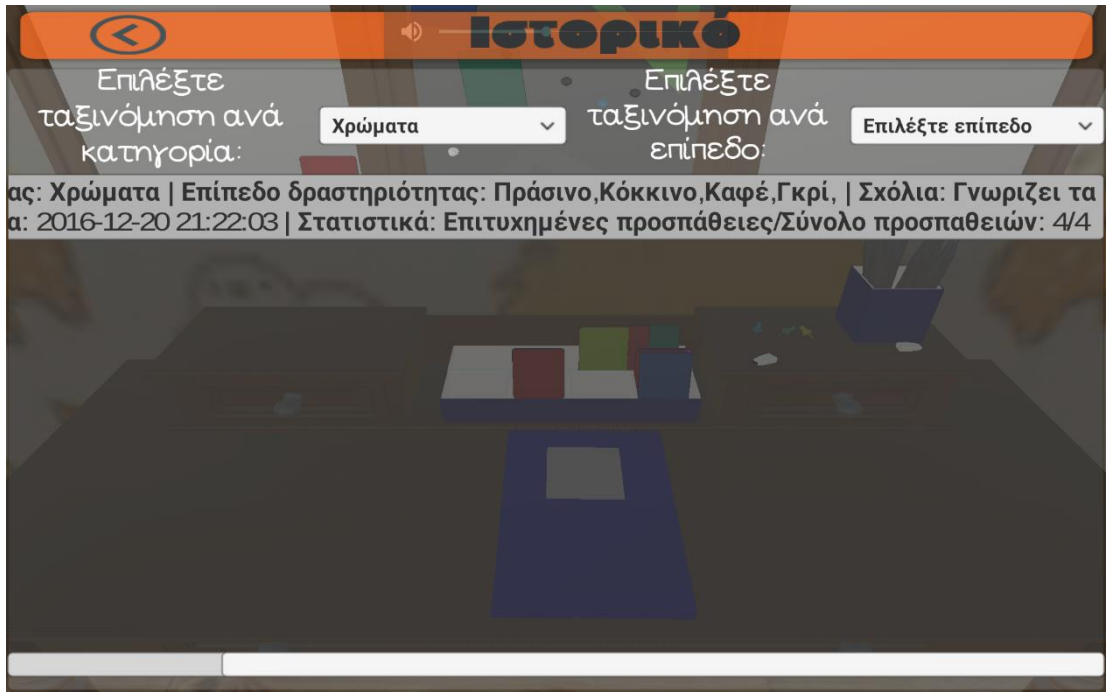

*7.14 Ιστορικό Χρώματα (αγόρι 3)*

Μέσα από τη δραστηριότητα παρατηρήθηκε η έντονη δυσκολία αναγνώρισης του δεξιού με το αριστερό. Σημειώθηκε και προσπαθήσαμε να δώσουμε βάση σε αυτό μέσα στις επόμενες συνεδρίες. Ο Μιχάλης Β. είναι ένα παιδί που έχει πολύ έντονη διάσπαση και η συγκέντρωσή του διατηρείτε μόνο για 2 λεπτά. Μέσα από αυτές τις δραστηριότητες, καταφέραμε να αυξήσουμε το χρόνο συγκέντρωσης – αναμονής, που για εκείνον είναι μεγάλη επίτευξη.

### **7.2 Αξιολόγηση από ειδικό**

Αφού έγιναν οι παραπάνω συνεδρίες με τα παιδιά, καλέσαμε τον εργοθεραπευτή να μας απαντήσει σε διάφορες ερωτήσεις για να δούμε τελικά κατά πόσο η εφαρμογή μπορεί να πραγματοποιήσει τις λειτουργικές απαιτήσεις ενός εργοθεραπευτή στη δουλειά του. Οι ερωτήσεις χωρίστηκαν σε δύο κατηγορίες. Η πρώτη κατηγορία αφορά τον σχολιασμό του User Interface και η δεύτερη κατηγορία αφορά των σχολιασμό των παιχνιδιώνδραστηριοτήτων. Οι ερωτήσεις που έγιναν και οι απαντήσεις που δόθηκαν είναι οι εξής:

- 1. Σχολιασμός σχετικά με το User Interface:
	- *Θεωρείτε ότι είναι εύκολο στη κατανόηση και προσιτό για την δουλειά του εργοθεραπευτή;*
		- Ναι, οι οδηγίες που δίνει η εφαρμογή σε κάθε βήμα είναι ξεκάθαρες.
	- *Πιστεύετε ότι υπάρχει κάτι που θα δυσκολέψει ή θα μπερδέψει τον εργοθεραπευτή κατά την περιήγηση του στη εφαρμογή;* Όχι, κατά την περιήγηση στην εφαρμογή δεν διαπιστώθηκε καμία δυσκολία.
	- *Είναι επαρκή τα στοιχεία που αποθηκεύονται στο ιστορικό για κάθε παιδί;* Ναι, τα στοιχεία που αποθηκεύονται στο ιστορικό είναι επαρκή για την παρακολούθηση της προόδου του παιδιού. Είναι επαρκή καθώς σου δίνονται πληροφορίες για τα στατιστικά της προσπάθειας του κάθε παιδιού, ο χρόνος εκτέλεσης της κάθε δραστηριότητας καθώς και η δυνατότητα καταγραφής δικών μου σχολίων. Είναι πολύ λειτουργικό το ελεύθερο που σου δίνεται για την ποσότητα της καταγραφής των λέξεων στο ιστορικό. Τέλος και πολύ σημαντικό είναι το ότι σου δίνεται η δυνατότητα να ανατρέξεις, να διαβάσεις και να παραποιήσεις τα σχόλια για το κάθε παιδί, ανά πάσα στιγμή.
- 2. Σχολιασμός σχετικά με την δομή των δραστηριοτήτων:
	- *Θεωρείτε τις δραστηριότητες ενδιαφέρουσες;*

Οι δραστηριότητες είναι πολύ ενδιαφέρουσες καθώς παρουσιάζονται περιβάλλοντα που τους κεντρίζουν το ενδιαφέρον και την προσοχή με αποτέλεσμα να τους δίνεται η δυνατότητα να εξασκηθούν πάνω στις δεξιότητες που υστερούν. Όπως για παράδειγμα αναγνώριση και μάθηση χρωμάτων και σχημάτων, εξάσκηση στο προσανατολισμό και στην μνήμη κ.α.. Παράλληλα αυξάνουν την δυνατότητα διατήρηση της προσοχής σε μια δραστηριότητα (έναρξη και λήξη), μιας και είναι η σημαντικότερή τους δυσκολία.

- *Έχουν εκπαιδευτικό χαρακτήρα;* Ναι, έχουν εκπαιδευτικό χαρακτήρα.
- *Θα έπρεπε να περιλαμβάνουν και κάποιο άλλο αντικείμενο;*

Οι δραστηριότητες είναι επαρκής. Προσθετικά θα μπορούσε να προστεθεί στο μέλλον και η επιλογή χρήσης γραφικής πένας για να γίνει ακόμα πιο ενδιαφέρουσα η εφαρμογή αλλά και για να βοηθήσει παράλληλα στην κατάκτηση της τριποδικής λαβής (απαραίτητη λαβή για τη σωστή χρήση του μολυβιού).

- *Είναι ομοιόμορφα κατανεμημένες;* Ναι, καθώς υπάρχει κλιμακωτή δυσκολία και διαφορετικά επίπεδα.
- *Θεωρείτε ότι μπορούν να ανταπεξέλθουν παιδιά της ηλικίας 4-7 χρονών;* Θεωρώ πως ναι.
- *Πιστεύετε ότι υπάρχει κάτι που θα δυσκολέψει τα παιδιά ή ίσως τα δυσαρεστήσει, τα τρομάξει ή γενικά τους προκαλέσει αρνητικά συναισθήματα;*

Όχι, είναι πολύ ευχάριστο και προσιτό για τα παιδιά. Ειδικά το animation της εφαρμογής είναι πολύ αγαπητό προς τα παιδιά και μεταδίδει όμορφα συναισθήματα και εκφράσεις.

### **7.3 Συμπεράσματα- Παρατηρήσεις-Βελτιώσεις**

Είναι μια ιδιαίτερη, εύχρηστη και μοναδική ελληνική εφαρμογή η οποία απευθύνεται σε παιδιά με Διαταραχή Ελλειμματικής Προσοχής και Υπερκινητικότητας. Είναι πολύ ευχάριστο που δημιουργήθηκε μια τέτοια εφαρμογή καθώς δεν υπάρχει κάποια άλλη αντίστοιχη που να διαθέτει ολοκληρωμένα, δραστηριότητες που να απευθύνονται στην εκμάθηση και βελτίωση πολλών δεξιοτήτων ταυτόχρονα.

Η χρήση της εφαρμογής μέσω του εργοθεραπευτή είναι ένα μέσον το οποίο βοηθάει να κρατήσει το ενδιαφέρον του παιδιού κατά τη διαδικασία της συνεδρίας, όπου παράλληλα εκπαιδεύεται χωρίς να το καταλαβαίνει. Διαθέτει ένα χρωματιστό και ζωντανό περιβάλλον που μέσα από τις δραστηριότητες (πάντα και με τη βοήθεια του εργοθεραπευτή) μαθαίνει το παιδί να πιστεύει στις δυνατότητες του, χωρίς να απογοητεύεται όταν δυσκολεύεται. Σε αυτό το σημείο βοηθάει και το animation το οποίο με τις κινήσεις του μεταδίδει όμορφα συναισθήματα στο παιδί και ας μην τα έχει καταφέρει σε κάποια δραστηριότητα.

Αξίζει να σημειωθεί ότι καθ' όλη την διάρκεια της υλοποίησης της εφαρμογής από το σχεδιασμό μέχρι και την τελική της μορφή πάντα ζητούσαμε τις συμβουλές του εργοθεραπευτή. Έτσι παρακάτω παρουσιάζονται οι σημαντικότερες παρατηρήσεις του εργοθεραπευτή. Μία παρατήρηση που έγινε από τον εργοθεραπευτή είναι ότι στην δραστηριότητα «Μνήμη» όλα τα παιδιά έκαναν πολλές προσπάθειες για να βρουν τα κοινά αντικείμενα. Αυτό θα μπορούσε να αποφευχθεί αν στην αρχή της δραστηριότητας εμφανίζονταν τα αντικείμενα για ένα χρονικό διάστημα και στην συνέχεια εξαφανιζόντουσαν. Επίσης μερικές επιγραφές στα κουμπιά διορθώθηκαν μετά από την παρατήρηση του εργοθεραπευτή για να είναι πιο κατανοητά προς τον χρήστη. Μετά από προτροπή του εργοθεραπευτή προστέθηκε βοήθεια όπου χρειάζεται για να βοηθήσει τον χρήστη στη περιήγηση του κεντρικού μενού όπως επίσης σε όλες τις οθόνες υπάρχει το

κουμπί «Πίσω» έτσι ώστε να μπορεί ο χρήστης να γυρίσει πάντα στη προηγούμενη οθόνη. Ακόμη ζητήθηκε από τον εργοθεραπευτή στην δραστηριότητα παζλ να υπάρχει η δυνατότητα από το παιδί να μπορεί να βλέπει την εικόνα που πρόκειται να δημιουργήσει γιατί διαφορετικά ήταν πολύ δύσκολο για αυτό να την συμπληρώσει. Όσον αφορά το ιστορικό ο εργοθεραπευτής πρότεινε την προσθήκη επεξεργασίας του ιστορικού για να μπορεί να προσθέσει σχόλια συμπληρωματικά. Εν κατακλείδι αποτελεί ένα βοήθημα το οποίο θα βοηθήσει ευχάριστα τον εργοθεραπευτή να πάει τη δουλειά του ακόμα παραπέρα, έχοντας ως σκοπό τη μέγιστη λειτουργικότητα του παιδιού.

# **8.Μελλοντικές Επεκτάσεις**

Έχοντας λοιπόν ολοκληρώσει την εφαρμογή σε αυτό το κεφάλαιο θα αναφέρουμε πιθανές εξελίξεις και βελτιώσεις που θα μπορούσαν να υλοποιηθούν στο μέλλον. Όπως έχουμε αναφέρει και παραπάνω ο στόχος της συγκεκριμένης διπλωματικής εργασίας ήταν ο συνδυασμός της τεχνολογίας που αποτελεί πλέον αναπόσπαστο κομμάτι της καθημερινότητας μας με πιο «παραδοσιακούς» τρόπους εφαρμογής εργοθεραπείας. Αυτό επιτεύχθηκε με την ανάπτυξη μιας εφαρμογής για συσκευές αφής με λειτουργικό σύστημα Android η οποία αποτελείται από διάφορες κατηγορίες δραστηριοτήτων για παιδιά με Διαταραχή Ελλειμματικής Προσοχής και Υπερκινητικότητας ηλικίας από 5 έως 8 χρόνων. Η εφαρμογή αυτή είχε διυτό στόχο. Αφενός να μπορεί να βοηθήσει την εξέλιξη των δυνατοτήτων των παιδιών με Διαταραχή ελλειμματικής Προσοχής και Υπερκινητικότητας και αφετέρου να κάνει την δουλειά του εργοθεραπευτή πιο ευέλικτη.

Συμπερασματικά τους δύο αυτούς στόχους τους πετύχαμε και με μεγάλη επιτυχία. Τα σχόλια που πήραμε από την εργοθεραπευτή ήταν κατά κόρον θετικά. Βοήθησε πολύ την Εργοθεραπεύτρια από θέμα χώρου και χρόνου. Όταν λειτουργούσε την εφαρμογή δε χρειαζόταν να απλώνει στο γραφείο αντικείμενα για την υλοποίηση μίας δραστηριότητας όπως θα γινόταν με τον παραδοσιακό τρόπο. Επίσης από θέμα χρόνου είναι ότι μπορούσε κατευθείαν να αποθηκεύσει σχόλια για το κάθε περιστατικό μετά το πέρας μιας δραστηριότητας χωρίς να χρειάζεται να χρησιμοποιήσει χαρτί και στυλό και να τα αρχειοθετήσει σε κάποιο φάκελο. Επίσης από την πλευρά των παιδιών που έπαιξαν τις δραστηριότητες τα περισσότερα από αυτά όταν πήγαιναν ξανά για συνεδρία ζητούσαν να παίξουν ξανά τις δραστηριότητες τις εφαρμογής.

Σαφώς λοιπόν και αυτή η εφαρμογή δε αποτελεί την ιδανική εφαρμογή για το λόγο που δημιουργήθηκε αλλά αποτελεί ένα σημαντικό ξεκίνημα καθώς όμοια της δεν υπήρχε. Κατά την διάρκεια της υλοποίησης της εφαρμογής αυτής προέκυπταν συνέχεια νέες ιδέες και πιθανές επεκτάσεις. Η πρώτη ιδέα είναι να προστεθούν και άλλου είδους δραστηριότητες έτσι ώστε να μεγαλώσει η ποικιλία των παιχνιδιών. Για παράδειγμα θα μπορούσαν να προστεθούν δραστηριότητες που προάγουν τον γραφικό χαρακτήρα του παιδιού και θα μπορούσε να χρησιμοποιηθεί η πένα γραφής για τις συσκευές αυτές. Επίσης θα μπορούσε να

### **Κεφάλαιο 8: Μελλοντικές επεκτάσεις**

προστεθεί αφηγητής κατά την διάρκεια των δραστηριοτήτων έτσι ώστε να μη χρειάζεται να διαβάζει ο εργοθεραπευτής την εκάστοτε ερώτηση στο παιδί. Μία ακόμη επέκταση θα μπορούσε η εφαρμογή να αξιοποιήσει την κάμερα του εκάστοτε tablet ή smart phone και να συνδυάσει κάποια παιχνίδια με αυτή ακομά και με εικονική πραγματικότητα. Επίσης στο μέλλον μπορεί να προστεθεί στη εφαρμογή η εξαγωγή διάφορων διαγραμμάτων που παρουσιάζουν την πρόοδο του εκάστοτε παιδιού. Σε αυτό θα μπορούσε να συμβάλει και η αλλαγή της βάσης δεδομένων από το να αποθηκεύεται τοπικά, να αποθηκεύεται online. Όσον αφορά το τεχνικό κομμάτι θα μπορούσε να γίνει βελτιστοποίηση στα γραφικά της εφαργμογής έτσι ώστε να είναι διαθέσιμη σε έξυπνα κινητά και τα ταμπλέτες που δε έχουν τόσο καλά τεχνικά χαρακτηριστικά. Αυτό είναι και ένα πρόβλημα που συναντήσαμε κατά την υλοποίηση της εφαρμογής. Εν κατακλείδι αυτές είναι μερικές αλλαγές που μπορούν να υλοποιηθούν για να γίνει η εφαρμογή ακόμα πιο ενδιαφέρουσα τόσο για τον εργοθεραπευτή όσο και για τα παιδιά που την χρησιμοποιούν.

### **Βιβλιογραφία**

- 1. Reid, D. (2004). *The influence of virtual reality on playfulness in children with cerebral palsy: a pilot study.* Διαθέσιμο στο δικτυακό τόπο <http://onlinelibrary.wiley.com/doi/10.1002/oti.202/abstract>
- 2. Reid, D (2002). *The use of virtual reality to improve upper-extremity efficiency skills in children with cerebral palsy: A pilot study.* Διαθέσιμο στο δικτυακό τόπο <http://content.iospress.com/articles/technology-and-disability/tad00089>
- 3. Hasdai, A., & Jessel, A., & Weiss, P. (1998). *Use of a Computer Simulator for Training Children With Disabilities in the Operation of a Powered Wheelchair.*  Διαθέσιμο στο δικτυακό τόπο <http://ajot.aota.org/article.aspx?articleid=1862524>
- 4. Man, D., & Wong, L. (2007). *Evaluation of Computer-Access Solutions for Students With Quadriplegic Athetoid Cerebral Palsy.* Διαθέσιμο στο δικτυακό τόπο <http://ajot.aota.org/article.aspx?articleid=1866966>
- 5. Chen, L., & Kiang, M., & Yan, N., & Muth, A., & Krishna, K. (2014). *InnoMotion: A Web-based Rehabilitation System Helping Patients Recover and Gain Self-Awareness of Their Body Away from the Clini.* Διαθέσιμο στο δικτυακό τόπο <http://dl.acm.org/citation.cfm?id=2559206.2580926&coll=DL&dl=GUIDE>
- 6. Lo, J., & Chi, P., & Chu, H., & Wang, H.,& Chou, S. (2009). *Pervasive Computing in Play-Based Occupational Therapy for Children.* Διαθέσιμο στο δικτυακό τόπο <http://dl.acm.org/citation.cfm?id=1591886.1592134&coll=DL&dl=GUIDE>
- 7. Tresser, S. (2012). *Case study: Using a novel virtual reality computer game for occupational therapy intervention.* Διαθέσιμο στο δικτυακό τόπο [http://dl.acm.org/citation.cfm?id=2379172.2379181&coll=DL&dl=GUIDE&CFID=9](http://dl.acm.org/citation.cfm?id=2379172.2379181&coll=DL&dl=GUIDE&CFID=955831304&CFTOKEN=13669269) [55831304&CFTOKEN=13669269](http://dl.acm.org/citation.cfm?id=2379172.2379181&coll=DL&dl=GUIDE&CFID=955831304&CFTOKEN=13669269)
- 8. Alonso Valerdi, L., & Sepulveda, F. (2014). *Development of a simulated livingenvironment platform: Design of BCI assistive software and modeling of a virtual dwelling place.* Διαθέσιμο στο δικτυακό τόπο <http://www.sciencedirect.com/science/article/pii/S0010448513001292>
- 9. Pessoa, T. & Coutinho, D., & Pereira, V. (2014). *Review: The Nintendo Wii as a tool for neurocognitive rehabilitation, training and health promotion.* Διαθέσιμο στο δικτυακό τόπο <http://dl.acm.org/citation.cfm?id=2565881.2566004&coll=DL&dl=GUIDE>
- 10. Backlund, P., & Taylor, A., & Engstrom, H., & Johannesson, M., & Lebram, M. (2013). *Games on prescription! evaluation of the elinor console for home-based stroke rehabilitation.* Διαθέσιμο στο δικτυακό τόπο <http://dl.acm.org/citation.cfm?id=2554449.2554453&coll=DL&dl=GUIDE>
- 11. Alankus, G., & Proffitt, R., & Kelleher, C., & Engsberg, J. (2011). *Stroke Therapy through Motion – Based Games: A Case Study*. Διαθέσιμο στο δικτυακό τόπο <http://dl.acm.org/citation.cfm?id=2039339.2039342&coll=DL&dl=GUIDE>
- 12. Toca Boca (2014). *Toca Mini.* Διαθέσιμο στο δικτυακό τόπο <https://otswithapps.com/2014/05/30/toca-mini-gone-free/>
- 13. Ebenezer School (2013). *Dot to Dot (Low Vision).* Διαθέσιμο στο δικτυακό τόπο <https://itunes.apple.com/us/app/dot-to-dot-low-vision/id691058108?mt=8>
- 14. Ebenezer School (2014). *Find the Same.* Διαθέσιμο στο δικτυακό τόπο <https://itunes.apple.com/us/app/find-the-same-free/id521635756?mt=8>
- 15. THUP Games (2016). *Monkey Preschool Lunchbox.* Διαθέσιμο στο δικτυακό τόπο [https://itunes.apple.com/us/app/monkey-preschool](https://itunes.apple.com/us/app/monkey-preschool-lunchbox/id328205875?mt=8&ign-mpt=uo%3D4)[lunchbox/id328205875?mt=8&ign-mpt=uo%3D4](https://itunes.apple.com/us/app/monkey-preschool-lunchbox/id328205875?mt=8&ign-mpt=uo%3D4)
- 16. Smarty Ears (2017). *Go-Togethers.* Διαθέσιμο στο δικτυακό τόπο <https://itunes.apple.com/us/app/go-togethers/id511881567?mt=8&ign-mpt=uo%3D4>
- 17. BinaryLabs, Inc. (2014). *Dexteria - Fine Motor Skill Development.* Διαθέσιμο στο δικτυακό τόπο [https://itunes.apple.com/us/app/dexteria-fine-motor](https://itunes.apple.com/us/app/dexteria-fine-motor-skill/id420464455?mt=8)[skill/id420464455?mt=8](https://itunes.apple.com/us/app/dexteria-fine-motor-skill/id420464455?mt=8)
- 18. Montessori (2014). *Mobile Montessori: Parts of the Human Body.* Διαθέσιμο στο δικτυακό τόπο [http://a4cwsn.com/2014/01/mobile-montessori-parts-of-the-human](http://a4cwsn.com/2014/01/mobile-montessori-parts-of-the-human-body/)[body/](http://a4cwsn.com/2014/01/mobile-montessori-parts-of-the-human-body/)
- 19. EdNinja (2013). *Expressions.* Διαθέσιμο στο δικτυακό τόπο <http://a4cwsn.com/2013/03/expressions-by-edninja/>
- 20. Montessorium (2014). *Intro to Colors.* Διαθέσιμο στο δικτυακό τόπο <http://a4cwsn.com/2014/03/intro-to-colors-by-montessorium/>
- 21. Nielsen, J. (1995). *Nielsen norman group: 10 Usability Heuristics for User Interface Design- Evidence-Based User Experience Research, Training, and Consulting*. Διαθέσιμο στο δικτυακό τόπο [http://www.nngroup.com/articles/ten-usability](http://www.nngroup.com/articles/ten-usability-heuristics/)[heuristics/](http://www.nngroup.com/articles/ten-usability-heuristics/)
- 22. Mayhew, D. (1991). *Principles and guidelines in software user interface design.*  Διαθέσιμο στο δικτυακό τόπο<http://dl.acm.org/citation.cfm?id=121399>
- 23. *Unreal Engine*. Διαθέσιμο στο δικτυακό τόπο<https://www.unrealengine.com/features>
- 24. *CryEngine*. Διαθέσιμο στο δικτυακό τόπο <https://www.cryengine.com/features/performance>
- 25. *Unity*. Διαθέσιμο στο δικτυακό τόπο<https://docs.unity3d.com/Manual/index.html>
- 26. Σ.Ε.Ε. (2005). *Ερμηνευτικό Λεξικό Εργοθεραπευτικών Όρων*, Αθήνα.
- 27. Σιάννη, Α. (2001). *Σημειώσεις Εργοθεραπείας Ι*. Εγκεκριμένες διδακτικές σημειώσεις, Τεχνολογικό Εκπαιδευτικό Ίδρυμα. Αθήνα, Τμήμα Εργοθεραπείας.
- 28. Wenar, C, & Kerig, P. (2008). *Εξελικτική Ψυχοπαθολογία. Από τη βρεφική ηλικία στην εφηβεία* ( Δ. Μαρκουλής, & Ε. Γεωργάκα, Μεταφρ.). Αθήνα: Gutenberg.
- 29. Μαλαματίδου, Ε., & Σηφάκη, Μ. (2005). *Τεχνολογία στην Εργοθεραπεία* [πανεπιστημιακές σημειώσεις]. Τεχνολογικό Εκπαιδευτικό Ίδρυμα Αθήνας. Τμήμα Εργοθεραπείας, Χειμερινό εξάμηνο 2005-2006. Αθήνα.